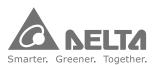

Industrial Automation Headquarters

Delta Electronics, Inc.

Taoyuan Technology Center No.18, Xinglong Rd., Taoyuan City, Taoyuan County 33068, Taiwan TEL: 886-3-362-6301 / PAX: 886-3-371-6301

#### Asia

#### Delta Electronics (Jiangsu) Ltd.

Wujiang Plant 3 1688 Jiangxing East Road, Wujiang Economic Development Zone Wujiang City, Jiang Su Province, People's Republic of China (Post code: 215200) TEL: 86–512–6340–3008 / FAX: 86–769–6340–7290

Delta Greentech (China) Co., Ltd. 238 Min-Xia Road, Pudong District, ShangHai, P.R.C. Post code: 201209 TEL: 86-21-58635678 / FAX: 86-21-58630003

Delta Electronics (Japan), Inc.
Tokyo Office
2-1-14 Minato-ku Shibadaimon,
Tokyo 105-0012, Japan
TEL: 81-3-5733-1111 / FAX: 81-3-5733-1211

Delta Electronics (Korea), Inc. 1511, Byucksan Digital Valley 6-cha, Gasan-dong, Geumcheon-gu, Seoul, Korea, 153-704 TEL: 82-2-515-5303 / FAX: 82-2-515-5302

Delta Electronics Int'l (S) Pte Ltd 4 Kaki Bukit Ave 1, #05-05, Singapore 417939 TEL: 65-6747-5155 / FAX: 65-6744-9228

Delta Electronics (India) Pvt. Ltd. Plot No 43 Sector 35, HSIIDC Gurgaon, PlN 122001, Haryana, India TEL: 91-124-4874900 / FAX: 91-124-4874945

#### Americas

#### Delta Products Corporation (USA)

Raleigh Office P.O. Box 12173,5101 Davis Drive, Research Triangle Park, NC 27709, U.S.A. TEL: 1-919-767-3800 / PAX: 1-919-767-8080

Delta Greentech (Brasil) S.A Sao Paulo Office Rua Itapeva, 26 – 3° andar Edificio Itapeva One-Bela Vista 01332–000-São Paulo-SP-Brazil TEL: + 55 11 3568-3855 / FAX: +55 11 3568-3865

# Europe Deltronics (The Netherlands) B.V.

Eindhoven Office De Witbogt 20, 5652 AG Eindhoven, The Netherlands TEL: +31-(0)40-8003800 / FAX: +31-(0)40-8003898

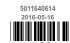

\*We reserve the right to change the information in this catalogue without prior notice.

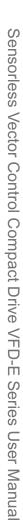

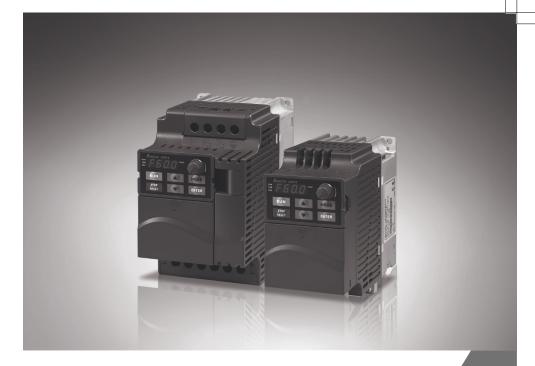

Sensorless Vector Control Compact Drive VFD-E Series User Manual

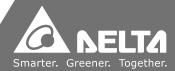

Thank you for choosing DELTA's high-performance VFD-E Series. The VFD-E Series is manufactured with high-quality components and materials and incorporate the latest microprocessor technology available.

This manual is to be used for the installation, parameter setting, troubleshooting, and daily maintenance of the AC motor drive. To guarantee safe operation of the equipment, read the following safety guidelines before connecting power to the AC motor drive. Keep this operating manual at hand and distribute to all users for reference.

To ensure the safety of operators and equipment, only qualified personnel familiar with AC motor drive are to do installation, start-up and maintenance. Always read this manual thoroughly before using VFD-E series AC Motor Drive, especially the WARNING, DANGER and CAUTION notes. Failure to comply may result in personal injury and equipment damage. If you have any questions, please contact your dealer.

For Drive Board version 1.23 & Control Board version 2.23.

#### PLEASE READ PRIOR TO INSTALLATION FOR SAFETY.

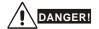

- 1. AC input power must be disconnected before any wiring to the AC motor drive is made.
- A charge may still remain in the DC-link capacitors with hazardous voltages, even if the power
  has been turned off. To prevent personal injury, please ensure that power has turned off before
  opening the AC motor drive and wait ten minutes for the capacitors to discharge to safe voltage
  levels.
- 3. Never reassemble internal components or wiring.
- 4. The AC motor drive may be destroyed beyond repair if incorrect cables are connected to the input/output terminals. Never connect the AC motor drive output terminals U/T1, V/T2, and W/T3 directly to the AC mains circuit power supply.
- Ground the VFD-E using the ground terminal. The grounding method must comply with the laws of the country where the AC motor drive is to be installed. Refer to the Basic Wiring Diagram.
- VFD-E series is used only to control variable speed of 3-phase induction motors, NOT for 1-phase motors or other purpose.
- 7. VFD-E series shall NOT be used for life support equipment or any life safety situation.

ī

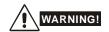

- DO NOT use Hi-pot test for internal components. The semi-conductor used in AC motor drive easily damage by high-voltage.
- There are highly sensitive MOS components on the printed circuit boards. These components are especially sensitive to static electricity. To prevent damage to these components, do not touch these components or the circuit boards with metal objects or your bare hands.
- 3. Only qualified persons are allowed to install, wire and maintain AC motor drives.

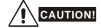

- 1. Some parameters settings can cause the motor to run immediately after applying power.
- DO NOT install the AC motor drive in a place subjected to high temperature, direct sunlight, high humidity, excessive vibration, corrosive gases or liquids, or airborne dust or metallic particles.
- Only use AC motor drives within specification. Failure to comply may result in fire, explosion or electric shock.
- To prevent personal injury, please keep children and unqualified people away from the equipment.
- 5. When the motor cable between AC motor drive and motor is too long, the layer insulation of the motor may be damaged. Please use a frequency inverter duty motor or add an AC output reactor to prevent damage to the motor. Refer to appendix B Reactor for details.
- The rated voltage for AC motor drive must be ≤ 240V (≤ 480V for 460V models) and the short circuit must be ≤ 5000A RMS (≤10000A RMS for the ≥ 40hp (30kW) models).

DeviceNet is a registered trademark of the Open DeviceNet Vendor Association, Inc. Lonwork is a registered trademark of Echelon Corporation. Profibus is a registered trademark of Profibus International. CANopen is a registered trademark of CAN in Automation (CiA). Other trademarks belong to their respective owners.

| Chapt | er 1 Introduction                          |     |
|-------|--------------------------------------------|-----|
| 1.1   | Receiving and Inspection                   | 1-2 |
| 1.2   | Preparation for Installation and Wiring1   | -11 |
| 1.3   | Dimensions1                                | -17 |
| Chapt | er 2 Installation and Wiring               |     |
| 2.1   | Wiring2                                    | 2-3 |
| 2.2   | External Wiring2                           | -13 |
| 2.3   | Main Circuit2                              | -14 |
| 2.4   | Control Terminals2                         | -19 |
| Chapt | er 3 Keypad and Start up                   |     |
| 3.1   | Keypad                                     | 3-1 |
| 3.2   | Operation Method                           | 3-2 |
| 3.3   | Trial Run                                  | 3-3 |
| Chapt | er 4 Parameters                            |     |
| 4.1   | Summary of Parameter Settings              | 4-2 |
| 4.2   | Parameter Settings for Applications4       | -37 |
| 4.3   | Description of Parameter Settings4         | -42 |
| 4.4   | Different Parameters for VFD*E*C Models4-1 | 172 |
| Chapt | er 5 Troubleshooting                       |     |
| 5.1   | Over Current (OC)                          | 5-1 |
| 5.2   | Ground Fault                               | 5-2 |
| 5.3   | Over Voltage (OV)                          | 5-2 |
| 5.4   | Low Voltage (Lv)                           | 5-3 |

| 5.5 Over Heat (OH)                                           | 5-4  |
|--------------------------------------------------------------|------|
| 5.6 Overload                                                 | 5-4  |
| 5.7 Keypad Display is Abnormal                               | 5-5  |
| 5.8 Phase Loss (PHL)                                         | 5-5  |
| 5.9 Motor cannot Run                                         | 5-6  |
| 5.10 Motor Speed cannot be Changed                           | 5-7  |
| 5.11 Motor Stalls during Acceleration                        | 5-8  |
| 5.12 The Motor does not Run as Expected                      | 5-8  |
| 5.13 Electromagnetic/Induction Noise                         | 5-9  |
| 5.14 Environmental Condition                                 | 5-9  |
| 5.15 Affecting Other Machines                                | 5-10 |
| Chapter 6 Fault Code Information and Maintenance             |      |
| 6.1 Fault Code Information                                   | 6-1  |
| 6.2 Maintenance and Inspections                              | 6-7  |
| Appendix A Specifications                                    | A-1  |
| Appendix B Accessories                                       |      |
| B.1 All Brake Resistors & Brake Units Used in AC Motor Drive | sB-1 |
| B.2 No-fuse Circuit Breaker Chart                            | B-7  |
| B.3 AC Reactor                                               | B-8  |
| B.4 Remote Controller RC-01                                  | B-12 |
| B.5 PU06                                                     | B-13 |
| B.6 KPE-LE02                                                 | B-16 |
| B.7 Extension Card                                           | B-20 |
| B.8 Fieldbus Modules                                         | B-30 |
| B.9 DIN Rail                                                 | B-42 |

|    | B.10 EMI Filter                                               | B-44 |
|----|---------------------------------------------------------------|------|
|    | B.11 Fan Kit                                                  | B-47 |
|    | B.12 KPC-CC01 keypad                                          | B-48 |
| A  | ppendix C How to Select the Rights AC Motor Drive             |      |
|    | C.1 Capacity Formulas                                         | C-2  |
|    | C.2 General Precaution                                        | C-4  |
|    | C.3 How to Choose a Suitable Motor                            | C-5  |
| A  | ppendix D How to Use PLC Function                             |      |
|    | D.1 PLC Overview                                              | D-1  |
|    | D.2 Start-up                                                  | D-2  |
|    | D.3 Ladder Diagram                                            | D-7  |
|    | D.4 PLC Devices                                               | D-20 |
|    | D.5 Commands                                                  | D-32 |
|    | D.6 Fault Code                                                | D-67 |
| A  | ppendix E CANopen Function                                    |      |
|    | E.1 Overview                                                  | E-2  |
|    | E.2 CANopen Communication Interface Description               | E-21 |
|    | ppendix F Suggestions and Fault Corrections for Standard AC M |      |
| וט | rives F.1 Maintenance and Inspections                         | F-2  |
|    | F.2 Greasy Dirt Problem                                       | F-6  |
|    | F.3 Fiber Dust Problem                                        | F-7  |
|    | F.4 Erosion Problem                                           | F-8  |
|    | F.5 Industrial Dust Problem                                   | F-9  |
|    | F.6 Wiring and Installation Problem                           | F-10 |
|    | F.7 Multi-function Input/Output Terminals Problem             |      |

# **Publication History**

Please include the Issue Edition and the Firmware Version, both shown below, when contacting technical support regarding this publication.

Issue Edition: 11.

Control board v2.23 & activation board v1.23.

Issue date: May 2016

# **Publication History**

# **CH01**

01. Modify the description of the nameplate

#### CH02

01. Modify the torque force of the main circuit terminal of Frame A to 8kgf-cm (6.9in-lbf).

# Appendix A

01. Update the UL label in the certification column

# Chapter 1 Introduction

The AC motor drive should be kept in the shipping carton or crate before installation. In order to retain the warranty coverage, the AC motor drive should be stored properly when it is not to be used for an extended period of time. Storage conditions are:

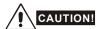

- 1. Store in a clean and dry location free from direct sunlight or corrosive fumes.
- 2. Store within an ambient temperature range of -20 °C to +60 °C.
- 3. Store within a relative humidity range of 0% to 90% and non-condensing environment.
- 4. Store within an air pressure range of 86 kPA to 106kPA.
- DO NOT place on the ground directly. It should be stored properly. Moreover, if the surrounding environment is humid, you should put exsiccator in the package.
- DO NOT store in an area with rapid changes in temperature. It may cause condensation and frost.
- 7. If the AC motor drive is used but did not use more than three months, the temperature should not be higher than 30 °C. Storage longer than one year is not recommended, it could result in the degradation of the electrolytic capacitors.
- When the AC motor drive is not used for longer time after installation on building sites or places with humidity and dust, it's best to move the AC motor drive to an environment as stated above.
- 9. If the electrolytic capacitors do not energize for a long time, its performance will decline. Therefore, the unused drive must be charged 3 ~4 hours every two years (\*) to recover the performance of internal electrolytic capacitor of drive.

\*Note: It need to use the adjustable AC power source when the inverter power transmission (eg.: AC autotransformer) and pressurize to the rated voltage gradually, do not do the power transmission by using rated voltage directly.

#### 1.1 Receiving and Inspection

This VFD-E AC motor drive has gone through rigorous quality control tests at the factory before shipment. After receiving the AC motor drive, please check for the following:

- Check to make sure that the package includes an AC motor drive, the User Manual/Quick Start and CD.
- Inspect the unit to assure it was not damaged during shipment.
- Make sure that the part number indicated on the nameplate corresponds with the part number of your order.

#### 1.1.1 Nameplate Information

Example for 1HP/0.75kW 3-phase 230V AC motor drive

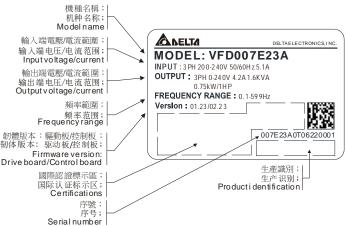

# 1.1.2 Model Explanation

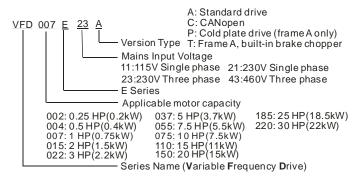

# 1.1.3 Series Number Explanation

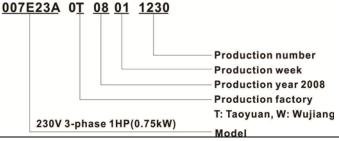

If the nameplate information does not correspond to your purchase order or if there are any problems, please contact your distributor.

## 1.1.4 Drive Frames and Appearances

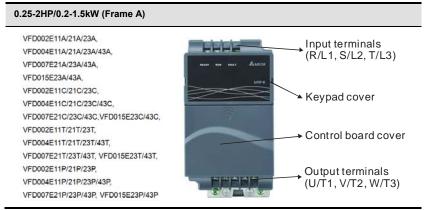

#### 1-5HP/0.75-3.7kW (Frame B)

VFD007E11A, VFD015E21A, VFD022E21A/23A/43A, VFD037E23A/43A, VFD007E11C, VFD015E21C, VFD022E21C/23C/43C, VFD037E23C/43C.

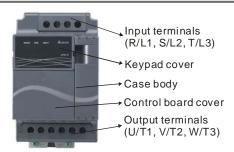

#### 7.5-15HP/5.5-11kW (Frame C)

VFD055E23A/43A, VFD075E23A/43A, VFD055E23C/43C, VFD075E23C/43C, VFD110E23A/23C, VFD110E43A/43C.

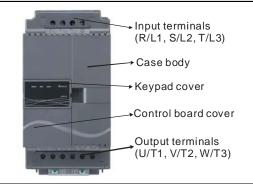

## 20-30HP/15-22kW (Frame D)

VFD150E23A/23C;
VFD150E43A/43C;
VFD185E43A/43C;
VFD220E43A/43C:

Input terminals (R/L1, S/L2, T/L3)

Case body

Keypad cover

Control board cover

Output terminals (U/T1, V/T2, W/T3)

#### Internal Structure

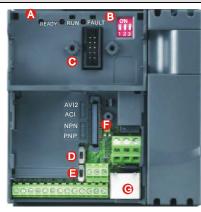

- ♠ READY: power indicator
  - RUN: status indicator
  - FAULT: fault indicator
- 1. Switch to ON for 50Hz, refer to P 01.00 to P01.02 for details
  - 2. Switch to ON for free run to stop refer to P02.02
  - 3. Switch to ON for setting frequency source to ACI (P 02.00=2)
- Keypad mounting port
- ACI terminal (ACI/AVI2 switch )
- NPN/PNP
- Mounting port for extension card
- @ RS485 port (RJ-45)

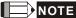

The LED "READY" will light up after applying power. The light won't be off until the capacitors are discharged to safe voltage levels after power off.

#### **RFI Jumper Location**

Frame A: near the output terminals (U/T1, V/T2, W/T3)

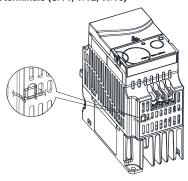

Frame B: above the nameplate

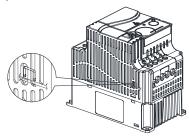

Frame C (230V): near the input terminals (R/L1, S/L2, T/L3)

Frame C (460V): near the input terminals (R/L1, S/L2, T/L3)

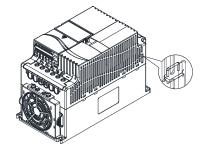

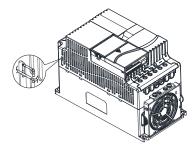

Frame D: near the input terminals (R/L1, S/L2, T/L3), under terminal R/L1.

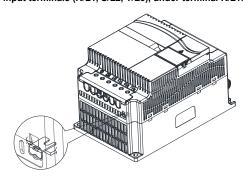

Main power isolated from earth:

If the AC motor drive is supplied from an isolated power (IT power), the RFI jumper must be cut off. Then the RFI capacities (filter capacitors) will be disconnected from ground to prevent circuit damage

(according to IEC 61800-3) and reduce earth leakage current.

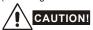

- 1. After applying power to the AC motor drive, do not cut off the RFI jumper. Therefore, make sure that main power has been switched off before cutting the RFI jumper.
- 2. The gap discharge may occur when the transient voltage is higher than 1,000V. Besides, electromagnetic compatibility of the AC motor drives will be lower after cutting the RFI jumper.
- 3. Do NOT cut the RFI jumper when main power is connected to earth.
- 4. The RFI jumper cannot be cut when Hi-pot tests are performed. The mains power and motor must be separated if high voltage test is performed and the leakage currents are too high.
- 5. To prevent drive damage, the RFI jumper connected to ground shall be cut off if the AC motor drive is installed on an ungrounded power system or a high resistance-grounded(over 30 ohms) power system or a corner grounded TN system.

| Frame | Power range             | Models                                                                                                    |
|-------|-------------------------|----------------------------------------------------------------------------------------------------|
| А     | 0.25-2hp<br>(0.2-1.5kW) | VFD002E11A/11C/11T/11P; VFD002E21A/21C/21T/21P; VFD002E23A/23C/23T/23P; VFD004E11A/11C/11T/11P; VFD004E21A/21C/21T/21P; VFD004E23A/23C/23T/23P; VFD004E43A/43C/43T/43P; VFD007E21A/21C/21T/21P; VFD007E23A/23C/23T/23P; VFD007E43A/43C/43T/43P; VFD015E23A/23C/23T/23P; VFD015E23A/23C/23T/23P; VFD015E43A/43C/43T/43P; |
| В     | 1-5hp<br>(0.75-3.7kW)   | VFD007E11A/11C; VFD015E21A/21C;<br>VFD022E21A/21C; VFD022E23A/23C; VFD022E43A/43C;<br>VFD037E23A/23C; VFD037E43A/43C;                                                                                                    |
| С     | 7.5-15hp<br>(5.5-11kW)  | VFD055E43A/43C; VFD075E43A/43C; VFD110E43A/43C;                                                                                                    |
| D     | 20-30hp<br>(15-22kW)    | VFD150E23A/23C; VFD150E43A43C;<br>VFD185E43A/43C; VFD220E43A/43C;                                                                                                    |

Note: Frame C VFD055E23A/23C; VFD075E23A/23C; VFD110E23A/23C; do not provide RFI functions.

#### 1.1.5 Remove Instructions

#### Remove Keypad

Press and hold in the latch on each side of cover then pull the cover up to release.

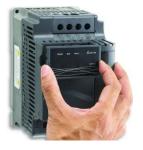

#### Remove RST Terminal Cover

For Frame B, C and D: it only needs to turn the cover lightly to open it.

For Frame A, it doesn't have cover and can be wired directly.

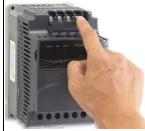

#### Remove UVW Terminal Cover

For Frame B, C and D: it only needs to turn the Press the control board terminal cover first as cover lightly to open it.

For Frame A, it doesn't have cover and can be wired directly.

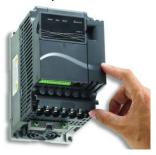

#### Remove Front Cover

shown in Figure A, then slide downwards as shown in Figure B, you can easily remove it.

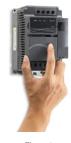

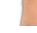

Figure A

Figure B

# **Remove Cooling Fan**

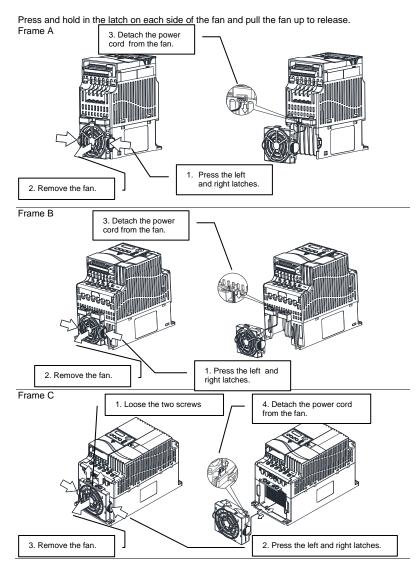

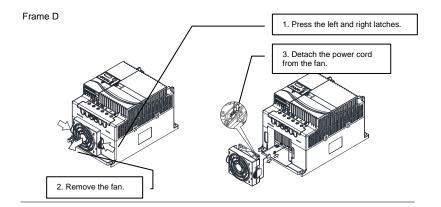

## **Remove Extension Card**

For Frame A, Frame B, Frame C and Frame D

Loosen the screws first then press and hold in the latches on each side of the extension card and pull the extension card up to release. On the other hand, it can install the extension card into the AC motor drive with screws.

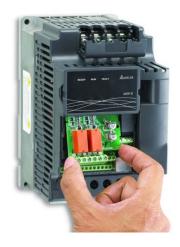

# 1.2 Preparation for Installation and Wiring

# 1.2.1 Ambient Conditions

Install the AC motor drive in an environment with the following conditions:

|                     | Air Temperature:               | -10 ~ +50°C (14 ~ 122°F) for UL & cUL<br>-10 ~ +40°C (14 ~ 104°F) for side-by-side mounting |  |  |  |
|---------------------|--------------------------------|---------------------------------------------------------------------------------------------|--|--|--|
|                     | Relative Humidity:             | <90%, no condensation allowed                                                               |  |  |  |
| Oneretien           | Atmosphere pressure:           | 86 ~ 106 kPa                                                                                |  |  |  |
| Operation           | Installation Site<br>Altitude: | <1000m                                                                                      |  |  |  |
|                     |                                | 10Hz≦f≦57Hz, Fix Amplitude: 0.075mm                                                         |  |  |  |
|                     | Vibration:                     | 57Hz≦f≦150Hz, fix Acceleration: 1G                                                          |  |  |  |
|                     |                                | (According to IEC 60068-2-6)                                                                |  |  |  |
|                     | Temperature:                   | -20°C ~ +60°C (-4°F ~ 140°F)                                                                |  |  |  |
| Storage             | Relative Humidity:             | <90%, no condensation allowed                                                               |  |  |  |
| Transportation      | Atmosphere pressure:           | 86 ~ 106 kPa                                                                                |  |  |  |
|                     | Vibration:                     | According to ISTA Procedure 1A                                                              |  |  |  |
| Pollution<br>Degree | 2: good for a factory          | type environment.                                                                           |  |  |  |

## Frame A Mounting Clearances

Single drive

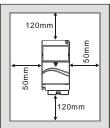

Side-by-side installation

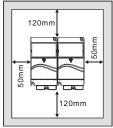

Air flow

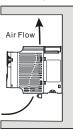

Frame B, C and D Mounting Clearances

Single drive

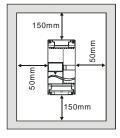

Side-by-side installation

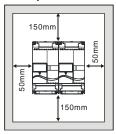

Air flow

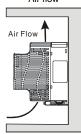

#### For VFD-E-P series: heat sink system example

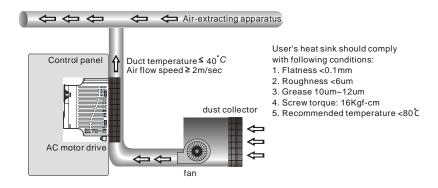

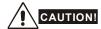

- Operating, storing or transporting the AC motor drive outside these conditions may cause damage to the AC motor drive.
- 2. Failure to observe these precautions may void the warranty!
- Mount the AC motor drive vertically on a flat vertical surface object by screws. Other directions are not allowed.
- The AC motor drive will generate heat during operation. Allow sufficient space around the unit for heat dissipation.
- The heat sink temperature may rise to 90°C when running. The material on which the AC motor drive is mounted must be noncombustible and be able to withstand this high temperature.
- 6. When AC motor drive is installed in a confined space (e.g. cabinet), the surrounding temperature must be within 10 ~ 40°C with good ventilation. DO NOT install the AC motor drive in a space with bad ventilation.
- Prevent fiber particles, scraps of paper, saw dust, metal particles, etc. from adhering to the heatsink.
- 8. When installing multiple AC more drives in the same cabinet, they should be adjacent in a row with enough space in-between. When installing one AC motor drive below another one, use a metal separation between the AC motor drives to prevent mutual heating.

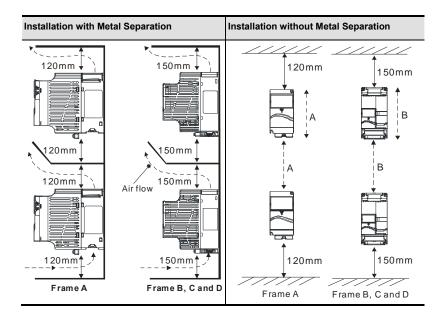

| φ/110V          |                             |                    |  |
|-----------------|-----------------------------|--------------------|--|
| Model           | Total Power Dissipation (W) | Flow rate (CFM)    |  |
| VFD002E11A/C/T  | 22                          | Natural Convection |  |
| VFD004E11A/C/T  | 33                          | Natural Convection |  |
| VFD007E11A      | 54                          | 14                 |  |
| VFD002E11P      | 22                          | -                  |  |
| VFD004E11P      | 33                          | -                  |  |
| φ/230V          |                             |                    |  |
| Model           | Total Power Dissipation (W) | Flow rate (CFM)    |  |
| VFD002E21A/C/T  | 22                          | Natural Convection |  |
| VFD004E21A/C/T  | 34                          | Natural Convection |  |
| VFD007E21A/C/T  | 57                          | Natural Convection |  |
| VFD015E21A/C    | 97                          | 14                 |  |
| VFD022E21A/C    | 142                         | 14                 |  |
| VFD002E21P      | 22                          | -                  |  |
| VFD004E21P      | 34                          | =                  |  |
| VFD007E21P      | 57                          | -                  |  |
| φ/230V          |                             |                    |  |
| Model           | Total Power Dissipation (W) | Flow rate (CFM)    |  |
| VFD002E23 A/C/T | 19                          | Natural Convection |  |
| VFD004E23 A/C/T | 29                          | Natural Convection |  |
| VFD007E23 A/C/T | 49                          | Natural Convection |  |
| VFD015E23 A/C/T | 87                          | 14                 |  |

| 1              |                             |                    |
|----------------|-----------------------------|--------------------|
| VFD022E23A/C   | 117                         | 14                 |
| VFD037E23A/C   | 182                         | 14                 |
| VFD055E23A/C   | 265                         | 36                 |
| VFD075E23A/C   | 352                         | 36                 |
| VFD110E23A/C   | 480                         | 36                 |
| VFD150E23A/C   | 695                         | 72                 |
| VFD002E23P     | 19                          | -                  |
| VFD004E23P     | 29                          | -                  |
| VFD007E23P     | 49                          | -                  |
| VFD015E23P     | 87                          | -                  |
| 3φ/480V        |                             |                    |
| Model          | Total Power Dissipation (W) | Flow rate (CFM)    |
| VFD004E43A/C/T | 30                          | Natural Convection |
| VFD007E43A/C/T | 51                          | Natural Convection |
| VFD015E43A/C/T | 84                          | 14                 |
| VFD022E43A/C   | 100                         | 14                 |
| VFD037E43A/C   | 155                         | 14                 |
| VFD055E43A/C   | 235                         | 36                 |
| VFD075E43A/C   | 327                         | 36                 |
| VFD110E43 A/C  | 436                         | 36                 |
| VFD150E43 A/C  | 538                         | 88                 |
| VFD185E43 A/C  | 570                         | 88                 |
| VFD220E43 A/C  | 676                         | 88                 |
| VFD004E43P     | 30                          | -                  |
| VFD007E43P     | 51                          | -                  |
| VFD015E43P     | 84                          |                    |

# 1.2.2 DC-bus Sharing: Connecting the DC-bus of the AC Motor Drives in Parallel

- This function is not for VFD-E-T series.
- The AC motor drives can absorb mutual voltage that generated to DC bus when deceleration.
- 3. Enhance brake function and stabilize the voltage of the DC bus.
- 4. The brake module can be added to enhance brake function after connecting in parallel.
- 5. Only the same power system and capacity can be connected in parallel.
- It is recommended to connect 5 AC motor drives in parallel (no limit in horsepower but these 5 drives should be the same power system and capacity).

power should be applied at the same time (only the same power system and capacity can be connected in parallel)

Power 208/220/230/380/440/480 (depend on models)

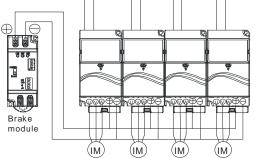

For frame A, terminal + (-) is connected to the terminal + (-) of the brake module. For frame B, C and D, terminal +/B1 (-) is connected to the terminal + (-) of the brake module.

## 1.3 Dimensions

Frame A

VFD002E11A/11C/11T; VFD002E21A/21C/21T; VFD002E23A/23C/23T; VFD004E11A/11C/11T; VFD004E21A/21C/21T; VFD004E23A/23C/23T; VFD007E21A/21C/21T; VFD007E23A/23C/23T; VFD007E23A/23C/23T; VFD007E43A/43C/43T;

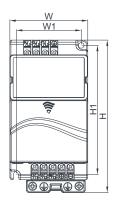

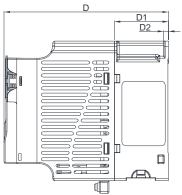

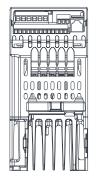

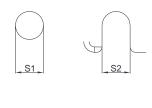

Unit: mm [inch]

| Frame | w      | W1     | н      | H1     | D      | D1     | D2     | S1     | S2     |
|-------|--------|--------|--------|--------|--------|--------|--------|--------|--------|
| ۸.1   | 72.0   | 60.0   | 142.0  | 120.0  | 152.0  | 50.0   | 4.5    | 5.2    | 5.2    |
| A1    | [2.83] | [2.36] | [5.59] | [4.72] | [5.98] | [1.97] | [0.18] | [0.20] | [0.20] |

Frame A VFD015E23A/23C/23T; VFD015E43A/43C/43T;

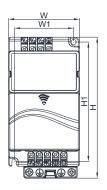

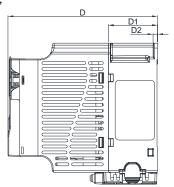

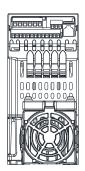

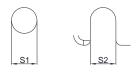

Unit: mm [inch]

| Frame | W      | W1     | Н      | H1     | D      | D1     | D2     | S1     | S2     |
|-------|--------|--------|--------|--------|--------|--------|--------|--------|--------|
| 4.0   | 72.0   | 60.0   | 142.0  | 120.0  | 152.0  | 50.0   | 4.5    | 5.2    | 5.2    |
| A2    | [2.83] | [2.36] | [5.59] | [4.72] | [5.98] | [1.97] | [0.18] | [0.20] | [0.20] |

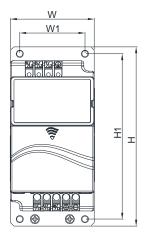

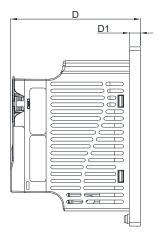

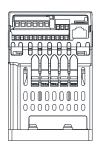

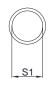

Unit: mm [inch]

| Frame | W      | W1     | Н      | H1     | D      | D1     | S1     |
|-------|--------|--------|--------|--------|--------|--------|--------|
| A3    | 72.0   | 56.0   | 155.0  | 143.0  | 111.5  | 9.5    | 5.3    |
| AS    | [2.83] | [2.20] | [6.10] | [5.63] | [4.39] | [0.37] | [0.21] |

Frame B
VFD007E11A/11C; VFD015E21A/21C; VFD022E21A/21C; VFD022E23A/23C; VFD022E43A/43C; VFD037E23A/23C; VFD037E43A/43C;

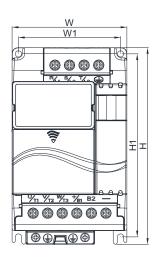

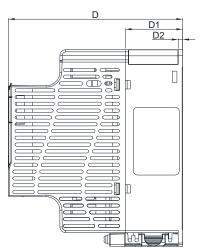

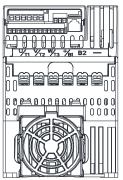

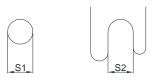

Unit: mm [inch]

| Frame | W      | W1     | Н      | H1     | D      | D1     | D2     | S1     | S2     |
|-------|--------|--------|--------|--------|--------|--------|--------|--------|--------|
| В     | 100.0  | 89.0   | 174.0  | 162.0  | 152.0  | 50.0   | 4.0    | 5.5    | 5.5    |
| В     | [3.94] | [3.50] | [6.86] | [6.38] | [5.98] | [1.97] | [0.16] | [0.22] | [0.22] |

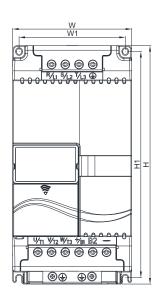

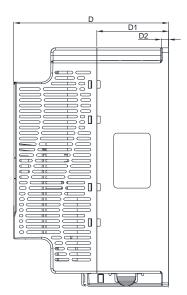

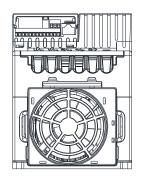

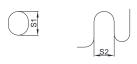

Unit: mm [inch]

| Frame | W      | W1     | Η       | H1     | D      | D1     | D2     | S1     | S2     |
|-------|--------|--------|---------|--------|--------|--------|--------|--------|--------|
|       | 130.0  | 116.0  | 260.0   | 246.5  | 169.2  | 78.5   | 8.0    | 6.5    | 5.5    |
| C     | [5.12] | [4.57] | [10.24] | [9.70] | [6.66] | [3.09] | [0.31] | [0.26] | [0.22] |

Frame D VFD150E23A/23C; VFD150E43A43C; VFD185E43A/43C; VFD220E43A/43C;

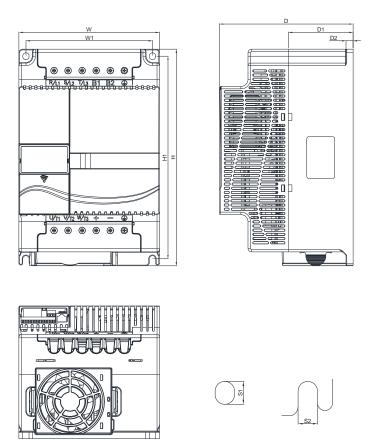

Unit: mm [inch]

| Frame | W      | W1     | Н       | H1      | D      | D1     | D2     | S1     | S2     |
|-------|--------|--------|---------|---------|--------|--------|--------|--------|--------|
| D     | 200.0  | 180.0  | 310.0   | 290.0   | 190.0  | 92.0   | 10.0   | 10.0   | 9.0    |
|       | [7.87] | [7.09] | [12.20] | [11.42] | [7.48] | [3.62] | [0.39] | [0.39] | [0.35] |

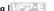

# Chapter 2 Installation & Wiring

After removing the front cover, check if the power and control terminals are clear. Be sure to observe the following precautions when wiring.

General Wiring Information

Applicable Codes

All VFD-E series are Underwriters Laboratories, Inc. (UL) and Canadian Underwriters Laboratories (cUL) listed, and therefore comply with the requirements of the National Electrical Code (NEC) and the Canadian Electrical Code (CEC).

Installation intended to meet the UL and cUL requirements must follow the instructions provided in "Wiring Notes" as a minimum standard. Follow all local codes that exceed UL and cUL requirements. Refer to the technical data label affixed to the AC motor drive and the motor nameplate for electrical data.

The "Line Fuse Specification" in Appendix B, lists the recommended fuse part number for each VFD-E Series part number. These fuses (or equivalent) must be used on all installations where compliance with U.L. standards is a required.

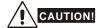

- Make sure that power is only applied to the R/L1, S/L2, T/L3 terminals. Failure to comply may result in damage to the equipment. The voltage and current should lie within the range as indicated on the nameplate.
- 2 All the units must be grounded directly to a common ground terminal to prevent lightning strike or electric shock
- 3 Please make sure to fasten the screw of the main circuit terminals to prevent sparks which is made by the loose screws due to vibration.
- 4. Check following items after finishing the wiring:
  - A. Are all connections correct?
  - B. No loose wires?
  - C. No short-circuits between terminals or to ground?

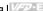

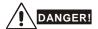

- A charge may still remain in the DC bus capacitors with hazardous voltages even if the power has been turned off. To prevent personal injury, please ensure that the power is turned off and wait ten minutes for the capacitors to discharge to safe voltage levels before opening the AC motor drive.
- 2. Only qualified personnel familiar with AC motor drives is allowed to perform installation, wiring and commissioning.
- 3. Make sure that the power is off before doing any wiring to prevent electric shock.

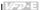

#### 2.1 Wiring

Users must connect wires according to the circuit diagrams on the following pages. Do not plug a modem or telephone line to the RS-485 communication port or permanent damage may result. The pins 1 & 2 are the power supply for the optional copy keypad only and should not be used for RS-485 communication.

Figure 1 for models of VFD-E Series VFD002E11A/21A, VFD004E11A/21A, VFD007E21A, VFD002E11C/21C, VFD004E11C/21C, VFD007E21C, VFD002E11P/21P, VFD004E11P/21P, VFD007E21P

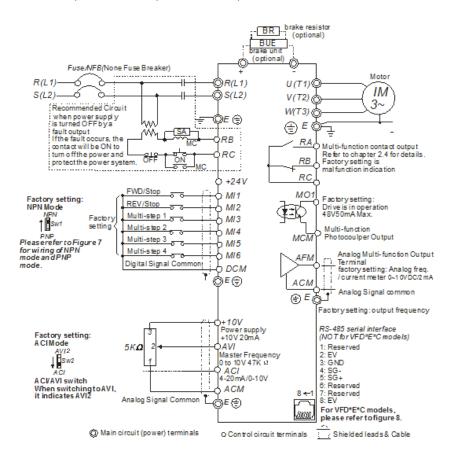

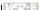

Figure 2 for models of VFD-E Series VFD002E23A, VFD004E23A/43A, VFD007E23A/43A, VFD015E23A/43A, VFD002E23C, VFD004E23C/43C, VFD007E23C/43C, VFD015E23C/43C, VFD002E23P, VFD004E23P/43P, VFD007E23P/43P, VFD015E23P/43P

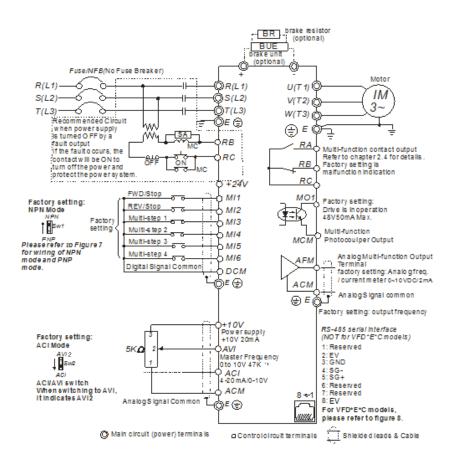

#### Figure 3 for models of VFD-E Series VFD007E11A, VFD015E21A, VFD022E21A, VFD007E11C, VFD015E21C, VFD022E21C

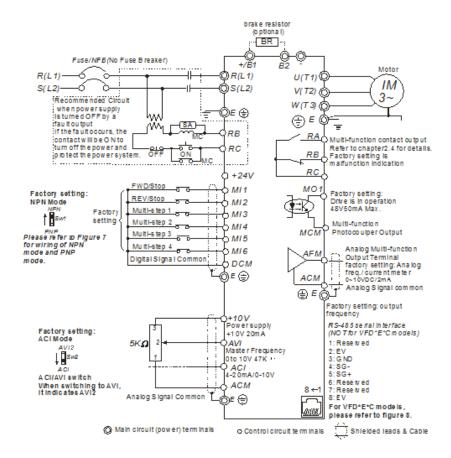

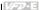

Figure 4 for models of VFD-E Series VFD022E23A/43A, VFD037E23A/43A, VFD055E23A/43A, VFD075E23A/43A, VFD110E23A/43A, VFD022E23C/43C, VFD037E23C/43C, VFD055E23C/43C, VFD075E23C/43C, VFD110E23C/43C, VFD150E23A/23C, VFD150E43A/43C, VFD185E43A/43C, VFD220E43A/43C

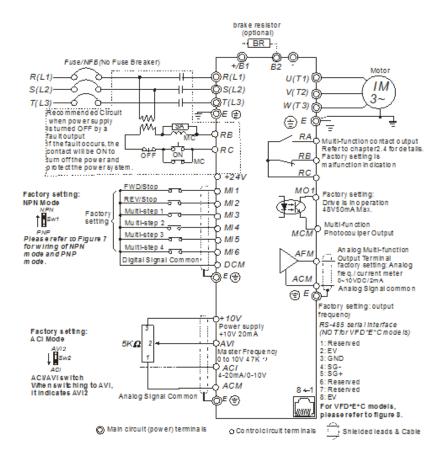

#### Figure 5 for models of VFD-E Series VFD002E11T/21T, VFD004E11A/21T, VFD007E21T

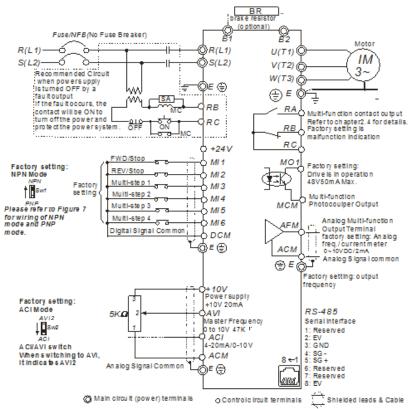

NOTE For VFD-E-Tseries, the braking resistor can be used by connecting terminals (B1 and B2) directly. But It can't connect DC-BUS In parallel.

### Figure 6 for models of VFD-E Series VFD002E23T, VFD004E23T/43T, VFD007E23T/43T, VFD015E23T/43T

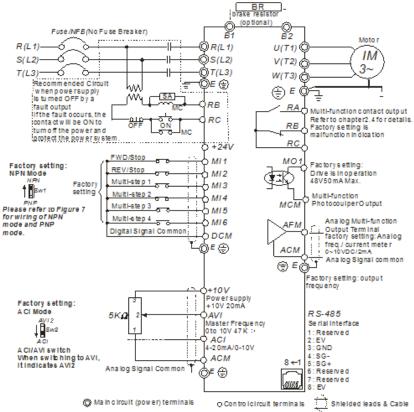

NOTE FOR VFD-E-T series, the braking resistor can be used by connecting terminals (B1 and B2) directly. But it can't connect DC-BUS in parallel.

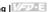

### Figure 7 Wiring for NPN mode and PNP mode A. NPN mode without external power

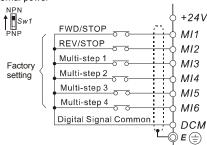

## B. NPN mode with external power

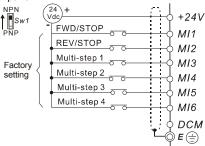

## C. PNP mode without external power

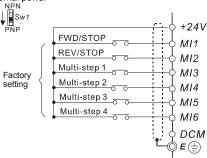

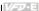

D. PNP mode with external power

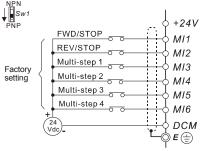

Figure 8 Pin definition for VFD\*E\*C CANopen models (Note: CANopen models can't use PU06)

| PIN | Signal  | Description                    |
|-----|---------|--------------------------------|
| 1   | CAN_H   | CAN_H bus line (dominant high) |
| 2   | CAN_L   | CAN_L bus line (dominant low)  |
| 3   | CAN_GND | Ground / 0V /V-                |
| 4   | SG-     | 485 communication              |
| 5   | SG+     | 485 communication              |
| 6   | GND     | Ground                         |
| 7   | CAN_GND | Ground / 0V /V-                |
| 8   | EV      | Power                          |

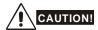

- 1. The wiring of main circuit and control circuit should be separated to prevent erroneous actions.
- 2. Please use shield wire for the control wiring and not to expose the peeled-off net in front of the terminal.
- 3. Please use the shield wire or tube for the power wiring and ground the two ends of the shield wire or tube.
- 4. Damaged insulation of wiring may cause personal injury or damage to circuits/equipment if it comes in contact with high voltage.
- 5. The AC motor drive, motor and wiring may cause interference. To prevent the equipment

### Chapter 2 Installation & Wiring | Variation

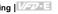

- damage, please take care of the erroneous actions of the surrounding sensors and the equipment.
- 6. When the AC drive output terminals U/T1, V/T2, and W/T3 are connected to the motor terminals U/T1, V/T2, and W/T3, respectively. To permanently reverse the direction of motor rotation, switch over any of the two motor leads.
- 7. With long motor cables, high capacitive switching current peaks can cause over-current, high leakage current or lower current readout accuracy. To prevent this, the motor cable should be less than 20m for 3.7kW models and below. And the cable should be less than 50m for 5.5kW models and above. For longer motor cables use an AC output reactor.
- 8. The AC motor drive, electric welding machine and the greater horsepower motor should be grounded separately.
- 9. Use ground leads that comply with local regulations and keep them as short as possible.
- 10. No brake resistor is built in the VFD-E series, it can install brake resistor for those occasions that use higher load inertia or frequent start/stop. Refer to Appendix B for details.

Multiple VFD-E units can be installed in one location. All the units should be grounded directly 11. to a common ground terminal, as shown in the figure below. Ensure there are no ground loops.

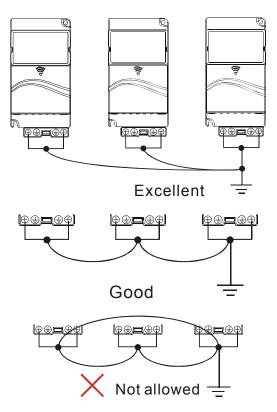

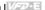

## 2.2 External Wiring

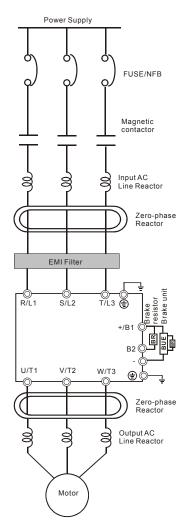

| Items                                                                    | Explanations                                                                                                    |
|--------------------------------------------------------------------------|----------------------------------------------------------------------------------------------------|
| Power supply                                                             | Please follow the specific power supply requirements shown in Appendix A.                                                                                                    |
| Fuse/NFB<br>(Optional)                                                   | There may be an inrush current during power up. Please check the chart of Appendix B and select the correct fuse with rated current. Use of an NFB is optional.                                                                                                    |
| Magnetic<br>contactor<br>(Optional)                                      | Please do not use a Magnetic contactor as the I/O switch of the AC motor drive, as it will reduce the operating life cycle of the AC drive.                                                                                                    |
| Input AC<br>Line Reactor<br>(Optional)                                   | Used to improve the input power factor, to reduce harmonics and provide protection from AC line disturbances₂ (surges, switching spikes, short interruptions, etc.). AC line reactor should be installed when the power supply capacity is 500kVA or more or advanced capacity is activated .The wiring distance should be ≤ 10m. Refer to appendix B for details. |
| Zero-phase<br>Reactor<br>(Ferrite Core<br>Common<br>Choke)<br>(Optional) | Zero phase reactors are used to reduce radio noise especially when audio equipment is installed near the inverter. Effective for noise reduction on both the input and output sides. Attenuation quality is good for a wide range from AM band to 10MHz. Appendix B specifies the zero phase reactor. (RF220X00A)                                                  |
| EMI filter                                                               | To reduce electromagnetic interference.                                                                                                    |
| Brake<br>resistor and<br>Brake unit<br>(Optional)                        | Used to reduce the deceleration time of the motor. Please refer to the chart in Appendix B for specific Brake resistors.                                                                                                    |
| Output AC<br>Line Reactor<br>(Optional)                                  | Motor surge voltage amplitude depends on motor cable length. For applications with long motor cable (>20m), it is necessary to install a                                                                                                    |

### 2.3 Main Circuit

### 2.3.1 Main Circuit Connection

Figure 1

For frame A: VFD002E11A/21A/23A, VFD004E11A/21A/23A/43A, VFD007E21A/23A/43A. VFD002E11C/21C/23C, VFD004E11C/21C/23C/43C, VFD007E21C/23C/43C, VFD002E11P/21P/23P, VFD004E11P/21P/23P/43P, VFD007E21P, VFD015F23A/43A /23P /43P

Brake Resistor(Optional) BR Brake Unit BUE (Optional) No fuse breaker (NFB) MC Motor -6 R(L1) U(T1) IM S(L2) V(T2) @ 3~ T(L3) W(T3)@ ) E (± (±) E

Figure 2 For frame B: VFD007E11A, VFD015E21A, VFD022E21A/23A/43A, VFD037E23A/43A, VFD007E11C, VFD015E21C, VFD022E21C/23C/43C, VFD037E23C/43C

For frame C: VFD055E23A/43A, VFD075E23A/43A, VFD110E23A/43A, VFD055E23C/43C, VFD075E23C/43C, VFD110E23C/43C

For frame D: VFD150E23A/23C, VFD150E43A/43C, VFD185E43A/43C. VFD220E43A/43C Brake Resistor(Optional)

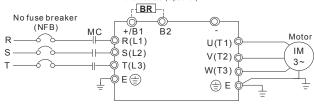

Figure 3 For Frame A: VFD002E11T/21T/23T, VFD004E11T/21T/23T/43T, VFD007E21T/23T/43T, VFD015E23T/43T

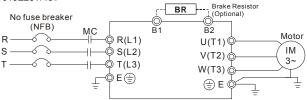

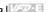

| Terminal Symbol Explanation of Terminal Function                                  |                                                  |  |
|-----------------------------------------------------------------------------------|--------------------------------------------------|--|
| R/L1, S/L2, T/L3                                                                  | AC line input terminals (1-phase/3-phase)        |  |
| U/T1, V/T2, W/T3 AC drive output terminals for connecting 3-phase induction motor |                                                  |  |
| +/B1~ B2                                                                          | Connections for Brake resistor (optional)        |  |
| +/B1, -                                                                           | Connections for External Brake unit (BUE series) |  |
| Earth connection, please comply with local regulations.                           |                                                  |  |

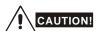

### Mains power terminals (R/L1, S/L2, T/L3)

- Connect these terminals (R/L1, S/L2, T/L3) via a no-fuse breaker or earth leakage breaker to 3-phase AC power (some models to 1-phase AC power) for circuit protection. It is unnecessary to consider phase-sequence.
- It is recommended to add a magnetic contactor (MC) in the power input wiring to cut off power quickly and reduce malfunction when activating the protection function of AC motor drives. Both ends of the MC should have an R-C surge absorber.
- Please make sure to fasten the screw of the main circuit terminals to prevent sparks which is made by the loose screws due to vibration.
- Please use voltage and current within the regulation shown in Appendix A.
- When using a general GFCI (Ground Fault Circuit Interrupter), select a current sensor with sensitivity of 200mA or above, and not less than 0.1-second operation time to avoid nuisance tripping. For the specific GFCI of the AC motor drive, select a current sensor with sensitivity of 30mA or above.
- Do NOT run/stop AC motor drives by turning the power ON/OFF. Run/stop AC motor drives by RUN/STOP command via control terminals or keypad. If you still need to run/stop AC drives by turning power ON/OFF, it is recommended to do so only ONCE per hour.
- Do NOT connect 3-phase models to a 1-phase power source.

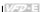

### Output terminals for main circuit (U, V, W)

- The factory setting of the operation direction is forward running. The methods to control the operation direction are: method 1, set by the communication parameters. Please refer to the group 9 for details. Method2, control by the optional keypad KPE-LE02. Refer to Appendix B for details.
- When it needs to install the filter at the output side of terminals U/T1, V/T2, W/T3 on the AC motor drive. Please use inductance filter. Do not use phase-compensation capacitors or L-C (Inductance-Capacitance) or R-C (Resistance-Capacitance), unless approved by Delta.
- DO NOT connect phase-compensation capacitors or surge absorbers at the output terminals of AC motor drives.
- Use well-insulated motor, suitable for inverter operation.

## Terminals [+/B1, B2] for connecting brake resistor

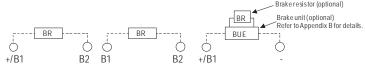

- Connect a brake resistor or brake unit in applications with frequent deceleration ramps, short deceleration time, too low brake torque or requiring increased brake torque.
- If the AC motor drive has a built-in brake chopper (frame B, frame C and VFDxxxExxT models), connect the external brake resistor to the terminals [+/B1, B2] or [B1, B2].
- Models of frame A don't have a built-in brake chopper. Please connect an external optional brake unit (BUE-series) and brake resistor. Refer to BUE series user manual for details.
- Connect the terminals [+(P), -(N)] of the brake unit to the AC motor drive terminals [+/B1, -1. The length of wiring should be less than 5m with cable.
- When not used, please leave the terminals [+/B1, -] open.

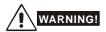

Short-circuiting [B2] or [-] to [+/B1] can damage the AC motor drive.

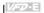

## 2.3.2 Main Circuit Terminals

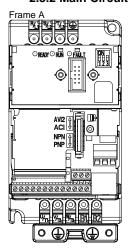

Main circuit terminals:

R/L1, S/L2, T/L3, U/T1, V/T2, W/T3, (-), +, -

| Models                                                                                                    | Wire                | Torque                   | Wire<br>Type                             |
|----------------------------------------------------------------------------------------------------|---------------------|--------------------------|------------------------------------------|
| VFD002E11A/11C/11T/11P;<br>VFD002E21A/21C/21T/21P;<br>VFD002E23A/23C/23T/23P;<br>VFD004E11A/11C/11T/11P;<br>VFD004E21A/21C/21T/21P;<br>VFD004E23A/23C/23T/23P;<br>VFD004E43A/43C/43T/43P;<br>VFD007E23A/23C/23T/23P;<br>VFD007E23A/23C/23T/23P;<br>VFD015E43A/43C/43T/43P;<br>VFD015E43A/43C/43T/43P; | 14 AWG.<br>(2.1mm²) | 8 kgf-cm<br>(6.9 in-lbf) | Stranded copper only 600V, 75°C or above |

Recommend round terminal spec(UL recognized)

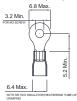

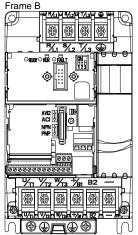

Main circuit terminals:

R/L1, S/L2, T/L3, U/T1, V/T2, W/T3, (+/B1, B2. -

| Mode s             | Wire (Min.)                  | Wire<br>(Max.)                  | Torque                   | Wire<br>Type           |
|--------------------|------------------------------|---------------------------------|--------------------------|------------------------|
| VFD007E11A/11<br>C | 10 AWG (5.3mm <sup>2</sup> ) |                                 |                          |                        |
| VFD015E21A/21<br>C | 12 AWG (3.3mm <sup>2</sup> ) |                                 |                          |                        |
| VFD022E21A/21<br>C | 10 AWG (5.3mm <sup>2</sup> ) |                                 |                          | Stranded copper        |
| VFD022E23A/23<br>C | 12 AWG (3.3mm <sup>2</sup> ) | 10 AWG<br>(5.3mm <sup>2</sup> ) | 18kgf-cm<br>(15.6in-lbf) | only<br>600V ,<br>75°C |
| VFD022E43A/43<br>C | 14 AWG.<br>(2.1mm²)          |                                 |                          | or above               |
| VFD037E23A/23<br>C | 10 AWG (5.3mm <sup>2</sup> ) |                                 |                          |                        |
| VFD037E43A/43<br>C | 14 AWG.<br>(2.1mm²)          |                                 |                          |                        |

Recommend round terminal spec (UL recognized).

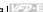

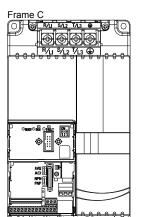

### Main circuit terminals:

R/L1, S/L2, T/L3, U/T1, V/T2, W/T3, (+/B1, B2, -

| Models         | Wire (Min.)                  | Wire<br>(Max.)         | Torque     | Wire<br>Type      |
|----------------|------------------------------|------------------------|------------|-------------------|
| VFD055E23A/23C | 8 AWG (8.4mm <sup>2</sup> )  |                        |            |                   |
| VFD075E23A/23C | 8 AWG (8.4mm <sup>2</sup> )  |                        |            | Stranded          |
| VFD110E23A/23C | 6 AWG (13.3mm <sup>2</sup> ) | 6 AWG                  | 30kgf-cm   | copper only       |
| VFD055E43A/43C | 12 AWG (3.3mm <sup>2</sup> ) | (13.3mm <sup>2</sup> ) | (26in-lbf) | 600V ,<br>75°C or |
| VFD075E43A/43C | 10 AWG (5.3mm <sup>2</sup> ) |                        |            | above             |
| VFD110E43A/43C | 8 AWG (8.4mm <sup>2</sup> )  |                        |            |                   |

Recommend round terminal spec (UL recognized)

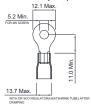

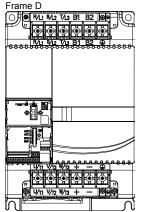

### Main circuit terminals:

R/L1, S/L2, T/L3, U/T1, V/T2, W/T3. B1, B2. +. -

| Models         | Wire (Min.)                  | Wire<br>(Max.)         | Torque       | Wire<br>Type      |
|----------------|------------------------------|------------------------|--------------|-------------------|
| VFD150E23A/23C | 4 AWG (21.2mm <sup>2</sup> ) |                        |              | Stranded          |
| VFD150E43A43C  | 8 AWG (8.4mm <sup>2</sup> )  | 4 AWG                  | 57kgf-cm     | copper only       |
| VFD185E43A/43C | 6 AWG (13.3mm <sup>2</sup> ) | (21.2mm <sup>2</sup> ) | (49.5in-lbf) | 600V ,<br>75°C or |
| VFD220E43A/43C | 6 AWG (13.3mm <sup>2</sup> ) |                        |              | above             |

\* VFD150E23A/23C need to select wire can withstand voltage 600V and temperature 90°C above.

Recommend round terminal spec (UL recognized)

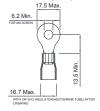

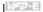

## 2.4 Control Terminals

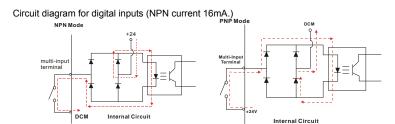

The position of the control terminals

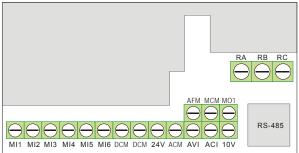

Terminal symbols and functions

| Terminal<br>Symbol | Terminal Function      | Factory Settings (NPN mode) ON: Connect to DCM                                |
|--------------------|------------------------|-------------------------------------------------------------------------------|
| MI1                | Forward-Stop command   | ON: Run in MI1 direction OFF: Stop acc. to Stop Method                        |
| MI2                | Reverse-Stop command   | ON: Run in MI2 direction OFF: Stop acc. to Stop Method                        |
| MI3                | Multi-function Input 3 |                                                                               |
| MI4                | Multi-function Input 4 | Refer to Pr.04.05 to Pr.04.08 for programming the Multi-function Inputs.      |
| MI5                | Multi-function Input 5 | ON: the activation current is 6mA.  OFF: leakage current tolerance is 10 μ A. |
| MI6                | Multi-function Input 6 |                                                                               |
| +24V               | DC Voltage Source      | +24VDC, 120mA used for PNP mode.                                              |

|                    | Chapter 2 Installation & Wiring                         |                                                                                                    |  |  |
|--------------------|---------------------------------------------------------|----------------------------------------------------------------------------------------------------|--|--|
| Terminal<br>Symbol | Terminal Function                                       | Factory Settings (NPN mode) ON: Connect to DCM                                                                                                    |  |  |
| DCM                | Digital Signal Common                                   | Common for digital inputs and used for NPN mode.                                                                                                    |  |  |
| RA                 | Multi-function Relay output (N.O.) a                    | Resistive Load:<br>5A(N.O.)/3A(N.C.) 240VAC                                                                                                    |  |  |
| RB                 | Multi-function Relay output (N.C.) b                    | 5A(N.O.)/3A(N.C.) 24VDC<br>Inductive Load:<br>1.5A(N.O.)/0.5A(N.C.) 240VAC                                                                                                    |  |  |
| RC                 | Multi-function Relay common                             | 1.5A(N.O.)/0.5A(N.C.) 24VDC<br>Refer to Pr.03.00 for programming                                                                                                    |  |  |
| MO1                | Multi-function Output 1<br>(Photocoupler)               | Maximum 48VDC, 50mA  Refer to Pr.03.01 for programming  MO1-DCM  Mo1  Mo1  Mo1  Mo1  MoM  internal circuit                                                                                                    |  |  |
| МСМ                | Multi-function output common                            | Common for Multi-function Outputs                                                                                                    |  |  |
| +10V               | Potentiometer power supply                              | +10VDC 3mA                                                                                                    |  |  |
| AVI                | Analog voltage Input  AVI circuit  AVI internal circuit | Impedance:       47kΩ         Resolution:       10 bits         Range:       0 ~ 10VDC =         0 ~ Max. Output Frequency (Pr.01.00)         Selection:       Pr.02.00, Pr.02.09, Pr.10.00         Set-up:       Pr.04.11 ~ Pr.04.14, 04.19~04.23 |  |  |
| ACM                | Analog control signal (common)                          | Common for AVI2, ACI, AFM                                                                                                    |  |  |
| ACI                | Analog current Input                                    | Impedance: $250\Omega/100k\Omega$ Resolution:10 bitsRange: $4 \sim 20mA =$ $0 \sim Max$ . Output Frequency<br>(Pr.01.00)Selection:Pr.02.00, Pr.02.09, Pr.10.00                                                                                     |  |  |

| ı | 15 | 75 | 2.0 |   |
|---|----|----|-----|---|
| Ш | 1  | _  |     | - |

| Terminal<br>Symbol | Terminal Function                                                     | Factory Settings (NPN mode) ON: Connect to DCM                                      |                                                                 |
|--------------------|-----------------------------------------------------------------------|-------------------------------------------------------------------------------------|-----------------------------------------------------------------|
|                    | ACI circuit                                                           | Set-up:                                                                             | Pr.04.15 ~ Pr.04.18                                             |
| AFM                | Analog output meter  ACM circuit  AFM  O-10Y  potentiometer  Max. 2mA | 0 to 10V, 2mA<br>Impedance:<br>Output current<br>Resolution:<br>Range:<br>Function: | 100kΩ<br>2mA max<br>8 bits<br>0 ~ 10VDC<br>Pr.03.03 to Pr.03.04 |

NOTE: Control signal wiring size: 18 AWG (0.75 mm<sup>2</sup>) with shielded wire. Analog inputs (AVI, ACI, ACM)

- Analog input signals are easily affected by external noise. Use shielded wiring and keep it as short as possible (<20m) with proper grounding. If the noise is inductive, connecting the shield to terminal ACM can bring improvement.
- If the analog input signals are affected by noise from the AC motor drive, please connect a capacitor (0.1 μ F and above) and ferrite core as indicated in the following diagrams:

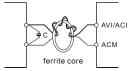

## wind each wires 3 times or more around the core

### Digital inputs (MI1~MI6, DCM)

When using contacts or switches to control the digital inputs, please use high quality components to avoid contact bounce.

### Digital outputs (MO1, MCM)

- Make sure to connect the digital outputs to the right polarity, see wiring diagrams.
- When connecting a relay to the digital outputs, connect a surge absorber or fly-back diode across the coil and check the polarity.

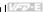

### General

- Keep control wiring as far away as possible from the power wiring and in separate conduits to avoid interference. If necessary let them cross only at 90° angle.
- The AC motor drive control wiring should be properly installed and not touch any live power wiring or terminals.

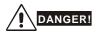

Damaged insulation of wiring may cause personal injury or damage to circuits/equipment if it comes in contact with high voltage.

## The specification for the control terminals

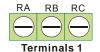

The position of the control terminals

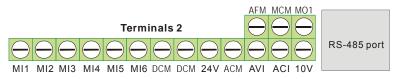

| Frame      | Control Terminals | Torque                | Wire                                |
|------------|-------------------|-----------------------|-------------------------------------|
| A, B, C, D | Terminals 1       | 5 kgf-cm (4.4 in-lbf) | 12-24 AWG (3.3-0.2mm <sup>2</sup> ) |
| А, В, С, В | Terminals 2       | 2 kgf-cm (1.7 in-lbf) | 16-24 AWG (1.3-0.2mm <sup>2</sup> ) |

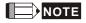

Frame A: VFD002E11A/11C/11T/11P; VFD002E21A/21C/21T/21P;

VFD002E23A/23C/23T/23P:VFD004E11A/11C/11T/11P: VFD004E21A/21C/21T/21P; VFD004E23A/23C/23T/23P; VFD004E43A/43C/43T/43P; VFD007E21A/21C/21T/21P; VFD007E23A/23C/23T/23P: VFD007E43A/43C/43T/43P VFD015E23A/23C/23T/23P; VFD015E43A/43C/43T/43P;

Frame B: VFD007E11A/11C, VFD015E21A/21C, VFD022E21A/21C, VFD022E23A/23C, VFD022E43A/43C, VFD037E23A/23C, VFD037E43A/43C,

Frame C: VFD055E23A/23C, VFD055E43A/43C, VFD075E23A/23C, VFD075E43A/43C,

VFD110E23A/23C, VFD110E43A/43C,

Frame D: VFD150E23A/23C, VFD150E43A/43C, VFD185E43A/43C, VFD220E43A/

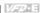

## Chapter 3 Keypad and Start Up

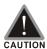

- Make sure that the wiring is correct. In particular, check that the output terminals U/T1, V/T2, W/T3, are NOT connected to power and that the drive is well grounded.
- Verify that no other equipment is connected to the AC motor drive
- Do NOT operate the AC motor drive with humid hands.
- Please check if READY LED is ON when power is applied. Check if the connection is well when option from the digital keypad KPE-LE02.

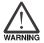

It should be stopped when fault occurs during running and refer to "Fault Code Information and Maintenance" for solution. Please do NOT touch output terminals U, V, W when power is still applied to L1/R, L2/S, L3/T even when the AC motor drive has stopped. The DC-link capacitors may still be charged to hazardous voltage levels, even if the power has been turned off.

## 3.1 Keypad

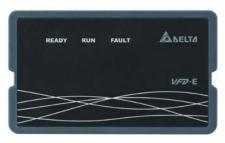

There are three LEDs on the keypad:

LED READY: It will light up after applying power. The light won't be off until the capacitors are discharged to safe voltage levels after power off.

LED RUN: It will light up when the motor is running.

LED FAULT: It will light up when fault occurs.

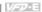

## 3.2 Operation Method

The operation method can be set via communication, control terminals and optional keypad KPE-

- A) Connect RS-485 communication port. Use a VFD-USB01 cable or an IFD8500 (IFD6500) communication module to connect your computer to this port.
- B) Control terminals MI~ M6.
- C) Keypad interface

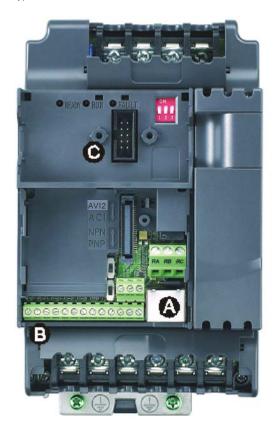

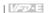

| Operation<br>Method                         | Frequency Source                                                                                                  | Operation Command<br>Source                           |
|---------------------------------------------|----------------------------------------------------------------------------------------------------|-------------------------------------------------------|
| Operate from the communication              | When setting communication by the PC IFD8500 converter to connect to the PC Refer to the communication address 20 | ).                                                    |
| Operate from<br>external signal             | * Don't apply the mair to above terminals.  Factory setting: ACI Mode  AVI2  ACI  ACI  ACI  ACI  ACI  ACI  ACI  A | $\begin{array}{c ccccccccccccccccccccccccccccccccccc$ |
| Operate from the optional keypad (KPE-LE02) | <b>A</b>                                                                                                    | RUN STOP<br>RESET                                     |

## 3.3 Trial Run

The factory setting of the operation source is from the external terminal (Pr.02.01=2).

- 1. Both MI1-DCM and MI2-DCM need to connect a switch for switching FWD/STOP and REV/STOP.
- Please connect a potentiometer among AVI, 10V and DCM or apply power 0-10Vdc to 2. AVI-DCM (as shown in figure 3-1)

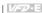

- 3. Setting the potentiometer or AVI-DCM 0-10Vdc power to less than 1V.
- 4 Setting MI1=On for forward running. And if you want to change to reverse running, you should set MI2=On. And if you want to decelerate to stop, please set MI1/MI2=Off.
- 5. Check following items:
- Check if the motor direction of rotation is correct.
- Check if the motor runs steadily without abnormal noise and vibration.
- Check if acceleration and deceleration are smooth.

If you want to perform a trial run by using optional digital keypad, please operate by the following steps.

- 1. Connect digital keypad to AC motor drive correctly.
- 2. After applying the power, verify that LED display shows F 0.0Hz.
- 3. Set Pr.02.00=0 and Pr.02.01=0. (Refer to Appendix B operation flow for detail)
- key to set frequency to 4 around 5Hz
- RUN Press 5. key for forward running. And if you want to change to reverse

running, you should press page. And if you want to STOP decelerate to stop, please press key.

- 6 Check following items:
  - Check if the motor direction of rotation is correct
  - Check if the motor runs steadily without abnormal noise and vibration
  - Check if acceleration and deceleration are smooth

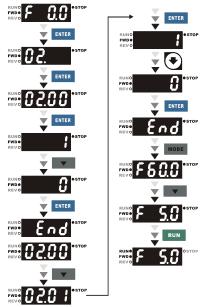

If the results of trial run are normal, please start the formal run.

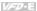

## Chapter 4 Parameters

The VFD-E parameters are divided into 14 groups by property for easy setting. In most applications. the user can finish all parameter settings before start-up without the need for re-adjustment during operation.

## The 14 groups are as follows:

- Group 0: User Parameters
- Group 1: Basic Parameters
- Group 2: Operation Method Parameters Group 3: Output Function Parameters
- Group 4: Input Function Parameters
- Group 5: Multi-Step Speed Parameters
- Group 6: Protection Parameters
- Group 7: Motor Parameters
- Group 8: Special Parameters
  Group 9: Communication Parameters
- Group 10: PID Control Parameters
- Group 11: Multi-function Input/ Output Parameters for Extension Card
- Group 12: Analog Input/ Output Parameters for Extension Card
- Group 13: PG function Parameters for Extension Card

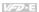

## 4.1 Summary of Parameter Settings

## ★: The parameter can be set during operation.

## Group 0 User Parameters

| Parameter      | Explanation                                       | Settings                                                                                           | Factory<br>Setting | Customer |
|----------------|---------------------------------------------------|----------------------------------------------------------------------------------------------------|--------------------|----------|
| 00.00          | Identity Code of the AC motor drive               | Read-only                                                                                          | ##                 |          |
| 00.01          | Rated Current<br>Display of the AC<br>motor drive | Read-only                                                                                          | #.#                |          |
|                |                                                   | 0: Parameter can be read/written                                                                   |                    |          |
|                |                                                   | 1: All parameters are read only                                                                    |                    |          |
|                |                                                   | 6: Clear PLC program (NOT for VFD*E*C models)                                                      |                    |          |
| 00.02          | Parameter Reset                                   | 8: keypad lock                                                                                     | 0                  |          |
|                |                                                   | 9: All parameters are reset to factory settings (50Hz, 230V/400V or 220V/380V depends on Pr.00.12) |                    |          |
|                |                                                   | 10: All parameters are reset to factory settings (60Hz, 220V/440V)                                 |                    |          |
|                |                                                   | 0: Display the frequency command value (Fxxx)                                                      |                    |          |
|                | Start-up Display<br>Selection                     | 1: Display the actual output frequency (Hxxx)                                                      |                    |          |
| <b>№</b> 00.03 |                                                   | 2: Display the content of user-defined unit (Axxx)                                                 | 0                  |          |
| ,              |                                                   | 3: Multifunction display, see Pr.00.04 (Uxxx)                                                      |                    |          |
|                |                                                   | 4: FWD/REV command                                                                                 |                    |          |
|                |                                                   | 5: PLCx (PLC selections: PLC0/PLC1/PLC2) (NOT for VFD*E*C models)                                  |                    |          |
|                |                                                   | 0: Display the content of user-defined unit (Uxxx)                                                 |                    |          |
| <b>№</b> 00.04 | Content of Multi-                                 | 1: Display the counter value (c)                                                                   | 0                  |          |
| 7 00.04        | function Display                                  | 2: Display PLC D1043 value (C) (NOT for VFD*E*C models)                                            | U                  |          |
|                |                                                   | 3: Display DC-BUS voltage (u)                                                                      |                    |          |

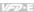

| Parameter      | Explanation                       | Settings                                                              | Factory<br>Setting | Customer |
|----------------|-----------------------------------|-----------------------------------------------------------------------|--------------------|----------|
|                |                                   | 4: Display output voltage (E)                                         |                    |          |
|                |                                   | 5: Display PID analog feedback signal value (b) (%)                   |                    |          |
|                |                                   | 6: Output power factor angle (n)                                      |                    |          |
|                |                                   | 7: Display output power (P)                                           |                    |          |
|                |                                   | 8: Display the estimated value of torque as it relates to current (t) |                    |          |
|                |                                   | 9: Display AVI (I) (V)                                                |                    |          |
|                |                                   | 10: Display ACI / AVI2 (i) (mA/V)                                     |                    |          |
|                |                                   | 11: Display the temperature of IGBT (h) (°C)                          |                    |          |
|                |                                   | 12: Display AVI3/ACI2 level (I.)                                      |                    |          |
|                |                                   | 13: Display AVI4/ACI3 level (i.)                                      |                    |          |
|                |                                   | 14: Display PG speed in RPM (G)                                       |                    |          |
|                |                                   | 15: Display motor number (M)                                          |                    |          |
|                |                                   | 16: Display F*Pr.00.05                                                |                    |          |
| <b>₩</b> 00.05 | User-Defined<br>Coefficient K     | 0.1 to 160.0                                                          | 1.0                |          |
| 00.06          | Power Board<br>Software Version   | Read-only                                                             | #.##               |          |
| 00.07          | Control Board<br>Software Version | Read-only                                                             | #.##               |          |
| 00.08          | Password Input                    | 0 to 9999                                                             | 0                  |          |
|                |                                   | 0 to 2: times of wrong password                                       |                    |          |
| 00.09          | Password Set                      | 0 to 9999                                                             | 0                  |          |
|                |                                   | 0: No password set or successful input in Pr. 00.08                   |                    |          |
|                |                                   | 1: Password has been set                                              |                    |          |
| 00.10          | Control Method                    | 0: V/f Control                                                        | 0                  |          |
|                |                                   | 1: Vector Control                                                     |                    |          |
| 00.11          | Reserved                          |                                                                       | ı                  | ı        |
| 00.12          | 50Hz Base Voltage<br>Selection    | 0: 230V/400V                                                          | 0                  |          |
|                | Selection                         | 1: 220V/380V                                                          |                    |          |

## Chapter 4 Parameters | Group 1 Basic Parameters

| Parameter      | Explanation                                       | Settings                                                        | Factory<br>Setting | Customer |
|----------------|---------------------------------------------------|-----------------------------------------------------------------|--------------------|----------|
| 01.00          | Maximum Output<br>Frequency (Fmax)                | 50.00 to 599.00 Hz                                              | 60.00              |          |
| 01.01          | Maximum Voltage<br>Frequency (Fbase)<br>(Motor 0) | 0.10 to 599.00 Hz                                               | 60.00              |          |
| 01.02          | Maximum Output<br>Voltage (Vmax)<br>(Motor 0)     | 115V/230V series: 0.1V to 255.0V<br>460V series: 0.1V to 510.0V | 220.0<br>440.0     |          |
| 01.03          | Mid-Point Frequency<br>(Fmid) (Motor 0)           | 0.10 to 599.00 Hz                                               | 1.50               |          |
| 01.04          | Mid-Point Voltage<br>(Vmid) (Motor 0)             | 115V/230V series: 0.1V to 255.0V<br>460V series: 0.1V to 510.0V | 10.0<br>20.0       |          |
| 01.05          | Minimum Output<br>Frequency (Fmin)<br>(Motor 0)   | 0.10 to 599.00 Hz                                               | 1.50               |          |
| 01.06          | Minimum Output<br>Voltage (Vmin)<br>(Motor 0)     | 115V/230V series: 0.1V to 255.0V<br>460V series: 0.1V to 510.0V | 10.0<br>20.0       |          |
| 01.07          | Output Frequency<br>Upper Limit                   | 0.1 to 120.0%                                                   | 110.0              |          |
| 01.08          | Output Frequency<br>Lower Limit                   | 0.0 to100.0 %                                                   | 0.0                |          |
| <b>⊮</b> 01.09 | Accel Time 1                                      | 0.1 to 600.0 / 0.01 to 600.0 sec                                | 10.0               |          |
| <b>⊮</b> 01.10 | Decel Time 1                                      | 0.1 to 600.0 / 0.01 to 600.0 sec                                | 10.0               |          |
| <b>⊮</b> 01.11 | Accel Time 2                                      | 0.1 to 600.0 / 0.01 to 600.0 sec                                | 10.0               |          |
| <b>⊮</b> 01.12 | Decel Time 2                                      | 0.1 to 600.0 / 0.01 to 600.0 sec                                | 10.0               |          |
| <b>⊮</b> 01.13 | Jog Acceleration<br>Time                          | 0.1 to 600.0 / 0.01 to 600.0 sec                                | 1.0                |          |
| <b>⊮</b> 01.14 | Jog Deceleration<br>Time                          | 0.1 to 600.0 / 0.01 to 600.0 sec                                | 1.0                |          |
| <b>⊮</b> 01.15 | Jog Frequency                                     | 0.10 Hz to 599.00 Hz                                            | 6.00               |          |
| 01.16          | Auto acceleration /                               | 0: Linear Accel/Decel                                           | 0                  |          |

## Chapter 4 Parameters

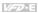

| Parameter | Explanation                                                                   | Settings                                                                                                    | Factory<br>Setting | Customer |
|-----------|-------------------------------------------------------------------------------|----------------------------------------------------------------------------------------------------|--------------------|----------|
|           | deceleration (refer<br>to Accel/Decel time<br>setting)                        | 1: Auto Accel, Linear Decel 2: Linear Accel, Auto Decel 3: Auto Accel/Decel (Set by load) 4: Auto Accel/Decel (set by Accel/Decel Time setting) |                    |          |
| 01.16     | Auto acceleration /<br>deceleration (refer<br>to Accel/Decel time<br>setting) | 5: Linear Accel. controlled by current, linear Decel.     6: Linear Accel. controlled by current, auto Decel.                                   | 0                  |          |
| 01.17     | Acceleration S-<br>Curve                                                      | 0.0 to 10.0 / 0.00 to 10.00 sec                                                                                                    | 0.0                |          |
| 01.18     | Deceleration S-<br>Curve                                                      | 0.0 to 10.0 / 0.00 to 10.00 sec                                                                                                    | 0.0                |          |
| 01.19     | Accel/Decel Time<br>Unit                                                      | 0: Unit: 0.1 sec<br>1: Unit: 0.01 sec                                                                                                    | 0                  |          |
| 01.20     | Delay Time at 0Hz for Simple Position                                         | 0.00 to 600.00 sec                                                                                                    | 0.00               |          |
| 01.21     | Delay Time at 10Hz for Simple Position                                        | 0.00 to 600.00 sec                                                                                                    | 0.00               |          |
| 01.22     | Delay Time at 20Hz for Simple Position                                        | 0.00 to 600.00 sec                                                                                                    | 0.00               |          |
| 01.23     | Delay Time at 30Hz for Simple Position                                        | 0.00 to 600.00 sec                                                                                                    | 0.00               |          |
| 01.24     | Delay Time at 40Hz for Simple Position                                        | 0.00 to 600.00 sec                                                                                                    | 0.00               |          |
| 01.25     | Delay Time at 50Hz for Simple Position                                        | 0.00 to 600.00 sec                                                                                                    | 0.00               |          |
| 01.26     | Maximum Voltage<br>Frequency (Fbase)<br>(Motor 1)                             | 0.10 to 599.00 Hz                                                                                                    | 60.00              |          |
| 01.27     | Maximum Output<br>Voltage (Vmax)                                              | 115V/230V series: 0.1V to 255.0V                                                                                                    | 220.0              |          |
| 01.2.     | (Motor 1)                                                                     | 460V series: 0.1V to 510.0V                                                                                                    | 440.0              |          |
| 01.28     | Mid-Point<br>Frequency (Fmid)<br>(Motor 1)                                    | 0.10 to 599.00 Hz                                                                                                    | 1.50               |          |
| 01.29     | Mid-Point Voltage                                                             | 115V/230V series: 0.1V to 255.0V                                                                                                    | 10.0               |          |
| 01.29     | (Vmid) (Motor 1)                                                              | 460V series: 0.1V to 510.0V                                                                                                    | 20.0               |          |
| 01.30     | Minimum Output<br>Frequency (Fmin)<br>(Motor 1)                               | 0.10 to 599.00 Hz                                                                                                    | 1.50               |          |
| 01.31     | Minimum Output<br>Voltage (Vmin)                                              | 115V/230V series: 0.1V to 255.0V                                                                                                    | 10.0               |          |
| 01.51     | (Motor 1)                                                                     | 460V series: 0.1V to 510.0V                                                                                                    | 20.0               |          |
| 01.32     | Maximum Voltage<br>Frequency (Fbase)<br>(Motor 2)                             | 0.10 to 599.00 Hz                                                                                                    | 60.00              |          |

Chapter 4 Parameters

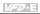

| Parameter | Explanation                                       | Settings                         | Factory<br>Setting | Customer |
|-----------|---------------------------------------------------|----------------------------------|--------------------|----------|
| 01.33     | Maximum Output<br>Voltage (Vmax)                  | 115V/230V series: 0.1V to 255.0V | 220.0              |          |
| 01.33     | (Motor 2)                                         | 460V series: 0.1V to 510.0V      | 440.0              |          |
| 01.34     | Mid-Point<br>Frequency (Fmid)<br>(Motor 2)        | 0.10 to 599.00 Hz                | 1.50               |          |
| 01.35     | Mid-Point Voltage                                 | 115V/230V series: 0.1V to 255.0V | 10.0               |          |
| 01.33     | (Vmid) (Motor 2)                                  | 460V series: 0.1V to 510.0V      | 20.0               |          |
| 01.36     | Minimum Output<br>Frequency (Fmin)<br>(Motor 2)   | 0.10 to 599.00 Hz                | 1.50               |          |
| 01.37     | Minimum Output<br>Voltage (Vmin)                  | 115V/230V series: 0.1V to 255.0V | 10.0               |          |
| 01.37     | (Motor 2)                                         | 460V series: 0.1V to 510.0V      | 20.0               |          |
| 01.38     | Maximum Voltage<br>Frequency (Fbase)<br>(Motor 3) | 0.10 to 599.00 Hz                | 60.00              |          |
| 01.39     | Maximum Output<br>Voltage (Vmax)                  | 115V/230V series: 0.1V to 255.0V | 220.0              |          |
| 01.39     | (Motor 3)                                         | 460V series: 0.1V to 510.0V      | 440.0              |          |
| 01.40     | Mid-Point<br>Frequency (Fmid)<br>(Motor 3)        | 0.10 to 599.00 Hz                | 1.50               |          |
| 01.41     | Mid-Point Voltage                                 | 115V/230V series: 0.1V to 255.0V | 10.0               |          |
| 01.41     | (Vmid) (Motor 3)                                  | 460V series: 0.1V to 510.0V      | 20.0               |          |
| 01.42     | Minimum Output<br>Frequency (Fmin)<br>(Motor 3)   | 0.10 to 599.00 Hz                | 1.50               |          |
| 01.43     | Minimum Output<br>Voltage (Vmin)                  | 115V/230V series: 0.1V to 255.0V | 10.0               |          |
| 01.43     | (Motor 3)                                         | 460V series: 0.1V to 510.0V      | 20.0               |          |

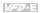

# Group 2 Operation Method Parameters

| Parameter      | Explanation                                    | Settings                                                                                        | Factory<br>Setting | Customer |
|----------------|------------------------------------------------|-------------------------------------------------------------------------------------------------|--------------------|----------|
|                |                                                | Digital keypad UP/DOWN keys or Multi-<br>function Inputs UP/DOWN. Last used<br>frequency saved. |                    |          |
| <b>₩</b> 02.00 | Source of First<br>Master Frequency<br>Command | 1: 0 to +10V from AVI                                                                           |                    |          |
|                |                                                | 2: 4 to 20mA from ACI or 0 to +10V from<br>AVI2                                                 | 1                  |          |
|                |                                                | 3: RS-485 (RJ-45)/USB communication                                                             |                    |          |
|                |                                                | 4: Digital keypad potentiometer                                                                 |                    |          |
|                |                                                | 0: Digital keypad                                                                               |                    |          |
|                |                                                | 1: External terminals. Keypad STOP/RESET enabled.                                               |                    |          |
| <b>⊮</b> 02.01 | Source of First<br>Operation<br>Command        | 2: External terminals. Keypad STOP/RESET disabled.                                              | 1                  |          |
|                |                                                | 3: RS-485 (RJ-45)/USB communication.<br>Keypad STOP/RESET enabled.                              |                    |          |
|                |                                                | 4: RS-485 (RJ-45)/USB communication.<br>Keypad STOP/RESET disabled.                             |                    |          |
|                |                                                | 0: STOP: ramp to stop; E.F.: coast to stop                                                      |                    |          |
|                |                                                | 1: STOP: coast to stop; E.F.: coast to stop                                                     |                    |          |
| 02.02          | Stop Method                                    | 2: STOP: ramp to stop; E.F.: ramp to stop                                                       | 0                  |          |
|                |                                                | 3: STOP: coast to stop; E.F.: ramp to stop                                                      |                    |          |
| 02.03          | PWM Carrier<br>Frequency<br>Selections         | 1 to 15kHz                                                                                      | 8                  |          |
|                |                                                | 0: Enable forward/reverse operation                                                             |                    |          |
| 02.04          | Motor Direction<br>Control                     | 1: Disable reverse operation                                                                    | 0                  |          |
|                | Control                                        | 2: Disabled forward operation                                                                   |                    |          |

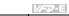

| Parameter         | Explanation                                                                     | Settings                                                                                                    | Factory Setting | Customer |
|-------------------|---------------------------------------------------------------------------------|----------------------------------------------------------------------------------------------------|-----------------|----------|
|                   |                                                                                 | <ul><li>0: Start running when Power is on.</li><li>1: Don't run when Power is on</li></ul>                                                                                                    |                 |          |
|                   | The source of Power-On command                                                  | When the source of the command changes, VFD's operation remains the same.                                                                                                    |                 |          |
| 02.05             | and Running<br>command modifies<br>the operating control                        | <ol> <li>When the source of the command<br/>changes, VFD's operation follows the new<br/>command.</li> </ol>                                                                                                   | 1               |          |
|                   | of the VFD.                                                                     | 4: The motor drive can start to run at power on<br>or after reset. When the source of<br>command is a 2-wire external terminal, the<br>operating command changes as the<br>external terminal's status changes. |                 |          |
|                   |                                                                                 | 0: Decelerate to 0 Hz                                                                                                    |                 |          |
| 02.06             | Loss of ACI Signal                                                              | 1: Coast to stop and display "AErr"                                                                                                    | 1               |          |
|                   | (4-20mA)                                                                        | 2: Continue operation by last frequency command                                                                                                    |                 |          |
|                   | 02.07 Up/Down Mode                                                              | 0: by UP/DOWN Key                                                                                                    |                 |          |
| 02.07             |                                                                                 | 1: Based on accel/decel time                                                                                                    | 0               |          |
| 02.07             |                                                                                 | 2: Constant speed (Pr.02.08)                                                                                                    | 0               |          |
|                   |                                                                                 | 3: Pulse input unit (Pr.02.08)                                                                                                    |                 |          |
| 02.08             | Accel/Decel Rate of<br>Change of<br>UP/DOWN<br>Operation with<br>Constant Speed | 0.01~10.00 Hz/2ms                                                                                                    | 0.01            |          |
|                   |                                                                                 | Digital keypad UP/DOWN keys or Multi-<br>function Inputs UP/DOWN. Last used<br>frequency saved.                                                                                                    |                 |          |
| <b>№</b> 02.09    | Source of Second<br>Frequency<br>Command                                        | 1: 0 to +10V from AVI<br>2: 4 to 20mA from ACI or 0 to +10V from                                                                                                    | 0               |          |
|                   | Command                                                                         | AVI2 3: RS-485 (RJ-45)/USB communication 4: Digital keypad potentiometer                                                                                                    |                 |          |
| <b> ∕ ⁄</b> 02.10 | Combination of the<br>First and Second<br>Master Frequency<br>Command           | First Master Frequency Command     First Master Frequency Command+     Second Master Frequency Command     First Master Frequency Command -     Second Master Frequency Command                                | 0               |          |

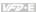

| Parameter      | Explanation                                                                     | Settings                                                                                                    | Factory<br>Setting | Customer |
|----------------|---------------------------------------------------------------------------------|----------------------------------------------------------------------------------------------------|--------------------|----------|
| <b>₩</b> 02.11 | Keypad Frequency<br>Command                                                     | 0.00 to 599.00Hz                                                                                                    | 60.00              |          |
| <b>₩</b> 02.12 | Communication<br>Frequency<br>Command                                           | 0.00 to 599.00Hz                                                                                                    | 60.00              |          |
| 02.13          | The Selections for<br>Saving Keypad or<br>Communication<br>Frequency<br>Command | Save Keypad & Communication Frequency     Save Keypad Frequency only     Save Communication Frequency only                                                                                                    | 0                  |          |
| 02.14          | Initial Frequency<br>Selection (for<br>keypad &<br>RS485/USB)                   | 0: by Current Freq Command 1: by Zero Freq Command 2: Refer to Pr.02-15 to set up                                                                                                    | 0                  |          |
| 02.15          | Initial Frequency Set<br>point (for keypad &<br>RS485/USB)                      | 0.00 ~ 599.00Hz                                                                                                    | 60.00              |          |
| 02.16          | Display the Master<br>Freq Command<br>Source                                    | Read Only Bit0=1: by First Freq Source (Pr.02.00) Bit1=1: by Second Freq Source (Pr.02.09) Bit2=1: by Multi-input function Bit3=1: by PLC Freq command (NOT for VFD*E*C models)                                                          | 1                  |          |
| 02.17          | Display the<br>Operation<br>Command Source                                      | Read Only Bit0=1: by Digital Keypad Bit1=1: by RS485 communication Bit2=1: by External Terminal 2/3 wire mode Bit3=1: by Multi-input function Bit4=1: by PLC Operation Command (NOT for VFD*E*C models) Bit5=1: by CANopen communication | 4                  |          |
| 02.18          | Selection of Carrier<br>Modulation                                              | by carrier modulation of load current and temperature     by carrier modulation of load current                                                                                                    | 0                  |          |
| 02.19          | Selection of Zero speed control mode                                            | 0: Enter standby mode when zero speed<br>1: Run DC brake when zero speed(the max.<br>output voltage *0.05)                                                                                                    | 0                  |          |

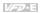

## Group 3 Output Function Parameters

| Parameter      | Explanation                       | Settings                                                                                                    | Factory<br>Setting | Customer |
|----------------|-----------------------------------|----------------------------------------------------------------------------------------------------|--------------------|----------|
| 03.00          | Multi-function Output Relay (RA1, | 0: No function 1: AC drive operational                                                                                                    | 8                  |          |
| 03.00          | RB1, RC1)                         | 2: Master frequency attained 3: Zero speed 4: Over torque detection                                                                                                    |                    |          |
|                |                                   | 5: Base-Block (B.B.) indication                                                                                                    | 1                  |          |
| 03.01          | Multi-function Output Terminal    | 6: Low-voltage indication                                                                                                    |                    |          |
|                | MO1                               | 7: Operation mode indication                                                                                                    |                    |          |
|                |                                   | 8: Fault indication 9: Desired frequency 1 attained 10: Terminal count value attained 11: Preliminary count value attained 12: Over Voltage Stall supervision 13: Over Current Stall supervision 14: IGBT overheat warning (ON: 85°C, OFF: 80°C) 15: Over Voltage supervision 16: PID supervision 17: Forward command 18: Reverse command 19: Zero speed output signal 20: Warning(FbE,Cexx, AoL2, AUE, SAvE) 21: Brake control (Desired frequency attained) 22: Drive ready 23: Desired frequency 2 attained 24: Function of Output Frequency Control Multi-output terminal ON/OFF 25: DEB Operation Indication |                    |          |
| 03.02          | Desired Frequency<br>1 Attained   | 0.00 to 599.00Hz                                                                                                    | 0.00               |          |
|                | Analog Output                     | 0: Analog frequency meter                                                                                                    | _                  |          |
| <b>№</b> 03.03 | Signal Selection (AFM)            | 1: Analog current meter                                                                                                    | 0                  |          |
| <b>⊮</b> 03.04 | Analog Output Gain                | 1 to 200%                                                                                                    | 100                |          |
| 03.05          | Terminal Count<br>Value           | 0 to 9999                                                                                                    | 0                  |          |

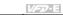

| Parameter | Explanation                                                      | Settings                                                                     | Factory<br>Setting | Customer |
|-----------|------------------------------------------------------------------|------------------------------------------------------------------------------|--------------------|----------|
| 03.06     | Preliminary Count<br>Value                                       | 0 to 9999                                                                    | 0                  |          |
| 03.07     | EF Active When<br>Terminal Count                                 | 0: Terminal count value attained, no EF display                              | 0                  |          |
|           | Value Attained                                                   | 1: Terminal count value attained, EF active                                  |                    |          |
|           |                                                                  | 0: Fan always ON                                                             |                    |          |
|           |                                                                  | 1: 1 minute after AC motor drive stops, fan will be OFF                      |                    |          |
| 03.08     | Fan Control                                                      | 2: Fan ON when AC motor drive runs, fan OFF when AC motor drive stops        | 0                  |          |
|           |                                                                  | 3: Fan ON when preliminary heatsink temperature attained (ON: 60℃, Off: 40℃) |                    |          |
|           | The Digital Output<br>Used by PLC<br>(NOT for VFD*E*C<br>models) | Read only                                                                    |                    |          |
|           |                                                                  | Bit0=1:RLY used by PLC                                                       |                    |          |
|           |                                                                  | Bit1=1:MO1 used by PLC                                                       |                    |          |
|           |                                                                  | Bit2=1:MO2/RA2 used by PLC                                                   |                    |          |
| 03.09     |                                                                  | Bit3=1:MO3/RA3 used by PLC                                                   | ##                 |          |
|           |                                                                  | Bit4=1:MO4/RA4 used by PLC                                                   |                    |          |
|           |                                                                  | Bit5=1:MO5/RA5 used by PLC                                                   |                    |          |
|           |                                                                  | Bit6=1:MO6/RA6 used by PLC                                                   |                    |          |
|           |                                                                  | Bit7=1:MO7/RA7 used by PLC                                                   |                    |          |
|           | The Amelea Outrot                                                | Read only                                                                    |                    |          |
| 03.10     | The Analog Output Used by PLC                                    | Bit0=1:AFM used by PLC                                                       | ##                 |          |
| 03.10     | (NOT for VFD*E*C models)                                         | Bit1=1: AO1 used by PLC                                                      | ##                 |          |
|           | modele)                                                          | Bit2=1: AO2 used by PLC                                                      |                    |          |
| 03.11     | Brake Release<br>Frequency                                       | 0.00 to 20.00Hz                                                              | 0.00               |          |
| 03.12     | Brake Engage<br>Frequency                                        | 0.00 to 20.00Hz                                                              | 0.00               |          |

| Chapter 4 Pa | rameters                                                    |                                                                                                    |                    | VFD-E    |
|--------------|-------------------------------------------------------------|----------------------------------------------------------------------------------------------------|--------------------|----------|
| Parameter    | Explanation                                                 | Settings                                                                                                    | Factory<br>Setting | Customer |
| 03.13        | Display the Status of<br>Multi-function<br>Output Terminals | Read only Bit0: RLY Status Bit1: MO1 Status Bit2: MO2/RA2 Status Bit3: MO3/RA3 Status Bit4: MO4/RA4 Status Bit5: MO5/RA5 Status Bit6: MO6/RA6 Status Bit7: MO7/RA7 Status | ##                 |          |
| 03.14        | Desired Frequency<br>2 Attained                             | 0.00 to 599.00Hz                                                                                                    | 0.00               |          |

## Chapter 4 Parameters | Group 4 Input Function Parameters

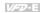

| Parameter      | Explanation                                                                   | Settings                                                       | Factory<br>Setting | Customer |
|----------------|-------------------------------------------------------------------------------|----------------------------------------------------------------|--------------------|----------|
| <b>№</b> 04.00 | Keypad<br>Potentiometer Bias                                                  | 0.0 to 200.0 %                                                 | 0.0                |          |
| <b>№</b> 04.01 | Keypad<br>Potentiometer Bias<br>Polarity                                      | 0: Positive bias<br>1: Negative bias                           | 0                  |          |
| <b>₩</b> 04.02 | Keypad<br>Potentiometer Gain                                                  | 0.1 to 200.0 %                                                 | 100.0              |          |
| 04.03          | Keypad<br>Potentiometer<br>Negative Bias,<br>Reverse Motion<br>Enable/Disable | No negative bias command     Negative bias: REV motion enabled | 0                  |          |
| 04.04          | 2-wire/3-wire                                                                 | 0: 2-wire: FWD/STOP, REV/STOP                                  |                    |          |
|                | Operation Control<br>Modes                                                    | 1: 2-wire: FWD/REV, RUN/STOP                                   | 0                  |          |
|                |                                                                               | 2: 3-wire operation                                            |                    |          |
| 04.05          | Multi-function Input<br>Terminal (MI3)                                        | 0: No function                                                 | 1                  |          |
|                |                                                                               | 1: Multi-Step speed command 1                                  |                    |          |
|                |                                                                               | 2: Multi-Step speed command 2                                  |                    |          |
| 04.06          | Multi-function Input<br>Terminal (MI4)                                        | 3: Multi-Step speed command 3                                  | 2                  |          |
|                |                                                                               | 4: Multi-Step speed command 4                                  |                    |          |
|                |                                                                               | 5: External reset                                              |                    |          |
| 04.07          | Multi-function Input<br>Terminal (MI5)                                        | 6: Accel/Decel inhibit                                         | 3                  |          |
|                |                                                                               | 7: Accel/Decel time selection command                          |                    |          |
|                |                                                                               | 8: Jog Operation                                               |                    |          |
| 04.08          | Multi-function Input                                                          | 9: External base block                                         | 4                  |          |
|                | Terminal (MI6)                                                                | 10: Up: Increment master frequency                             |                    |          |
|                |                                                                               | 11: Down: Decrement master frequency                           |                    |          |
|                |                                                                               | 12: Counter Trigger Signal                                     |                    |          |
|                |                                                                               | 13: Counter reset                                              |                    |          |
|                |                                                                               | 14: E.F. External Fault Input                                  |                    |          |
|                |                                                                               | 15: PID function disabled                                      |                    |          |

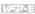

| Parameter | Explanation                                               | Settings                                                                                  | Factory<br>Setting | Customer |
|-----------|-----------------------------------------------------------|-------------------------------------------------------------------------------------------|--------------------|----------|
|           |                                                           | 16: Output shutoff stop                                                                   |                    |          |
|           |                                                           | 17: Parameter lock enable                                                                 |                    |          |
|           |                                                           | 18: Operation command selection (external terminals)                                      |                    |          |
|           |                                                           | 19: Operation command selection(keypad)                                                   |                    |          |
|           |                                                           | 20: Operation command selection (communication)                                           |                    |          |
|           |                                                           | 21: FWD/REV command                                                                       |                    |          |
|           |                                                           | 22: Source of second frequency command                                                    |                    |          |
|           |                                                           | 23: Run/Stop PLC Program (PLC1) (NOT for VFD*E*C models)                                  |                    |          |
|           |                                                           | 23: Quick Stop (Only for VFD*E*C models)                                                  |                    |          |
|           |                                                           | 24: Download/execute/monitor PLC Program (PLC2) (NOT for VFD*E*C models)                  |                    |          |
|           |                                                           | 25: Simple position function                                                              |                    |          |
|           |                                                           | 26: OOB (Out of Balance Detection)                                                        |                    |          |
|           |                                                           | 27: Motor selection (bit 0)                                                               |                    |          |
|           |                                                           | 28: Motor selection (bit 1)                                                               |                    |          |
| 04.09     | Multi-function Input<br>Contact Selection                 | 0~4095                                                                                    | 0                  |          |
| 04.10     | Digital Terminal<br>Input Debouncing<br>Time              | 1 to 20 (*2ms)                                                                            | 1                  |          |
| 04.11     | Min AVI Voltage                                           | 0.0 to 10.0V                                                                              | 0.0                |          |
| 04.12     | Min AVI Frequency                                         | 0.0 to 100.0% F max.                                                                      | 0.0                |          |
| 04.13     | Max AVI Voltage                                           | 0.0 to 10.0V                                                                              | 10.0               |          |
| 04.14     | Max AVI Frequency                                         | 0.0 to 100.0% F max.                                                                      | 100.0              |          |
| 04.15     | Min ACI Current                                           | 0.0 to 20.0mA                                                                             | 4.0                |          |
| 04.16     | Min ACI Frequency                                         | 0.0 to 100.0% F max.                                                                      | 0.0                |          |
| 04.17     | Max ACI Current                                           | 0.0 to 20.0mA                                                                             | 20.0               |          |
| 04.18     | Max ACI Frequency                                         | 0.0 to 100.0%                                                                             | 100.0              |          |
| 04.19     | ACI Terminal Mode<br>Selection: ACI/AVI2<br>analog signal | O: Accept ACI 4~20mA analog current signal     1: Accept AVI2 0~10V analog voltage signal | 0                  |          |
|           | analog signal                                             |                                                                                           |                    |          |

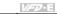

| Parameter | Explanation                                                    | Settings                    | Factory<br>Setting | Customer |
|-----------|----------------------------------------------------------------|-----------------------------|--------------------|----------|
| 04.20     | Min AVI2 Voltage                                               | 0.0 to 10.0V                | 0.0                |          |
| 04.21     | Min AVI2 Frequency                                             | 0.0 to 100.0% F max.        | 0.0                |          |
| 04.22     | Max AVI2 Voltage                                               | 0.0 to 10.0V                | 10.0               |          |
| 04.23     | Max AVI2<br>Frequency                                          | 0.0 to 100.0% F max.        | 100.0              |          |
|           |                                                                | Read only                   |                    |          |
|           |                                                                | Bit0=1:MI1 used by PLC      |                    |          |
|           |                                                                | Bit1=1:MI2 used by PLC      |                    |          |
|           |                                                                | Bit2=1:MI3 used by PLC      |                    |          |
|           |                                                                | Bit3=1:MI4 used by PLC      |                    |          |
|           | The Digital Input<br>Used by PLC                               | Bit4=1:MI5 used by PLC      |                    |          |
| 04.24     | (NOT for VFD*E*C                                               | Bit5=1:MI6 used by PLC      | ##                 |          |
|           | models)                                                        | Bit6=1: MI7 used by PLC     |                    |          |
|           |                                                                | Bit7=1: MI8 used by PLC     |                    |          |
|           |                                                                | Bit8=1: MI9 used by PLC     |                    |          |
|           |                                                                | Bit9=1: MI10 used by PLC    |                    |          |
|           |                                                                | Bit10=1: MI11 used by PLC   |                    |          |
|           |                                                                | Bit11=1: MI12 used by PLC   |                    |          |
|           | The Analog Input<br>Used by PLC<br>(NOT for VFD*E*C<br>models) | Read only                   |                    |          |
|           |                                                                | Bit0=1:AVI used by PLC      |                    |          |
| 04.25     |                                                                | Bit1=1:ACI/AVI2 used by PLC | ##                 |          |
|           |                                                                | Bit2=1: Al1 used by PLC     |                    |          |
|           |                                                                | Bit3=1: Al2 used by PLC     |                    |          |
| 04.26     | Display the Status<br>of Multi-function<br>Input Terminal      | Read only                   |                    |          |
|           |                                                                | Bit0: MI1 Status            |                    |          |
|           |                                                                | Bit1: MI2 Status            | ##                 |          |
|           |                                                                | Bit2: MI3 Status            |                    |          |
|           |                                                                | Bit3: MI4 Status            |                    |          |
|           |                                                                | Bit4: MI5 Status            |                    |          |

Chapter 4 Parameters

| Parameter      | Explanation                                                      | Settings           | Factory<br>Setting | Customer |
|----------------|------------------------------------------------------------------|--------------------|--------------------|----------|
|                |                                                                  | Bit5: MI6 Status   |                    |          |
|                |                                                                  | Bit6: MI7 Status   |                    |          |
|                |                                                                  | Bit7: MI8 Status   |                    |          |
|                |                                                                  | Bit8: MI9 Status   |                    |          |
|                |                                                                  | Bit9: MI10 Status  |                    |          |
|                |                                                                  | Bit10: MI11 Status |                    |          |
|                |                                                                  | Bit11: MI12 Status |                    |          |
| 04.27          | Internal/External<br>Multi-function Input<br>Terminals Selection | 0~4095             | 0                  |          |
| <b>⊮</b> 04.28 | Internal Terminal<br>Status                                      | 0~4095             | 0                  |          |
| 04.29          | ACI Filter Time                                                  | 0~9999 (x2ms)      | 50                 |          |

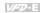

# Group 5 Multi-Step Speeds Parameters

| Parameter        | Explanation                  | Settings          | Factory<br>Setting | Customer |
|------------------|------------------------------|-------------------|--------------------|----------|
| <b>№</b> 05.00   | 1st Step Speed<br>Frequency  | 0.00 to 599.00 Hz | 0.00               |          |
| <b>№</b> 05.01   | 2nd Step Speed<br>Frequency  | 0.00 to 599.00 Hz | 0.00               |          |
| <b>№</b> 05.02   | 3rd Step Speed<br>Frequency  | 0.00 to 599.00 Hz | 0.00               |          |
| <b>№</b> 05.03   | 4th Step Speed<br>Frequency  | 0.00 to 599.00 Hz | 0.00               |          |
| <b>№</b> 05.04   | 5th Step Speed<br>Frequency  | 0.00 to 599.00 Hz | 0.00               |          |
| <b>№</b> 05.05   | 6th Step Speed<br>Frequency  | 0.00 to 599.00 Hz | 0.00               |          |
| <b>№</b> 05.06   | 7th Step Speed<br>Frequency  | 0.00 to 599.00 Hz | 0.00               |          |
| <b>№</b> 05.07   | 8th Step Speed<br>Frequency  | 0.00 to 599.00 Hz | 0.00               |          |
| <b>№</b> 05.08   | 9th Step Speed<br>Frequency  | 0.00 to 599.00 Hz | 0.00               |          |
| <b>№</b> 05.09   | 10th Step Speed<br>Frequency | 0.00 to 599.00 Hz | 0.00               |          |
| <b> ∕ 0</b> 5.10 | 11th Step Speed<br>Frequency | 0.00 to 599.00 Hz | 0.00               |          |
| <b>⊮</b> 05.11   | 12th Step Speed<br>Frequency | 0.00 to 599.00 Hz | 0.00               |          |
| <b>⊮</b> 05.12   | 13th Step Speed<br>Frequency | 0.00 to 599.00 Hz | 0.00               |          |
| <b>⊮</b> 05.13   | 14th Step Speed<br>Frequency | 0.00 to 599.00 Hz | 0.00               |          |

| Chapter 4 Parameters |                              |                   |                    | V∕Ð-E    |
|----------------------|------------------------------|-------------------|--------------------|----------|
| Parameter            | Explanation                  | Settings          | Factory<br>Setting | Customer |
| <b>№</b> 05.14       | 15th Step Speed<br>Frequency | 0.00 to 599.00 Hz | 0.00               |          |

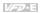

### Group 6 Protection Parameters

| Parameter       | Explanation                                          | Settings                                                                                                    | Factory<br>Setting | Customer |
|-----------------|------------------------------------------------------|----------------------------------------------------------------------------------------------------|--------------------|----------|
|                 |                                                      | 115/230V series: 330.0V to 410.0V                                                                                    | 390.0V             |          |
| 06.00           | Over-Voltage Stall<br>Prevention                     | 460V series: 660.0V to 820.0V                                                                                        | 780.0V             |          |
|                 |                                                      | 0.0: Disable over-voltage stall prevention                                                                           |                    |          |
| 06.01           | Over-Current Stall<br>Prevention during<br>Accel     | 0:Disable<br>20 to 250%                                                                                              | 170                |          |
| 06.02           | Over-Current Stall<br>Prevention during<br>Operation | 0:Disable<br>20 to 250%                                                                                              | 170                |          |
|                 |                                                      | 0: Disabled                                                                                                    |                    |          |
|                 |                                                      | Enabled during constant speed operation.     After the over-torque is detected, keep running until OL1 or OL occurs. | 0                  |          |
| 06.03           | Over-Torque<br>Detection Mode<br>(OL2)               | Enabled during constant speed operation.     After the over-torque is detected, stop running.                        |                    |          |
|                 | ,                                                    | 3: Enabled during accel. After the over-torque is detected, keep running until OL1 or OL occurs.                     |                    |          |
|                 |                                                      | 4: Enabled during accel. After the over-torque is detected, stop running.                                            |                    |          |
| <b> ∕</b> 06.04 | Over-Torque<br>Detection Level                       | 10 to 200%                                                                                                    | 150                |          |
| 06.05           | Over-Torque<br>Detection Time                        | 0.1 to 60.0 sec                                                                                                    | 0.1                |          |
|                 | Electronic Thermal                                   | 0: Standard motor (self cooled by fan)                                                                               |                    |          |
| 06.06           | Overload Relay<br>Selection                          | Special motor (forced external cooling)                                                                              | 2                  |          |
|                 |                                                      | 2: Disabled                                                                                                    |                    |          |
| 06.07           | Electronic Thermal Characteristic                    | 30 to 600 sec                                                                                                    | 60                 |          |
|                 |                                                      | 0: No fault                                                                                                    |                    |          |
| 06.08           | Present Fault                                        | 1: Over current (oc)                                                                                                 | 0                  |          |
| 00.06           | Record                                               | 2: Over voltage (ov)                                                                                                 |                    |          |
|                 |                                                      | 3: IGBT Overheat (oH1)                                                                                               |                    |          |

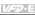

| Parameter | Explanation         | Settings                                                                      | Factory<br>Setting | Custome |
|-----------|---------------------|-------------------------------------------------------------------------------|--------------------|---------|
|           |                     | 4: Reserved                                                                   |                    |         |
|           |                     | 5: Overload (oL)                                                              |                    |         |
|           |                     | 6: Overload1 (oL1)                                                            |                    |         |
|           |                     | 7: Motor over load (oL2)                                                      |                    |         |
| 06.09     | Second Most         | 8: External fault (EF)                                                        |                    |         |
|           | Recent Fault Record | 9: Current exceeds 2 times rated current during accel.(ocA)                   |                    |         |
|           |                     | 10: Current exceeds 2 times rated current during decel.(ocd)                  |                    |         |
|           |                     | 11: Current exceeds 2 times rated current during steady state operation (ocn) |                    |         |
|           |                     | 12: Ground fault (GFF)                                                        |                    |         |
|           |                     | 13: Reserved                                                                  |                    |         |
|           |                     | 14: Phase-Loss (PHL)                                                          |                    |         |
|           |                     | 15: Reserved                                                                  |                    |         |
|           |                     | 16: Auto Acel/Decel failure (CFA)                                             |                    |         |
| 06.10     | Third Most Recent   | 17: SW/Password protection (codE)                                             |                    |         |
|           | Fault Record        | 18: Power Board CPU WRITE failure (cF1.0)                                     |                    |         |
|           |                     | 19: Power Board CPU READ failure (cF2.0)                                      |                    |         |
|           |                     | 20: CC, OC Hardware protection failure (HPF1)                                 |                    |         |
| 06.11     | Fourth Most Recent  | 21: OV Hardware protection failure (HPF2)                                     |                    |         |
|           | Fault Record        | 22: GFF Hardware protection failure (HPF3)                                    |                    |         |
|           |                     | 23: OC Hardware protection failure (HPF4)                                     |                    |         |
|           |                     | 24: U-phase fault (cF3.0)                                                     |                    |         |
| 06.12     | Fifth Most Recent   | 25: V-phase fault (cF3.1)                                                     |                    |         |
| 06.12     | Fault Record        | 26: W-phase fault (cF3.2)                                                     |                    |         |
|           |                     | 27: DCBUS fault (cF3.3)                                                       |                    |         |
|           |                     | 28: IGBT Overheat (cF3.4)                                                     |                    |         |
|           |                     | 29: Reserved                                                                  |                    |         |
|           |                     | 30: Control Board CPU WRITE failure (cF1.1)                                   |                    |         |
|           |                     |                                                                               |                    |         |

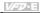

| Parameter | Explanation                                       | Settings                                                                 | Factory<br>Setting | Customer |
|-----------|---------------------------------------------------|--------------------------------------------------------------------------|--------------------|----------|
|           |                                                   | 31: Control Board CPU WRITE failure (cF2.1)                              |                    |          |
|           |                                                   | 32: ACI signal fault (AErr)                                              |                    |          |
|           |                                                   | 33: Reserved                                                             |                    |          |
|           |                                                   | 34: Motor PTC overheat protection (PtC1)                                 |                    |          |
|           |                                                   | 35: PG feedback signal fault (PGEr)                                      |                    |          |
|           |                                                   | 36-39: Reserved                                                          |                    |          |
|           |                                                   | 40: Communication time-out fault of control board and power board (CP10) |                    |          |
|           |                                                   | 41: dEb fault                                                            |                    |          |
|           |                                                   | 42: ACL (Abnormal Communication Loop)                                    |                    |          |
|           |                                                   | 66: U phase output phase loss (oPHL1)                                    |                    |          |
|           |                                                   | 67: V phase output phase loss (oPHL2)                                    |                    |          |
|           |                                                   | 68: W phase output phase loss (oPHL3)                                    |                    |          |
|           |                                                   | 0 : Warn and keep operation                                              |                    |          |
| 06.13     | Action for detected                               | 1 : Warn and ramp to stop                                                | 3                  |          |
| 06.13     | Output Phase Loss (OPHL)                          | 2 : Warn and coast to stop                                               | 3                  |          |
|           | (                                                 | 3 : No warning                                                           |                    |          |
| 06.14     | Deceleration Time of<br>Output Phase Loss         | 0.0~120.0 seconds                                                        | 0.5                |          |
| 06.15     | Detected Current<br>Bandwidth                     | 0~100%                                                                   |                    |          |
| 06.16     | Detected DC Brake<br>Time of Output<br>Phase Loss | 0.0~120.0 seconds                                                        | 0.1                |          |

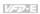

#### Chapter 4 Parameters | Group 7 Motor Parameters

| Parameter      | Explanation                                         | Settings                                                      | Factory<br>Setting | Customer |
|----------------|-----------------------------------------------------|---------------------------------------------------------------|--------------------|----------|
| 07.00          | Motor Rated Current (Motor 0)                       | 30 %FLA to 120% FLA                                           | FLA                |          |
| 07.01          | Motor No-Load<br>Current (Motor 0)                  | 0%FLA to 99% FLA                                              | 0.4*FLA            |          |
| <b>⊮</b> 07.02 | Torque<br>Compensation<br>(Motor 0)                 | 0.0 to 10.0                                                   | 0.0                |          |
| <b>⊮</b> 07.03 | Slip Compensation<br>(Used without PG)<br>(Motor 0) | 0.00 to 10.00                                                 | 0.00               |          |
| 07.04          | Motor Parameters<br>Auto Tuning                     | 0: Disable 1: Auto tuning R1 2: Auto tuning R1 + no-load test | 0                  |          |
| 07.05          | Motor Line-to-line<br>Resistance R1<br>(Motor 0)    | 0~65535 m $\Omega$                                            | 0                  |          |
| 07.06          | Motor Rated Slip<br>(Motor 0)                       | 0.00 to 20.00 Hz                                              | 3.00               |          |
| 07.07          | Slip Compensation<br>Limit                          | 0 to 250%                                                     | 200                |          |
| 07.08          | Torque<br>Compensation Time<br>Constant             | 0.01 ~10.00 Sec                                               | 0.30               |          |
| 07.09          | Slip Compensation<br>Time Constant                  | 0.05 ~10.00 sec                                               | 0.20               |          |
| 07.10          | Accumulative Motor<br>Operation Time<br>(Min.)      | 0 to 1439 Min.                                                | ##                 |          |
| 07.11          | Accumulative Motor<br>Operation Time<br>(Day)       | 0 to 65535 Day                                                | ##                 |          |
| 07.12          | Motor PTC<br>Overheat Protection                    | 0: Disable<br>1: Enable                                       | 0                  |          |
| 07.13          | Input Debouncing<br>Time of the PTC<br>Protection   | 0~9999(*2ms)                                                  | 100                |          |

| Parameter      | Explanation                                         | Settings                                                                 | Factory<br>Setting | Customer |
|----------------|-----------------------------------------------------|--------------------------------------------------------------------------|--------------------|----------|
| 07.14          | Motor PTC<br>Overheat Protection<br>Level           | 0.1~10.0V                                                                | 2.4                |          |
| 07.15          | Motor PTC<br>Overheat Warning<br>Level              | 0.1~10.0V                                                                | 1.2                |          |
| 07.16          | Motor PTC<br>Overheat Reset<br>Delta Level          | 0.1~5.0V                                                                 | 0.6                |          |
| 07.17          | Treatment of the<br>Motor PTC<br>Overheat           | O: Warn and RAMP to stop I: Warn and COAST to stop Warn and keep running | 0                  |          |
| 07.18          | Motor Rated Current (Motor 1)                       | 30 %FLA to 120% FLA                                                      | FLA                |          |
| 07.19          | Motor No-Load<br>Current (Motor 1)                  | 0%FLA to 99% FLA                                                         | 0.4*FLA            |          |
| <b>⊮</b> 07.20 | Torque<br>Compensation<br>(Motor 1)                 | 0.0 to 10.0                                                              | 0.0                |          |
| <b>⊮</b> 07.21 | Slip Compensation<br>(Used without PG)<br>(Motor 1) | 0.00 to 10.00                                                            | 0.00               |          |
| 07.22          | Motor Line-to-line<br>Resistance R1<br>(Motor 1)    | 0~65535 mΩ                                                               | 0                  |          |
| 07.23          | Motor Rated Slip<br>(Motor 1)                       | 0.00 to 20.00 Hz                                                         | 3.00               |          |
| 07.24          | Motor Pole Number<br>(Motor 1)                      | 2 to 10                                                                  | 4                  |          |
| 07.25          | Motor Rated Current<br>(Motor 2)                    | 30 %FLA to 120% FLA                                                      | FLA                |          |
| 07.26          | Motor No-Load<br>Current (Motor 2)                  | 0%FLA to 99% FLA                                                         | 0.4*FLA            |          |
| <b>₩</b> 07.27 | Torque<br>Compensation<br>(Motor 2)                 | 0.0 to 10.0                                                              | 0.0                |          |
| <b>⊮</b> 07.28 | Slip Compensation<br>(Used without PG)<br>(Motor 2) | 0.00 to 10.00                                                            | 0.00               |          |

V∕-D-E

Factory Customer Parameter Explanation Settings Setting Motor Line-to-line 07.29 Resistance R1 0~65535 mΩ 0 (Motor 2) Motor Rated Slip 3.00 07.30 0.00 to 20.00 Hz (Motor 2) Motor Pole Number 07.31 2 to 10 4 (Motor 3) Motor Rated Current 07.32 30 %FLA to 120% FLA FLA (Motor 3) Motor No-Load 07.33 0%FLA to 99% FLA 0.4\*FLA Current (Motor 3) Torque **№**07.34 Compensation 0.0 0.0 to 10.0 (Motor 3) Slip Compensation (Used without PG) **№**07.35 0.00 to 10.00 0.00 (Motor 3) Motor Line-to-line 07.36 Resistance R1 0~65535 mΩ 0 (Motor 3) Motor Rated Slip 07.37 0.00 to 20.00 Hz 3.00 (Motor 3) Motor Pole Number 07.38 2 to 10 4 (Motor 3)

VPD-E

#### Chapter 4 Parameters | Group 8 Special Parameters

| Parameter | Explanation                                    | Settings                                                                                                    | Factory<br>Setting | Customer |
|-----------|------------------------------------------------|----------------------------------------------------------------------------------------------------|--------------------|----------|
| 08.00     | DC Brake Current<br>Level                      | 0 to 100%                                                                                                    | 0                  |          |
| 08.01     | DC Brake Time<br>during Start-Up               | 0.0 to 60.0 sec                                                                                                    | 0.0                |          |
| 08.02     | DC Brake Time during Stopping                  | 0.0 to 60.0 sec                                                                                                    | 0.0                |          |
| 08.03     | Start-Point for DC<br>Brake                    | 0.00 to 599.00 Hz                                                                                                    | 0.00               |          |
| 08.04     | Momentary Power<br>Loss Operation<br>Selection | O: Operation stops after momentary power loss     Operation continues after momentary power loss, speed search starts with the Last Frequency     Operation continues after momentary | 0                  |          |
| 08.05     | Maximum Allowable                              | power loss, speed search starts with the minimum frequency  0.1 to 20.0 sec                                                                                                    | 2.0                |          |
| 08.06     | Power Loss Time  Base-block Speed Search       | O: Disable speed search Speed search starts with last frequency Starts with minimum output frequency                                                                                  | 1                  |          |
| 08.07     | B.B. Time for Speed<br>Search                  | 0.1 to 5.0 sec                                                                                                    | 0.5                |          |
| 08.08     | Current Limit for<br>Speed Search              | 30 to 200%                                                                                                    | 150                |          |
| 08.09     | Skip Frequency 1<br>Upper Limit                | 0.00 to 599.00 Hz                                                                                                    | 0.00               |          |
| 08.10     | Skip Frequency 1<br>Lower Limit                | 0.00 to 599.00 Hz                                                                                                    | 0.00               |          |
| 08.11     | Skip Frequency 2<br>Upper Limit                | 0.00 to 599.00 Hz                                                                                                    | 0.00               |          |
| 08.12     | Skip Frequency 2<br>Lower Limit                | 0.00 to 599.00 Hz                                                                                                    | 0.00               |          |

VFD-E

| Parameter      | Explanation                                          | Settings                                                                                                    | Factory<br>Setting | Customer |
|----------------|------------------------------------------------------|----------------------------------------------------------------------------------------------------|--------------------|----------|
| 08.13          | Skip Frequency 3<br>Upper Limit                      | 0.00 to 599.00 Hz                                                                                                    | 0.00               |          |
| 08.14          | Skip Frequency 3<br>Lower Limit                      | 0.00 to 599.00 Hz                                                                                                    | 0.00               |          |
| 08.15          | Auto Restart After<br>Fault                          | 0 to 10 (0=disable)                                                                                                    | 0                  |          |
| 08.16          | Auto Reset Time at Restart after Fault               | 0.1 to 6000 sec                                                                                                    | 60.0               |          |
| 08.17          | Auto Energy Saving                                   | 0: Disable<br>1: Enable                                                                                                    | 0                  |          |
| 08.18          | AVR Function                                         | O: AVR function enable  1: AVR function disable  2: AVR function disable for decel.  3: AVR function disable for stop                                    | 0                  |          |
| 00.40          | Software Brake                                       | 115V / 230V series: 370.0to 430.0V                                                                                                    | 380.0              |          |
| 08.19          | Level                                                | 460V series: 740.0 to 860.0V                                                                                                    | 760.0              |          |
| <b>№</b> 08.20 | Compensation<br>Coefficient for Motor<br>Instability | 0.0~5.0                                                                                                    | 0.0                |          |
| 08.21          | OOB Sampling Time                                    | 0.1 to 120.0 sec                                                                                                    | 1.0                |          |
| 08.22          | Number of OOB<br>Sampling Times                      | 00 to 32                                                                                                    | 20                 |          |
| 08.23          | OOB Average<br>Sampling Angle                        | Read only                                                                                                    | #.#                |          |
| 08.24          | DEB Function                                         | Disable     The Enable (return after the power recovery)                                                                                                 | 0                  |          |
| 08.25          | DEB Return Time                                      | 0 to 25 sec                                                                                                    | 0                  |          |
| 08.26          | Speed Search<br>during Start-up                      | 0: Disable<br>1: Enable                                                                                                    | 0                  |          |
| 08.27          | Speed Search<br>Frequency during<br>Start-up         | 0: By setting frequency<br>1: By max. operation frequency (Pr.01.00)                                                                                     | 0                  |          |
| 08.28          | Output Voltage Limit                                 | 80~150%                                                                                                    | 100                |          |
| 08.29          | Special Bit Control<br>Parameter                     | Bit0 =1, cancel internal frequency command filter. Bit1 =1, set Pr00-05 to two decimal places. Bit2 =1, enable low voltage LvX fault recording function. | 0                  |          |

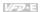

#### **Group 9 Communication Parameters**

| Parameter      | Explanation              | Settings                            | Factory<br>Setting | Customer |
|----------------|--------------------------|-------------------------------------|--------------------|----------|
| <b>₩</b> 09.00 | Communication<br>Address | 1 to 254                            | 1                  |          |
|                |                          | 0: Baud rate 4800bps                |                    |          |
| <b>№</b> 09.01 | Transmission Speed       | 1: Baud rate 9600bps                | 1                  |          |
| 7 09.01        | Transmission Speed       | 2: Baud rate 19200bps               | '                  |          |
|                |                          | 3: Baud rate 38400bps               |                    |          |
|                |                          | 0: Warn and keep operating          |                    |          |
| <b>₩</b> 09.02 | Transmission Fault       | 1: Warn and ramp to stop            | 3                  |          |
| <b>7</b> 09.02 | Treatment                | 2: Warn and coast to stop           | 3                  |          |
|                |                          | 3: No warning and keep operating    |                    |          |
| <b>₩</b> 09.03 | Time-out Detection       | 0.1 ~ 120.0 seconds<br>0.0: Disable | 0.0                |          |
|                |                          | 0: 7,N,2 (Modbus, ASCII)            |                    |          |
|                |                          | 1: 7,E,1 (Modbus, ASCII)            |                    |          |
| <b>№</b> 09.04 | Communication            | 2: 7,O,1 (Modbus, ASCII)            | 0                  |          |
| <b>#</b> 09.04 | Protocol                 | 3: 8,N,2 (Modbus, RTU)              | 0                  |          |
|                |                          | 4: 8,E,1 (Modbus, RTU)              |                    |          |
|                |                          | 5: 8,O,1 (Modbus, RTU)              |                    |          |
|                |                          | 6: 8,N,1 (Modbus, RTU)              |                    |          |
|                |                          | 7: 8,E,2 (Modbus, RTU)              |                    |          |
|                |                          | 8: 8,O,2 (Modbus, RTU)              |                    |          |
|                |                          | 9: 7,N,1 (Modbus, ASCII)            |                    |          |
|                |                          | 10: 7,E,2 (Modbus, ASCII)           |                    |          |
|                |                          | 11: 7,O,2 (Modbus, ASCII)           |                    |          |
| 09.05          | Reserved                 |                                     |                    |          |
| 09.06          | Reserved                 |                                     | ı                  |          |
| <b>⊮</b> 09.07 | Response Delay<br>Time   | 0 ~ 200 (unit: 2ms)                 | 1                  |          |

V∕Ð-E

| Parameter         | Explanation                                                      | Settings                                                                                                    | Factory<br>Setting | Customer |
|-------------------|------------------------------------------------------------------|----------------------------------------------------------------------------------------------------|--------------------|----------|
| <b>№</b> 09.08    | Transmission Speed for USB Card                                  | 0: Baud rate 4800 bps<br>1: Baud rate 9600 bps<br>2: Baud rate 19200 bps<br>3: Baud rate 38400 bps<br>4: Baud rate 57600 bps                                                                                                    | 2                  |          |
| <b>₩</b> 09.09    | Communication<br>Protocol for USB<br>Card                        | 0: 7,N,2 for ASCII 1: 7,E,1 for ASCII 2: 7,O,1 for ASCII 3: 8,N,2 for RTU 4: 8,E,1 for RTU 5: 8,O,1 for RTU 6: 8,N,1 (Modbus, RTU) 7: 8,E,2 (Modbus, RTU) 8: 8,O,2 (Modbus, RTU) 9: 7,N,1 (Modbus, ASCII) 10: 7,E,2 (Modbus, ASCII) 11: 7,O,2 (Modbus, ASCII) | 1                  |          |
| <b> ∕ ⁄</b> 09.10 | Transmission Fault<br>Treatment for USB<br>Card                  | 0: Warn and keep operating 1: Warn and ramp to stop 2: Warn and coast to stop 3: No warning and keep operating                                                                                                    | 0                  |          |
| <b> ∕ ⁄</b> 09.11 | Time-out Detection for USB Card                                  | 0.1 ~ 120.0 seconds<br>0.0: Disable                                                                                                    | 0.0                |          |
| 09.12             | COM port for PLC<br>Communication<br>(NOT for VFD*E*C<br>models) | 0: RS485<br>1: USB card                                                                                                    | 0                  |          |

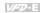

| Parameter      | Explanation                              | Settings                                                                           | Factory<br>Setting | Customer |
|----------------|------------------------------------------|------------------------------------------------------------------------------------|--------------------|----------|
|                |                                          | 0: Disable PID operation                                                           |                    |          |
|                |                                          | 1: Keypad (based on Pr.02.00)                                                      |                    |          |
| 10.00          | PID Set Point                            | 2: 0 to +10V from AVI                                                              | 0                  |          |
|                | Selection                                | 3: 4 to 20mA from ACI or 0 to +10V from<br>AVI2                                    |                    |          |
|                |                                          | 4: PID set point (Pr.10.11)                                                        |                    |          |
|                |                                          | 0: Positive PID feedback from external terminal AVI (0 ~ +10VDC)                   |                    |          |
|                |                                          | 1: Negative PID feedback from external terminal AVI (0 ~ +10VDC)                   |                    |          |
| 10.01          | Input Terminal for<br>PID Feedback       | 2: Positive PID feedback from external terminal ACI (4 ~ 20mA)/ AVI2 (0 ~ +10VDC). | 0                  |          |
|                |                                          | 3: Negative PID feedback from external terminal ACI (4 ~ 20mA)/ AVI2 (0 ~ +10VDC). |                    |          |
| <b>⊮</b> 10.02 | Proportional Gain (P)                    | 0.0 to 10.0                                                                        | 1.0                |          |
| <b>⊮</b> 10.03 | Integral Time (I)                        | 0.00 to 100.0 sec (0.00=disable)                                                   | 1.00               |          |
| <b>№</b> 10.04 | Derivative Control (D)                   | 0.00 to 1.00 sec                                                                   | 0.00               |          |
| 10.05          | Upper Bound for<br>Integral Control      | 0 to 100%                                                                          | 100                |          |
| 10.06          | Primary Delay Filter<br>Time             | 0.0 to 2.5 sec                                                                     | 0.0                |          |
| 10.07          | PID Output Freq<br>Limit                 | 0 to 110%                                                                          | 100                |          |
| 10.08          | PID Feedback<br>Signal Detection<br>Time | 0.0 to 3600 sec (0.0 disable)                                                      | 60.0               |          |
|                | Treatment of the                         | 0: Warn and RAMP to stop                                                           |                    |          |
| 10.09          | Erroneous PID                            | 1: Warn and COAST to stop                                                          | 0                  |          |
|                | Feedback Signals                         | 2: Warn and keep operation                                                         |                    |          |
| 10.10          | Gain Over the PID Detection Value        | 0.0 to 10.0                                                                        | 1.0                |          |

| Parameter      | Explanation                                  | Settings                                                    | Factory<br>Setting | Customer |
|----------------|----------------------------------------------|-------------------------------------------------------------|--------------------|----------|
| <b>×</b> 10.11 | Source of PID Set point                      | 0.00 to 599.00 Hz                                           | 0.00               |          |
| 10.12          | PID Offset Level                             | 1.0 to 50.0%                                                | 10.0               |          |
| 10.13          | Detection Time of PID Offset                 | 0.1 to 300.0 sec                                            | 5.0                |          |
| 10.14          | Sleep/Wake Up<br>Detection Time              | 0.0 to 6550 sec                                             | 0.0                |          |
| 10.15          | Sleep Frequency                              | 0.00 to 599.00. Hz                                          | 0.00               |          |
| 10.16          | Wakeup Frequency                             | 0.00 to 599.00. Hz                                          | 0.00               |          |
| 10.17          | Minimum PID<br>Output Frequency<br>Selection | 0: By PID control 1: By minimum output frequency (Pr.01.05) | 0                  |          |

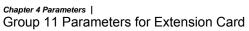

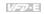

| Parameter | Explanation                    | Settings                                                                                  | Factory<br>Setting | Customer |
|-----------|--------------------------------|-------------------------------------------------------------------------------------------|--------------------|----------|
|           |                                | 0: No function                                                                            |                    |          |
| 44.00     | Multi-function                 | 1: AC drive operational                                                                   |                    |          |
| 11.00     | Output Terminal MO2/RA2        | 2: Master frequency attained                                                              | 0                  |          |
|           |                                | 3: Zero speed                                                                             |                    |          |
|           |                                | 4: Over torque detection                                                                  |                    |          |
| 11.01     | Multi-function                 | 5: Base-Block (B.B.) indication                                                           | 0                  |          |
| 11.01     | Output Terminal<br>MO3/RA3     | 6: Low-voltage indication                                                                 | 0                  |          |
|           |                                | 7: Operation mode indication                                                              |                    |          |
|           |                                | 8: Fault indication                                                                       |                    |          |
| 44.00     | Multi-function                 | 9: Desired frequency 1 attained                                                           |                    |          |
| 11.02     | Output Terminal<br>MO4/RA4     | 10: Terminal count value attained                                                         | 0                  |          |
|           |                                | 11: Preliminary count value attained                                                      |                    |          |
|           |                                | 12: Over Voltage Stall supervision                                                        |                    |          |
|           | Multi-function                 | 13: Over Current Stall supervision                                                        |                    |          |
| 11.03     | Output Terminal<br>MO5/RA5     | 14: IGBT overheat warning (ON: $85^{\circ}\!\mathrm{C}$ , OFF: $80^{\circ}\!\mathrm{C}$ ) | 0                  |          |
|           |                                | 15: Over Voltage supervision                                                              |                    |          |
|           |                                | 16: PID supervision                                                                       |                    |          |
| 11.04     | Multi-function Output Terminal | 17: Forward command                                                                       | 0                  |          |
| 11.01     | MO6/RA6                        | 18: Reverse command                                                                       |                    |          |
|           |                                | 19: Zero speed output signal                                                              |                    |          |
|           |                                | 20: Warning(FbE,Cexx, AoL2, AUE, SAvE)                                                    |                    |          |
|           |                                | 21: Brake control (Desired frequency attained)                                            | 0                  |          |
|           | Multi-function                 | 22: Drive ready                                                                           |                    |          |
| 11.05     | Output Terminal<br>MO7/RA7     | 23: Desired frequency 2 attained                                                          |                    |          |
|           |                                | 24 :Function of output frequency control multi-output terminal ON/OFF                     |                    |          |
|           |                                |                                                                                           |                    |          |

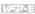

| Parameter | Explanation                             | Settings                                                                 | Factory<br>Setting | Customer |
|-----------|-----------------------------------------|--------------------------------------------------------------------------|--------------------|----------|
|           |                                         | 0: No function                                                           | 0                  |          |
| 11.06     | Multi-function Input<br>Terminal (MI7)  | 1: Multi-Step speed command 1                                            |                    |          |
|           | , ,                                     | 2: Multi-Step speed command 2                                            |                    |          |
|           |                                         | 3: Multi-Step speed command 3                                            | 0                  |          |
| 11.07     | Multi-function Input<br>Terminal (MI8)  | 4: Multi-Step speed command 4                                            |                    |          |
|           |                                         | 5: External reset                                                        |                    |          |
|           |                                         | 6: Accel/Decel inhibit                                                   | 0                  |          |
| 11.08     | Multi-function Input<br>Terminal (MI9)  | 7: Accel/Decel time selection command                                    |                    |          |
|           |                                         | 8: Jog Operation                                                         |                    |          |
|           |                                         | 9: External base block                                                   | 0                  |          |
| 11.09     | Multi-function Input<br>Terminal (MI10) | 10: Up: Increment master frequency                                       |                    |          |
|           |                                         | 11: Down: Decrement master frequency                                     |                    |          |
|           |                                         | 12: Counter Trigger Signal                                               | 0                  |          |
| 44.40     | Multi-function Input                    | 13: Counter reset                                                        |                    |          |
| 11.10     | Terminal (MI11)                         | 14: E.F. External Fault Input                                            |                    |          |
|           |                                         | 15: PID function disabled                                                |                    |          |
| 11.11     | Multi-function Input                    | 16: Output shutoff stop                                                  | 0                  |          |
|           | Terminal (MI12)                         | 17: Parameter lock enable                                                |                    |          |
|           |                                         | 18: Operation command selection (external terminals)                     |                    |          |
|           |                                         | 19: Operation command selection (keypad)                                 |                    |          |
|           |                                         | 20: Operation command selection (communication)                          |                    |          |
|           |                                         | 21: FWD/REV command                                                      |                    |          |
|           |                                         | 22: Source of second frequency command                                   |                    |          |
|           |                                         | 23: Run/Stop PLC Program (PLC1)                                          |                    |          |
|           |                                         | (NOT for VFD*E*C models)                                                 |                    |          |
|           |                                         | 23: Quick Stop (Only for VFD*E*C models)                                 |                    |          |
|           |                                         | 24: Download/execute/monitor PLC Program (PLC2) (NOT for VFD*E*C models) |                    |          |

| Parameter | Explanation | Settings                           | Factory Setting | Customer |
|-----------|-------------|------------------------------------|-----------------|----------|
|           |             | 25: Simple position function       |                 |          |
|           |             | 26: OOB (Out of Balance Detection) |                 |          |
|           |             | 27: Motor selection (bit 0)        |                 |          |
|           |             | 28: Motor selection (bit 1)        |                 |          |

## Chapter 4 Parameters | Group 12: Analog Input/ Output Parameters for Extension Card

| Parameter | Explanation                   | Settings                                                                                                    | Factory<br>Setting | Customer |
|-----------|-------------------------------|----------------------------------------------------------------------------------------------------|--------------------|----------|
|           |                               | 0: Disabled                                                                                                    |                    |          |
|           |                               | 1: Source of the 1st frequency                                                                                                    |                    |          |
| 12.00     | Al1 Function                  | 2: Source of the 2nd frequency                                                                                                    | 0                  |          |
| 12.00     | Selection                     | 3: PID Set Point (PID enable)                                                                                                    | 0                  |          |
|           |                               | 4: Positive PID feedback                                                                                                    |                    |          |
|           |                               | 5: Negative PID feedback                                                                                                    |                    |          |
| 12.01     | Al1 Analog Signal             | 0: ACI2 analog current (0.0 ~ 20.0mA)                                                                                                    | 1                  |          |
| 12.01     | Mode                          | 1: AVI3 analog voltage (0.0 ~ 10.0V)                                                                                                    | '                  |          |
| 12.02     | Min. AVI3 Input<br>Voltage    | 0.0 to 10.0V                                                                                                    | 0.0                |          |
| 12.03     | Min. AVI3 Scale<br>Percentage | 0.0 to 100.0%                                                                                                    | 0.0                |          |
| 12.04     | Max. AVI3 Input<br>Voltage    | 0.0 to 10.0V                                                                                                    | 10.0               |          |
| 12.05     | Max. AVI3 Scale<br>Percentage | 0.0 to 100.0%                                                                                                    | 100.0              |          |
| 12.06     | Min. ACI2 Input<br>Current    | 0.0 to 20.0mA                                                                                                    | 4.0                |          |
| 12.07     | Min. ACI2 Scale<br>Percentage | 0.0 to 100.0%                                                                                                    | 0.0                |          |
| 12.08     | Max. ACI2 Input<br>Current    | 0.0 to 20.0mA                                                                                                    | 20.0               |          |
| 12.09     | Max. ACI2 Scale<br>Percentage | 0.0 to 100.0%                                                                                                    | 100.0              |          |
| 12.10     | Al2 Function<br>Selection     | O: Disabled  1: Source of the 1st frequency  2: Source of the 2nd frequency  3: PID Set Point (PID enable)  4: Positive PID feedback  5: Negative PID feedback | 0                  |          |
| 12.11     | Al2 Analog Signal<br>Mode     | 0: ACI3 analog current (0.0 ~ 20.0mA) 1: AVI4 analog voltage (0.0 ~ 10.0V)                                                                                     | 1                  |          |

V-77-E

| Parameter         | Explanation                        | Settings                                                                     | Factory<br>Setting | Customer |
|-------------------|------------------------------------|------------------------------------------------------------------------------|--------------------|----------|
| 12.12             | Min. AVI4 Input<br>Voltage         | 0.0 to 10.0V                                                                 | 0.0                |          |
| 12.13             | Min. AVI4 Scale<br>Percentage      | 0.0 to 100.0%                                                                | 0.0                |          |
| 12.14             | Max. AVI4 Input<br>Voltage         | 0.0 to 10.0V                                                                 | 10.0               |          |
| 12.15             | Max. AVI4 Scale<br>Percentage      | 0.0 to 100.0%                                                                | 100.0              |          |
| 12.16             | Min. ACI3 Input<br>Current         | 0.0 to 20.0mA                                                                | 4.0                |          |
| 12.17             | Min. ACI3 Scale<br>Percentage      | 0.0 to 100.0%                                                                | 0.0                |          |
| 12.18             | Max. ACI3 Input<br>Current         | 0.0 to 20.0mA                                                                | 20.0               |          |
| 12.19             | Max. ACI3 Scale<br>Percentage      | 0.0 to 100.0%                                                                | 100.0              |          |
|                   |                                    | 0: AVO1                                                                      |                    |          |
| 12.20             | AO1 Terminal Analog Signal Mode    | 1: ACO1 (analog current 0.0 to 20.0mA)                                       | 0                  |          |
|                   | 3 3                                | 2: ACO1 (analog current 4.0 to 20.0mA)                                       |                    |          |
| AO1 Analog Output |                                    | 0: Analog Frequency                                                          | 0                  |          |
| 12.21             | Signal                             | 1: Analog Current (0 to 250% rated current)                                  | U                  |          |
| 12.22             | AO1 Analog Output<br>Gain          | 1 to 200%                                                                    | 100                |          |
|                   |                                    | 0: AVO2                                                                      |                    |          |
| 12.23             | AO2 Terminal<br>Analog Signal Mode | 1: ACO2 (analog current 0.0 to 20.0mA)                                       | 0                  |          |
|                   |                                    | 2: ACO2 (analog current 4.0 to 20.0mA)                                       |                    |          |
| 10.01             | AO2 Analog Output                  | 0: Analog Frequency                                                          |                    |          |
| 12.24             | Signal                             | 1: Analog Current (0 to 250% rated current)                                  | 0                  |          |
| 12.25             | AO2 Analog Output<br>Gain          | 1 to 200%                                                                    | 100                |          |
| 12.26             | AUI Analog Input<br>Selection      | O: No function 1: Source of the 1st frequency 2: Source of the 2nd frequency | 0                  |          |

12.31

AUI Analog Input

Delay

| Chapter 4 Parameters |                                                        |                                                                                                    |                    |          |
|----------------------|--------------------------------------------------------|----------------------------------------------------------------------------------------------------|--------------------|----------|
| Parameter            | Explanation                                            | Settings                                                                                                   | Factory<br>Setting | Customer |
| <b>⊮</b> 12.27       | AUI Analog Input<br>Bias                               | 0.00~200.00%                                                                                               | 0.00               |          |
| 12.28                | AUI Bias Polarity                                      | 0: Positive bias<br>1: Negative bias                                                                       | 0                  |          |
| <b>⊮</b> 12.29       | AUI Analog Gain                                        | 1~200%                                                                                                    | 100                |          |
| 12.30                | AUI Negative Bias,<br>Reverse Motion<br>Enable/Disable | 0: No AUI Negative Bias Command 1: Negative Bias: REV Motion Enabled 2: Negative Bias: REV Motion Disabled | 0                  |          |

50

0~9999

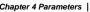

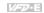

## Chapter 4 Parameters | Group 13: PG function Parameters for Extension Card

| Parameter      | Explanation                                | Settings                             | Factory<br>Setting | Customer |
|----------------|--------------------------------------------|--------------------------------------|--------------------|----------|
|                |                                            | 0: Disabled                          |                    |          |
| 13.00          | PG Input                                   | 1: Single phase                      | 0                  |          |
| 13.00          | 1 6 input                                  | 2: Forward/Counterclockwise rotation |                    |          |
|                |                                            | 3: Reverse/Clockwise rotation        |                    |          |
| 13.01          | PG Pulse Range                             | 1 to 20000                           | 600                |          |
| 13.02          | Motor Pole Number (Motor 0)                | 2 to 10                              | 4                  |          |
| <b>⊮</b> 13.03 | Proportional Gain (P)                      | 0.0 to 10.0                          | 1.0                |          |
| <b>13.04</b>   | Integral Gain (I)                          | 0.00 to 100.00 sec                   | 1.00               |          |
| <b>⊮</b> 13.05 | Speed Control<br>Output Frequency<br>Limit | 0.00 to 100.00Hz                     | 10.00              |          |
| <b>⊮</b> 13.06 | Speed Feedback<br>Display Filter           | 0 to 9999 (*2ms)                     | 500                |          |
|                | Detection Time for<br>Feedback Signal      | 0.0: disabled                        | 1.0                |          |
| <b>⊮</b> 13.07 | Fault                                      | 0.1 to 10.0 sec                      | 1.0                |          |
|                | Treatment of the                           | 0: Warn and RAMP to stop             |                    |          |
| <b>⊮</b> 13.08 | Feedback Signal                            | 1: Warn and COAST to stop            | 1                  |          |
|                | rauit                                      | 2: Warn and keep operation           |                    |          |
| <b>⊮</b> 13.09 | Speed Feedback<br>Filter                   |                                      |                    |          |
| 13.10          | Source of the High-                        | 0: PG card                           | Read               |          |
| 13.10          | speed Counter                              | 1: PLC (NOT for VFD*E*C models)      | Only               |          |

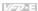

#### **4.2 Parameter Settings for Applications**

#### **Speed Search**

| Applications                                               | Purpose                        | Functions                                                                                                    | Related<br>Parameters |
|------------------------------------------------------------|--------------------------------|----------------------------------------------------------------------------------------------------|-----------------------|
| Windmill, winding<br>machine, fan and all<br>inertia loads | Restart free-<br>running motor | Before the free-running motor is completely stopped, it can be restarted without detection of motor speed. The AC motor drive will auto search motor speed and will accelerate when its speed is the same as the motor speed. | 08.04~08.08           |

#### DC Brake before Running

| Applications                                                                             | Purpose                      | Functions                                                                                                    | Related<br>Parameters |
|------------------------------------------------------------------------------------------|------------------------------|----------------------------------------------------------------------------------------------------|-----------------------|
| When e.g. windmills, fans and pumps rotate freely by wind or flow without applying power | running motor at standstill. | If the running direction of the free-<br>running motor is not steady, please<br>execute DC brake before start-up. | 08.00<br>08.01        |

#### **Energy Saving**

| Applications                                                | Purpose                           | Functions                                                                                                    | Related<br>Parameters |
|-------------------------------------------------------------|-----------------------------------|----------------------------------------------------------------------------------------------------|-----------------------|
| Punching machines<br>fans, pumps and<br>precision machinery | Energy saving and less vibrations | Energy saving when the AC motor drive runs at constant speed, yet full power acceleration and deceleration For precision machinery it also helps to lower vibrations. | 08.17                 |

#### **Multi-step Operation**

| Applications        | Purpose | Functions                                                         | Related<br>Parameters      |
|---------------------|---------|-------------------------------------------------------------------|----------------------------|
| Conveying machinery |         | To control 15-step speeds and duration by simple contact signals. | 04.05~04.10<br>05.00~05.14 |

#### Switching acceleration and deceleration times

| Applications                           | Purpose                                                                   | Functions                                                                                                    | Related<br>Parameters      |
|----------------------------------------|---------------------------------------------------------------------------|----------------------------------------------------------------------------------------------------|----------------------------|
| Auto turntable for conveying machinery | Switching<br>acceleration and<br>deceleration times<br>by external signal | When an AC motor drive drives two or more motors, it can reach high-speed but still start and stop smoothly. | 01.09~01.12<br>04.05~04.08 |

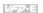

| Applications    | Purpose        | Functions                                                                         | Related<br>Parameters      |
|-----------------|----------------|-----------------------------------------------------------------------------------|----------------------------|
| Air conditioner | Safety measure | When AC motor drive overheats, it uses a thermal sensor to have overheat warning. | 03.00~03.01<br>04.05~04.08 |

#### Two-wire/three-wire

| Applications Purpose                                                         | Functions                                                                                                 | Related<br>Parameters |
|------------------------------------------------------------------------------|----------------------------------------------------------------------------------------------------|-----------------------|
| General application  To run, stop, forward and reverse by external terminals | MI1:("OPEN":STOP) ("CLOSE":FWD)   MI2:("OPEN":STOP) ("CLOSE":FWD)   MI2:("OPEN":STOP) ("CLOSE":REV)   DCM | 02.01<br>04.04        |

#### **Operation Command**

| Applications        | Purpose                                | Functions                                                                           | Related<br>Parameters |
|---------------------|----------------------------------------|-------------------------------------------------------------------------------------|-----------------------|
| General application | Selecting the source of control signal | Selection of AC motor drive control by external terminals, digital keypad or RS485. | 02.01<br>04.05~04.08  |

#### Frequency Hold

| Applications        | Purpose                             | Functions                                              | Related<br>Parameters |
|---------------------|-------------------------------------|--------------------------------------------------------|-----------------------|
| General application | Acceleration/<br>deceleration pause | Hold output frequency during Acceleration/deceleration | 04.05~04.08           |

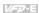

#### **Auto Restart after Fault**

| Applications                   | Purpose                                                             | Functions                                                                                    | Related<br>Parameters |
|--------------------------------|---------------------------------------------------------------------|----------------------------------------------------------------------------------------------|-----------------------|
| Air conditioners, remote pumps | For continuous and reliable operation without operator intervention | The AC motor drive can be restarted/reset automatically up to 10 times after a fault occurs. | 08.15~08.16           |

#### **Emergency Stop by DC Brake**

| Applications      | Purpose                                     | Functions                                                                                                    | Related<br>Parameters   |
|-------------------|---------------------------------------------|----------------------------------------------------------------------------------------------------|-------------------------|
| High-speed rotors | Emergency stop<br>without brake<br>resistor | AC motor drive can use DC brake for emergency stop when quick stop is needed without brake resistor. When used often, take motor cooling into consideration. | 08.00<br>08.02<br>08.03 |

#### Over-torque Setting

| over torque cotting       |                                                                         |                                                                                                    |                       |
|---------------------------|-------------------------------------------------------------------------|----------------------------------------------------------------------------------------------------|-----------------------|
| Applications              | Purpose                                                                 | Functions                                                                                                    | Related<br>Parameters |
| Pumps, fans and extruders | To protect<br>machines and to<br>have continuous/<br>reliable operation | The over-torque detection level can be set. Once OC stall, OV stall and over-torque occurs, the output frequency will be adjusted automatically. It is suitable for machines like fans and pumps that require continuous operation. | 06.00~06.05           |

#### **Upper/Lower Limit Frequency**

| Applications | Purpose                                          | Functions                                                                                                    | Related<br>Parameters |
|--------------|--------------------------------------------------|----------------------------------------------------------------------------------------------------|-----------------------|
| Pump and fan | Control the motor speed within upper/lower limit | When user cannot provide upper/lower limit, gain or bias from external signal, it can be set individually in AC motor drive. | 01.07<br>01.08        |

#### **Skip Frequency Setting**

| Applications   | Purpose                       | Functions                                                                                                    | Related<br>Parameters |
|----------------|-------------------------------|----------------------------------------------------------------------------------------------------|-----------------------|
| Pumps and fans | To prevent machine vibrations | The AC motor drive cannot run at constant speed in the skip frequency range. Three skip frequency ranges can be set. | 08.09~08.14           |

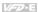

#### **Carrier Frequency Setting**

| Applications        | Purpose   | Functions                                                                   | Related<br>Parameters |
|---------------------|-----------|-----------------------------------------------------------------------------|-----------------------|
| General application | Low noise | The carrier frequency can be increased when required to reduce motor noise. | 02.03                 |

#### Keep Running when Frequency Command is Lost

| Applications     | Purpose                  | Functions                                                                                                    | Related<br>Parameters |
|------------------|--------------------------|----------------------------------------------------------------------------------------------------|-----------------------|
| Air conditioners | For continuous operation | When the frequency command is lost<br>by system malfunction, the AC motor<br>drive can still run. Suitable for<br>intelligent air conditioners. | 02.06                 |

#### **Output Signal during Running**

| Applications        | Purpose                             | Functions                                                                                                    | Related<br>Parameters |
|---------------------|-------------------------------------|----------------------------------------------------------------------------------------------------|-----------------------|
| General application | Provide a signal for running status | Signal available to stop braking (brake release) when the AC motor drive is running. (This signal will disappear when the AC motor drive is freerunning.) | 03.00~03.01           |

#### **Output Signal in Zero Speed**

| Applications        | Purpose                             | Functions                                                                                                    | Related<br>Parameters |
|---------------------|-------------------------------------|----------------------------------------------------------------------------------------------------|-----------------------|
| General application | Provide a signal for running status | When the output frequency is lower than the min. output frequency, a signal is given for external system or control wiring. | 03.00~03.01           |

#### **Output Signal at Desired Frequency**

| Applications        | Purpose                             | Functions                                                                                                    | Related<br>Parameters |
|---------------------|-------------------------------------|----------------------------------------------------------------------------------------------------|-----------------------|
| General application | Provide a signal for running status | When the output frequency is at the desired frequency (by frequency command), a signal is given for external system or control wiring (frequency attained). | 03.00~03.01           |

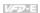

#### **Output Signal for Base Block**

| Applications        | Purpose                             | Functions                                                                           | Related<br>Parameters |
|---------------------|-------------------------------------|-------------------------------------------------------------------------------------|-----------------------|
| General application | Provide a signal for running status | When executing Base Block, a signal is given for external system or control wiring. | 03.00~03.01           |

#### **Overheat Warning for Heat Sink**

| Applications        | Purpose    | Functions                                                                                  | Related<br>Parameters |  |
|---------------------|------------|--------------------------------------------------------------------------------------------|-----------------------|--|
| General application | For safety | When heat sink is overheated, it will send a signal for external system or control wiring. | 03.00~03.01           |  |

#### **Multi-function Analog Output**

| Applications        | Purpose                | Functions                                                                                                    | Related<br>Parameters |
|---------------------|------------------------|----------------------------------------------------------------------------------------------------|-----------------------|
| General application | Display running status | The value of frequency, output current/voltage can be read by connecting a frequency meter or voltage/current meter. | 03.06                 |

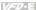

#### 4.3 Description of Parameter Settings

#### Group 0: User Parameters

| 00.00 | Identity Co | ode of the AC Motor Drive           |                      |
|-------|-------------|-------------------------------------|----------------------|
|       | Settings    | Read Only                           | Factory setting: ##  |
| 00.01 | Rated Cui   | rrent Display of the AC Motor Drive | _                    |
|       | Settings    | Read Only                           | Factory setting: #.# |

Pr. 00.00 displays the identity code of the AC motor drive. The capacity, rated current, rated voltage and the max. carrier frequency relate to the identity code. Users can use the following table to check how the rated current, rated voltage and max. carrier frequency of the AC motor drive correspond to the identity code.

Pr.00.01 displays the rated current of the AC motor drive. By reading this parameter the user Ш

can check if the AC motor drive is correct.

| 115V Series                 |              |     |     |  |  |  |  |
|-----------------------------|--------------|-----|-----|--|--|--|--|
| kW                          | 0.2 0.4 0.75 |     |     |  |  |  |  |
| HP                          | 0.25         | 0.5 | 1.0 |  |  |  |  |
| Pr.00.00                    | 0            | 2   | 4   |  |  |  |  |
| Rated Output<br>Current (A) | 1.6 2.5 4.2  |     |     |  |  |  |  |
| Max. Carrier<br>Frequency   | 15kHz        |     |     |  |  |  |  |

 $\Box$ 

| 230V Series                 |       |     |     |     |      |     |     |    |    |    |
|-----------------------------|-------|-----|-----|-----|------|-----|-----|----|----|----|
| kW                          | 0.2   | 0.2 |     |     |      |     |     |    |    |    |
| HP                          | 0.25  | 0.5 | 1.0 | 2.0 | 3.0  | 5.0 | 7.5 | 10 | 15 | 20 |
| Pr.00.00                    | 0     | 2   | 4   | 6   | 8    | 10  | 12  | 14 | 16 | 18 |
| Rated Output<br>Current (A) | 1.6   | 2.5 | 4.2 | 7.5 | 11.0 | 17  | 25  | 33 | 45 | 65 |
| Max. Carrier<br>Frequency   | 15KH7 |     |     |     |      |     |     |    |    |    |

 $\overline{\Box}$ 

| 460V Series                 |     |      |     |     |     |       |     |    |    |      |    |
|-----------------------------|-----|------|-----|-----|-----|-------|-----|----|----|------|----|
| kW                          | 0.4 | 0.75 | 1.5 | 2.2 | 3.7 | 5.5   | 7.5 | 11 | 15 | 18.5 | 22 |
| HP                          | 0.5 | 1.0  | 2.0 | 3.0 | 5.0 | 7.5   | 10  | 15 | 20 | 25   | 30 |
| Pr.00.00                    | 3   | 5    | 7   | 9   | 11  | 13    | 15  | 17 | 19 | 21   | 23 |
| Rated Output<br>Current (A) | 1.5 | 2.5  | 4.2 | 5.5 | 8.5 | 13    | 18  | 24 | 32 | 38   | 45 |
| Max. Carrier<br>Frequency   |     |      |     |     |     | 15kHz |     |    |    |      |    |

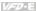

### 00.02 Parameter Reset

Factory Setting: 0

- Settings 0 Parameter can be read/written
  - 1 All parameters are read-only
  - 6 Clear PLC program (NOT for VFD\*E\*C models)
  - 8 Keypad Lock
  - 9 All parameters are reset to factory settings (50Hz, 230V/400V or 220V/380V depends on Pr.00.12)
  - 10 All parameters are reset to factory settings (60Hz, 115V/220V/440V)
- When Pr.00.02=1, all parameters are read-only. To write all parameters, set Pr.00.02=0.
- When Pr.00.02=6, it clears all PLC program. But this function is NOT for VFD\*E\*C models.

  If the parameter setting is "8", keypad setting is invalid but the setting of communication parameters is valid. Method to relieve: Press "Enter" 5 seconds then set Pr.00.02=0.
- When the parameter settings are abnormal, all parameters can be reset to factory setting by setting Pr.00.02 to 9 or 10.
- When Pr.00.02=9, all parameters are reset to factory setting for 50Hz users and voltage will be different by Pr.00.12 setting.
- When Pr.00.02=10, all parameters are reset to factory setting for 60Hz users.
- Related parameter: Pr.00.12 (50Hz Base Voltage Selection)

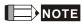

When Pr.00.02=9 or 10, all parameter are reset to factory setting but it doesn't clear all PLC program. Only Pr.00.02=6 can clear all PLC program.

#### 00.03 ✓ Start-up Display Selection

Settings 0 Display the frequency command value (Fxxx)

Display the actual output frequency (Hxxx)

2 Display the output current in A supplied to the motor (Axxx)

3 Display the content of user-defined unit (Uxxx)

4 FWD/REV command

5 PLCx (PLC selections: PLC0/PLC1/PLC2) (NOT for VFD\*E\*C models) Factory Setting: 0

F500

X500

8 SO

U 20

Frd

ՔԼ[:

- This parameter determines the start-up display page after power is applied to the drive.
- For setting 5, PLC0: disable, PLC1: run PLC, PLC2: read/write PLC programs into AC motor drive.
- Please refer to Pr.00.04 for multi-function display.
- Related parameter: Pr.00.04 (Content of Multi-function Display)

00.04

|          |    |                                                                                                    | Factory Setting: 0 |
|----------|----|----------------------------------------------------------------------------------------------------|--------------------|
| Settings | 0  | Display the content of user-defined unit (Uxxx)                                                                       | U 20               |
|          | 1  | Display the counter value which counts the number of pulses on TRG terminal (c)                                       | c 20               |
|          | 2  | Display PLC D1043 value (C)<br>(NOT for VFD*E*C models)                                                               | € 20               |
|          | 3  | Display the actual DC BUS voltage in VDC of the AC motor drive (u)                                                    | υ3 IO              |
|          | 4  | Display the output voltage in VAC of terminals U/T1, V/T2, W/T3 to the motor (E)                                      | 88280              |
|          | 5  | Display PID analog feedback signal value in % (b)                                                                     | b 0.0              |
|          | 6  | Display the power factor angle in $^{\circ}$ of terminals U/T1, V/T2, W/T3 to the motor (n)                           | n 3 0.0            |
|          | 7  | Display the output power in kW of terminals U, V and W to the motor (P) $$                                            | P0.00              |
|          | 8  | Display the estimated value of torque in Nm as it relates to current (t)                                              | £ 0.00             |
|          | 9  | Display the signal of AVI analog input terminal in V (I)                                                              | 1 8.8              |
|          | 10 | Display the signal of ACI analog input terminal in mA or display the signal of AVI2 analog input terminal in V (i) $$ | <i>E</i> 0.0       |
|          | 11 | Display the temperature of IGBT (h) in $^{\circ}\text{C}$                                                             | h30.0              |
|          | 12 | Display AVI3/ACI2 level (I.)                                                                                          | t 0.0              |
|          | 13 | Display AVI4/ACI3 level (i.)                                                                                          | <i>E. 0.0</i>      |
|          | 14 | Display PG speed in RPM (G)                                                                                           | 6 20               |
|          | 15 | Display motor number 00~03 (M)                                                                                        | 0.05               |
|          | 16 | Display F*Pr.00.05                                                                                                    | U. 80              |

- When Pr00.03 is set to 03, the display is according to the setting of Pr00.04.
- When Pr.00.04 is set to 0 or 16, please refer to Pr.00.05 for details.
- Related parameter: Pr.00.05 (User Defined Coefficient K)

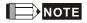

Please refer to Appendix B.8 KPE-LE02 for the 7-segment LED Display of the Digital Keypad.

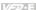

| 00.05 |       | ✓ User Def  | ined Coefficient K                      |                                      |
|-------|-------|-------------|-----------------------------------------|--------------------------------------|
|       |       | Settings    | 0. 1 to 160.0                           | Factory Setting: 1.0                 |
|       | The   | coefficient | K determines the multiplying factor for | or the user-defined unit.            |
|       | Whe   | en Pr00.04  | s set to 0:                             |                                      |
|       |       | User-def    | ined unit (U) = Output frequency (H)    | * User Defined Coefficient (K)       |
|       | Whe   | en Pr00.04  | s set to 16:                            |                                      |
|       |       | User-def    | ned unit (U) = Output frequency (F) *   | User Defined Coefficient (K)         |
|       |       | Or PID fr   | equency setting * User Defined Coeff    | ficient (K)                          |
|       |       |             |                                         |                                      |
|       | Exa   | mple:       |                                         |                                      |
|       | If us | er wants to | use RPM to display the motor speed      | when 4-polse motor runs at 60Hz. The |

If user wants to use RPM to display the motor speed when 4-polse motor runs at 60Hz. The user can display the motor speed by setting Pr.00.04 to 0. The application is shown as follows. From the formula of motor speed, user-defined unit (U) (RPM) = 60X120/4=1800 (disregard slip). Therefore, User Defined Coefficient K is 30.0.

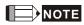

Formula of motor speed  $n = f \times \frac{120}{P}$ 

n: speed (RPM) (revolution per minute)

P: pole number of motor

f: operation frequency (Hz)

| 00.06 | Power Board Software Version   |                               |                    |  |
|-------|--------------------------------|-------------------------------|--------------------|--|
|       | Settings                       | Read Only                     |                    |  |
|       | Display                        | #.##                          |                    |  |
|       |                                |                               |                    |  |
| 00.07 | Control Board Software Version |                               |                    |  |
|       | Settings                       | Read Only                     |                    |  |
|       | Display                        | #.##                          |                    |  |
| 80.00 | Password Input                 |                               |                    |  |
|       | Settings                       | 0 to 9999                     | Factory Setting: 0 |  |
|       | Display                        | 0~2 (times of wrong password) |                    |  |

The function of this parameter is to input the password that is set in Pr.00.09. Input the correct password here to enable changing parameters. You are limited to a maximum of 3 attempts. After 3 consecutive failed attempts, a blinking "codE" will show up to force the user to restart the AC motor drive in order to try again to input the correct password.

Related parameter: Pr.00.09 (Password Set)

Password Decode Flow Chart

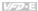

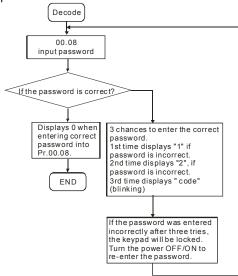

| 00.09 | Password Set |           |                                                  |  |  |  |
|-------|--------------|-----------|--------------------------------------------------|--|--|--|
|       | Settings     | 0 to 9999 | Factory Setting: 0                               |  |  |  |
|       | Display      | 0         | No password set or successful input in Pr. 00.08 |  |  |  |
|       |              | 1         | Password has been set                            |  |  |  |

To set a password to protect your parameter settings.

If the display shows 0, no password is set or password has been correctly entered in Pr.00.08. All parameters can then be changed, including Pr.00.09.

The first time you can set a password directly. After successful setting of password the display will show 1.

Be sure to record the password for later use.

To cancel the parameter lock, set the parameter to 0 after inputting correct password into Pr. 00.08.

The password consists of min. 1 digits and max. 4 digits.

How to make the password valid again after decoding by Pr.00.08:

Method 1: Re-input original password into Pr.00.09 (Or you can enter a new password if you want to use a changed or new one).

Method 2: After rebooting, password function will be recovered.

To lock parameters, you can set Pr.00.02 to 1 or Pr.04.05~04.08 to 17 to prevent changing of parameters settings by unqualified personnel. Please note that it is without password set.

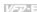

00.10

Control Method

Factory Setting: 0

Settings 0 V/f Control

Vector Control

- This parameter determines the control method of the AC motor drive.
- Control of V/f (Voltage/frequency)
  - 1. To operate by the change of frequency and voltage without changing the mechanical characteristic of motor: it can run by open-loop method and also can use with PG card (refer to Appendix B) to run by close-loop method. In this control, it gets the change of the electromagnetic torque of rotor and the load torque from the change of slip ratio.
  - 2. The V/f control is the constant value control mode. Although it prevents the main questions of the decreasing frequency and increasing magnetic field, the magnetic field is decreasing with frequency. In such circumstance, insufficient motor torque will occur when the magnetic field weakens in the low frequency. At this moment, it can get the best operation with Pr.07.02 setting(Torque Compensation.
  - common applications: pump, conveyor belt, compressor and treadmill Vector control:
- Vector control: 1. To operate by the change of frequency and voltage without changing the mechanical characteristic of motor: it can run by open-loop method and also can use with PG card (refer to Appendix B) to run by close-loop method. In this mode, it is coordinate change. The physical essence is the relativity of motion. That means the change of rotor current only has relation with electromagnetic torque and the change of stator current only has relation with electromagnetic torque. This is the characteristic of vector control.
  - 2.The vector control can eliminate the relation between electromagnetic current vector and armature flux. Thus, it can control the current vector and armature flux independently to raise the transient response of the AC motor drive.
  - Applications: textile equipment, press equipment, life equipment and drilling machine. Related parameter: Pr.07.02 (Torque Compensation (Motor 0))

00.11 Reserved

00.12

Ш

50Hz Base Voltage Selection

Factory Setting: 0

Settings 0 230V/400V 1 220V/380V

- This parameter determines the base voltage for 50Hz.
- When Pr.00.02 is set to 9, the base voltage for 50Hz will set by Pr.00.12.
- Related parameter: Pr.00.02 (Parameter Reset)

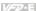

#### Group 1: Basic Parameters

| 01.00 | Maximum Ou | tput Frequency (Fmax) | Unit: Hz               |
|-------|------------|-----------------------|------------------------|
|       | Settings   | 50.00 to 599.00 Hz    | Factory Setting: 60.00 |

- This parameter determines the AC motor drive's Maximum Output Frequency. All the AC motor drive frequency command sources (analog inputs 0 to +10V and 4 to 20mA) are scaled to correspond to the output frequency range.
  - Please note that output frequency may be not in this setting range due to parameter setting:

    1. Pr.00.10 is set to 0: when enabling Pr.07.03 (Slip Compensation) in V/f mode, it may be not in this setting range.
    - 2. Pr.00.10 is set to 1: The AC motor drive will auto compensate slip in vector mode, so it also may be not within this setting range.
- Related parameters: 00.10 (Control Method), 04.12(Min AVI Frequency), 04.14(Max AVI Frequency), 04.16(Min ACI Frequency), 04.18(Max ACI Frequency), 04.19(ACI/AVI2 Selection), 04.21(Min AVI2 Frequency), 04.23(Max AVI2 Frequency) and 07.03(Slip Compensation (Used without PG) (Motor 0))

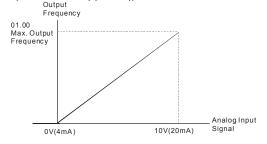

| 01.01 | Maximum Volt | age Frequency (Fbase) (Motor 0) | Unit: Hz               |
|-------|--------------|---------------------------------|------------------------|
|       | Settings     | 0.10 to 599.00Hz                | Factory Setting: 60.00 |

- This value should be set according to the rated frequency of the motor as indicated on the motor nameplate. Maximum Voltage Frequency determines the v/f curve ratio. For example, if the drive is rated for 460 VAC output and the Maximum Voltage Frequency is set to 60Hz, the drive will maintain a constant ratio of 7.66 V/Hz (460V/60Hz=7.66V/Hz). This parameter value must be equal to or greater than the Mid-Point Frequency (Pr.01.03).
- If this parameter setting is less than the rated frequency of the motor, it may cause over current and damage the motor or trigger the over current protection.
- If this parameter setting is greater than the rated frequency of the motor, it may cause insufficient motor torque.
- Related parameters: Pr.01.02(Maximum Output Voltage (Vmax) (Motor 0)), Pr.01.03(Mid-Point Frequency (Fmid) (Motor 0)), Pr.01.04(Mid-Point Voltage (Vmid) (Motor 0)), Pr.01.05(Minimum Output Frequency (Fmin) (Motor 0)) and Pr.01.06(Minimum Output Voltage (Vmin) (Motor 0)).

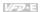

| - Cinap       | ter 4 i dianieters                                                                                                    |                                                                                                    |  |  |  |
|---------------|----------------------------------------------------------------------------------------------------|----------------------------------------------------------------------------------------------------|--|--|--|
| 01.           | Maximum Output Voltage (Vmax) (Motor 0)                                                                                                    | Unit: V                                                                                              |  |  |  |
|               | Settings 115V/230V series 0.1 to 255.0V                                                                                                    | Factory Setting: 220.0                                                                               |  |  |  |
|               | 460V series 0.1 to 510.0V                                                                                                    | Factory Setting: 440.0                                                                               |  |  |  |
|               | This parameter determines the Maximum Output Voltage of Output Voltage setting must be smaller than or equal to the rindicated on the motor nameplate. This parameter value must Mid-Point Voltage (Pr.01.04).                                                                                                    | ated voltage of the motor as                                                                         |  |  |  |
|               | If the output voltage of the AC motor drive is smaller than this reach this setting due to input voltage limit.                                                                                                    | s setting, the output voltage can't                                                                  |  |  |  |
|               | If this setting is greater than the rated voltage of the motor, it may cause over current of the motor output to damage motor or trigger the over current protection.                                                                                                    |                                                                                                    |  |  |  |
|               | If this setting is smaller than the rated voltage of the motor, it torque.                                                                                                    |                                                                                                    |  |  |  |
|               | Related parameters: Pr.01.01(Maximum Voltage Frequency Point Frequency (Fmid) (Motor 0)), Pr.01.04(Mid-Point Volta Pr.01.05(Minimum Output Frequency (Fmin) (Motor 0)) and I (Vmin) (Motor 0)).                                                                                                    | ge (Vmid) (Motor 0)),                                                                                |  |  |  |
| 01.           | Mid-Point Frequency (Fmid) (Motor 0)                                                                                                    | Unit: Hz                                                                                             |  |  |  |
|               | Settings 0.10 to 599.00Hz                                                                                                    | Factory Setting: 1.50                                                                                |  |  |  |
| ш<br>ш        | This parameter sets the Mid-Point Frequency of the V/f curve between Minimum Frequency and Mid-Point frequency can be must be equal to or greater than Minimum Output Frequency than Maximum Voltage Frequency (Pr.01.01).  Please note that unsuitable setting may cause over current, demand matter or trigger the superpurper protection.                                                                                                    | pe determined. This parameter (Pr.01.05) and equal to or less                                        |  |  |  |
|               | damage motor or trigger the over current protection. Please note that unsuitable setting may cause insufficient motor torque. When it is vector control, the settings of Pr.01.03, Pr.01.04 and Pr.01.06 are invalid. This setting must be greater than Pr.01.05. Related parameters: Pr.01.01(Maximum Voltage Frequency (Fbase) (Motor 0)), Pr.01.02(Maximum Output Voltage (Vmax) (Motor 0)), Pr,01.04(Mid-Point Voltage (Vmid) (Motor 0)), Pr.01.05(Minimum Output Frequency (Fmin) (Motor 0)) and Pr.01.06(Minimum Output Voltage (Vmin) (Motor 0)). |                                                                                                    |  |  |  |
| 01.           | Mid-Point Voltage (Vmid) (Motor 0)                                                                                                    | Unit: V                                                                                              |  |  |  |
|               | Settings 115V/230V series 0.1 to 255.0V                                                                                                    | Factory Setting: 10.0                                                                                |  |  |  |
|               | 460V series 0.1 to 510.0V                                                                                                    | Factory Setting: 20.0                                                                                |  |  |  |
| <u>ш</u><br>ш | This parameter sets the Mid-Point Voltage of any V/f curve. between Minimum Frequency and Mid-Point Frequency can This parameter must be equal to or greater than Minimum O Related parameters: Pr.01.01(Maximum Voltage Frequency Pr.01.02(Maximum Output Voltage (Vmax) (Motor 0)), Pr.01.05(Minimum Output Frequency (Fmin) (Mo Output Voltage (Vmin) (Motor 0)).                                                                                                    | be determined.<br>utput Voltage (Pr.01.06).<br>(Fbase) (Motor 0)),<br>.03(Mid-Point Frequency (Fmid) |  |  |  |

Frequency (Fmin) (Motor 0)).

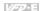

| Chap     | ter 4 Parameters                                                                                                    | l                                                                       |                                                            | <i>V=</i> 2-E                                                                                                    |
|----------|----------------------------------------------------------------------------------------------------|-------------------------------------------------------------------------|------------------------------------------------------------|----------------------------------------------------------------------------------------------------|
| 01       | .05 Minimum                                                                                                    | Output Frequency (                                                      | Fmin) (Motor 0)                                            | Unit: Hz                                                                                                    |
|          | Settings                                                                                                    | 0.10 to 599.00Hz                                                        |                                                            | Factory Setting: 1.50                                                                                                    |
| <u> </u> | command is g<br>command by t<br>motor drive wil                                                                                                    | reater than this setti<br>he accel./decel. tim<br>Il be ready without o | ing, the AC motor driven and the frequency corput voltage. | the AC motor drive. If the frequency<br>e will accelerate to the frequency<br>nmand is less than this setting, the AC<br>ent to damage motor or trigger the |
| laid     | over current p                                                                                                    |                                                                         | g may cause over cum                                       | ent to damage motor or trigger the                                                                                                    |
|          | When Pr.08.04                                                                                                    | 4 is set to 1(Operati                                                   |                                                            | mentary power loss, speed search                                                                                                    |
| Ω        | Related param<br>Pr.01.02(Maxi                                                                                                    | neters: Pr.01.01(Ma<br>mum Output Voltag<br>01.04(Mid-Point Vo          | ximum Voltage Éreque<br>e (Vmax) (Motor 0)), F             | on't operate by V/f curve.<br>ency (Fbase) (Motor 0)),<br>Pr,01.03(Mid-Point Frequency (Fmid)<br>) and Pr.01.06(Minimum Output                              |
| 01       | .06 Minimum                                                                                                    | Output Voltage (Vm                                                      | nin) (Motor 0)                                             | Unit: V                                                                                                    |
|          | Settings                                                                                                    | 115V/230V series                                                        | 0.1 to 255.0V                                              | Factory Setting: 10.0                                                                                                    |
|          |                                                                                                    | 460V series                                                             | 0.1 to 510.0V                                              | Factory Setting: 20.0                                                                                                    |
|          |                                                                                                    |                                                                         | Output Voltage of the ause over current to da              | AC motor drive. amage motor or trigger the over current                                                                                                    |
|          |                                                                                                    | too small, it may ca                                                    | ause insufficient motor                                    | r torque.                                                                                                    |
|          |                                                                                                    |                                                                         |                                                            | ondition of Pr.01.02 ≥ Pr.01.04 ≥                                                                                                    |
|          |                                                                                                    |                                                                         | ≥ Pr.01.05. By this co                                     | ndition, V/f curve is shown in the                                                                                                    |
|          | following figure. In vector control mode (Pr.00.10 is set to 1), Pr.01.03, Pr.01.04 and Pr.01.06 are disabled. But Pr.01.05 is still the minimum output frequency.                                                                                                    |                                                                         |                                                            |                                                                                                    |
| <u>n</u> | The V/f curve of motor 0 to motor 3 can be selected by setting the multi-function input terminals MI3-MI6 (Pr.04.05 to Pr.04.08) to 27 and 28. To set the voltage and frequency for each motor, please refer to Pr.01.01~01.06 for motor 0 (factory setting), Pr.01.26~01.31 for motor 1, Pr.01.32~01.37 for motor 2 and Pr.01.38~01.43 for motor 3. Related parameters: Pr.01.01(Maximum Voltage Frequency (Fbase) (Motor 0)), |                                                                         |                                                            |                                                                                                    |
|          | (Motor 0)), Pr.                                                                                                    |                                                                         |                                                            | Pr,01.03(Mid-Point Frequency (Fmid) ) and Pr.01.05 (Minimum Output                                                                                          |

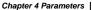

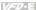

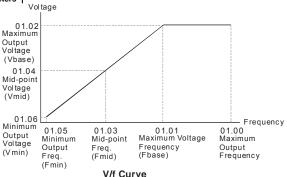

| 01. | 07   | Output Fr  | equency Upper Li    | mit                      |                         | Unit: %               |
|-----|------|------------|---------------------|--------------------------|-------------------------|-----------------------|
|     |      | Settings   | 0.1 to 120.0%       |                          | Fac                     | tory Setting: 110.0   |
| Ш   | This | s paramete | er must be equal to | o or greater than the C  | utput Frequency Low     | er Limit (Pr.01.08).  |
|     | The  | Maximum    | Output Frequence    | cy (Pr.01.00) is regarde | ed as 100%.             |                       |
|     | Out  | put Freque | ency Upper Limit v  | alue = (Pr.01.00 * Pr.   | )1.07)/100.             |                       |
| Ш   | The  | max. outp  | out frequency of th | e AC motor drive will    | e limited by this setti | ng. If the setting of |

Pr.01.07.

When enabling Pr.07.03 or Pr.10.00~10.13, the output frequency of the AC motor drive may exceed the frequency command but it is still limited by this setting.

frequency command is greater than Pr.01.07, the output frequency will be equal to or less than

Related parameters: Pr.01.00(Maximum Output Frequency (Fmax)) and Pr.01.08(Output Frequency Lower Limit).

# Output Frequency Lower Limit Settings 0.0 to 100.0% Factory Setting: 0.0

- The Output Frequency Lower Limit value = (Pr.01.00 \* Pr.01.08) /100.
- This setting will limit the min. output frequency of the AC motor drive. When the frequency command of the AC motor drive or the frequency calculated by feedback control is less than this setting, the output frequency of the AC motor drive will be limited by this setting.
- After starting running, the AC motor drive will accelerate from Pr.01.05 (Minimum Output Frequency (Fmin) (Motor 0)) to the setting frequency by V/f curve and won't be limited by this setting.
- The Upper/Lower Limits are to prevent operation faults and machine damage.
- If the Output Frequency Upper Limit is 50Hz and the Maximum Output Frequency is 60Hz, the Output Frequency will be limited to 50Hz.
- If the Output Frequency Lower Limit is 10Hz, and the Minimum Output Frequency (Pr.01.05) is set to 1.0Hz, then any Command Frequency between 1.0-10Hz will generate a 10Hz output from the drive. If the command frequency is less than 1.0Hz, drive will be in ready status without output.
- This parameter must be equal to or less than the Output Frequency Upper Limit (Pr.01.07).

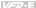

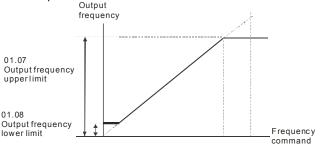

| 01.09 |          | ation Time 1 (Taccel 1)              | Unit: second          |
|-------|----------|--------------------------------------|-----------------------|
| 01.10 |          | ation Time 1 (Tdecel 1)              | Unit: second          |
| 01.11 |          | ation Time 2 (Taccel 2)              | Unit: second          |
| 01.12 |          | ation Time 2 (Tdecel 2)              | Unit: second          |
|       | Settings | 0.1 to 600.0 sec / 0.01 to 600.0 sec | Factory Setting: 10.0 |

- Acceleration/deceleration time 1 or 2 can be switched by setting the external terminals MI3~ MI12(MI7~MI12 are optional) to 7 (set Pr.04.05~Pr.04.08 to 7 or Pr.11.06~Pr.11.11 to 7). The factory settings are acceleration time 1.
- The Acceleration Time is used to determine the time required for the AC motor drive to ramp from 0 Hz to Maximum Output Frequency (Pr.01.00). The Deceleration Time is used to determine the time required for the AC motor drive to decelerate from the Maximum Output Frequency (Pr.01.00) down to 0 Hz.
- If the setting of the acceleration/deceleration time is too short, it may trigger the protection (Pr.06.01(Over-Current Stall Prevention during Accel) or Pr.06.00(Over-Voltage Stall Prevention)) and make the actual acceleration/deceleration time be larger than this setting.
- If the setting of the acceleration time is too short, it may cause over-current during acceleration and damage the motor or trigger the protection function.
   If the setting of the deceleration time is too short, it may cause over-current during deceleration.
- If the setting of the deceleration time is too short, it may cause over-current during deceleration or over voltage of the AC motor drive and damage the motor or trigger the protection function.
   It can use suitable brake resistor to decelerate the AC motor drive in short time and prevent internal over voltage. Refer to Appendix B for brake resistor.
- When enabling Pr.01.17(Acceleration S-Curve) and Pr.01.18(Deceleration S-Curve), the actual acceleration/deceleration time will be longer than the setting.
- Related parameters: Pr.01.16(Auto acceleration / deceleration (refer to Accel/Decel time setting)), Pr.01.17(Acceleration S-Curve), Pr.01.18(Deceleration S-Curve), Pr.04.05(Multifunction Input Terminal (MI3)), Pr.04.06(Multifunction Input Terminal (MI5)) and Pr.04.08(Multifunction Input Terminal (MI6))

#### Chapter 4 Parameters |

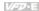

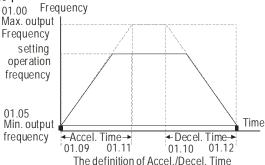

#### 01.19 Accel/Decel Time Unit

Factory Setting: 0

Settings 0 Unit: 0.1 sec 1 Unit: 0.01 sec

- The Acceleration/Deceleration Time 1, 2, 3, 4 are selected according to the Multi-function Input Terminals Settings. See Pr.04.05 to Pr.04.08 for more details.
  - In the diagram shown below, the Acceleration/Deceleration Time of the AC motor drive is the time between 0 Hz to Maximum Output Frequency (Pr.01.00). Suppose the Maximum Output Frequency is 60 Hz, Minimum Output Frequency (Pr.01.05) is 1.0 Hz, and Acceleration/Deceleration Time is 10 seconds. The actual time for the AC motor drive to accelerate from start-up to 60 Hz and to decelerate from 60Hz to 1.0Hz is in this case 9.83 seconds. ((60-1) \* 10/60=9.83secs).

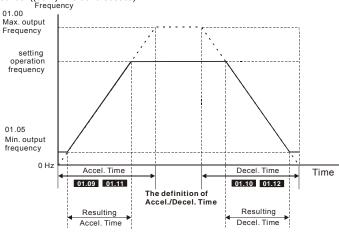

Resulting Accel./Decel. Time

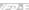

| Chapter 4 | Parameters         | <i>VI-2</i> -E                 |                       |
|-----------|--------------------|--------------------------------|-----------------------|
| 01.13     | ✓ Jog Acce         | eleration Time                 | Unit: second          |
|           | Settings           | 0.1 to 600.0/0.01 to 600.0 sec | Factory Setting: 1.0  |
| 01.14     | <b></b> ✓ Jog Dece | eleration Time                 | Unit: second          |
|           | Settings           | 0.1 to 600.0/0.01 to 600.0 sec | Factory Setting: 1.0  |
| 01.15     | ✓ Jog Freq         | uency                          | Unit: Hz              |
|           | Settings           | 0.10 to 599.00Hz               | Factory Setting: 6.00 |

- M Only external terminal JOG (MI3 to MI12) can be used. Please set one of MI3~MI12 (MI7~MI12 are optional) to 8 for JOG operation. When the Jog command is "ON", the AC motor drive will accelerate from Minimum Output Frequency (Pr.01.05) to Jog Frequency (Pr.01.15). When the Jog command is "OFF", the AC motor drive will decelerate from Jog Frequency to zero.
- Ш The used Accel/Decel time is set by the Jog Accel/Decel time (Pr.01.13, Pr.01.14). ш Before using the JOG command, the drive must be stopped first. And during Jog operation, other operation commands are not accepted, except commands via the FORWARD. REVERSE and STOP keys on the digital keypad.

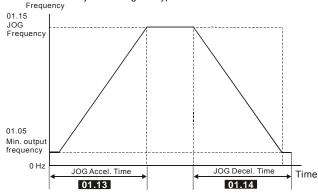

The definition of JOG Accel./Decel. Time

#### 01.16 ∧ Auto-Acceleration / Deceleration

Factory Setting: 0

| Settings of Linear acceleration / deceleration | Settings | 0 | Linear acceleration / deceleration |
|------------------------------------------------|----------|---|------------------------------------|
|------------------------------------------------|----------|---|------------------------------------|

- 1 Auto acceleration, linear Deceleration,
- 2 Linear acceleration, auto Deceleration.
- 3 Auto acceleration / deceleration (set by load)
- 4 Auto acceleration / deceleration (set by Accel/Decel Time setting)
- Linear Accel. controlled by current, linear Decel. 5
- Linear Accel. controlled by current, auto Decel.

 $<sup>\</sup>Box$ Linear acceleration/deceleration: the acceleration/deceleration that acts according to the acceleration/deceleration time set by Pr.01.09~01.12.

#### Chapter 4 Parameters

With Auto acceleration / deceleration it is possible to reduce vibration and shocks during starting/stopping the load.

When Pr.01.16 is set to 3 Auto acceleration / deceleration (set by load):

During Auto acceleration the torque is automatically measured and the drive will accelerate to the set frequency with the fastest acceleration time and the smoothest starting current.

During Auto deceleration, regenerative energy is measured and the motor is smoothly stopped with the fastest deceleration time.

When this parameter is set to 4 Auto acceleration / deceleration (set by Accel/Decel Time setting): the actual accel/decel time will be equal to or more than parameter Pr.01.09 ~Pr.01.12.

When this parameter is set to 5(Linear Accel. controlled by current, linear Decel.)/6(Linear Accel. controlled by current, auto Decel.): the current value when the drive performs over-current stall prevention can be kept within the setting of stall prevention level. For example, if the setting of stall prevention level is 100%, it will perform deceleration as the current exceeds 100% during operation and keep the current around 100%. Besides, it will perform deceleration no matter over-current occurs during deceleration or constant speed. (The present over-current stall prevention during acceleration is used to keep the output frequency and prevent from the drive overload (OL).

When this parameter is set to 5(Linear Accel. controlled by current, linear Decel.): the drive will perform the linear deceleration by the setting of deceleration time. When this parameter is set to 6 (Linear Accel. controlled by current, auto Decel.), the drive stop the motor by the fastest deceleration time after auto-distinguish load regenerative energy.

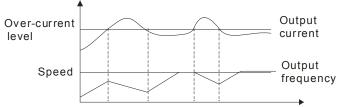

Auto acceleration/deceleration makes the complicated processes of tuning unnecessary. It makes operation efficient and saves energy by acceleration without stall and deceleration without brake resistor.

In applications with brake resistor or brake unit, the deceleration time is the shortest. It is NOT recommended to use Auto deceleration function, or it will extend the deceleration time.

Related parameters: Pr.01.09(Accel Time 1), Pr.01.10(Decel Time 1), Pr.01.11(Accel Time 2) and Pr.01.12(Decel Time 2).

| 01.17 | Acceleration S-Curve | Unit: second |
|-------|----------------------|--------------|
| 01.18 | Deceleration S-Curve | Unit: second |

Factory Setting: 0.0/0.00

Settings 0.0 S-curve disabled 0.1 to 10.0/0.01 to 10.00 S-curve enabled (10.0/10.00 is the smoothest)

This parameter is used to ensure smooth acceleration and deceleration via S-curve.

The S-curve is disabled when set to 0.0 and enabled when set to 0.1 to 10.0/0.01 to 10.00.

Setting 0.1/0.01 gives the quickest and setting 10.0/10.00 the longest and smoothest S-curve.

The AC motor drive will not follow the Accel/Decel Times in Pr.01.09 to Pr.01.12.

The diagram below shows that the original setting of the Accel/Decel Time is only for reference when the S-curve is enabled. The actual Accel/Decel Time depends on the selected S-curve (0.1 to 10.0).

#### Chapter 4 Parameters |

VPD-E

The total Accel. Time=Pr.01.09 + Pr.01.17 or Pr.01.11 + Pr.01.17 The total Decel. Time=Pr.01.10 + Pr.01.18 or Pr.01.12 + Pr.01.18

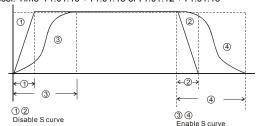

Acceleration/deceleration Characteristics
Related parameters: Pr.01.09(Accel Time 1), Pr.01.10(Decel Time 1), Pr.01.11(Accel Time 2) and Pr.01.12(Decel Time 2).

| 01.20 | Delay Time at 0Hz for Simple Position  | Unit: second          |
|-------|----------------------------------------|-----------------------|
| 01.21 | Delay Time at 10Hz for Simple Position | Unit: second          |
| 01.22 | Delay Time at 20Hz for Simple Position | Unit: second          |
| 01.23 | Delay Time at 30Hz for Simple Position | Unit: second          |
| 01.24 | Delay Time at 40Hz for Simple Position | Unit: second          |
| 01.25 | Delay Time at 50Hz for Simple Position | Unit: second          |
|       | Settings 0.00 to 600.00 sec            | Factory Setting: 0.00 |

This simple position function is calculated by the measure of operation distance. When the multi-function input terminal is set to 25 and it is ON, it will start to decelerate after getting the delay time from Pr.01.20 to Pr.01.25 and get the final position.

This is simple position function NOT the precision position function.

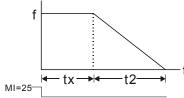

$$S = n \times \left(\frac{t_x + (t_x + t_2)}{2}\right)$$

$$n = f \times \frac{120}{p}$$

S: operation distance

n: rotation speed(revolution/second)

tx: delay time (sec)

t2: deceleration time(sec)

n: rotation speed(revolution/second)

P: pole number of motor

f: operation frequency

#### Chapter 4 Parameters

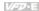

Assume that the radius of the 4-pole motor is r and rotation speed is n (rpm).

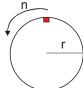

#### Example 1:

Assume that motor speed is 50Hz, the delay time at 50Hz is 2 sec (Pr.01.25=2) and the deceleration time from 50Hz to 0Hz is 10 seconds.

The rotation speed n = 120 X 50 /4 (rpm/min) = 25 rpm/sec

The revolution numbers = (25 X (2+12))/2 = 175 (revolutions)

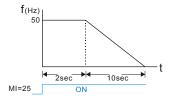

Therefore, the distance = revolution numbers X circumference =  $175 \times 2\pi r$  It also means that the motor will stop to the original position after 175 circles.

#### Example 2:

Assume that motor speed is 1.5Hz, the delay time at 10Hz is 10 sec (Pr.01.21=10) and the deceleration time from 60Hz to 0Hz is 40 seconds.

The delay time at 1.5Hz is 1.5 sec and the deceleration from 1.5Hz to 0Hz is 1 sec.

The rotation speed n = 120 X 1.5 /4 (rpm/min) = 1.5/2 rpm/sec = 0.75 rpm/sec

The revolution numbers = (1.5/2X (1.5+2.5))/2 = 1.5 (revolutions)

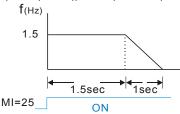

Therefore, the distance = revolution numbers X circumference =  $1.5 \times 2\pi$  r It also means that the motor will stop after running 1.5 circles.

| 01.26 | Maximum Vo | Itage Frequency (Fbase) (Motor 1) | Unit: Hz               |
|-------|------------|-----------------------------------|------------------------|
|       | Settings   | 0.10 to 599.00Hz                  | Factory Setting: 60.00 |
| 01.27 | Maximum Ou | tput Voltage (Vmax) (Motor 1)     | Unit: V                |
|       | O-#i 445   | 1//020\/i 0.4 t- 055.0\/          | F4 0-44 000 0          |

Settings 115V/230V series 0.1 to 255.0V

Factory Setting: 220.0

| Chapter 4 Parameters                              | <i>V/=</i> ⊅-E         |
|---------------------------------------------------|------------------------|
| 460V series 0.1 to 510.0V                         | Factory Setting: 440.0 |
| 01.28 Mid-Point Frequency (Fmid) (Motor 1)        | Unit: Hz               |
| Settings 0.10 to 599.00Hz                         | Factory Setting: 1.50  |
| 01.29 Mid-Point Voltage (Vmid) (Motor 1)          | Unit: V                |
| Settings 115V/230V series 0.1 to 255.0V           | Factory Setting: 10.0  |
| 460V series 0.1 to 510.0V                         | Factory Setting: 20.0  |
| 01.30 Minimum Output Frequency (Fmin) (Motor 1)   | Unit: Hz               |
| Settings 0.10 to 599.00Hz                         | Factory Setting: 1.50  |
| 01.31 Minimum Output Voltage (Vmin) (Motor 1)     | Unit: V                |
| Settings 115V/230V series 0.1 to 255.0V           | Factory Setting: 10.0  |
| 460V series 0.1 to 510.0V                         | Factory Setting: 20.0  |
| 01.32 Maximum Voltage Frequency (Fbase) (Motor 2) | Unit: Hz               |
| Settings 0.10 to 599.00Hz                         | Factory Setting: 60.00 |
| 01.33 Maximum Output Voltage (Vmax) (Motor 2)     | Unit: V                |
| Settings 115V/230V series 0.1 to 255.0V           | Factory Setting: 220.0 |
| 460V series 0.1 to 510.0V                         | Factory Setting: 440.0 |
| 01.34 Mid-Point Frequency (Fmid) (Motor 2)        | Unit: Hz               |
| Settings 0.10 to 599.00Hz                         | Factory Setting: 1.50  |
| 01.35 Mid-Point Voltage (Vmid) (Motor 2)          | Unit: V                |
| Settings 115V/230V series 0.1 to 255.0V           | Factory Setting: 10.0  |
| 460V series 0.1 to 510.0V                         | Factory Setting: 20.0  |
| 01.36 Minimum Output Frequency (Fmin) (Motor 2)   | Unit: Hz               |
| Settings 0.10 to 599.00Hz                         | Factory Setting: 1.50  |
| 01.37 Minimum Output Voltage (Vmin) (Motor 2)     | Unit: V                |
| Settings 115V/230V series 0.1 to 255.0V           | Factory Setting: 10.0  |
| 460V series 0.1 to 510.0V                         | Factory Setting: 20.0  |
| 01.38 Maximum Voltage Frequency (Fbase) (Motor 3) | Unit: Hz               |
| Settings 0.10 to 599.00Hz                         | Factory Setting: 60.00 |
| 01.39 Maximum Output Voltage (Vmax) (Motor 3)     | Unit: V                |
| Settings 115V/230V series 0.1 to 255.0V           | Factory Setting: 220.0 |
| 460V series 0.1 to 510.0V                         | Factory Setting: 440.0 |

| Chapter 4 Parameters                         | s                                                                     |                                                           | <i>\/=</i> ⊅-E                                                      |
|----------------------------------------------|-----------------------------------------------------------------------|-----------------------------------------------------------|---------------------------------------------------------------------|
| 01.40 Mid-Poin                               | t Frequency (Fmid)                                                    | (Motor 3)                                                 | Unit: Hz                                                            |
| Settings                                     | 0.10 to 599.00Hz                                                      |                                                           | Factory Setting: 1.50                                               |
| 01.41 Mid-Poin                               | t Voltage (Vmid) (Me                                                  | otor 3)                                                   | Unit: V                                                             |
| Settings                                     | 115V/230V series                                                      | 0.1 to 255.0V                                             | Factory Setting: 10.0                                               |
|                                              | 460V series                                                           | 0.1 to 510.0V                                             | Factory Setting: 20.0                                               |
| 01.42 Minimum                                | Output Frequency                                                      | (Fmin) (Motor 3)                                          | Unit: Hz                                                            |
| Settings                                     | 0.10 to 599.00Hz                                                      | Z                                                         | Factory Setting: 1.50                                               |
| 01.43 Minimum                                | Output Voltage (Vn                                                    | nin) (Motor 3)                                            | Unit: V                                                             |
| Settings                                     | 115V/230V serie                                                       | s 0.1 to 255.0V                                           | Factory Setting: 10.0                                               |
|                                              | 460V series                                                           | 0.1 to 510.0V                                             | Factory Setting: 20.0                                               |
| terminals MI<br>each motor,<br>motor 1, Pr.0 | 3~MI6 (Pr.04.05 to F<br>please refer to Pr.01<br>01.32~01.37 for moto | 1.01~01.06 for motor 0 (fac<br>or 2 and Pr.01.38~01.43 fo | set the voltage and frequency for tory setting), Pr.01.26~01.31 for |

Input Terminal (MI4)), Pr.04.07(Multi-function Input Terminal (MI5)) and Pr.04.08(Multi-function

Input Terminal (MI6))

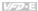

# **Group 2: Operation Method Parameters**

| 02  | .00 // Source of                                                                                                    | of Firet I                                                                                                    | Master Frequency Command                                                                                                    |
|-----|----------------------------------------------------------------------------------------------------|----------------------------------------------------------------------------------------------------|----------------------------------------------------------------------------------------------------|
| UZ. | 7 Source C                                                                                                    | 71113(1                                                                                                    | Factory Setting: 1                                                                                                    |
| 02  | .09 / Source of                                                                                                    | of Seco                                                                                                    | nd Master Frequency Command                                                                                                    |
| VZ. | % Cource o                                                                                                    | 00001                                                                                                    | Factory Setting: 0                                                                                                    |
|     | Settings                                                                                                    | 0                                                                                                    | Digital keypad UP/DOWN keys or Multi-function Inputs UP/DOWN.  Last used frequency saved. (Digital keypad is optional)                                                                                                    |
|     |                                                                                                    | 1                                                                                                    | 0 to +10V from AVI                                                                                                    |
|     |                                                                                                    | 2                                                                                                    | 4 to 20mA from ACI or 0 to +10V from AVI2                                                                                                    |
|     |                                                                                                    | 3                                                                                                    | RS-485 (RJ-45)/USB communication                                                                                                    |
|     |                                                                                                    | 4                                                                                                    | Digital keypad potentiometer                                                                                                    |
|     | The factory se to Appendix B Setting 2: use ACI for 4 to 20 analog voltage When the 3rd s diagram, the s setting (Pr.02.0 When the AC r PR.02.09 is on the source of t source of frequentime. Related param Input Terminal | tting for deta the ACI mA ana signal witch outling outline to the frequency control of the frequency control of the frequ | the Master Frequency Command Source of the AC motor drive. master frequency command is 1. (digital keypad is optional, please refer is its.)  (AVI2 dip switch on the AC motor drive to select ACI or AVI2. Switch to alog current signal (ACI) (Pr.04.19 should be set to 0) and AVI2 for (AVI2) (Pr.04.19 should be set to 1).  In the upper-right corner is set to be ON as shown in the following first master frequency command (Pr.02.00) will force setting to 2. This to be changed till the 3 <sup>rd</sup> switch is set to be OFF.  ON  Trive is controlled by external terminal, please refer to Pr.02.05 for details, when one of Pr.04.05-04.08 is set to 22. When setting 22 is activated, being command is the first frequency command. Only one of the source of first immand and second master frequency command can be enable at one  Pr.04.05(Multi-function Input Terminal (MI3)), Pr.04.06(Multi-function and Pr.04.07(Multi-function Input Terminal (MI5)), Pr.04.08(Multi-function and Pr.04.19 (ACI/AVI2 Selection) |
| 00  | 04 (02)                                                                                                    | £ === £ (                                                                                                    | 2ti 0                                                                                                    |
| 02. | / Source o                                                                                                    | ıı Lıtst (                                                                                                    | Operation Command                                                                                                    |
|     | <b>.</b>                                                                                                    |                                                                                                    | Factory Setting: 1                                                                                                    |
|     | Settings                                                                                                    | 0                                                                                                    | Digital keypad (Digital keypad is optional)                                                                                                    |
|     |                                                                                                    | 1                                                                                                    | External terminals. Keypad STOP/RESET enabled.                                                                                                    |
|     |                                                                                                    | 2                                                                                                    | External terminals. Keypad STOP/RESET disabled.                                                                                                    |
|     |                                                                                                    | 3                                                                                                    | RS-485 (RJ-45)/USB communication. Keypad STOP/RESET enabled.                                                                                                    |
|     |                                                                                                    | 4                                                                                                    | RS-485 (RJ-45)/USB communication. Keypad STOP/RESET disabled.                                                                                                    |

The factory setting for source of first operation command is 1. (digital keypad is optional.)

#### Chapter 4 Parameters

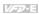

When the AC motor drive is controlled by external terminal, please refer to Pr.02.05/Pr.04.04 for details.

02.10

Factory Setting: 0

- Settings 0 First Master Frequency Command Only
  - 1 First Master Frequency + Second Master Frequency
  - 2 First Master Frequency Second Master Frequency
- It can be used to add or subtract the first frequency set in Pr.02.00 and the second frequency set in Pr.02.09 to meet the customers' application. For example, if the master frequency is the first frequency, speed source, controlled by ACI (DC 4~20mA) and the second frequency, press source, is controlled by AVI (DC 0~+10V). These two frequencies can be added or subtracted by Pr.02.10.
- Related parameters: Pr.02.00(Source of First Master Frequency Command) and Pr.02.09(Source of Second Frequency Command).

## 02.02 Stop Method

Factory Setting: 0

| Settings | 0 | STOP: ramp to stop  | E.F.: coast to stop |
|----------|---|---------------------|---------------------|
|          | 1 | STOP: coast to stop | E.F.: coast to stop |
|          | 2 | STOP: ramp to stop  | E.F.: ramp to stop  |
|          | 3 | STOP: coast to stop | E.F.: ramp to stop  |

When the 2<sup>nd</sup> switch on the upper-right corner is set to be ON as shown in the following diagram, the motor stop method (Pr.02.02) will force setting to 1. This setting (Pr.02.02) can't be changed till the 2nd switch is set to be OFF.

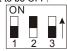

- E.F. is external fault. It can be triggered by setting one of Pr.04.05~04.08 to 14. When the AC motor drive receives the trigger, it will stop output immediately and display EF on the keypad. The motor won't run till the fault is cleared (enter "RESET).
- The parameter determines how the motor is stopped when the AC motor drive receives a valid stop command or detects External Fault.

Ramp: the AC motor drive decelerates to Minimum Output Frequency (Pr.01.05)

according to the deceleration time(Pr.01.10 and Pr.01.12) and then stops.

Coast: the AC motor drive stops the output instantly upon command, and the motor

free runs until it comes to a complete standstill.

The motor stop method is usually determined by the characteristics of the motor load and how frequently it is stopped.

#### Chapter 4 Parameters |

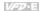

- (1) It is recommended to use "ramp to stop" for safety of personnel or to prevent material from being wasted in applications where the motor has to stop after the drive is stopped. The deceleration time has to be set accordingly.
- (2) If motor free running is allowed or the load inertia is large, it is recommended to select "coast to stop". For example: blowers, punching machines, centrifuges and pumps.
- Related parameters: Pr.01.10(Decel Time 1), Pr.01.12(Decel Time 2), Pr.04.05(Multi-function Input Terminal (MI3)), Pr.04.06(Multi-function Input Terminal (MI4)), Pr. 04.07(Multi-function Input Terminal (MI6)) and Pr.04.08(Multi-function Input Terminal (MI6))

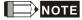

The digital keypad is optional. Please refer to Appendix B for details. When using without this optional keypad, the FAULT LED will be ON once there are fault messages or warning messages from the external terminals.

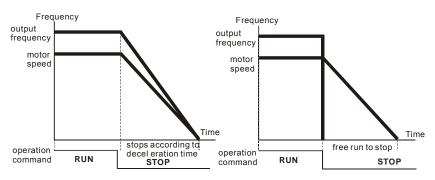

ramp to stop and free run to stop

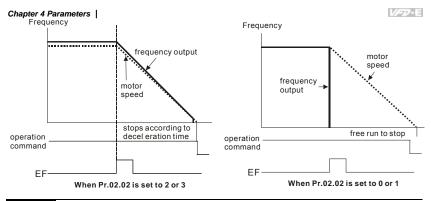

**02.03** PWM Carrier Frequency Selections Unit: Hz

| 115V/230V/460V Series |                              |  |
|-----------------------|------------------------------|--|
| Power                 | 0.25 to 15hp (0.2kW to 22kW) |  |
| Setting Range         | 1 to 15 kHz                  |  |
| Factory Setting       | 8 kHz                        |  |

This parameter determines the PWM carrier frequency of the AC motor drive.

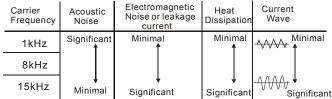

- From the table, we see that the PWM carrier frequency has a significant influence on the electromagnetic noise. AC motor drive heat dissipation, and motor acoustic noise.
- The PWM carrier frequency will be decreased automatically by heat sink temperature and output current of the AC motor drive. It is used as a necessary precaution to prevent the AC motor drive from overheating and thus extends IGBT's life. If the user wants to fix carrier within the rated range and won't change by the change of the surrounding temperature and frequently load. Please refer to Pr.02.18 for Selection of Carrier Modulation.
- Related parameters: Pr.02.18(Selection of Carrier Modulation) and Pr.03.08(Fan Control).

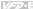

02.04 Motor Direction Control

Factory Setting: 0

Settings 0 Forward/Reverse operation enabled

- 1 Reverse operation disabled
- 2 Forward operation disabled
- This parameter is used to disable one direction of rotation of the AC motor drive direction of rotation to prevent damage due to operation faults.
  - The motor direction also can be limited by setting one of Pr.04.05~04.08 to 21.
- Related parameters: Pr.04.05(Multi-function Input Terminal (MI3)), Pr.04.06(Multi-function Input Terminal (MI4)), Pr. 04.07(Multi-function Input Terminal (MI5)) and Pr.04.08(Multi-function Input Terminal (MI6))
- Rotating direction of the motor

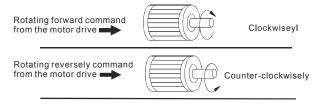

02.05

 $\Omega$ 

The source of Power-On command and Running command modifies the operating control of the VFD

Settings

Factory Setting: 1

- Start running when Power is on.
  - 1: Don't run when Power is on
  - When the source of the command changes, VFD's operation remains the same.
  - When the source of the command changes, VFD's operation follows the new command.
  - 4: The motor drive can start to run at power on or after reset. When the source of command is a 2-wire external terminal, the operating command changes as the external terminal's status changes.
- This parameter determines the response of the drive upon power on and operation command source is changed.

| Pr.02.05 | Start lockout (Run when power is ON) | Operation status when operation command source is changed |
|----------|--------------------------------------|-----------------------------------------------------------|
| 0        | Disable (AC motor drive will run)    | Keep previous status                                      |
| 1        | Enable (AC motor drive doesn't run)  | Keep previous status                                      |
| 2        | Disable (AC motor drive will run)    | Change according to the new operation command source      |

| 10    |     |  |  |
|-------|-----|--|--|
| 7,520 | 977 |  |  |
|       |     |  |  |
|       |     |  |  |

| 3 | Enable (AC motor drive doesn't run) | Change according to the new operation command source |
|---|-------------------------------------|------------------------------------------------------|
| 4 | Disable (AC motor drive will run)   | Changes as the external terminal's status changes    |

When the operation command source is from external terminal and operation command is ON (NPN mode: MI1/MI2-DCM=closed, PNP mode: MI1/MI2+24V=closed, please refer to chapter 2 wiring for details), the AC motor drive will operate according to Pr.02.05 after power is applied. <For terminals MI1 and MI2 only>

Setting #4 is an external terminal control setting when the motor drive restarts after an instantaneous power failure. When the motor drive has an instantaneous power failure, the DC bus will decrease to LV. If a command is sent from the host computer while the DC bus is at LV and the operating command is still conductive trigger, the motor drive can be restarted.

- 1. When Pr.02.05 is set to 0 or 2 or 4, AC motor drive will run immediately.
- When Pr.02.05 is set to 1 or 3, AC motor drive will remain stopped until operation command is received after previous operation command is cancelled.

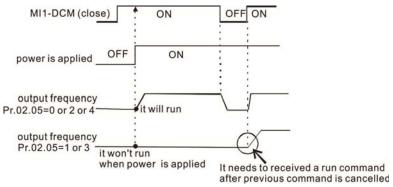

- When the operation command source isn't from the external terminals, independently from whether the AC motor drive runs or stops, the AC motor drive will operate according to Pr.02.05 if the two conditions below are both met.
  - 1. When operation command source is changed to external terminal (Pr.02.01=1 or 2)
  - The status of terminal and AC motor drive is different.

And the operation of the AC motor drive will be:

- 1. When setting 0 or 1, the status of AC motor drive is not changed by the terminal status.
- 2. When setting 2 or 3 or 4, the status of AC motor drive is changed by the terminal status.

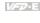

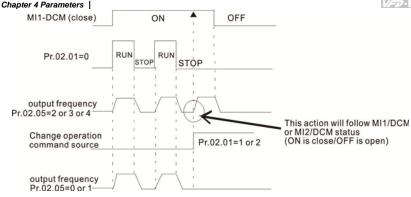

- $\Omega$ When Pr.02.05 is set to 1 or 3, it does not guarantee that the motor will never run under this condition. It is possible the motor may be set in motion by a malfunctioning switch.
- Ш Related parameters: Pr.02.01(Source of First Operation Command)

#### 02.06 Loss of ACI Signal (4-20mA)

Factory Setting: 1

| Settings | 0 | Decelerate to 0Hz |
|----------|---|-------------------|
|          |   |                   |

- 1 Coast to stop and display "AErr"
- Continue operation by the last frequency command
- $\Box$ This parameter determines the behavior when ACI is lost.
- $\omega$ When setting to 1, it will display warning message "AErr" on the keypad(optional) in case of loss of ACI signal and execute the setting. The AC motor drive will stop outputting immediately. the motor will free run to stop. Please press "RESET" key to clear it.
- When setting 0 or 2, it will not display warning message "AErr" on the keypad(optional) in case of loss of ACI signal and execute the setting. If it is set to 0, the motor will decelerate to 0Hz by the setting of deceleration time (Pr.01.10/Pr.01.12). If it is set to 2, the motor will continue to run. For these two settings, the warning message will stop blinking when ACI signal is recovered. Please press "RESET" key to clear it.
- Related parameters: Pr.01.10(Decel Time 1) and Pr.01.12(Decel Time 2)

#### 02.07 Up/Down Mode

Factory Setting: 0

| Settings | 0 | By digital keypad up/down keys mode                 |
|----------|---|-----------------------------------------------------|
|          | 1 | Based on Accel/Decel Time acc. to Pr.01.09 to 01.12 |
|          | 2 | Constant speed (acc. to Pr. 02 08)                  |

3 Pulse input unit (acc. to Pr. 02.08)

This parameter determines the increase/decrease of the master frequency when operated via the Multi-function Inputs when Pr.04.05~Pr.04.08 are set to 10 (Up command) or 11 (Down command).

#### Chapter 4 Parameters

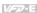

When Pr.02.07 is set to 0, it uses the external terminals UP/DOWN key to increase/decrease the frequency (F) as shown at the right of the following figure. Its function is the same as the UP/DOWN key on the digital keypad. In this mode, it also can use UP/DOWN key on the keypad to control.

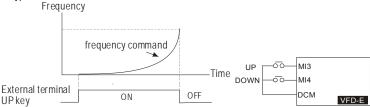

When Pr.02.07 is set to 1: increase/decrease the frequency by acceleration/deceleration settings(Pr.01.09~01.12). It is valid only when the AC motor drive is running.

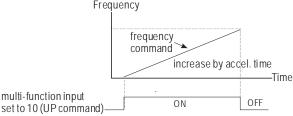

When Pr.02.07 is set to 2: use multi-function input terminal ON/OFF to increase/decrease the frequency by Pr.02.08.

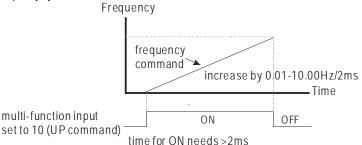

When Pr.02.07 is set to 3: increase/decrease the frequency by Pr.02.08 (unit: pulse input). Every ON after OFF is regarded as a input pulse.

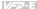

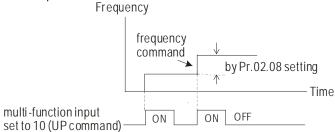

Related parameters: Pr.02.08(Accel/Decel Rate of Change of UP/DOWN Operation with Constant Speed), Pr.04.05(Multi-function Input Terminal (MI3)), Pr.04.06(Multi-function Input Terminal (MI4)), Pr.04.07(Multi-function Input Terminal (MI5)), Pr.04.08(Multi-function Input Terminal (MI6))

| 02.08 | Accel/Dec<br>Constant S | el Rate of Change of UP/DOWN Operation with<br>Speed | Unit: Hz/2ms          |
|-------|-------------------------|------------------------------------------------------|-----------------------|
|       | Settings                | 0.01~10.00 Hz/2ms                                    | Factory Setting: 0.01 |

This parameter determinates the constant speed When Pr.02.08 is set to 2 or 3.

| 02       | 11       | Frequency Command                                                   | Unit: Hz                                                  |
|----------|----------|---------------------------------------------------------------------|-----------------------------------------------------------|
|          | Settings | 0.00 to 599.00Hz                                                    | Factory Setting: 60.00                                    |
| <u>ш</u> |          | r can be used to set frequency conneters: Pr.02.12 (Communication F | nmand or read keypad frequency command. requency Command) |

Settings 0.00 to 599.00Hz Factory Setting: 60.00

- This parameter can be used to set frequency command or read communication frequency command.
- It can use this parameter for remote control via communication.

02.13 The Selections for Saving Keypad or Communication Frequency Command

Factory Setting: 0

Settings 0 Save Keypad & Communication Frequency

- 1 Save Keypad Frequency only
- 2 Save Communication Frequency only (Not for VFD\*E\*C model)
- This parameter is used to save keypad or RS-485 frequency command.

| Griapie | er 4 Farameters                                                                               |
|---------|-----------------------------------------------------------------------------------------------|
|         | Setting 0: After the AC motor drive is power off, save keypad and communication frequency in  |
|         | the AC motor drive.                                                                           |
| Ф       | Setting 1: After the AC motor drive is power off, only save keypad frequency in the AC motor  |
|         | drive and won't save communication frequency.                                                 |
|         | Setting 2: After the AC motor drive is power off, only save communication frequency in the AC |
|         | motor drive and won't save keypad frequency.                                                  |
| Ф       | The keypad or communication frequency only can be saved when Pr. 02.00/Pr.02.09=0 (the        |
|         | source of frequency is from keypad) or Pr.02.00/Pr.02.09=3(the source of frequency is from    |
|         | communication).                                                                               |
| Ф       | Related parameters: Pr.02.00(Source of First Master Frequency Command) and                    |
|         | Pr.02.09(Source of Second Frequency Command).                                                 |
|         |                                                                                               |

| 02.14 | Initial Frequ | uency | Selection (for keypad & RS485/USB) |                        |
|-------|---------------|-------|------------------------------------|------------------------|
|       |               |       |                                    | Factory Setting: 0     |
|       | Settings      | 0     | By Current Freq Command            |                        |
|       |               | 1     | By Zero Freq Command               |                        |
|       |               | 2     | Refer to Pr02-15 to set up         |                        |
| 02.15 | Initial Frequ | uency | Set point (for keypad & RS485/USB) | Unit: Hz               |
|       | Settings      | 0.0   | 0 ~ 599.00Hz                       | Factory Setting: 60.00 |

These parameters are used to determinate the frequency at stop:

When setting Pr.02.14 to 0: the initial frequency will be current frequency.

When setting Pr.02.14 to 1: the initial frequency will be 0.

When setting Pr.02.14 to 2: the initial frequency will be Pr.02.15.

02.16

Display the Master Freq Command Source

Settings Read Only

Factory display: 1

You can read the master frequency command source by this parameter.

| Display Value | Bit    | Function                                                                |
|---------------|--------|-------------------------------------------------------------------------|
| 1             | Bit0=1 | Master Freq Command Source by First Freq Source (Pr.02.00).             |
| 2 Bit1=1      |        | Master Freq Command Source by Second Freq Source (Pr.02.09).            |
| 4             | Bit2=1 | Master Freq Command Source by Multi-input function                      |
| 8 Bit3=1      |        | Master Freq Command Source by PLC Freq command (NOT for VFD*E*C models) |

When it displays 4, it means that the master frequency command source is from multi-input function. Thus, when Pr.04.05~04.08 are set to 1(Multi-Step speed command 1), 2(Multi-Step

## Chapter 4 Parameters |

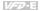

speed command 2), 3(Multi-Step speed command 3), 4(Multi-Step speed command 4), 8(Jog Operation), 10(Up: Increment master frequency) and 11(Down: Decrement master frequency), it displays 4 in Pr.02.16.

Pr.04.05(Multi-function Input Terminal (MI3)), Pr.04.06(Multi-function Input Terminal (MI4)), Pr.04.07(Multi-function Input Terminal (MI5)), Pr.04.08(Multi-function Input Terminal (MI6))

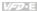

02.17 Display the Operation Command Source

Settings Read Only Factory display: 4

You can read the operation source by this parameter.

| Display Value                                 | Bit    | Function                                                                   |
|-----------------------------------------------|--------|----------------------------------------------------------------------------|
| 1                                             | Bit0=1 | Operation Command Source by Digital Keypad                                 |
| 2                                             | Bit1=1 | Operation Command Source by RS485 communication                            |
| 4 Bit2=1 Operation Command Source by External |        | Operation Command Source by External Terminal                              |
| 8                                             | Bit3=1 | Operation Command Source by Multi-input function                           |
| 16                                            | Bit4=1 | Operation Command Source by PLC Operation Command (NOT for VFD*E*C models) |
| 32                                            | Bit5=1 | Operation Command Source by CANopen Communication Interface                |

When it displays 8, it means that the operation command source is from multi-input function. Thus, when Pr.04.05~04.08 are set to 8(Jog Operation), 18(Operation command selection (external terminals)), 19(Operation command selection(keypad)), 20(Operation command selection (communication)) and 21(FWD/REV command), it will display 8 in Pr.02.17.
 Pr.04.05(Multi-function Input Terminal (MI3)), Pr.04.06(Multi-function Input Terminal (MI4)).

Pr.04.05(Multi-function Input Terminal (MI3)), Pr.04.06(Multi-function Input Terminal (MI4)), Pr.04.07(Multi-function Input Terminal (MI5)), Pr.04.08(Multi-function Input Terminal (MI6))

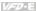

02.18 Selection for Carrier Modulation

Factory Setting: 0

Settings

- 0 By carrier modulation of load current and temperature
- 1 By carrier modulation of load current
- Setting 0: The PWM carrier frequency (Fc) will be decreased automatically by heat sink temperature and output current of the AC motor drive. Please refer to the following figure for the decreasing the PWM carrier frequency. It is used as a necessary precaution to prevent the AC motor drive from overheating and thus extends IGBT's life. Example for 460V models: Assume the carrier frequency to be 15kHz, the ambient temperature is 35 degrees C with a single AC motor drive(mounting method A). If the output current exceeds 80% \* rated current, the AC motor drive will decrease the carrier frequency automatically according to the following figure. If output current is 100% \* rated current, the carrier frequency will decrease from 15kHz to 12kHz.

Mounting method

Method A

Frame A

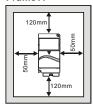

Frame B & C

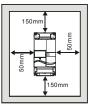

Method B Frame A

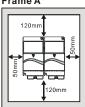

Frame B & C

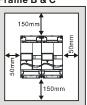

The relation between rated current and carrier frequency

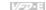

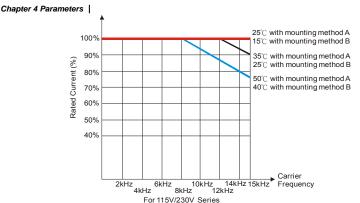

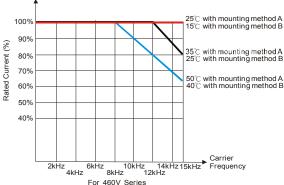

- Setting 1: to prevent the AC motor drive from overheating and thus extends IGBT's life and also prevent carrier change and motor noise due to surrounding temperature and frequently load change, it needs to use this setting. Please refer to the following figure for the selection of carrier frequency and rated current. For example, when carrier frequency should be kept in 15Hz, the rated current of the AC motor drive must be 65%. That means the rated current for over load is 150% \* 65% =97.5%. Thus, the rated current should be within the range of the following figure to keep the carrier frequency at a fix frequency.
- Related parameter: Pr.02.03 (PWM Carrier Frequency Selections)

## Chapter 4 Parameters

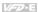

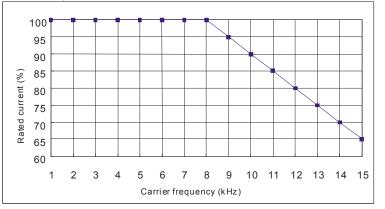

# 02.19 Selection of Zero speed control mode

Factory Setting: 0

Settings 0 Enter standby mode when zero speed

1 Run DC brake when zero speed(the max. output voltage \*0.05)

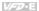

# Group 3: Output Function Parameters

03.00 Multi-function Output Relay (RA1, RB1, RC1)

Factory Setting: 8

03.01 Multi-function Output Terminal MO1

Factory Setting: 1

| Settings | Function                            | Description                                                                                                    |
|----------|-------------------------------------|----------------------------------------------------------------------------------------------------|
| 0        | No Function                         |                                                                                                    |
| 1        | AC Drive Operational                | Active when the drive is ready or RUN command is "ON".                                                                                                    |
| 2        | Master Frequency (F) Attained       | Active when the output frequency(H) of AC motor drive reaches the output frequency(F) setting.                                                                         |
| 3        | Zero Speed                          | Active when Command Frequency is lower than the Minimum Output Frequency.                                                                                              |
| 4        | Over-Torque Detection(OL2)          | Active as long as over-torque is detected. (Refer to Pr.06.03 ~ Pr.06.05)                                                                                              |
| 5        | Baseblock (B.B.)<br>Indication      | Active when the output of the AC motor drive is shut off during baseblock. Base block can be forced by Multi-function input (setting 09).                              |
| 6        | Low-Voltage Indication              | Active when low voltage (Lv) is detected.                                                                                                    |
| 7        | Operation Mode<br>Indication        | Active when operation command is controlled by external terminal.                                                                                                    |
| 8        | Fault Indication                    | Active when the drive detects abnormal conditions (except Lv and bb) occurs, the contact will be "closed" (eg.:oc, ov, oH, oL, oL1, EF, cF3, HPF, ocA, ocd, ocn, GFF). |
| 9        | Desired Frequency 1 Attained        | Active when the desired frequency 1(Pr.03.02) is attained.                                                                                                    |
| 10       | Terminal Count Value<br>Attained    | Active when the internal counter reaches Terminal Count Value.                                                                                                    |
| 11       | Preliminary Count Value<br>Attained | Active when the internal counter reaches Preliminary Count Value.                                                                                                    |

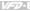

| Settings | Function                                                                 | Description                                                                                                    |
|----------|--------------------------------------------------------------------------|----------------------------------------------------------------------------------------------------|
| 12       | Over Voltage Stall                                                       | Active when the Over Voltage Stall function(Pr.06.00)                                                                                                    |
|          | supervision                                                              | operating                                                                                                    |
| 13       | Over Current Stall                                                       | Active when the Over Current Stall function(Pr.06.01,                                                                                                    |
|          | supervision                                                              | Pr.06.02) operating                                                                                                    |
| 14       | IGBT Overheat Warning                                                    | When IGBT overheats, it will signal to prevent OH turn off the drive. When it is higher than 85°C (185°F), it will be ON. When it is Lower than 80°C (180°F), it will be OFF. |
| 15       | Over Voltage supervision                                                 | Active when the DC-BUS voltage exceeds level                                                                                                    |
| 16       | PID supervision                                                          | Active when the PID feedback signal is abnormal (Refer to Pr.10.12 and Pr.13.)                                                                                                |
| 17       | Forward command                                                          | Active when the direction command is FWD                                                                                                    |
| 18       | Reverse command                                                          | Active when the direction command is REV                                                                                                    |
| 19       | Zero Speed Output<br>Signal                                              | Active when the drive is standby or stop                                                                                                    |
| 20       | Communication Warning<br>(FbE,Cexx, AoL2, AUE,<br>SAvE)                  | Active when there is a Communication Warning                                                                                                    |
| 21       | Brake Control (Desired Frequency Attained)                               | Active when output frequency ≥Pr.03.11. Deactivated when output frequency ≤Pr.03.12 after STOP command.                                                                       |
| 22       | Drive Ready                                                              | Active when the drive is on and no abnormality detected.                                                                                                    |
| 23       | Desired Frequency 2<br>Attained                                          | Active when the desired frequency 1(Pr.03.14) is attained.                                                                                                    |
| 24       | Function of Output<br>Frequency Control Multi-<br>output terminal ON/OFF | Active when the drive output frequency is higher than 03-11 level, the terminal is closed; Active when the output frequency is less than 03-12, the terminal is opened.       |
| 25       | DEB Operation Indication<br>(see Pr08-24 for more<br>information.)       | When the DC BUS voltage of the motor drive decreases to DEB Operation Level, the MO will be <b>on</b> .                                                                       |

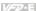

| Onapter + | urumeters                    |            |
|-----------|------------------------------|------------|
| 03.02     | Desired Frequency 1 Attained | Unit: 0.01 |
| 03.14     | Desired Frequency 2 Attained | Unit: 0.01 |
|           |                              |            |

Settings 0.00 to 599.00 Hz

Factory Setting: 0.00

- If a multi-function output terminal is set to function as Desired Frequency Attained 1(Pr.03.00 to Pr.03.01=09), then the output will be activated when the output frequency reaches Pr.03.02 setting.
- If a multi-function output terminal is set to function as Desired Frequency Attained 2(Pr.03.00 to Pr.03.01=23), then the output will be activated when the output frequency reaches Pr.03.14 setting.

Related parameters: Pr.03.00(Multi-function Output Relay (RA1, RB1, RC1)) and Pr.03.01(Multi-function Output Terminal MO1)

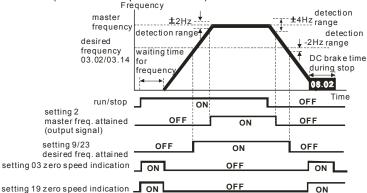

output timing chart of multiple function terminals(Pr.03.00/Pr.03.01) when setting to frequency attained or zero speed indication

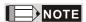

When the output frequency reaches the setting frequency, the detection ranges for the multi-function output terminals are: ±2Hz (from OFF to ON) and ±4Hz (from ON to OFF). The detection range for the output frequency reaches the desired frequency is -2Hz.

03.03 ×A

Factory Setting: 0

- Settings 0 Analog Frequency Meter (0 to Maximum Output Frequency)
  - 1 Analog Current Meter (0 to 250% of rated AC motor drive current)
- This parameter sets the function of the AFM output 0~+10VDC (ACM is common). Refer to Pr.03.04 for applications.
- Related parameters: Pr.01.00(Maximum Output Frequency (Fmax)) and Pr.03.04(Analog Output Gain)

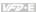

| 03.           | <b>04 ⊮</b> Analog C                                                         | utput Gain                                                                                                    |                         | Unit: %                                                                                           |
|---------------|------------------------------------------------------------------------------|----------------------------------------------------------------------------------------------------|-------------------------|---------------------------------------------------------------------------------------------------|
|               | Settings                                                                     | 1 to 200%                                                                                                    |                         | Factory Setting: 100                                                                              |
| <u>ш</u><br>ш | When Pr.03.03<br>frequency of the<br>(Pr.01.00) of the<br>Similarly, if Pr.0 | is set to 0, the analog or<br>e AC motor drive. With P<br>e AC motor drive corresp<br>3.03 is set to 1, the anal | onds to +10VDC on the A | portional to the output<br>laximum Output Frequency<br>FM output.<br>y proportional to the output |
|               | corresponds to                                                               | +10VDC on the AFM ou                                                                                             | tput.                   |                                                                                                   |

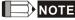

Any type of voltmeter can be used. If the meter reads full scale at a voltage less than 10V, Pr. 03.04 should be set using the following formula:

Pr. 03.04 = ((meter full scale voltage)/10) x 100%

For Example: When using the meter with full scale of 5 volts, adjust Pr.03.04 to 50%. If Pr.03.03 is set to 0, then 5VDC will correspond to Maximum Output Frequency.

# Settings 0 to 9999 Factory Setting: 0 This parameter sets the count value of the internal counter. To increase the internal counter, one of Pr.04.05 to 04.08 should be set to 12. It can be used in the counter control application. Upon completion of counting, the specified output terminal will be activated. (Pr.03.00 to Pr.03.01 set to 10). (the count value will be reset after reaching the setting of Pr.03.05) Related parameters: Pr.03.00(Multi-function Output Relay (RA1, RB1, RC1)), Pr.03.01(Multi-function Output Terminal MO1), Pr.04.05(Multi-function Input Terminal (MI3)), Pr.04.06(Multi-function Input Terminal (MI5)) and Pr.04.08(Multi-function Input Terminal (MI6))

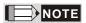

When the display shows c555, the drive has counted 555 times. If display shows c555•, it means that real counter value is between 5,550 and 5,559.

| 03 | .06 Preliminary                | Count Value             |                                                                                                    |
|----|--------------------------------|-------------------------|----------------------------------------------------------------------------------------------------|
|    | Settings                       | 0 to 9999               | Factory Setting: 0                                                                                                    |
|    | When the coun terminal will be |                         | c1 to this value, the corresponding multi-function output                                                                                     |
| Ω  | one of Pr.04.05                | to 04.08 should be s    | of the internal counter. To increase the internal counter, et to 12. Upon completion of counting, the specified output o Pr.03.01 set to 11). |
| Ш  | It can be used a               | as an indication for th | e AC motor drive run in low speed to stop.                                                                                                    |
|    |                                |                         | function Output Relay (RA1, RB1, RC1)), Pr.03.01(Multi-4.05(Multi-function Input Terminal (MI3)), Pr.04.06(Multi-                             |
|    |                                |                         | .07(Multi-function Input Terminal (MI5)), F1.04.00(Multi-                                                                                     |
|    |                                | unction Input Termin    |                                                                                                    |

Example: The timing diagram for Pr.03.05=5 and Pr.03.06=3

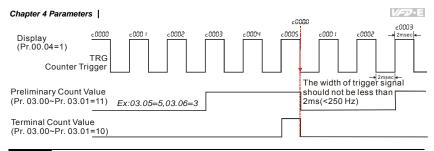

03.07

EF Active when Terminal Count Value Attained

Factory Setting: 0

Settings 0 Terminal count value attained, no EF display

1 Terminal count value attained, EF active

- The E.F. is external fault. It needs to set one of Pr.04.05~Pr.04.08 to 14 to active the terminal.

  If this parameter is set to 1 and the desired value of counter is attained, the AC drive will treat it as a fault. The drive will stop and show the "EF" message on the display. If this parameter is set to 0 and the desired value of counter is attained, the AC drive will continue run.
- It is used for choosing stop the AC motor drive or not when the desired value of counter is attained.

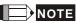

The digital keypad is optional. When using without the keypad, the "FAULT" LED will be ON when there is fault message or warning indication set by external terminals.

| 03.08 | Fan Contro                                                                                                    | ı |                                                                    |  |  |
|-------|----------------------------------------------------------------------------------------------------|---|--------------------------------------------------------------------|--|--|
|       |                                                                                                    |   | Factory Setting: 0                                                 |  |  |
|       | Settings                                                                                                    | 0 | Fan always ON                                                      |  |  |
|       |                                                                                                    | 1 | 1 minute after AC motor drive stops, fan will be OFF               |  |  |
|       |                                                                                                    | 2 | Fan ON when AC motor drive runs, fan OFF when AC motor drive stops |  |  |
|       |                                                                                                    | 3 | Fan ON when preliminary heatsink temperature attained              |  |  |
|       |                                                                                                    |   |                                                                    |  |  |
|       | Setting 2: fan runs when the AC motor drive runs and stops when the AC motor drive stops. Setting 3: fan will auto detect the temperature of heatsink and operate by the temperature. When heatsink temperature is higher than 60°C, fan will run and the fan will stop once the heatsink temperature is lower than 40°C. |   |                                                                    |  |  |

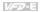

03.09

The Digital Output Used by PLC (NOT for VFD\*E\*C models)

Settings Read Only

Factory display: 0

Bit0=1: RLY used by PLC

Bit1=1: MO1 used by PLC

Bit2=1: MO2/RA2 used by PLC

Bit3=1: MO3/RA3 used by PLC

Bit4=1: MO4/RA4 used by PLC

Bit5=1: MO5/RA5 used by PLC

Bit6=1: MO6/RA6 used by PLC

Bit7=1: MO7/RA7 used by PLC

The equivalent 8-bit is used to display the status (used or not used) of each digital output. The value that Pr.03.09 displays is the result after converting 8-bit binary into decimal value.

For standard AC motor drive, it only has 2-bit (bit() and bit(). When extension card is installed.

For standard AC motor drive, it only has 2-bit (bit0 and bit1). When extension card is installed, the number of the digital output terminals will increase according to the extension card. The maximum number of the digital output terminals is shown as follows.

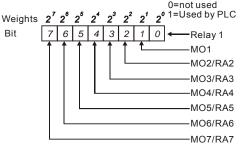

For example: when Pr.03.09 is set to 3 (decimal) = 00000011 (binary) that indicates Relay1 and MO1 are used by PLC. (Pr.03.09= 2<sup>0</sup>+2<sup>1</sup>=3)

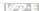

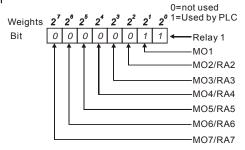

## 03.10 The Analog Output Used by PLC (NOT for VFD\*E\*C models)

Settings Read Only Factory display: 0

Bit0=1: AFM used by PLC

Bit1=1: AO1 used by PLC

Bit2=1: AO2 used by PLC

The equivalent 1-bit is used to display the status (used or not used) of each analog output. The value that Pr.03.10 displays is the result after converting 1-bit binary into decimal value.

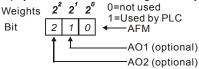

For Example:

If Pr.03.10 displays 1, it means that AFM is used by PLC.

| 03.11 | Brake Relea | ase Frequency  | Unit: Hz              |
|-------|-------------|----------------|-----------------------|
|       | Settings    | 0.00 to 20.0Hz | Factory Setting: 0.00 |
| 03.12 | Brake Enga  | ge Frequency   | Unit: Hz              |
|       | Settings    | 0.00 to 20.0Hz | Factory Setting: 0.00 |

These two parameters are used to set control of mechanical brake via the output terminals (Relay or MO1) by setting Pr.03.00~03.01.

- When Pr.03.00~03.01 is set to 21, the multi-function output terminal will be activated when the output frequency reaches Pr.03.11. When the AC motor drive stops and the output frequency reaches Pr.03.12, this multi-function output terminal will be activated.
- Related parameters: Pr.03.00(Multi-function Output Relay (RA1, RB1, RC1)) and Pr.03.01(Multi-function Output Terminal MO1)

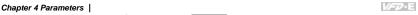

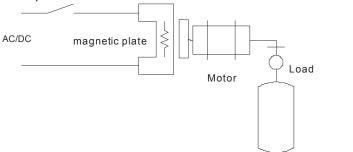

## Example:

When using Pr.03.11 and Pr.03.12 are used in life equipment as above figure. The timing figure is shown as follows. The DC brake is used before start-up and after stop. It can have high output torque at the beginning of start-up. The Brake Release Frequency (Pr.03.11) can be set by the requirement. The Brake Engage Frequency (Pr.03.12) can be set by requirement to be used when stopping near 0Hz to prevent vibration of counterforce for smooth operation.

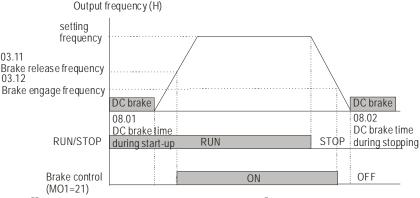

- Pr.03.00~03.01 Multi-function Output Terminal:24 Function of Output Frequency Control Multi-output terminal ON/OFF : When output frequency is greater than Pr.03.11(Brake Release Frequency), this multi-function output terminal is conducted : When output frequency is less than Pr.03.11 (Brake Release Frequency), this multi-function output terminal is open circuit. Please note that when you select this function, Pr.03.11 MUST be greater than Pr.03.12, otherwise the multi-function output terminal is always in open circuit condition.
- Related parameters: 03.00 Multi-function Output (Relay) \ 03.01 Multi-function Output Terminal (MO1)

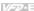

## 03.13 Display the Status of Multi-function Output Terminals

Settings Read Only

Factory display: ##

Bit0: RLY Status

Bit1: MO1 Status

Bit2: MO2/RA2 Status

Bit3: MO3/RA3 Status

Bit4: MO4/RA4 Status

Bit5: MO5/RA5 Status

Bit6: MO6/RA6 Status

Bit7: MO7/RA7 Status

- When all output external terminals aren't activated, Pr.03.13 will display 255 (11111111).
- For standard AC motor drive (without extension card), the multi-function output terminals are falling-edge triggered and Pr.03.13 will display 3 (11) for no action.

For Example:

If Pr.03.13 displays 2, it means Relay 1 is active.

The display value 2 =bit 1 X 2<sup>1</sup>

When extension card is installed, the number of the multi-function output terminals will increase according to the extension card. The maximum number of the multi-function output terminals is

shown as follows.

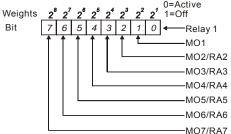

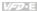

## Group 4: Input Function Parameters

| 04.00 | ★Keypad I               | Potentio | ometer Bias                         | Unit: %                |
|-------|-------------------------|----------|-------------------------------------|------------------------|
|       | Settings                | 0.01     | to 200.0%                           | Factory Setting: 0.0   |
| 04.01 |                         | Potentio | ometer Bias Polarity                |                        |
|       |                         |          |                                     | Factory Setting: 0     |
|       | Settings                | 0        | Positive Bias                       |                        |
|       |                         | 1        | Negative Bias                       |                        |
| 04.02 |                         | Potentio | ometer Gain                         | Unit: %                |
|       | Settings                | 0.11     | to 200.0%                           | Factory Setting: 100.0 |
| 04.03 | Keypad Po<br>Enable/Dis |          | neter Negative Bias, Reverse Motion |                        |
|       |                         |          |                                     | Factory Setting: 0     |
|       | Settings                | 0        | No Negative Bias Command            |                        |

1 Negative Bias: REV Motion Enabled

Pr.04.00~04.03 are used for those applications that use analog voltage signal to adjust the setting frequency. Please refer to the following examples for the details of keypad potentiometer (optional, 0~10V or ±10V).

#### **Example 1: Standard application**

This is the most used setting. The user only needs to set Pr.02.00 to 04. The frequency command comes from keypad potentiometer.

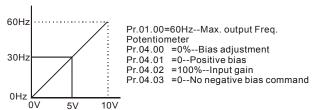

Example 2: Use of bias

This example shows the influence of changing the bias. When the input is 0V the output frequency is 10 Hz. At mid-point a potentiometer will give 40 Hz. Once the Maximum Output Frequency is reached, any further increase of the potentiometer or signal will not increase the output frequency. (To use the full potentiometer range, please refer to Example 3.) The value of external input voltage/current 0-8.33V corresponds to the setting frequency 10-60Hz. Thus, the center of the

#### Chapter 4 Parameters

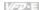

keypad potentiometer is 40Hz and the value of external input voltage/current 8.33~10V corresponds to the setting frequency 60Hz. Please refer to example 3 for this part.

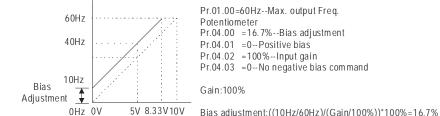

Example 3: Use of bias and gain for use of full range

This example also shows a popular method. The whole scale of the potentiometer can be used as desired. In addition to signals of 0 to 10V, the popular voltage signals also include signals of 0 to 5V, or any value under 10V. Regarding the setting, please refer to the following examples.

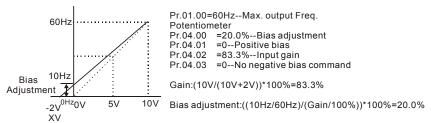

Example 4: Use of 0-5V potentiometer range via gain adjustment

This example shows a potentiometer range of 0 to 5 Volts. Instead of adjusting gain as example below, you can set Pr. 01.00 to 120Hz to achieve the same results.

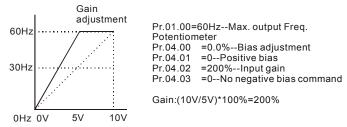

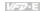

#### Example 5: Use of negative bias in noisy environment

In this example, a 1V negative bias is used. In noisy environments it is advantageous to use negative bias to provide a noise margin (1V in this example).

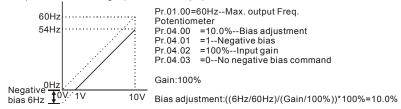

Example 6: Use of negative bias in noisy environment and gain adjustment to use full potentiometer range

In this example, a negative bias is used to provide a noise margin. Also a potentiometer frequency gain is used to allow the Maximum Output Frequency to be reached.

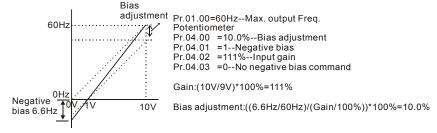

Example 7: Use of 0-10V potentiometer signal to run motor in FWD and REV direction

In this example, the input is programmed to run a motor in both forward and reverse direction. The motor will be idle when the potentiometer position is at mid-point of its scale. Using the settings in this example disables the external FWD and REV controls.

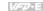

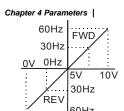

Pr.01.00=60Hz--Max. output Freq.

Potentiometer

Pr.04.00 =50.0%--Bias adjustment

Pr.04.01 =1--Negative bias

Pr.04.02 = 200% -- Input gain

Pr.04.03 =1--Negative bias: REV motion enabled

Gain:(10V/5V)\*100%=200%

Bias adjustment:((60Hz/60Hz)/(Gain/100%))\*100%=200%

#### Example 8: Use negative slope

In this example, the use of negative slope is shown. Negative slopes are used in applications for control of pressure, temperature or flow. The sensor that is connected to the input generates a large signal (10V) at high pressure or flow. With negative slope settings, the AC motor drive will slow stop the motor. With these settings the AC motor drive will always run in only one direction (reverse). This can only be changed by exchanging 2 wires to the motor.

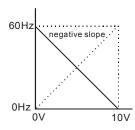

Pr.01.00=60Hz--Max. output Freq.

Potentiometer

Pr.04.00 =100%--Bias adjustment

Pr.04.01 =0--Positive bias

Pr.04.02 =100%--Input gain

Pr.04.03 =1--Negative bias: REV motion enabled

Gain:(10V/10V)\*100%=100%

Bias adjustment:((60Hz/60Hz)/(Gain/100%))\*100%=100%

|       | _         |                                         |                        |
|-------|-----------|-----------------------------------------|------------------------|
| 04.11 | Minimum A | VI Voltage                              | Unit: V                |
|       | Settings  | 0.0 to 10.0V                            | Factory Setting: 0.0   |
| 04.12 | Minimum A | VI Frequency (percentage of Pr.01.00)   | Unit: %                |
| •     | Settings  | 0.0 to 100.0%                           | Factory Setting: 0.0   |
| 04.13 | Maximum A | AVI Voltage                             | Unit: V                |
| •     | Settings  | 0.0 to 10.0V                            | Factory Setting: 10.0  |
| 04.14 | Maximum A | AVI Frequency (percentage of Pr. 01.00) | Unit: %                |
|       | Settings  | 0.0 to 100.0%                           | Factory Setting: 100.0 |
| 04.15 | Minimum A | ACI Current                             | Unit: mA               |
| •     | Settings  | 0.0 to 20.0mA                           | Factory Setting: 4.0   |
| 04.16 | Minimum A | ACI Frequency (percentage of Pr. 01.00) | Unit: %                |
|       | Settings  | 0.0 to 100.0%                           | Factory Setting: 0.0   |
|       | _         |                                         |                        |
| 04.17 | Maximum A | ACI Current                             | Unit: mA               |
|       | Settings  | 0.0 to 20.0mA                           | Factory Setting: 20.0  |

| Chapter 4                            | Parameters |                                         |                                         | <i>V/−2</i> -E         |
|--------------------------------------|------------|-----------------------------------------|-----------------------------------------|------------------------|
| 04.18 Maximum                        |            | ACI Frequency (percentage of Pr. 01.00) |                                         | Unit: %                |
|                                      | Settings   | 0.0                                     | to 100.0%                               | Factory Setting: 100.0 |
| 04.19 ACI Terminal Mode Selection: A |            |                                         | de Selection: ACI/ AVI2 analog signal   |                        |
|                                      |            |                                         |                                         | Factory Setting: 0     |
|                                      | Settings   | 0                                       | Accept ACI 4~20mA analog current signal |                        |
|                                      |            | 1                                       | Accept AVI2 0~10V analog voltage signal |                        |
|                                      |            |                                         |                                         |                        |
| 04.20                                | Minimum A  | VI2 V                                   | oltage                                  | Unit: V                |
|                                      | Settings   | 0.0                                     | to 10.0V                                | Factory Setting: 0.0   |
| 04.21                                | Minimum A  | VI2 Fr                                  | requency (percentage of Pr.1-00)        | Unit: %                |
|                                      | Settings   | 0.0                                     | to 100.0%                               | Factory Setting: 0.0   |

177

Unit: V

Unit: %

Factory Setting: 10.0

Factory Setting: 100.0

There is an ACI/AVI2 dip switch on the AC motor drive. Switch to ACI for 4 to 20mA analog current signal (ACI) (Pr.04.19 should be set to 0) and AVI2 for analog voltage signal (AVI2) (Pr.04.19 should be set to 1). When ACI/AVI2 dip switch is not set by Pr.04.19, the keypad (optional) will display fault code "AErr" and needs to press "RESET" to clear it.

04.22

04.23

Maximum AVI2 Voltage

0.0 to 10.0V

0.0 to 100.0%

Maximum AVI2 Frequency (percentage of Pr.1-00)

Settings

The above parameters are used to set the analog input reference values. The min and max frequencies are based on Pr.01.00 (during open-loop control) as shown in the following.

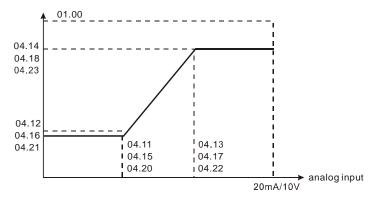

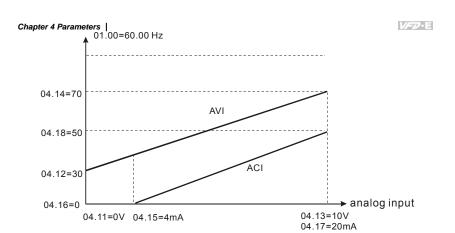

04.04 Multi-function Input Terminal (MI1, MI2) 2-wire/ 3-wire Operation Control Modes

Factory Setting: 0

Settings 0 2-wire: FWD/STOP, REV/STOP

1 2-wire: FWD/REV, RUN/STOP

2 3-wire Operation

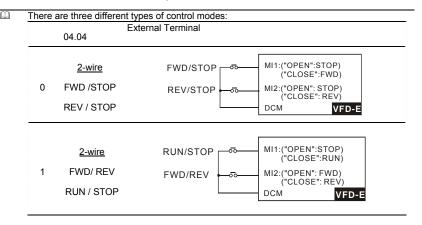

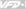

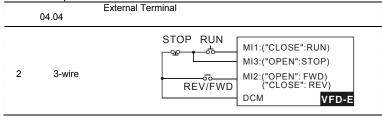

| 04.05 | Multi-function Input Terminal (MI3) |                    |
|-------|-------------------------------------|--------------------|
|       |                                     | Factory Setting: 1 |
| 04.06 | Multi-function Input Terminal (MI4) |                    |
|       |                                     | Factory Setting: 2 |
| 04.07 | Multi-function Input Terminal (MI5) |                    |
|       |                                     | Factory Setting: 3 |
| 04.08 | Multi-function Input Terminal (MI6) |                    |
|       |                                     | Factory Setting: 4 |

| Settings | Function                      | Description                                                                                                    |
|----------|-------------------------------|----------------------------------------------------------------------------------------------------|
| 0        | No Function                   | Any unused terminals should be programmed to 0 to insure they have no effect on operation.                                                                                       |
| 1        | Multi-Step Speed<br>Command 1 | These four inputs select the multi-speed defined by Pr.05.00 to                                                                                                    |
| 2        | Multi-Step Speed<br>Command 2 | Pr.05.14 as shown in the diagram at the end of this table.                                                                                                    |
| 3        | Multi-Step Speed<br>Command 3 | NOTE: Pr.05.00 to Pr.05.14 can also be used to control output speed by programming the AC motor drive's internal PLC function. There are 17 step speed frequencies (including    |
| 4        | Multi-Step Speed<br>Command 4 | Master Frequency and Jog Frequency) to select for application.                                                                                                    |
| 5        | External Reset                | The External Reset has the same function as the Reset key on the Digital keypad. After faults such as O.H., O.C. and O.V. are cleared this input can be used to reset the drive. |

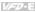

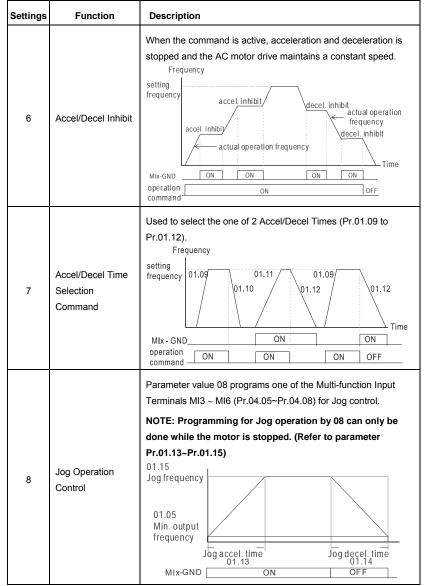

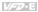

| Settings | Function                                       | Description                                                                                                    |  |
|----------|------------------------------------------------|----------------------------------------------------------------------------------------------------|--|
| 9        | External Base<br>Block<br>(Refer to Pr. 08.06) | Parameter value 09 programs a Multi-function Input Terminals for external Base Block control.  NOTE: When a Base-Block signal is received, the AC motor drive will block all output and the motor will free run. When base block control is deactivated, the AC drive will start its speed search function and synchronize with the motor speed, and then accelerate to Master Frequency.  external base block  output speed search starts with last frequency command  output voltage  B.B. time  08.07 |  |
| 10       | UP: Increase<br>Master Frequency               | Increase/decrease the Master Frequency each time an input is received or continuously when the input stays active. When both                                                                                                    |  |
| 11       | DOWN: Decrease<br>Master Frequency             | inputs are active at the same time, the Master Frequency increase/decrease is halted. Please refer to Pr.02.07, 02.08. This function is also called "motor potentiometer".                                                                                                    |  |
| 12       | Counter Trigger                                | Parameter value 12 programs one of the Multi-function Input Terminals MI3~MI6 (Pr.04.05~Pr.04.08) to increment the AC drive's internal counter. When an input is received, the counter is incremented by 1.                                                                                                    |  |
| 13       | Counter Reset                                  | When active, the counter is reset and inhibited. To enable counting the input should be OFF. Refer to Pr.03.05 and 03.06.                                                                                                    |  |

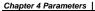

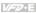

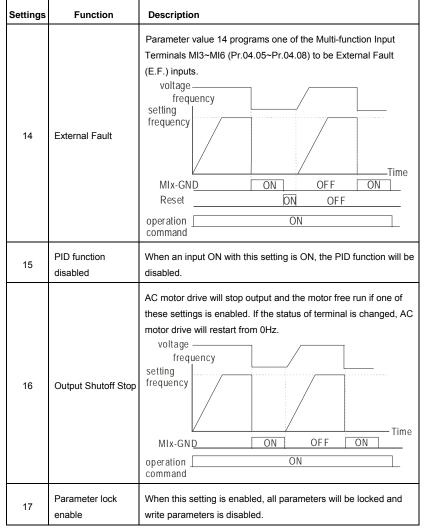

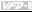

| Settings | Function                                                                      | Description                                                                                                    |
|----------|-------------------------------------------------------------------------------|----------------------------------------------------------------------------------------------------|
| 18       | Operation<br>Command<br>Selection (Pr.02.01<br>setting/external<br>terminals) | ON: Operation command via Ext. Terminals  OFF: Operation command via Pr.02.01 setting  When the settings 18, 19 and 20 are ON at the same time, the priority should be setting 18 > setting19 > setting20.                                                                                                    |
| 19       | Operation<br>Command<br>Selection (Pr 02.01<br>setting/Digital<br>Keypad)     | ON: Operation command via Digital Keypad  OFF: Operation command via Pr.02.01 setting  When the settings 18, 19 and 20 are ON at the same time, the priority should be setting 18 > setting19 > setting20.                                                                                                    |
| 20       | Operation Command Selection (Pr 02.01 setting/ Communication)                 | ON: Operation command via Communication  OFF: Operation command via Pr.02.01 setting  When the settings 18, 19 and 20 are ON at the same time, the priority should be setting 18 > setting19 > setting20.                                                                                                    |
| 21       | Forward/Reverse                                                               | This function has top priority to set the direction for running (If "Pr.02.04=0")                                                                                                    |
| 22       | Source of second frequency command enabled                                    | Used to select the first/second frequency command source. Refer to Pr.02.00 and 02.09.  ON: 2 <sup>nd</sup> Frequency command source  OFF: 1 <sup>st</sup> Frequency command source                                                                                                    |
| 23       | Run/Stop PLC<br>Program (PLC1)<br>(NOT for VFD*E*C<br>models)                 | ON: Run PLC Program OFF: Stop PLC Program When AC motor drive is in STOP mode and this function is enabled, it will display PLC1 in the PLC page and execute PLC program. When this function is disabled, it will display PLC0 in the PLC page and stop executing PLC program. The motor will be stopped by Pr.02.02. When operation command source is external terminal, the keypad cannot be used to change PLC status. And this function will be invalid when the AC Motor drive is in PLC2 status. |

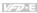

| Settings | Function                                                                          | Description                                                                                                    |
|----------|-----------------------------------------------------------------------------------|----------------------------------------------------------------------------------------------------|
| 23       | Quick Stop (ONLY for VFD*E*C models)                                              | It is only valid when Pr.02.01 is set to 5 in VFD*E*C models.                                                                                                    |
| 24       | Download/Execute/<br>Monitor PLC<br>Program (PLC2)<br>(NOT for VFD*E*C<br>models) | When AC motor drive is in STOP mode and this function is enabled, it will display PLC2 in the PLC page and you can download/execute/monitor PLC. When this function is disabled, it will display PLC0 in the PLC page and stop executing PLC program. The motor will be stopped by Pr.02.02.  When operation command source is external terminal, the keypad cannot be used to change PLC status. And this function will be invalid when the AC Motor drive is in PLC1 status. |
| 25       | Simple position function                                                          | This function should be used with Pr.01.20~Pr.01.25 for simple position. Refer to Pr.01.25 for details.                                                                                                    |
| 26       | OOB (Out of<br>Balance Detection)                                                 | The OOB (Out Of Balance Detection) function can be used with PLC for washing machine. When this setting is enabled, it will get $\Delta\theta$ value from the settings of Pr.08.21 and Pr.08.22. PLC or host controller will decide the motor speed by this t $\Delta\theta$ value (Pr.08.23)                                                                                                    |
| 27       | Motor selection (bit 0)                                                           | When this setting is enabled, it can be used for motor selection which is only possible during stop. (Pr. 01.01~01.06, 01.26~01.43, 07.18~07.38, 07.00~07.06).                                                                                                    |
| 28       | Motor selection (bit 1)                                                           | For example: MI1=27, MI2=28 When MI1 and MI2 are OFF, it selects motor 0. When MI1 is ON and MI2 is OFF, it selects motor 1. When MI1 is OFF and MI2 is ON, it selects motor 2. When MI1 and MI2 are ON, it selects motor 3.                                                                                                    |

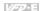

### Multi-Step Speed

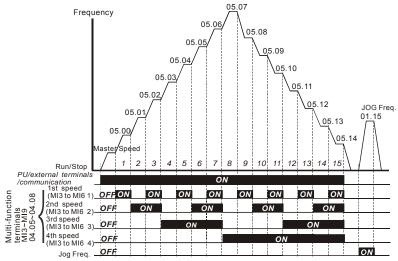

Multi-speed via External Terminals

|                        | MI6=4 | MI5=3 | MI4=2 | MI3=1 |
|------------------------|-------|-------|-------|-------|
| Master frequency       | OFF   | OFF   | OFF   | OFF   |
| 1 <sup>st</sup> speed  | OFF   | OFF   | OFF   | ON    |
| 2 <sup>nd</sup> speed  | OFF   | OFF   | ON    | OFF   |
| 3 <sup>rd</sup> speed  | OFF   | OFF   | ON    | ON    |
| 4 <sup>th</sup> speed  | OFF   | ON    | OFF   | OFF   |
| 5 <sup>th</sup> speed  | OFF   | ON    | OFF   | ON    |
| 6 <sup>th</sup> speed  | OFF   | ON    | ON    | OFF   |
| 7 <sup>th</sup> speed  | OFF   | ON    | ON    | ON    |
| 8 <sup>th</sup> speed  | ON    | OFF   | OFF   | OFF   |
| 9 <sup>th</sup> speed  | ON    | OFF   | OFF   | ON    |
| 10 <sup>th</sup> speed | ON    | OFF   | ON    | OFF   |
| 11 <sup>th</sup> speed | ON    | OFF   | ON    | ON    |
| 12 <sup>th</sup> speed | ON    | ON    | OFF   | OFF   |
| 13 <sup>th</sup> speed | ON    | ON    | OFF   | ON    |
| 14 <sup>th</sup> speed | ON    | ON    | ON    | OFF   |
| 15 <sup>th</sup> speed | ON    | ON    | ON    | ON    |

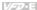

04.09

Multi-function Input Contact Selection

Settings 0 to 4095 Factory Setting: 0

- This parameter can be used to set the status of multi-function terminals (MI1~MI6 (N.O./N.C.) for standard AC motor drive).
- The MI1~MI3 setting will be invalid when the operation command source is external terminal (2/3wire).

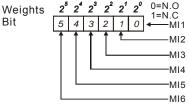

The Setting method: It needs to convert binary number (6-bit) to decimal number for input.

For example: if setting MI3, MI5, MI6 to be N.C. and MI1, MI2, MI4 to be N.O. The setting value Pr.04.09 should be bit5X2<sup>5</sup>+bit4X2<sup>4</sup>+bit2X2<sup>2</sup>= 1X2<sup>5</sup>+1X2<sup>4</sup>+1X2<sup>2</sup>= 32+16+4=52 as shown in the following.

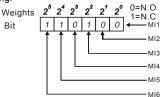

The setting value  
= 
$$bit5x2^5 + bit4x2^4 + bit2x2^2$$
  
=  $1x2^5 + 1x2^4 + 1x2^2$   
=  $32 + 16 + 4 = 52$   
Setting 04.09

When extension card is installed, the number of the multi-function input terminals will increase according to the extension card. The maximum number of the multi-function input terminals is shown as follows.

#### Chapter 4 Parameters |

VFD-E

Weights Bit

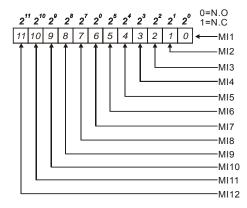

| 04.10 | .10 Digital Terminal Input Debouncing Time |         | Unit: 2ms          |
|-------|--------------------------------------------|---------|--------------------|
|       | Settings                                   | 1 to 20 | Factory Setting: 1 |

- This parameter is used to set the response time of digital input terminals MI1~MI6.
- This parameter is to delay the signals on digital input terminals. 1 unit is 2 msec, 2 units are 4 msec, etc. The delay time is to debounce noisy signals that could cause the digital terminals to malfunction.
- The AC motor drive will check the status of multi-function input terminals every 2ms. It will only confirm the command and change the status when the input terminals status is changed. Thus, the delay time from command input to execution is 2msec+ (Pr.04.10+1) X 2ms. Suppose that Pr.04.10 is set to 4, the delay time will be 12ms.

## The Digital Input Used by PLC (NOT for VFD\*E\*C models) 04.24 Settings Read Only Factory display: 0 Bit0=1: MI1 used by PLC Display Bit1=1: MI2 used by PLC Bit2=1: MI3 used by PLC Bit3=1: MI4 used by PLC Bit4=1: MI5 used by PLC Bit5=1: MI6 used by PLC Bit6=1: MI7 used by PLC Bit7=1: MI8 used by PLC Bit8=1: MI9 used by PLC Bit9=1: MI10 used by PLC Bit10=1: MI11 used by PLC Bit11=1: MI12 used by PLC

#### Chapter 4 Parameters

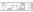

For standard AC motor drive (without extension card), the equivalent 6-bit is used to display the status (used or not used) of each digital input. The value for Pr.04.24 to display is the result after converting 6-bit binary into decimal value.

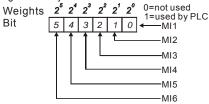

For example: when Pr.04.24 is set to 52 (decimal) = 110100 (binary) that indicates MI3, MI5 and MI6 are used by PLC.

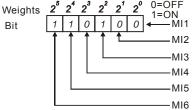

When extension card is installed, the number of the digital input terminals will increase according to the extension card. The maximum number of the digital input terminals is shown as follows.

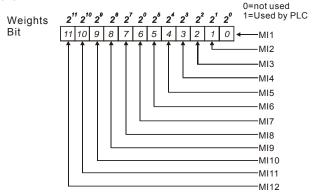

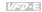

## 04.25 The Analog Input Used by PLC (NOT for VFD\*E\*C models)

Settings Read Only Factory display: 0

Display Bit0=1: AVI used by PLC

Bit1=1: ACI/AVI2 used by PLC

Bit2=1: Al1 used by PLC
Bit3=1: Al2 used by PLC

The equivalent 2-bit is used to display the status(used or not used) of each analog input. The value for Pr.04.25 to display is the result after converting 2-bit binary into decimal value.

Weights 2<sup>3</sup> 2<sup>2</sup> 2<sup>1</sup> 2<sup>0</sup> 0=not used 1=used by PLC ← AVI

↑ ↑ ↑ ← ACI/AVI2 ← AI1 (optional) ← AI2 (optional)

## 04.26 Display the Status of Multi-function Input Terminal

Settings Read Only Factory display: ##

Display

Bit0: MI1 Status

Bit1: MI2 Status Bit2: MI3 Status

Bit3: MI4 Status

Bit4: MI5 Status

Bit5: MI6 Status

Bit6: MI7 Status

Bit7: MI8 Status

Bit8: MI9 Status

Bit9: MI10 Status

Bit10: MI11 Status

Bit11: MI12 Status

The multi-function input terminals are falling-edge triggered. For standard AC motor drive (without extension card), there are MI1 to MI6 and Pr.04.26 will display 63 (111111) for no action.

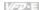

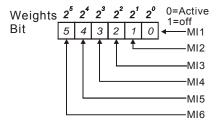

For Example:

If Pr.04.26 displays 52, it means MI1, MI2 and MI4 are active. The display value  $52=32+16+4=1 \times 2^5+1 \times 2^4+1 \times 2^2=$  bit  $6 \times 2^5+$  bit  $5 \times 2^4+$  bit  $3 \times 2^2+$ 

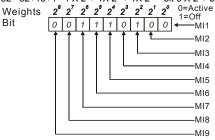

When extension card is installed, the number of the multi-function input terminals will increase according to the extension card. The maximum number of the multi-function input terminals is shown as follows.

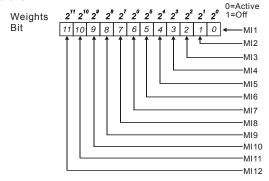

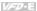

04.27 Internal/External Multi-function Input Terminals Selection

Settings 0 to 4095 Factory Setting: 0

- This parameter is used to select the terminals to be internal terminal or external terminal. You can activate internal terminals by Pr.04.28. A terminal cannot be both internal terminal and external terminal at the same time.
- For standard AC motor drive (without extension card), the multi-function input terminals are MI1 to MI6 as shown in the following.

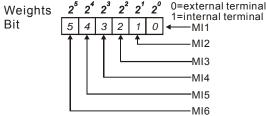

- The Setting method is convert binary number to decimal number for input.
- For example: if setting MI3, MI5, MI6 to be internal terminals and MI1, MI2, MI4 to be external terminals. The setting value should be bit5X2<sup>5</sup>+bit4X2<sup>4</sup>+bit2X2<sup>2</sup>= 1X2<sup>5</sup>+1X2<sup>4</sup>+1X2<sup>2</sup>= 32+16+4=52 as shown in the following.

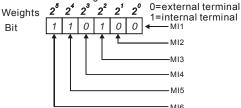

When extension card is installed, the number of the multi-function input terminals will increase according to the extension card. The maximum number of the multi-function input terminals is shown as follows.

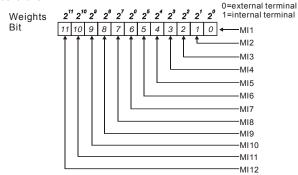

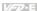

| 04.28 | nternal Terminal Status |                    |
|-------|-------------------------|--------------------|
| Set   | ngs 0 to 4095           | Factory Setting: 0 |

- This parameter is used to set the internal terminal action via keypad(optional), communication or PLC
- For standard AC motor drive (without extension card), the multi-function input terminals are MI1 to MI6 as shown in the following.

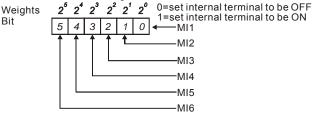

For example, if setting MI3, MI5 and MI6 to be ON, Pr.04.28 should be set to bit5X2<sup>5</sup>+bit4X2<sup>4</sup>+bit2X2<sup>2</sup> = 1X2<sup>5</sup>+1X2<sup>4</sup>+1X2<sup>2</sup> = 32+16+4=52 as shown in the following.

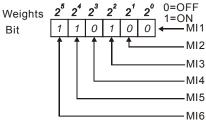

When extension card is installed, the number of the multi-function input terminals will increase according to the extension card. The maximum number of the multi-function input terminals is shown as follows.

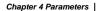

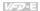

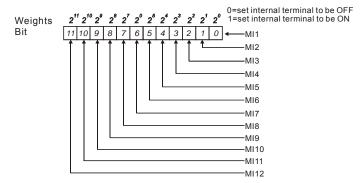

ACI Filter Time Settings  $0 \sim 9999 \ (*2ms)$  Factory Setting: 50

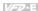

## Group 5: Multi-step Speeds Parameters

| 05.00 | ✓ 1st Step Speed Frequency | Unit: Hz              |
|-------|----------------------------|-----------------------|
| 05.01 |                            | Unit: Hz              |
| 05.02 | ✓ 3rd Step Speed Frequency | Unit: Hz              |
| 05.03 |                            | Unit: Hz              |
| 05.04 | ✓ 5th Step Speed Frequency | Unit: Hz              |
| 05.05 |                            | Unit: Hz              |
| 05.06 |                            | Unit: Hz              |
| 05.07 | ✓ 8th Step Speed Frequency | Unit: Hz              |
| 05.08 | ✓ 9th Step Speed Frequency | Unit: Hz              |
| 05.09 |                            | Unit: Hz              |
| 05.10 |                            | Unit: Hz              |
| 05.11 |                            | Unit: Hz              |
| 05.12 |                            | Unit: Hz              |
| 05.13 |                            | Unit: Hz              |
| 05.14 |                            | Unit: Hz              |
|       | Settings 0.00 to 599.00Hz  | Factory Setting: 0.00 |

- The Multi-function Input Terminals (refer to setting 1~4 of Pr.04.05 to 04.08) are used to select one of the AC motor drive Multi-step speeds(max. 15 speeds). The speeds (frequencies) are determined by Pr.05.00 to 05.14 as shown in the following.
- The operation time of multi-step speeds can be set by PLC program.
- The run/stop command can be controlled by the external terminal/digital keypad/communication via Pr.02.01.
- Each one of multi-step speeds can be set within 0.0~599.00Hz during operation.
- These parameters can be applied in small machinery, food processing machinery, washing equipment to control the operation procedure. It can be used instead of traditional circuit, such as relay, switch or counter.
- Explanation for the timing diagram for multi-step speeds and external terminals The Related parameter settings are:
  - 1. Pr.05.00~05.14: setting multi-step speeds (to set the frequency of each step speed)
  - 2. Pr.04.05~04.08: setting multi-function input terminals (multi-step speed 1~4)
  - 3. The repeat operation setting of 1st-15th step speed frequency: can use PLC program to control. Please refer to Appendix D How to use PLC function for details.
  - 4. The operation direction setting of 1st-15th step speed frequency: can use PLC program to control. Please refer to Appendix D How to use PLC function for details.
  - 5. The operation time setting of 1st-15th step speed frequency: can use PLC program to control. Please refer to Appendix D How to use PLC function for details. Operations:

Once the AC motor drive receives "RUN" command, it will operate by parameters settings and PLC program till the 15th step speed frequency is completed.

☐ If it is repeat operation by PLC program, the AC motor drive will operate by the settings from Pr.05.00→Pr.05.01→....→ Pr.05.14→Pr.05.00→Pr.05.01.till the operation command is OFF.

#### Chapter 4 Parameters |

VFD-E

Related parameters: Pr.01.15(Jog Frequency), Pr.01.07(Output Frequency Upper Limit), Pr.01.08(Output Frequency Lower Limit), Pr.04.05(Multi-function Input Terminal (MI3)), Pr.04.06(Multi-function Input Terminal (MI4)), Pr.04.07(Multi-function Input Terminal (MI5)) and Pr.04.08(Multi-function Input Terminal (MI6))

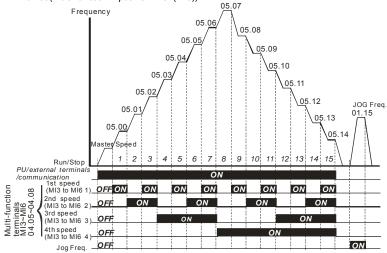

Multi-speed via External Terminals

|                        | MI6=4 | MI5=3 | MI4=2 | MI3=1 |
|------------------------|-------|-------|-------|-------|
| Master frequency       | OFF   | OFF   | OFF   | OFF   |
| 1 <sup>st</sup> speed  | OFF   | OFF   | OFF   | ON    |
| 2 <sup>nd</sup> speed  | OFF   | OFF   | ON    | OFF   |
| 3 <sup>rd</sup> speed  | OFF   | OFF   | ON    | ON    |
| 4 <sup>th</sup> speed  | OFF   | ON    | OFF   | OFF   |
| 5 <sup>th</sup> speed  | OFF   | ON    | OFF   | ON    |
| 6 <sup>th</sup> speed  | OFF   | ON    | ON    | OFF   |
| 7 <sup>th</sup> speed  | OFF   | ON    | ON    | ON    |
| 8 <sup>th</sup> speed  | ON    | OFF   | OFF   | OFF   |
| 9 <sup>th</sup> speed  | ON    | OFF   | OFF   | ON    |
| 10 <sup>th</sup> speed | ON    | OFF   | ON    | OFF   |
| 11 <sup>th</sup> speed | ON    | OFF   | ON    | ON    |
| 12 <sup>th</sup> speed | ON    | ON    | OFF   | OFF   |
| 13 <sup>th</sup> speed | ON    | ON    | OFF   | ON    |
| 14 <sup>th</sup> speed | ON    | ON    | ON    | OFF   |
| 15 <sup>th</sup> speed | ON    | ON    | ON    | ON    |

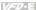

## Group 6: Protection Parameters

| 06.00 | Over-Voltage Stall Preventi                           | Unit: V         |                          |
|-------|-------------------------------------------------------|-----------------|--------------------------|
|       | Settings 115V/230V series                             | 330.0 to 410.0V | Factory Setting: 390.0   |
|       | 460V series                                           | 660.0 to 820.0V | Factory Setting: 780.0   |
|       | Disable Over-voltage Stall Prevention brake resistor) |                 | tion (with brake unit or |

- During deceleration, the DC bus voltage may exceed its Maximum Allowable Value due to motor regeneration. When this function is enabled, the AC motor drive will not decelerate further and keep the output frequency constant until the voltage drops below the preset value again.
- With moderate inertia load, over-voltage stall prevention will not occur and the real deceleration time will be equal to the setting of deceleration time. The AC drive will automatically extend the deceleration time with high inertia loads. If the deceleration time is critical for the application, a brake resistor or brake unit should be used.
- When the function of over-voltage stall prevention is activated, the deceleration time of the AC motor drive will be larger than the setting.
- When the deceleration time is obstruction in the application, it is not suitable to use this function. The solution are:
  - 1. moderate increase the deceleration time
  - 2. used with a brake resistor (refer to appendix B for details) to consume the regenerative energy by heat.
- Related parameters: Pr.01.10(Decel Time 1), Pr.01.12(Decel Time 2), Pr.03.00(Multi-function Output Relay (RA1, RB1, RC1)) and Pr.03.01(Multi-function Output Terminal MO1)

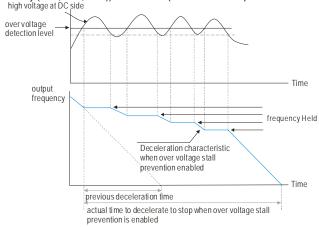

06.01

Over-Current Stall Prevention during Acceleration

Unit: %

Settings 20 to 250%

Factory Setting: 170

#### 0: disable

- A setting of 100% is equal to the Rated Output Current of the drive.
- During acceleration, the AC drive output current may increase abruptly and exceed the value specified by Pr.06.01 due to rapid acceleration or excessive load on the motor. When this function is enabled, the AC drive will stop accelerating and keep the output frequency constant until the current drops below the maximum value.
- When it stalls due to the small motor power or operate with factory setting, please decrease the setting of Pr.06.01.
- When the acceleration time is obstruction in the application, it is not suitable to use this function. The solution are:
  - 1. moderate increase the acceleration time
  - setting Pr.01.16 (Auto acceleration / deceleration (refer to Accel/Decel time setting)) to 1, 3 or 4.
- Related parameters: Pr.01.09(Accel Time 1), Pr.01.11(Accel Time 2), Pr.01.16(Auto acceleration / deceleration (refer to Accel/Decel time setting)), Pr.03.00(Multi-function Output Relay (RA1, RB1, RC1)), Pr.03.01(Multi-function Output Terminal MO1) and Pr.06.03(Over-Torque Detection Mode (OL2))

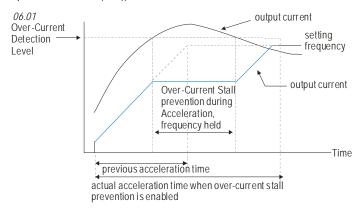

| 06.02 | 06.02 Over-current Stall Prevention during Operation |            | Unit: %              |
|-------|------------------------------------------------------|------------|----------------------|
|       | Settings                                             | 20 to 250% | Factory Setting: 170 |
|       |                                                      | 0: disable |                      |

- The over-current stall prevention during operation function is a protection. When the motor runs with constant speed, the AC motor drive will decrease the output frequency automatically when momentary overload.
- If the output current exceeds the setting specified in Pr.06.02 when the drive is operating, the drive will decrease its output frequency by Pr.01.10/Pr.01.12 to prevent the motor stall. If the output current is lower than (Pr.06.02 setting –rated current X 5%), the drive will accelerate again by Pr.01.09/Pr.01.11 to catch up with the set frequency command value.

VED-E

Related parameter: Pr.06.03 Over-Torque Detection Mode (OL2)

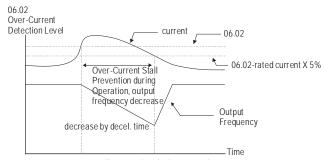

over-current stall prevention during operation

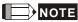

 $\square$ Please do not set the over-current stall prevention to a small value to prevent over-low torque.

| 06.0   | Over-Torqu                                                                                                    | ue Dete | ction Mode (OL2)                                                                                                    |  |
|--------|----------------------------------------------------------------------------------------------------|---------|----------------------------------------------------------------------------------------------------|--|
|        |                                                                                                    |         | Factory Setting: 0                                                                                                    |  |
|        | Settings                                                                                                    | 0       | Over-Torque detection disabled.                                                                                                    |  |
|        |                                                                                                    | 1       | Over-Torque detection enabled during constant speed operation.<br>After over-torque is detected, keep running until OL1 or OL occurs. |  |
|        |                                                                                                    | 2       | Over-Torque detection enabled during constant speed operation. After over-torque is detected, stop running.                           |  |
|        |                                                                                                    | 3       | Over-Torque detection enabled during acceleration. After over-<br>torque is detected, keep running until OL1 or OL occurs.            |  |
|        |                                                                                                    | 4       | Over-Torque detection enabled during acceleration. After over-torque is detected, stop running.                                       |  |
| n<br>n | This parameter determines the operation mode of the drive after the over-torque (OL2)  This parameter determines the operation mode of the drive after the over-torque (OL2) is detected via the following method:  1 if the output current exceeds the over-torque detection level (Pr 06 04) and the detection |         |                                                                                                    |  |

- 0
  - if the output current exceeds the over-torque detection level (Pr.06.04) and the detection time is longer than the setting of Pr.06.05 Over-Torque Detection Time, the warning message "OL2" is displayed on digital keypad (optional). It needs to press "RESET" to clear the warning
  - 2. If a Multi-function Output Terminal is set to over-torque detection (Pr.03.00~03.01=04), the output is on. Please refer to Pr.03.00~03.01 for details.
- Ш Setting 1 or 2; it is used to detect with constant speed. For setting 2, it will free run to stop after over-torque is detected.
- Setting 3 or 4: it is used to detect during acceleration. For setting 4, it will free run to stop after over-torque is detected.
- Ш Related parameters: Pr.03.00(Multi-function Output Relay (RA1, RB1, RC1)), Pr.03.01(Multifunction Output Terminal MO1), Pr.06.01(Over-Current Stall Prevention during Accel), Pr.06.02(Over-Current Stall Prevention during Operation) Pr.06.04(Over-Torque Detection Level) and Pr.06.05(Over-Torque Detection Time)

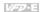

| 06 | .04   ✓ Over-To  | rque De  | tection Level (OL2)                                                                      | Unit: %                          |
|----|------------------|----------|------------------------------------------------------------------------------------------|----------------------------------|
|    | Settings         | 10 t     | 200%                                                                                     | Factory Setting: 150             |
| 06 | .05 Over-Torqu   | ıe Dete  | ction Time (OL2)                                                                         | Unit: second                     |
| 00 | •                |          | . ,                                                                                      |                                  |
| Ш  | Settings         |          | o 60.0 sec                                                                               | Factory Setting: 0.1             |
|    |                  |          | al to the Rated Output Current of the drive<br>for how long over-torque must be detected |                                  |
| Ф  |                  |          | over-torque is shown as follows:                                                         |                                  |
|    |                  |          | t exceeds over-torque detection level (Pr.                                               |                                  |
|    |                  |          | me exceeds over torque detection time (F                                                 |                                  |
|    |                  |          | out Terminal is set to over-torque detection<br>efer to Pr.03.00~03.01 for details.      | n (Pr.03.00~03.01=04), the       |
| Ш  |                  |          | output torque and output current of the A                                                | C motor drive will in proportion |
|    |                  |          | can use the output current of the AC moto                                                | or drive to limit the output     |
| m  | torque of moto   |          | 0-02 00/Mki f                                                                            | DD4_DC4\\4                       |
|    |                  |          | Pr.03.00(Multi-function Output Relay (RA1<br>n Output Terminal MO1)                      | , RB1, RC1)) and                 |
|    | 1 1.00.01(Walti  | idilotto | Toupat Terrima WoT                                                                       |                                  |
| 06 | .06 Electronic   | Thormo   | l Overload Relay Selection (OL1)                                                         |                                  |
| 06 | LIECTIONIC       | Пенна    | 1 Overload Relay Selection (OL1)                                                         |                                  |
|    |                  |          |                                                                                          | Factory Setting: 2               |
|    | Settings         | 0        | Operate with a Standard Motor (self-co                                                   | poled by fan)                    |
|    |                  | 1        | Operate with a Special Motor (forced e                                                   | external cooling)                |
|    |                  | 2        | Operation disabled                                                                       |                                  |
|    | This paramete    | r is use | d to set the operation selection of the elec                                             | tronic thermal overload relay.   |
| Ш  |                  |          | o protect the motor from overloading or o                                                |                                  |
|    | `                | , ,      | erates in low frequency, overload is seldo                                               | om happened. Refer to the        |
| ш  | following figure |          | application.<br>It of motor is less than drive's or bad desi                             | an of the motor heat dissination |
|    |                  |          | ter to limit the output current of the AC mo                                             |                                  |
|    | overheating or   | damag    | e.                                                                                       | ·                                |
| Ш  |                  |          | ic thermal relay is used for standard moto                                               |                                  |
|    |                  |          | g in low speed, the motor heat dissipation<br>action time of the electronic thermal rela |                                  |
| Ш  |                  |          | thermal relay is used for special motor(he                                               |                                  |
|    |                  |          | pation function has no direction relation w                                              |                                  |
|    |                  |          | y is still held in low speed to ensure the n                                             |                                  |
| Ш  |                  |          | ON/OFF applications, it can't use this par                                               |                                  |
|    |                  |          | function will be reset once the power is Ol<br>motor when an AC motor drive is connec    |                                  |
| Ш  |                  |          | ne electronic thermal relay protection is er                                             |                                  |
| -  |                  |          | I display "OL1" and free run to stop. It nee                                             |                                  |
|    | the warning me   | essage.  |                                                                                          | •                                |
| Ш  | Related param    | eter: Pi | :06.07(Electronic Thermal Characteristic)                                                | l .                              |

#### Chapter 4 Parameters

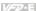

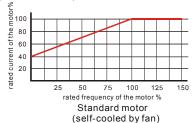

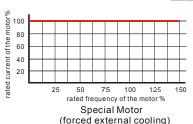

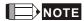

When the standard motor operates in low speed with rated current, the motor overload protection will occur easily. Thus, please use the special motor when operates in low speed with rated current.

Refer to Appendix C.3 How to choose a suitable motor for motor selection.

| 06.07 | Electronic | Thermal Characteristic | Unit: second        |
|-------|------------|------------------------|---------------------|
|       | Settings   | 30 to 600 sec          | Factory Setting: 60 |

- The parameter determines the time required for activating the I²t electronic thermal protection function by the output frequency/current of the AC motor drive and operation time to prevent motor from overheating.
- The electronic thermal overload relay acts by Pr.06.06 setting:
  - 1. Pr.06.06 is set to 0(Operate with a Standard Motor (self-cooled by fan)): when the output current is greater than (Pr.07.00 Motor Rated Current (Motor 0)X (the corresponding motor rated current % of motor rated frequency in standard motor figure in Pr.06.06) X150%), the AC motor drive will start to count time. When accumulated time exceeds Pr.06.07(Electronic Thermal Characteristic) setting, the electronic thermal overload relay protection (OL1) will be ON.
  - 2. Pr.06.06 is set to 1(Operate with a Special Motor (forced external cooling)): when the output current is greater than (Pr.07.00 Motor Rated Current (Motor 0)X (the corresponding motor rated current % of motor rated frequency in special motor figure in Pr.06.06) X150%), the AC motor drive will start to count time. When accumulated time exceeds Pr.06.07(Electronic Thermal Characteristic) setting, the electronic thermal overload relay protection (OL1) will be ON.
- The actual action time of electronic thermal characteristic will be adjusted by the output current of the AC motor drive (motor load rate %). For large current, it needs short time to activate the I<sup>2</sup>t electronic thermal protection function. For small current, it needs long time to activate the I<sup>2</sup>t electronic thermal protection function as shown in the following figure.
- Related parameters: Pr.06.06(Electronic Thermal Overload Relay Selection) and Pr,07.00(Motor Rated Current (Motor 0))

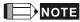

Please refer to Pr06-06 Electronic Thermal Relay Selection for <motor cooling curve with shaft-fixed fan diagram> and <motor cooling curve with independent fan diagram>.

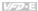

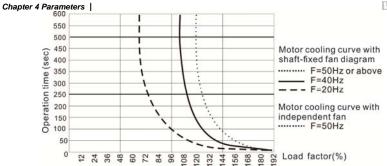

| 06.08 | Present Fault Record            |
|-------|---------------------------------|
| 06.09 | Second Most Recent Fault Record |
| 06.10 | Third Most Recent Fault Record  |
| 06.11 | Fourth Most Recent Fault Record |
| 06.12 | Fifth Most Recent Fault Record  |

Factory Setting: 0

| Readings | 0  | No fault                                                                  |
|----------|----|---------------------------------------------------------------------------|
|          | 1  | Over-current (oc)                                                         |
|          | 2  | Over-voltage (ov)                                                         |
|          | 3  | IGBT Overheat (oH1)                                                       |
|          | 4  | Reserved                                                                  |
|          | 5  | Overload(oL)                                                              |
|          | 6  | Overload (oL1)                                                            |
|          | 7  | Motor Overload (oL2)                                                      |
|          | 8  | External Fault (EF)                                                       |
|          | 9  | Current exceeds 2 times rated current during accel.(ocA)                  |
|          | 10 | Current exceeds 2 times rated current during decel.(ocd)                  |
|          | 11 | Current exceeds 2 times rated current during steady state operation (ocn) |
|          | 12 | Ground fault (GFF)                                                        |
|          | 13 | Reserved                                                                  |
|          | 14 | Phase-loss (PHL)                                                          |
|          | 15 | Reserved                                                                  |
|          | 16 | Auto accel/decel failure (CFA)                                            |
|          | 17 | Software/password protection (codE)                                       |
|          | 18 | Power Board CPU WRITE Failure (cF1.0)                                     |
|          |    |                                                                           |

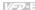

| Chapter 4 Parameters |    |                                           | VFD-E |
|----------------------|----|-------------------------------------------|-------|
|                      | 19 | Power Board CPU READ Failure (cF2.0)      |       |
|                      | 20 | CC, OC Hardware protection failure (HPF1) |       |
|                      | 21 | OV Hardware protection failure (HPF2)     |       |
|                      | 22 | GFF Hardware protection failure (HPF3)    |       |
|                      | 23 | OC Hardware protection failure (HPF4)     |       |
|                      | 24 | U-phase fault (cF3.0)                     |       |
|                      | 25 | V-phase fault (cF3.1)                     |       |
|                      | 26 | W-phase fault (cF3.2)                     |       |
|                      | 27 | DCBUS fault (cF3.3)                       |       |
|                      | 28 | IGBT Overheat (cF3.4)                     |       |
|                      | 29 | Reserved                                  |       |
|                      | 30 | Control Board CPU WRITE failure (cF1.1)   |       |
|                      | 31 | Contrsol Board CPU READ failure (cF2.1)   |       |
|                      | 32 | ACI signal fault (AErr)                   |       |
|                      | 33 | Reserved                                  |       |

36-39 Reserved

34

35

40 Communication time-out fault of control board and power board (CP10)

41 dEb fault

42 ACL (Abnormal Communication Loop)

Motor PTC overheat protection (PtC1)

PG feedback signal fault (PGEr)

66 U phase output phase loss (oPHL1)

67 V phase output phase loss (oPHL2)

68 W phase output phase loss (oPHL3)

 $\Box$ In Pr.06.08 to Pr.06.12 the five most recent faults that occurred, are stored. After removing the cause of the fault, use the reset command to reset the drive.

#### 06.13 Action for detected Output Phase Loss (OPHL) Factory Setting: 3 Settings 0 Warn and keep operation 1 Warn and ramp to stop 2 Warn and coast to stop 3 No warning

| 06.14 | Deceleratio | n Time of Output Phase Loss | Unit: second         |
|-------|-------------|-----------------------------|----------------------|
|       | Settings    | 0.0 ~120.0 seconds          | Factory Setting: 0.5 |

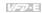

| 06.15 | Detected C          | Current Bandwidth | Unit: %            |
|-------|---------------------|-------------------|--------------------|
|       | Settings 2 ~100.0 % |                   | Factory Setting: 2 |

| 06.16 | Detected D | OC Brake Time of Output Phase Loss | Unit: second         |
|-------|------------|------------------------------------|----------------------|
|       | Settings   | 0.0 ~120.0 seconds                 | Factory Setting: 0.1 |

Set Pr.06.13~06.16 can detect the driver output is disconnected or not.

Open this function may cause misjudgment due to load or starting voltage

Open this function may cause misjudgment due to load or starting voltage is too small, here we can extend the detection time appropriately (Pr.06.14&Pr.06.16) or set Pr.06.15 value smaller.

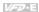

| Gro  | oup 7: Moto       | r Parameters                                                                    |                                               |
|------|-------------------|---------------------------------------------------------------------------------|-----------------------------------------------|
| 07   | .00 Motor Rate    | ed Current (Motor 0)                                                            | Unit: A                                       |
|      | Settings          | 30% FLA to 120% FLA                                                             | Factory Setting: FLA                          |
|      |                   | ng formula to calculate the percentag                                           | e value entered in this parameter:            |
|      |                   | / AC Drive Current) x 100%                                                      | ale sala                                      |
|      |                   | rent=Motor rated current in A on type                                           |                                               |
| ш    |                   | ent=Rated current of AC drive in A (se                                          | ee Pr.00.01)                                  |
| bid  |                   | be greater than Pr.07.01.                                                       | 0HP(1.5kW) is 4.2A with the factory setting   |
|      |                   | pe that user can set is from 1.3A(4.2X                                          |                                               |
|      |                   |                                                                                 | s to set Pr.07.01 to be less than 30% FLA     |
|      |                   | y, Pr.07.00 is greater than Pr.07.01.                                           |                                               |
|      |                   |                                                                                 | grammed to operate in Vector Control          |
|      |                   | 0 = 1). They also must be set if the "E                                         |                                               |
| 0    |                   | Slip Compensation"(Pr.07.03 and Pr.0                                            |                                               |
|      |                   | urrent snould be less than the rated c<br>2 rated current of the AC motor drive | urrent of the AC motor drive and should be    |
|      |                   | eters: Pr.00.01(Rated Current Displa                                            |                                               |
|      |                   | ronic Thermal Overload Relay Selecti                                            |                                               |
|      |                   |                                                                                 | otor 0)), Pr.07.03(Slip Compensation          |
|      | (Used without     | PG) (Motor 0)) and Pr.07.06(Motor R                                             | ated Slip (Motor 0))                          |
|      |                   |                                                                                 |                                               |
| 07   | .01 Motor No-le   | oad Current (Motor 0)                                                           | Unit: A                                       |
|      | Settings          | 0% FLA to 99% FLA                                                               | Factory Setting: 0.4*FLA                      |
|      |                   |                                                                                 | rent. The user must input motor no-load       |
|      |                   |                                                                                 | be set to 40% X the rated current of the      |
|      |                   | e (refer to Pr.00.01 Rated Current Dis                                          | Ohp(1.5kW) is 4.2A with factory setting       |
|      |                   | or no-load current is 1.7A(4.2X40%) a                                           |                                               |
| Ш    |                   |                                                                                 | al Overload Relay" (Pr.06.06) or "Slip        |
|      |                   | "(Pr.07.03 and Pr.07.06) functions are                                          |                                               |
|      | If the motor no   | -load current can't be read from the n                                          | ameplate, operating the AC motor drive        |
|      |                   |                                                                                 | optional, refer to Appendix B for details).   |
|      |                   | ue must be less than Pr.07.00 (Motor                                            |                                               |
|      |                   |                                                                                 | y of the AC motor drive), Pr.07.00(Motor      |
|      |                   | (Motor 0)), Pr.07.03(Slip Compensati<br>r Rated Slip (Motor 0))                 | ion (Used without PG) (Motor 0)) and          |
|      | F1.07.00(INIOIOI  | Rated Slip (Motor 0))                                                           |                                               |
| 07   | .02 // Torque 0   | Compensation (Motor 0)                                                          |                                               |
|      | Settings          | 0.0 to 10.0                                                                     | Factory Setting: 0.0                          |
|      | For the induction | on motor characteristic, parts of the d                                         | rive output voltage will be absorbed by the   |
|      |                   |                                                                                 | rge. In this circumstance, the output current |
|      |                   |                                                                                 | e to the motor voltage at inductance end of   |
|      |                   |                                                                                 | c field. Using this parameter, it will auto   |
|      |                   | oltage by the load to get the best ope                                          | eration with the air-gap magnetic field is    |
| ш    | held.             | node the voltage will decrease by the                                           | decreasing frequency. It will cause lower     |
| laid |                   |                                                                                 | constant DC resistor. Thus, this parameter    |
|      |                   |                                                                                 | but to obtain a higher torque in low speed.   |
|      |                   | e compensation can overheat the mo                                              |                                               |

|             |                                                                                                    |                                                                                                    | Pr.00.10(Contr                                                                                                    | ontrol mode. ol Method) and Pr.07.08(Torque Compensation Time                                                                                                    |
|-------------|----------------------------------------------------------------------------------------------------|----------------------------------------------------------------------------------------------------|----------------------------------------------------------------------------------------------------|----------------------------------------------------------------------------------------------------|
| 07.         | 03 ✓ Slip Com                                                                                                    | npensa                                                                                                    | ation (Used with                                                                                                    | out PG) (Motor 0)                                                                                                    |
|             | Settings                                                                                                    | 0.0                                                                                                    | 0 to 10.00                                                                                                    | Factory Setting: 0.00                                                                                                    |
| ш<br>ш<br>ш | But the slip car operates, the s increased with seriously in low synchronous fr While driving a increase in slip This paramete the output curr the AC drive w When Pr.00.10 automatically. O.00. Please us compensation. | n be ig<br>slip and<br>the de<br>v spee<br>requen<br>n asyr<br>and d<br>r may<br>ent of<br>ill adju<br>0 is set<br>When<br>sing th | nored when it rd synchronous: ccreasing synch d because the ccy is too low. nehronous mote be used to comthe AC motor dist its output free from V/f mode Pr.00.10 is set its function afters, add the outp | the electromagnetic torque, it needs the necessary slip. leeds only 2-3% slip in higher speed. When the drive requency are in reverse proportion. That is, the slip will be ironous frequency. The slip affects the motor speed motor may stop and can't run with load when the or, increasing the load on the AC motor drive will cause an ed. pensate the slip by increasing the output frequency. When rive is bigger than the motor no-load current (Pr.07.01), quency according to this parameter. to vector mode, this parameter will be set to 1.00 from vector mode to V/f mode, this parameter will be set to 1oad is added and acceleration with gradual increasing ut frequency with Pr.07.06(Motor Rated Slip (Motor 0)) X without PG) (Motor 0)) on the output frequency |
| 07.         | 04 Motor Para                                                                                                    | meter                                                                                                    | s Auto Tuning                                                                                                    |                                                                                                    |
| ٠           | o i motor i ara                                                                                                    |                                                                                                    | o ratio ranning                                                                                                    | Factory Setting: 0                                                                                                    |
|             | Settings                                                                                                    | 0                                                                                                    | Disable                                                                                                    |                                                                                                    |
|             | · ·                                                                                                    | 1                                                                                                    | Auto Tuning                                                                                                    | R1 (motor doesn't run)                                                                                                    |
|             |                                                                                                    | 2                                                                                                    | Auto Tuning                                                                                                    | R1 + No-load Test (with running motor)                                                                                                    |
|             |                                                                                                    |                                                                                                    |                                                                                                    | key after this parameter is set to 1 or 2. etect R1 value and Pr.07.01 must be input manually. When                                                                                                    |

Chapter 4 Parameters |

be set automatically.

correct

 $\square$ 

VED-E

The steps for AUTO-Tuning are:

1. Make sure that all the parameters are set to factory settings and the motor wiring is

set to 2, the AC motor drive should be unloaded and the values of Pr.07.01 and Pr.07.05 will

- Make sure the motor has no-load before executing auto-tuning and the shaft is not connected to any belt or gear motor.
- 3. Fill in Pr.01.01. Pr.01.02. Pr.07.00. Pr.07.04 and Pr.07.06 with correct values.
- 4. After Pr.07.04 is set to 2, the AC motor drive will execute auto-tuning immediately after receiving a "RUN" command. (Note: The motor will run!). The total auto tune time will be 15 seconds + Pr.01.09 + Pr.01.10. Higher power drives need longer Accel/Decel time (factory setting is recommended). After executing Auto-tune, Pr.07.04 is set to 0.

#### Chapter 4 Parameters

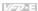

- After executing, please check if there are values filled in Pr.07.01 and Pr.07.05. If not, please press RUN key after setting Pr.07.04 again.
- Then you can set Pr.00.10 to 1 and set other parameters according to your application requirement.
- Related parameters: Pr.01.01(Maximum Voltage Frequency (Fbase) (Motor 0)), Pr.01.02(Maximum Output Voltage (Vmax) (Motor 0)), Pr.07.00(Motor Rated Current (Motor 0)), Pr.07.01(Motor No-Load Current (Motor 0)), Pr.07.05(Motor Line-to-line Resistance R1 (Motor 0)) and Pr.07.06(Motor Rated Slip (Motor 0))

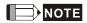

1. In vector control mode it is not recommended to have motors run in parallel.

|     |                                       | d to use vector control mod                                     | e if motor rated power exc  |                         |
|-----|---------------------------------------|-----------------------------------------------------------------|-----------------------------|-------------------------|
| the | e AC motor drive.                     |                                                                 |                             |                         |
| 07. | 05 Motor Line-to                      | -line Resistance R1 (Motor                                      | 0)                          | Unit: mΩ                |
|     | Settings                              | 0 to 65535 mΩ                                                   |                             | Factory Setting: 0      |
| Ш   | The motor auto to without using Pr.   | une procedure will set this p<br>07.04.                         | parameter. The user may a   | also set this parameter |
| 07. | 06 Motor Rated                        | Slip (Motor 0)                                                  |                             | Unit: Hz                |
|     | Settings                              | 0.00 to 20.00Hz                                                 |                             | Factory Setting: 3.00   |
|     |                                       | set the motor rated slip. Us                                    | ers need to input the actua | al rated rpm shown on   |
| Ш   | the nameplate of<br>Refer to the rate | the motor.<br>I rpm and the number of po                        | les on the namenlate of th  | e motor and use the     |
|     |                                       | n to calculate the rated slip                                   |                             | o motor and doc mo      |
|     |                                       | F <sub>base</sub> (Pr.01.01 base frequence of F <sub>base</sub> |                             |                         |
|     |                                       | e that the rated frequency or<br>rated slip calculated by the   |                             |                         |
| ш   |                                       | as relation with Pr.07.03(S                                     |                             |                         |
|     |                                       | compensation effect, it need                                    |                             |                         |
|     |                                       | valid function and even dar                                     |                             |                         |
| Ш   | Related paramet                       | er: Pr.07.03(Slip Compensa                                      | ation (Used without PG) (M  | lotor 0))               |
| 07. | O7 Slip Compen                        | sation Limit                                                    |                             | Unit: %                 |
|     | Settings                              | 0 to 250%                                                       |                             | Factory Setting: 200    |
|     | This parameter s<br>Pr.07.06).        | ets the upper limit of the co                                   | mpensation frequency (the   | e percentage of         |
|     |                                       | Pr.07.06=5Hz and Pr.07.07:                                      |                             |                         |
| Ω.  |                                       | Iz. Therefore, for a 50Hz m<br>d is lower than the target s     |                             |                         |
|     | ii tile motor spee                    | u is lower triair trie target sp                                | beed and the speed isn t cr | nanged after adjusting  |

- If the motor speed is lower than the target speed and the speed isn't changed after adjusting Pr.07.03 setting, it may reach the upper limit of the compensation frequency and need to increase Pr.07.07 setting.
- Related parameters: Pr.07.03(Slip Compensation (Used without PG) (Motor 0)) and Pr.07.06(Motor Rated Slip (Motor 0))

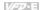

| Settings s usually appi quently. The cause the fre ting to solve  Slip Compet Settings s usually appi quently. The cause the fre titing to solve o long time con n give unstab | 0.01 lied in a current quent of this promote this promote the current of the current of the curr | current change will caus oblem at this moment.  Time Constant  ~10.00 sec those heavy load applic is changed for the spee speed change will cause oblem at this moment.                                                                                                    | ent compensation to se the machine vibral ations which the mot d compensation to re the machine vibration. O7.09 to 10) give sloves the machine vibration.                                                                                                    | increase the output torque. tion, it can increase Pr.07.08  Unit: second  Factory Setting: 0.20                                                                                                    |
|----------------------------------------------------------------------------------------------------|----------------------------------------------------------------------------------------------------|----------------------------------------------------------------------------------------------------|----------------------------------------------------------------------------------------------------|----------------------------------------------------------------------------------------------------|
| s usually appl<br>quently. The<br>cause the fre<br>tting to solve<br>Settings<br>s usually appl<br>quently. The<br>cause the fre<br>titing to solve                            | lied in a<br>current<br>quent of<br>this pro-<br>nsation<br>0.05<br>lied in a<br>speed<br>quent a<br>this pro-<br>onstant<br>le oper                                                                                                    | those heavy load applicate is changed for the curricurrent change will causoblem at this moment.  Time Constant  ~10.00 sec those heavy load applicate is changed for the speed change will cause oblem at this moment.  Its (set Pr.07.08 and Pr.05.08 and Pr.05.08.00)                                                                                                    | ent compensation to se the machine vibral ations which the mot d compensation to re the machine vibration. O7.09 to 10) give sloves the machine vibration.                                                                                                    | Unit: second Factory Setting: 0.20 for speed is changed  for speed is changed for speed is changed for is can increase Pr.07.09 for speed is changed for it can increase Pr.07.09                                                                                                    |
| quently. The cause the fre titing to solve.  Slip Competed Settings so usually appliquently. The cause the fre titing to solve to long time congive unstable.                  | current quent of this pro- nsation  0.05 lied in the speed quent of this pro- onstantle open                                                                                                    | t is changed for the curr<br>current change will caus<br>oblem at this moment.  Time Constant  ~10.00 sec those heavy load applicate is changed for the speed change will cause<br>oblem at this moment.  Its (set Pr.07.08 and Pr.05.08 and Pr.05.08 an | ent compensation to se the machine vibral ations which the mot d compensation to re the machine vibration. O7.09 to 10) give sloves the machine vibration.                                                                                                    | Unit: second Factory Setting: 0.20 for speed is changed each the synchronous speed on, it can increase Pr.07.09                                                                                                    |
| Settings s usually appl quently. The cause the fre ting to solve o long time co n give unstab                                                                                  | 0.05<br>lied in s<br>speed<br>quent s<br>this pro<br>onstant<br>le oper                                                                                                    | ~10.00 sec<br>those heavy load applic<br>is changed for the spee<br>speed change will cause<br>oblem at this moment.<br>ts (set Pr.07.08 and Pr.0                                                                                                    | d compensation to re<br>the machine vibration.<br>07.09 to 10) give slow                                                                                                    | Factory Setting: 0.20 for speed is changed each the synchronous speed on, it can increase Pr.07.09                                                                                                    |
| s usually appl<br>quently. The<br>cause the fre<br>tting to solve<br>o long time con<br>give unstab                                                                            | lied in s<br>speed<br>quent s<br>this pro<br>onstan<br>le oper                                                                                                    | those heavy load applicis changed for the spee<br>speed change will cause<br>oblem at this moment<br>ts (set Pr.07.08 and Pr.0                                                                                                    | d compensation to re<br>the machine vibration.<br>07.09 to 10) give slow                                                                                                    | or speed is changed<br>each the synchronous speed<br>ion, it can increase Pr.07.09                                                                                                    |
| quently. The cause the fre ting to solve to long time con give unstab                                                                                                    | speed<br>quent :<br>this pro<br>onstan<br>le oper                                                                                                    | is changed for the spee<br>speed change will cause<br>oblem at this moment<br>ts (set Pr.07.08 and Pr.0                                                                                                    | d compensation to re<br>the machine vibration.<br>07.09 to 10) give slow                                                                                                    | each the synchronous speed<br>ion, it can increase Pr.07.09                                                                                                    |
| Accumulativ                                                                                                    | 1.1.1                                                                                                    |                                                                                                    | и арриоанопо.                                                                                                    |                                                                                                    |
|                                                                                                    | e ivioto                                                                                                    | or Operation Time (Min.)                                                                                                    | )                                                                                                    |                                                                                                    |
| Settings                                                                                                    | 0                                                                                                    |                                                                                                    |                                                                                                    | Factory Display: ##                                                                                                    |
| Displays                                                                                                    | 0~14                                                                                                    | 139                                                                                                    |                                                                                                    | _                                                                                                    |
| Accumulativ                                                                                                    | e Moto                                                                                                    | or Operation Time (Day)                                                                                                    |                                                                                                    |                                                                                                    |
| Settings                                                                                                    | 0                                                                                                    |                                                                                                    |                                                                                                    | Factory Display: ##                                                                                                    |
| Displays                                                                                                    | 0 ~6                                                                                                    | 5535                                                                                                    |                                                                                                    |                                                                                                    |
| ting to 0 and<br>nen setting Pr                                                                                                    | time is<br>r.07.11                                                                                                    | less than 1 minute is no                                                                                                    | ot recorded.                                                                                                    |                                                                                                    |
| Motor PTC (                                                                                                    | Overhe                                                                                                    | at Protection                                                                                                    |                                                                                                    |                                                                                                    |
|                                                                                                    |                                                                                                    |                                                                                                    |                                                                                                    | Factory Setting: 0                                                                                                    |
| Settings                                                                                                    | 0                                                                                                    | Disable                                                                                                    |                                                                                                    |                                                                                                    |
|                                                                                                    | 1                                                                                                    | Enable                                                                                                    |                                                                                                    |                                                                                                    |
| Motor PTC (                                                                                                    | Overhe                                                                                                    | at Protection Level                                                                                                    |                                                                                                    | Unit: V                                                                                                    |
| Settings                                                                                                    | 0.1~                                                                                                    | 10.0V                                                                                                    |                                                                                                    | Factory Setting: 2.4                                                                                                    |
|                                                                                                    | Accumulative Settings Displays 07.10 and Proting to 0 and len setting Probe reset to 0 Motor PTC 0 Settings Motor PTC 0 Settings len the motor will be lower will be lower length of the protection of the settings length of the settings length of the set | Accumulative Motor Settings 0 Displays 0 ~6 07.10 and Pr.07.11 ting to 0 and time is een setting Pr.07.11 be reset to 0.  Motor PTC Overhee Settings 0 1 Motor PTC Overhee Settings 0.1~ een the motor is run will be lower. To pr                                                                                                    | Accumulative Motor Operation Time (Day)  Settings 0  Displays 0 ~65535  07.10 and Pr.07.11 are used to record the ring to 0 and time is less than 1 minute is nen setting Pr.07.11 to 0, it will reset the accibe reset to 0.  Motor PTC Overheat Protection  Settings 0 Disable 1 Enable  Motor PTC Overheat Protection Level  Settings 0.1~10.0V  Then the motor is running at low frequency for will be lower. To prevent overheating, it near the motor on the motor and connect its output for the process of the process of th | Accumulative Motor Operation Time (Day)  Settings 0  Displays 0 ~65535  07.10 and Pr.07.11 are used to record the motor operation time ting to 0 and time is less than 1 minute is not recorded. nen setting Pr.07.11 to 0, it will reset the accumulative motor operation be reset to 0.  Motor PTC Overheat Protection  Settings 0 Disable 1 Enable  Motor PTC Overheat Protection Level |

- When the source of first/second frequency command is set to AVI (02.00=1/02.09=1), it will Ш disable the function of motor PTC overheat protection (i.e. Pr.07.12 cannot be set to 1). Only one of the source of first master frequency command and second master frequency command can be enable at one time.

#### Chapter 4 Parameters

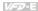

- If temperature exceeds the setting level, motor will be coast to stop and P E C  $\square$ displayed. When the temperature decreases below the level of (Pr.07.15-Pr.07.16) and
  - stops blinking, you can press RESET key to clear the fault.
- Pr.07.14 (overheat protection level) must exceed Pr.07.15 (overheat warning level). m
- $\Box$ The PTC uses the AVI-input and is connected via resistor-divider as shown below.
  - The voltage between +10V to ACM: lies within 10.4V~11.2V.
  - The impedance for AVI is around  $47k\Omega$ .
  - Recommended value for resistor-divider R1 is 1~10kO
  - Please contact your motor dealer for the curve of temperature and resistance value for PTC.

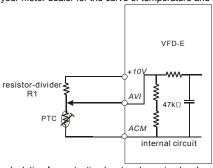

- $\Omega$ Refer to following calculation for protection level and warning level.
  - Protection level
  - $Pr.07.14 = V_{+10} * (R_{PTC1} / / 47K) / [R1 + (R_{PTC1} / / 47K)]$
  - Warning level
  - $Pr.07.16 = V_{+10} * (R_{PTC2} / / 47 K) / [R1 + (R_{PTC2} / / 47 K)]$
  - Definition:
  - V+10: voltage between +10V-ACM, Range 10.4~11.2VDC
  - RPTC1: motor PTC overheat protection level. Corresponding voltage level set in Pr.07.14,
  - RPTC2: motor PTC overheat warning level. Corresponding voltage level set in Pr.07.15,
  - 47kΩ: is AVI input impedance, R1: resistor-divider (recommended value: 1~20kΩ)
- $\square$ Take the standard PTC thermistor as example: if protection level is  $1330\Omega$ , the voltage between +10V-ACM is 10.5V and resistor-divider R1 is 4.4k \( \Omega\). Refer to following calculation for Pr.07.14 setting.
  - 1330//47000=(1330\*47000)/(1330+47000)=1293.4
  - 10.5\*1293.4/(4400+1293.4)=2.38(V) = 2.4(V)
  - Therefore, Pr.07.14 should be set to 2.4.

resistor value (Ω)

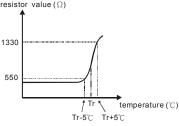

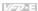

Related parameters: Pr.02.00(Source of First Master Frequency Command), Pr.02.09(Source of Second Frequency Command), Pr.07.13(Input Debouncing Time of the PTC Protection), Pr.07.15(Motor PTC Overheat Warning Level), Pr.07.16(Motor PTC Overheat Reset Delta Level) and Pr.07.17(Treatment of the Motor PTC Overheat)

| 07.15 Motor PTC Overheat Warning Level           | Unit: V              |
|--------------------------------------------------|----------------------|
| Settings 0.1~10.0V                               | Factory Setting: 1.2 |
| 07.16 Motor PTC Overheat Reset Delta Level       | Unit: V              |
| Settings 0.1~5.0V                                | Factory Setting: 0.6 |
| <b>07.17</b> Treatment of the motor PTC Overheat |                      |

Factory Setting: 0

Settinas

- 0 Warn and RAMP to stop
- 1 Warn and COAST to stop
- 2 Warn and keep running
- If temperature exceeds the motor PTC overheat warning level (Pr.07.15), the drive will act according to Pr.07.17 and display
- Setting Pr.07.17 to 0: When the motor PTC overheat protection is activated, it will display
- P L C on the digital keypad and the motor will stop to 0Hz by Pr.01.10/Pr.01.12 setting.

  Setting Pr.07.17 to 1: When the motor PTC overheat protection is activated, it will display
  - P E C 2 on the digital keypad and the motor will free run to stop.
- Setting Pr.07.17 to 2: When the motor PTC overheat protection is activated, it will display
- P L C on the digital keypad and the motor will keep running.

  If the temperature decreases below the result (Pr.07.15 minus Pr.07.16), the warning display P L C will disappear.

# NOTE

The digital keypad is optional. Please refer to Appendix B for details. When using without this optional keypad, the FAULT LED will be ON once there is fault messages or warning messages from the external terminals.

| 07. | .13 Input Debo                | Unit: 2ms                                   |                                         |
|-----|-------------------------------|---------------------------------------------|-----------------------------------------|
|     | Settings                      | 0~9999 (is 0-19998ms)                       | Factory Setting: 100                    |
|     | This paramete are 4 msec, etc | r is to delay the signals on PTC analog inp | ut terminals. 1 unit is 2 msec, 2 units |

| 07.18 | Motor Rated | Current (Motor 1)   | Unit: A              |
|-------|-------------|---------------------|----------------------|
|       | Settings    | 30% FLA to 120% FLA | Factory Setting: FLA |

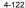

Factory Setting: 0.4\*FLA

Factory Setting: 0.0

0% FLA to 90% FLA

✓ Slip Compensation (Used without PG) (Motor 3)

0.0 to 10.0

Settings

Settings

07.34

07.35

| Chapter 4 | Parameters  |                                  | <i>V/=</i> ⊅-E        |
|-----------|-------------|----------------------------------|-----------------------|
|           | Settings    | 0.00 to 10.00                    | Factory Setting: 0.00 |
| 07.36     | Motor Line- | -to-line Resistance R1 (Motor 3) | Unit: mΩ              |
|           | Settings    | 0 to 65535 m $\Omega$            | Factory Setting: 0    |
| 07.37     | Motor Rate  | ed Slip (Motor 3)                | Unit: Hz              |
|           | Settings    | 0.00 to 20.00Hz                  | Factory Setting: 3.00 |
| 07.38     | Motor Pole  | Number (Motor 3)                 |                       |
|           | Settings    | 2 to 10                          | Factory Setting: 4    |

The motor 0 to motor 3 can be selected by setting the multi-function input terminals MI3~MI6 (Pr.04.05 to Pr.04.08) to 27 and 28.

#### V50-E

## **Group 8: Special Parameters**

| Unit: 9          | Current Level | 8.00 DC Brake | 08 |
|------------------|---------------|---------------|----|
| Factory Setting: | 0 to 100%     | Settings      |    |

- This parameter sets the level of DC Brake Current output to the motor during start-up and stopping. When setting DC Brake Current, the Rated Current (Pr.00.01) is regarded as 100%. It is recommended to start with a low DC Brake Current Level and then increase until proper holding torque has been achieved.
- Related parameters: Pr.08.01(DC Brake Time during Start-up) and Pr.08.02(DC Brake Time during Stopping)

| 08.01 | DC Brake Ti | me during Start-up | Unit: second         |
|-------|-------------|--------------------|----------------------|
|       | Settings    | 0.0 to 60.0 sec    | Factory Setting: 0.0 |

- The motor may keep running due to external factor or itself inertia. The over current may damage the motor or activate the drive's protection when running the drive suddenly. This parameter can output a DC current with a torque to force the motor to stop for a stable start.

  This parameter determines the duration of the DC Brake current after a PLIN command. Why
- This parameter determines the duration of the DC Brake current after a RUN command. When the time has elapsed, the AC motor drive will start accelerating from the Minimum Frequency (Pr.01.05). The DC brake is invalid when Pr.08.01 is set to 0.

| 08.02 | DC Brake Ti | me during Stopping | Unit: second         |
|-------|-------------|--------------------|----------------------|
|       | Settings    | 0.0 to 60.0 sec    | Factory Setting: 0.0 |

- The motor may keep running due to external factor or itself inertia and can't stop by requirement. This parameter can output a DC current with a torque to force the motor to stop after the drive stops outputting to ensure the motor is stop.
- This parameter determines the duration of the DC Brake current during stopping. If stopping with DC Brake is desired, Pr.02.02 Stop Method must be set to 0 or 2 for Ramp to Stop. The DC brake is invalid when Pr.08.02 is set to 0.0.
- Related parameters: Pr.02.02(Stop Method) and Pr.08.03(Start-Point for DC Brake)

|                                | •        | ` .              | , | ,        | ,                     |
|--------------------------------|----------|------------------|---|----------|-----------------------|
| 08.03 Start-Point for DC Brake |          |                  |   | Unit: Hz |                       |
|                                | Settings | 0.00 to 599.00Hz |   |          | Factory Setting: 0.00 |

This parameter determines the frequency when DC Brake will begin during deceleration.

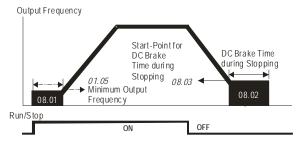

DC Brake Time

| Chapte | fans and pump<br>position before<br>DC Brake durin<br>in position, suc                                                                                                    | ng Start-<br>es. Unde<br>setting<br>ng stopp<br>h as cra<br>may als                                                                                                    | ring is used to shorten the stopping time a<br>lines and cutting machines. For high inerti<br>so be needed for fast decelerations. Refe                                                                                                    | used to hold the load in<br>and also to hold a stopped load<br>ia loads, a brake resistor for                                                                                                    |
|--------|----------------------------------------------------------------------------------------------------|----------------------------------------------------------------------------------------------------|----------------------------------------------------------------------------------------------------|----------------------------------------------------------------------------------------------------|
| 08.0   | Momentary                                                                                                    | Power                                                                                                    | Loss Operation Selection                                                                                                    |                                                                                                    |
|        |                                                                                                    |                                                                                                    |                                                                                                    | Factory Setting: 0                                                                                                    |
|        | Settings                                                                                                    | 0                                                                                                    | Operation stops (coast to stop) after m                                                                                                    | omentary power loss.                                                                                                    |
|        |                                                                                                    | 1                                                                                                    | Operation continues after momentary patents with the Last Frequency.                                                                                                    | power loss, speed search                                                                                                    |
|        |                                                                                                    | 2                                                                                                    | Operation continues after momentary patents with the minimum frequency.                                                                                                    | power loss, speed search                                                                                                    |
| Ш      |                                                                                                    |                                                                                                    | ines the operation mode when the AC me                                                                                                    | otor drive restarts from a                                                                                                    |
| ш      | momentary por<br>The power con                                                                                                    |                                                                                                    | to the AC motor drive may be off tempora                                                                                                    | arily with unknown factors. This                                                                                                    |
|        | Setting 1: the caccelerate to the speed are synthave a large in stops complete Setting 2: the cfrequency after recommended resistance. When using withe drive and a Related param | drive will the maste chronous ertia and ertia and ertia and ertia ertia the drive will to use the drive the drive the drive the drive the drive the drive ertice erters: P                                                                                                    | the drive after momentary power loss. operate by the last frequency before mo er frequency after the drive output freques. It is recommended to use this setting for d small resistance to save time by restart as machinery equipment with a large-ine operate by the min. frequency. It will accive output frequency and motor rotor spee his setting for those motor loads which have the setting for those motor loads which have the setting frequency (setting 1 and r. 0.8.05(Maximum Allowable Power Loss in (BB)) and Pr.08.08(Current Limit for Spr. | ncy and the motor rotor's<br>or those motor loads which<br>ing without waiting the flywheel<br>ertia flywheel.<br>elerate to the master<br>d are synchronous. It is<br>ave a small inertia and large<br>ctual motor speed detected by<br>2 are invalid at this moment).<br>Time), Pr.08.07(Baseblock |
| 08.0   | Maximum A                                                                                                    | Allowabl                                                                                                    | e Power Loss Time                                                                                                    | Unit: second                                                                                                    |
|        | Settings                                                                                                    | 0.1 to                                                                                                    | 20.0 sec                                                                                                    | Factory Setting: 2.0                                                                                                    |
|        | Pr.08.04 setting<br>output is then to<br>The selected of<br>allowable power<br>But if the AC m                                                                                    | g. If it exurned or peration to the peration of the peration of the peration o | rer loss is less than this parameter setting ceeds the Maximum Allowable Power Loff (coast stop).  In after power loss in Pr.08.04 is only executed in the AC motor driving is powered off due to overload, even if ds, the operation mode as set in Pr.08.04                                                                                                    | ss Time, the AC motor drive<br>cuted when the maximum<br>we displays "Lu".                                                                                                    |

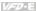

## 08.06 Base Block Speed Search

Factory Setting: 1

- Settings 0 Disable
  - Speed search starts with last frequency
  - Speed search starts with minimum output frequency (Pr.01.05)
- This parameter determines the AC motor drive restart method after External Base Block is enabled(one of Pr.04.05~04.08 is set to 9).
- The speed search actions between Pr.08.04 and Pr.08.06 are the same.
- The priority of Pr.08.06 is higher than Pr.08.04. That is, Pr.08.04 will be invalid after Pr.08.06 is set and the speed search will act by Pr.08.06.
- Related parameters: Pr.08.07(Baseblock Time for Speed Search (BB)), Pr.04.05(Multi-function Input Terminal (MI3)), Pr.04.06(Multi-function Input Terminal (MI4)), Pr.04.07(Multi-function Input Terminal (MI5)) and Pr.04.08(Multi-function Input Terminal (MI6))

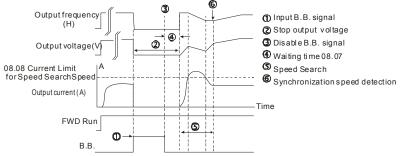

Fig 1:B.B. Speed Search with Last Frequency Downward Timing Chart

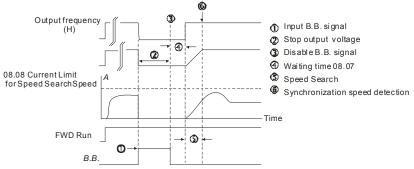

Fig 2: B.B. Speed Search with Min. Output Frequency Upward Timing Chart

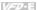

| Опар | ner 41 drameters                                                                                                    |                                                     |
|------|----------------------------------------------------------------------------------------------------|-----------------------------------------------------|
| 08.  | Baseblock Time for Speed Search (BB)                                                                                                    | Unit: second                                        |
|      | Settings 0.1 to 5.0 sec                                                                                                    | Factory Setting: 0.5                                |
|      | When momentary power loss is detected, the AC motor drive for a specified period of time (determined by Pr.08.07, called resuming operation. This parameter should be set at a value regeneration voltage from the motor on the output has disappactivated again. | Base-Block Time) before to ensure that any residual |
| Ш    | This parameter also determines the waiting time before resur Baseblock and Auto Restart after Fault (Pr.08.15).                                                                                                    | ming operation after External                       |
|      | When using a PG card with PG (encoder), speed search will feedback speed.                                                                                                    | begin at the actual PG (encoder)                    |

| 80.80 | Current Limit | for Speed Search | Unit: %              |
|-------|---------------|------------------|----------------------|
|       | Settings      | 30 to 200%       | Factory Setting: 150 |

It limits the drive output current during speed search.

- When executing speed search, the V/f curve will be by the setting in the group 01.
- The level of speed search will affect the speed synchronization time. The larger setting is set and the faster it will reach the speed synchronization. But too large setting may cause overload.
- When Pr.08.04 is set to 1: When the speed searches downward, the output frequency starts with the master frequency. The output voltage and output current will be increased from 0. When the output current reaches Pr.08.08 setting, the output frequency continuous searches downward. When the output frequency, output voltage and V/f setting frequency are the same, it will be regarded as the synchronization reached and accelerate to the master frequency by V/f curve.
- When Pr.08.04 is set to 2: When the speed searches upward, it will accelerate by V/f curve.

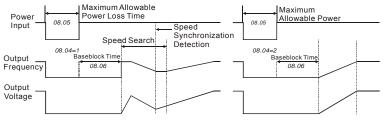

#### Momentary Power Loss Operation

| 08.09 | Skip Frequency 1 Upper Limit | Unit: Hz              |
|-------|------------------------------|-----------------------|
| 08.10 | Skip Frequency 1 Lower Limit | Unit: Hz              |
| 08.11 | Skip Frequency 2 Upper Limit | Unit: Hz              |
| 08.12 | Skip Frequency 2 Lower Limit | Unit: Hz              |
| 08.13 | Skip Frequency 3 Upper Limit | Unit: Hz              |
| 08.14 | Skip Frequency 3 Lower Limit | Unit: Hz              |
|       | Settings 0.00 to 599.00Hz    | Factory Setting: 0.00 |

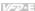

- m These parameters are used to set the frequencies that are inhibited to operate. This function can be used to prevent the resonance generated from the original frequency of the machines. It keeps the drive from running at the resonance frequency of machinery or load system or other inhibition frequency. There are three frequency areas can be set.
- These parameters set the Skip Frequencies. It will cause the AC motor drive never to remain within these frequency ranges with continuous frequency output. These six parameters should be set as follows Pr.08.09 ≥ Pr.08.10 ≥ Pr.08.11 ≥ Pr.08.12 ≥ Pr.08.13 ≥ Pr.08.14. When it is set to 0.0, the skip frequency is invalid.
- m The frequency command (F) can be set within the range of skip frequency. At this moment, the output frequency (H) will be less than the lower limit of skip frequency.
- $\Omega$ When the drive accelerates/decelerates, the output frequency will pass the range of skip frequency.

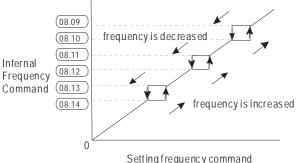

| 08.15 Auto Resta | start After Fault |                    |  |  |  |
|------------------|-------------------|--------------------|--|--|--|
| Settings         | 0 to 10           | Factory Setting: 0 |  |  |  |
|                  | 0 Disable         |                    |  |  |  |

- Only after an over-current OC or over-voltage OV fault occurs, the AC motor drive can be reset/restarted automatically up to 10 times.
- $\Box$ Setting this parameter to 0 will disable automatic reset/restart operation after any fault has occurred.

When enabled, the AC motor drive will restart with speed search, which starts at the frequency before the fault. To set the waiting time before restart after a fault, please set Pr. 08.07 Base Block Time for Speed Search.

- Ш When the fault times exceeds Pr.08.15 setting, the drive will refuse to restart and the user needs to press "RESET" for continuous operation.
- Related parameter: Pr.08.16 (Auto Reset Time at Restart after Fault)

| 08.16 | Auto Rese | t Time at Restart after Fault | Unit: second          |
|-------|-----------|-------------------------------|-----------------------|
|       | Settings  | 0.1 to 6000 sec               | Factory Setting: 60.0 |

- This parameter is used to set the auto reset time at restart after fault. After restarting for fault, if there is no fault for over Pr.08.16 setting from the restart for the previous fault, the auto reset times for restart after fault will be reset to Pr.08.15 setting..
- $\square$ This parameter should be used in conjunction with Pr.08.15. For example: If Pr.08.15 is set to 10 and Pr.08.16 is set to 600s (10 min), and if there is no

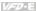

fault for over 600 seconds from the restart for the previous fault, the auto reset times for restart after fault will be reset to 10.

Related parameter: Pr.08.15(Auto Restart After Fault)

## 08.17 Automatic Energy-saving

Factory Setting: 0

Settings 0 Energy-saving operation disabled

1 Energy-saving operation enabled

- When Pr.08.17 is set to 1, the acceleration and deceleration will operate with full voltage. During constant speed operation, it will auto calculate the best voltage value by the load power for the load. This function is not suitable for the ever-changing load or near full-load during operation.
- The max. energy saving is in the stable load output. At this moment, the output voltage is almost 70% of the rated voltage.

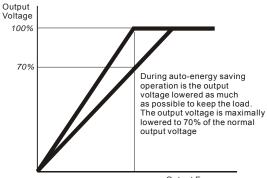

**Output Frequency** 

## 08.18 Automatic Voltage Regulation (AVR)

Factory Setting: 0

Settings 0 AVR function enabled

1 AVR function disabled

2 AVR function disabled for deceleration

3 AVR function disabled for stop

- The rated voltage of the motor is usually 230V/200VAC 50Hz/60Hz and the input voltage of the AC motor drive may vary between 180V to 264 VAC 50Hz/60Hz. Therefore, when the AC motor drive is used without AVR function, the output voltage will be the same as the input voltage. When the motor runs at voltages exceeding the rated voltage with 12% 20%, its lifetime will be shorter and it can be damaged due to higher temperature, failing insulation and unstable torque output.
- AVR function automatically regulates the AC motor drive output voltage to the Maximum Output Voltage (Pr.01.02). For instance, if Pr.01.02 is set at 200 VAC and the input voltage is at 200V to 264VAC, then the Maximum Output Voltage will automatically be reduced to a maximum of 200VAC.

| Chapte   | er 4 Parameters                                |                                                                                                    | <i>VF</i> ⊅-E                                              |
|----------|------------------------------------------------|----------------------------------------------------------------------------------------------------|------------------------------------------------------------|
|          | DC-bus voltage                                 | AVR function is enabled, the drive will calculat . The output voltage won't be changed by DC b                                                                                                    | us voltage.                                                |
|          |                                                | AVR function is disabled, the drive will calculat<br>tput voltage will be changed by DC bus voltage                                                                                                    |                                                            |
|          |                                                | rive will disable the AVR during deceleration, su                                                                                                    | uch as operated from high speed                            |
|          | Setting 3: the dr                              | rive will disable the AVR function at stop to accorrange to stop, the deceleration time is longer.                                                                                                    |                                                            |
|          |                                                | eleration/deceleration, the deceleration will be conter: Pr.01.16(Auto acceleration / deceleration (                                                                                                    |                                                            |
| 08.      | Software Br                                    |                                                                                                    | Unit: V                                                    |
|          | (the Action I                                  | _evel of the Brake resistor)                                                                                                    |                                                            |
|          | Settings                                       | 115/230V series: 370.0 to 430.0V                                                                                                    | Factory Setting: 380.0                                     |
|          |                                                | 460V series: 740.0 to 860.0V                                                                                                    | Factory Setting: 760.0                                     |
| Ω        | information of the This parameter VFD004E11A/2 | able brake resistor to have the best deceleration<br>he brake resistor. will be invalid for Frame A models (VFD002E1:<br>1A/23A/43A, VFD007E21A/23A/43A and VFD0<br>ch BUE brake unit must be used.        | 1A/21A/23A,                                                |
| 08.2     | ✓ Compens                                      | ation Coefficient for Motor Instability                                                                                                    |                                                            |
|          | Settings                                       | 0.0~5.0                                                                                                    | Factory Setting: 0.0                                       |
| <u>n</u> | or torque compe<br>The drift current           | ode, the drift current may cause slight motor vibensation. It can be ignored if this slight vibration will occur in a specific zone of the motor and it commended to use this parameter (the recommended). | doesn't affect the application.  Twill cause serious motor |
| <u>Д</u> | The drift current                              | i zone of the high-power motors is usually in the<br>led to set to more than 2.0.                                                                                                    | e low frequency area.                                      |
| 08.2     | OOB Sampl                                      | ing Time                                                                                                    | Unit: second                                               |
|          | Settings                                       | 0.1 to 120.0 sec                                                                                                    | Factory Setting: 1.0                                       |
| 08.2     | Number of 0                                    | OOB Sampling Times                                                                                                    |                                                            |
|          | Settings                                       | 0.00 to 32                                                                                                    | Factory Setting: 20                                        |
| 08.2     | OOB Average                                    | ge Sampling Angle                                                                                                    |                                                            |
|          | Settings                                       | Read-only                                                                                                    | Factory Setting: #.#                                       |
|          |                                                | Of Balance Detection) function can be used with cition input terminal is enabled (MI=26), it will ge                                                                                                    |                                                            |

The OOB (Out Of Balance Detection) function can be used with PLC for washing machine. When multi-function input terminal is enabled (MI=26), it will get Δθ value from the settings of Pr.08.21 and Pr.08.22. PLC or the host controller will decide the motor speed by this t Δθ value (Pr.08.23). When Δθ value is large, it means unbalanced load. At this moment, it needs to lower the frequency command by PLC or the host controller. On the other hand, it can be high-speed operation.

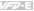

Related parameters: Pr.04.05(Multi-function Input Terminal (MI3)), 04.06(Multi-function Input Terminal (MI4)), Pr.04.07(Multi-function Input Terminal (MI5)) and Pr.04.08(Multi-function Input Terminal (MI6))

### 08.24 DEB Function

Factory Setting: 0

Settings 0 Disable

1 DEB Enable (return after the power recovery)

| 08.25 | DEB Return | Time     |  |   | Unit: second      |
|-------|------------|----------|--|---|-------------------|
|       | Settings   | 0~25 sec |  | F | actory Setting: 0 |

- The DEB (Deceleration Energy Backup) function is the AC motor drive decelerates to stop after momentary power loss. When the momentary power loss occurs, this function can be used for the motor to decelerate to 0 speed with deceleration stop method. When the power is on again, motor will run again after DEB return time. (for high-speed axis application)
- Related parameter: Pr.08.04(Momentary Power Loss Operation Selection)
- Related parameter: Multi-function Output Relay(RA1, RB1, RC1).

  Example of DEB Operation Indication:
  - Example of DEB Operation Indication: When DC BUS voltage drops lower than the DEB operation level, DEB will start to operate and soft start relay will remain closed, the motor drive will start the linear deceleration. When the power recovers, the motor drive will follow the setting at Pr08-24 and Pr08-25 to restart or stop the motor.

Situation 1: Momentary power loss/ power supply too low and unstable/ power supply sliding down because of the sudden heavy load.

Pr08-24=1 and power recovery. When the motor drive is in deceleration stage(including 0Hz operation), and the voltage is higher than DEB operation level, the motor drive will start to decelerate linearly until reaching minimum operation frequency. If the power recovers and continues to the setting of 08-25, the motor drive will re-accelerate, and the dEb message on the keypad will disappear.

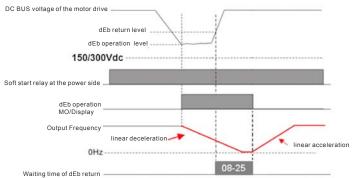

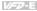

Situation 2: Power supply unexpected shut down/power loss

Pr08-24=1 and power will not recover. The keypad will display "dEb" warning and decelerated to 0Hz and stop. When the DCBUS voltage is lower than 150/300 Vdc level, the drive will disconnect soft-start relay and be completely out of power

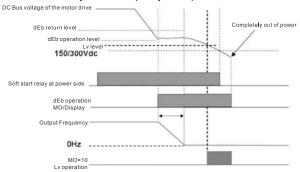

Exception: If the output frequency doesn't decrease to 0Hz yet and DC Bus voltage is lower than 150/300Vdc, the motor drive start to free run immediately and soft start relay is disconnected.

When this situation happens, "dEb" will be displayed on the keypad and needs to be reset manually.

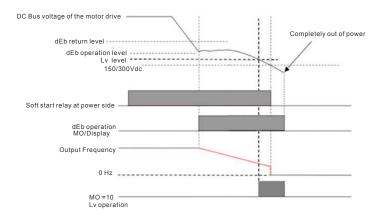

 $\square$ 

 $\omega$ 

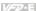

Situation 3: Power recovers after power loss

Pr08-24=1 and power recover after DCBUS voltage is lower than Ly level.

When the motor drive decelerates to 0 Hz and when DC BUS voltage continues to decrease until it is lower than Lv level, then the power recovers. Wait until the DC BUS voltage increases to be higher than the dEb return level and the motor drive follows the setting time at Pr08-25, the motor drive will re-begin linear acceleration. The dEb message will disappear on the kevnad at this moment

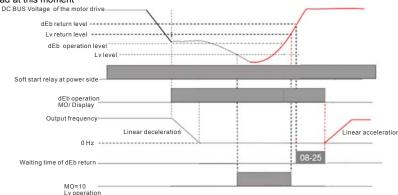

Speed Search during Start-up 08.26 Factory Setting: 0 Settinas Disable 1 Enable  $\Box$ This parameter is used for starting and stopping a motor with high inertia. A motor with high inertia will take a long time to stop completely. By setting this parameter, the user does not need to wait for the motor to come to a complete stop before restarting the AC motor drive. If a PG card and encoder is used on the drive and motor, then the speed search will start from the speed that is detected by the encoder and accelerate quickly to the setting frequency. When using this parameter with PG feedback control, this function will be enabled as Pr.13.00 and Pr.13.01 are set. It has no relation with Pr.00.10. Pr.08-04 and Pr.08-06 will be disabled when using this parameter with PG feedback control. Ш Please make sure Pr.13.00 to Pr.13.02 are set correctly. An incorrect setting may cause the motor to exceed its speed limit and permanent damage to the motor and machine can occur. 08.27 ✓ Speed Search Frequency during Start-up Factory Setting: 0 Settings 0 Setting Frequency Maximum Operation Frequency (Pr.01.00)

This parameter determines the start value of the speed search frequency.

| Chapter - | 4 Parameters |                     | <i>V/=</i> ⊋-E       |
|-----------|--------------|---------------------|----------------------|
| 08.28     | Output Vol   | utput Voltage Limit | Unit: %              |
|           | Settings     | 80~150%             | Factory Setting: 100 |

M This parameter sets the limit for actual output voltage. For constant torque applications, sets this parameter to high value can lower the load current.

| 08.29 | ✓ Special Bit Control Parameter |                    |
|-------|---------------------------------|--------------------|
|       |                                 | Factory Setting: 0 |

Settings Bit0 =1, cancel internal frequency command filter Bit1 =1, set Pr00-05 to two decimal places

Bit2 =1, enable low voltage LvX fault recording function

m In order to let frequency command gently, drive can use frequency command filter but the response will be slow. If you want the fast response you can set Bit0=1(cancel internal frequency command filter).

Set Pr08-29=4 (Bit2 =ON) to enable low voltage LvA (430, Lvn (44) and Lvd (45) warning Ш recording function. Pr08-29 is defined as above.

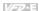

# Group 9: Communication Parameters

There is a built-in RS-485 serial interface, marked RJ-45 near to the control terminals. The pins are defined below:

RS-485 (NOT for VFD\*E\*C models)
8 ←1
Serial interface
1: Reserved 2: EV 3: GND
4: SG-5: SG+6: Reserved
7: Reserved 8: Reserved

The pins definition for VFD\*E\*C models, please refer to chapter E.1.2.

Each VFD-E AC motor drive has a pre-assigned communication address specified by Pr.09.00. The RS485 master then controls each AC motor drive according to its communication address.

| 09.      | <b>⊘</b> Commur                   | nication            | Address                                                            |                                                                                                    |
|----------|-----------------------------------|---------------------|--------------------------------------------------------------------|----------------------------------------------------------------------------------------------------|
|          | Settings                          | 1 to                | 254                                                                | Factory Setting: 1                                                                                     |
| Ш        | address for this                  | s drive r           |                                                                    | I communication, the communication er. And the communication address for each                          |
| 09.      | <b>7</b> Transmis                 | ssion Sp            | peed                                                               |                                                                                                    |
|          |                                   |                     |                                                                    | Factory Setting: 1                                                                                     |
|          | Settings                          | 0                   | Baud rate 4800 bps (bits                                           | / second)                                                                                              |
|          |                                   | 1                   | Baud rate 9600 bps                                                 |                                                                                                    |
|          |                                   | 2                   | Baud rate 19200 bps                                                |                                                                                                    |
|          |                                   | 3                   | Baud rate 38400 bps                                                |                                                                                                    |
| Ш        | This parameter etc.) and AC m     |                     |                                                                    | ed between the RS485 master (PLC, PC,                                                                  |
| 09.      | <b>7</b> Transmis                 | ssion Fa            | ault Treatment                                                     |                                                                                                    |
|          |                                   |                     |                                                                    | Factory Setting: 3                                                                                     |
|          | Settings                          | 0                   | Warn and keep operating                                            | I                                                                                                    |
|          |                                   | 1                   | Warn and RAMP to stop                                              |                                                                                                    |
|          |                                   | 2                   | Warn and COAST to stop                                             |                                                                                                    |
|          |                                   | 3                   | No warning and keep ope                                            | erating                                                                                                |
| <u>Д</u> | Setting 0: when                   | n transn<br>e motor | will keep running. The warni                                       | n faults occur.<br>splay warning message "cEXX" on the digital<br>ing message can be cleared after the |
|          | Setting 1: when<br>keypad and the | n transn<br>e motor | nission faults occur, it will dis<br>will stop by the deceleration | splay warning message "cEXX" on the digital time (Pr.01.10/01.12). It needs to press                   |
| Ш        | Setting 2: Whe                    | n transı<br>and the | motor will free run to stop in                                     | splay warning message "cEXX" on the nmediately. It needs to press "RESET" to                           |
|          | Setting 3: Whe                    | n transı            |                                                                    | display any warning message on the digital                                                             |
|          |                                   |                     | ges below (see section 3.6 in                                      | n Pr.09.04)                                                                                            |

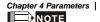

The digital keypad is optional. Please refer to Appendix B for details. When using without this optional keypad, the FAULT LED will be ON once there is fault messages or warning messages from the external terminals.

| 09.03 |          | Detection | on                                                                                             | Unit: second         |
|-------|----------|-----------|------------------------------------------------------------------------------------------------|----------------------|
|       | Settings | 0.0 to    | 120.0 sec                                                                                      | Factory Setting: 0.0 |
|       |          | 0.0       | Disable                                                                                        |                      |
|       |          |           | to 0.0, Pr.09.02=0~2, and there is no communication (set by Pr.09.03), "cE10" will be shown to |                      |
| 09.04 |          | cation F  | Protocol                                                                                       |                      |
|       |          |           |                                                                                                | Factory Setting: 0   |
|       | Settings | 0         | Modbus ASCII mode, protocol <7,N,2>                                                            |                      |
|       |          | 1         | Modbus ASCII mode, protocol <7,E,1>                                                            |                      |
|       |          | 2         | Modbus ASCII mode, protocol <7,0,1>                                                            |                      |
|       |          | 3         | Modbus RTU mode, protocol <8,N,2>                                                              |                      |
|       |          | 4         | Modbus RTU mode, protocol <8,E,1>                                                              |                      |
|       |          | 5         | Modbus RTU mode, protocol <8,O,1>                                                              |                      |
|       |          | 6         | Modbus RTU mode, protocol <8,N,1>                                                              |                      |
|       |          | 7         | Modbus RTU mode, protocol <8,E,2>                                                              |                      |
|       |          | 8         | Modbus RTU mode, protocol <8,O,2>                                                              |                      |
|       |          | 9         | Modbus ASCII mode, protocol <7,N,1>                                                            |                      |
|       |          | 10        | Modbus ASCII mode, protocol <7,E,2>                                                            |                      |
|       |          | 11        | Modbus ASCII mode, protocol <7,0,2>                                                            |                      |

### 1. Control by PC or PLC

★A VFD-E can be set up to communicate in Modbus networks using one of the following modes: ASCII (American Standard Code for Information Interchange) or RTU (Remote Terminal Unit). Users can select the desired mode along with the serial port communication protocol in Pr.09.04.

**★**Code Description:

The CPU will be about 1 second delay when using communication reset. Therefore, there is at least 1 second delay time in master station.

#### ASCII mode:

Each 8-bit data is the combination of two ASCII characters. For example, a 1-byte data:

64 Hex, shown as '64' in ASCII, consists of '6' (36Hex) and '4' (34Hex).

| Character  | '0' | '1' | '2' | '3' | '4' | '5' | '6' | '7' |
|------------|-----|-----|-----|-----|-----|-----|-----|-----|
| ASCII code | 30H | 31H | 32H | 33H | 34H | 35H | 36H | 37H |

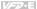

| Character  | '8' | '9' | 'A' | 'B' | 'C' | 'D' | 'E' | 'F' |
|------------|-----|-----|-----|-----|-----|-----|-----|-----|
| ASCII code | 38H | 39H | 41H | 42H | 43H | 44H | 45H | 46H |

#### RTU mode:

Each 8-bit data is the combination of two 4-bit hexadecimal characters. For example, 64

#### Hex

#### Data Format

10-bit character frame (For ASCII):

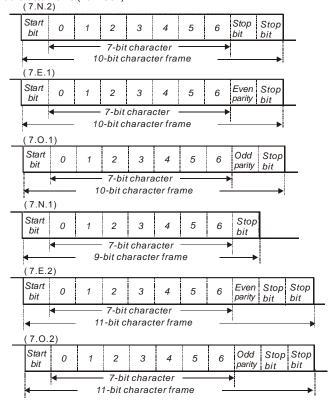

11-bit character frame (For RTU):

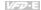

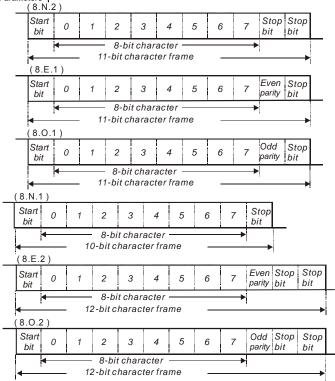

## 3. Communication Protocol

 $\square$ 

3.1 Communication Data Frame:

#### ASCII mode:

| STX                        | Start character ':' (3AH)                                                                 |
|----------------------------|-------------------------------------------------------------------------------------------|
| Address Hi                 | Communication address:                                                                    |
| Address Lo                 | 8-bit address consists of 2 ASCII codes                                                   |
| Function Hi                | Command code:                                                                             |
| Function Lo                | 8-bit command consists of 2 ASCII codes                                                   |
| DATA (n-1)<br>to<br>DATA 0 | Contents of data: Nx8-bit data consist of 2n ASCII codes n<=20, maximum of 40 ASCII codes |

| LRC CHK Hi | LRC check sum:                            |
|------------|-------------------------------------------|
| LRC CHK Lo | 8-bit check sum consists of 2 ASCII codes |
| END Hi     | End characters:                           |
| END Lo     | END1= CR (0DH), END0= LF(0AH)             |

## RTU mode:

| START                      | A silent interval of more than 10 ms                        |  |
|----------------------------|-------------------------------------------------------------|--|
| Address                    | Communication address: 8-bit address                        |  |
| Function                   | Command code: 8-bit command                                 |  |
| DATA (n-1)<br>to<br>DATA 0 | Contents of data:<br>nx8-bit data, n<=40 (20 x 16-bit data) |  |
| CRC CHK Low                | CRC check sum:                                              |  |
| CRC CHK High               | 16-bit check sum consists of 2 8-bit characters             |  |
| END                        | A silent interval of more than 10 ms                        |  |

### 3.2 Address (Communication Address)

Valid communication addresses are in the range of 0 to 254. A communication address equal to 0, means broadcast to all AC drives (AMD). In this case, the AMD will not reply any message to the master device.

00H: broadcast to all AC drives

01H: AC drive of address 01 0FH: AC drive of address 15

10H: AC drive of address 16

FEH: AC drive of address 254

For example, communication to AMD with address 16 decimal (10H):

ASCII mode: Address='1'.'0' => '1'=31H. '0'=30H

RTU mode: Address=10H

3.3 Function (Function code) and DATA (data characters)

The format of data characters depends on the function code.

03H: read data from register 06H: write single register 08H: loop detection 10H: write multiple registers

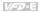

The available function codes and examples for VFD-E are described as follows:

(1) 03H: multi read, read data from registers.

Example: reading continuous 2 data from register address 2102H, AMD address is 01H.

ASCII mode:

Command message:

| STX             | ·.· |
|-----------------|-----|
| Address         | '0' |
| Address         | ʻ1  |
| F               | '0' |
| Function        | '3' |
|                 | '2' |
| Starting data   | ʻ1  |
| address         | ·0' |
|                 | '2' |
|                 | '0' |
| Number of data  | '0' |
| (count by word) | '0' |
|                 | '2' |
| LRC Check       | 'D' |
| LING OHECK      | '7' |
| END             | CR  |
| LIND            | LF  |

Response message:

| response message.                 |            |  |  |
|-----------------------------------|------------|--|--|
| STX                               | ٠.,        |  |  |
| Address                           | '0'        |  |  |
| Address                           | '1'        |  |  |
|                                   | ·0'        |  |  |
| Function                          | '3'        |  |  |
| Number of data                    | '0'        |  |  |
| (Count by byte)                   | <b>'4'</b> |  |  |
| Content of starting address 2102H | '1'        |  |  |
|                                   | '7'        |  |  |
|                                   | '7'        |  |  |
| 210211                            | '0'        |  |  |
|                                   | ·0'        |  |  |
| Content of address                | '0'        |  |  |
| 2103H                             | '0'        |  |  |
|                                   | ·0'        |  |  |
| LRC Check                         | '7'        |  |  |
| LRC CHECK                         | '1'        |  |  |
| END                               | CR         |  |  |
| LIND                              | LF         |  |  |

### RTU mode:

## Command message:

| Address         | 01H |
|-----------------|-----|
| Function        | 03H |
| Starting data   | 21H |
| address         | 02H |
| Number of data  | 00H |
| (count by word) | 02H |
| CRC CHK Low     | 6FH |
| CRC CHK High    | F7H |

Response message:

| response message.              |     |  |  |  |
|--------------------------------|-----|--|--|--|
| Address                        | 01H |  |  |  |
| Function                       | 03H |  |  |  |
| Number of data (count by byte) | 04H |  |  |  |
| Content of address             | 17H |  |  |  |
| 2102H                          | 70H |  |  |  |
| Content of address             | 00H |  |  |  |
| 2103H                          | 00H |  |  |  |
| CRC CHK Low                    | FEH |  |  |  |
| CRC CHK High                   | 5CH |  |  |  |

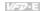

(2) 06H: single write, write single data to register.
Example: writing data 6000(1770H) to register 0100H. AMD address is 01H.

ASCII mode:

## Command message:

| oommana moodage. |     |  |  |
|------------------|-----|--|--|
| STX              | ٠., |  |  |
| A ddraga         | '0' |  |  |
| Address          | '1' |  |  |
| Function         | '0' |  |  |
| FullCuon         | '6' |  |  |
|                  | '0' |  |  |
| Data address     | '1' |  |  |
| Data address     | '0' |  |  |
|                  | '0' |  |  |
|                  | '1' |  |  |
| Data content     | '7' |  |  |
| Data Content     | '7' |  |  |
|                  | '0' |  |  |
| LRC Check        | '7' |  |  |
| LKC CHECK        | '1' |  |  |
| END              | CR  |  |  |
| LND              | LF  |  |  |

### Response message:

| rtesponse message. |             |  |  |  |
|--------------------|-------------|--|--|--|
| STX                | ·.·         |  |  |  |
| Address            | '0'         |  |  |  |
| Address            | <b>'</b> 1' |  |  |  |
| Function           | ·0'         |  |  |  |
| 1 unction          | ·6          |  |  |  |
|                    | '0'         |  |  |  |
| Data address       | '1'         |  |  |  |
| Data address       | ·0'         |  |  |  |
|                    | ·0'         |  |  |  |
|                    | <b>'</b> 1' |  |  |  |
| Data content       | '7'         |  |  |  |
| Data Content       | '7'         |  |  |  |
|                    | ·0'         |  |  |  |
| LRC Check          | '7'         |  |  |  |
| LING CHECK         | '1'         |  |  |  |
| END                | CR          |  |  |  |
| LIND               | LF          |  |  |  |
|                    |             |  |  |  |

### RTU mode:

## Command message:

| Address      | 01H |
|--------------|-----|
| Function     | 06H |
| Data address | 01H |
| Data address | 00H |
| Data content | 17H |
| Data Content | 70H |
| CRC CHK Low  | EEH |
| CRC CHK High | 1FH |

## Response message:

| Address      | 01H |
|--------------|-----|
| Function     | 06H |
| Data address | 01H |
| Data address | 00H |
| Data content | 17H |
| Data Content | 70H |
| CRC CHK Low  | EEH |
| CRC CHK High | 1FH |

VFD-E

(3) 08H: loop detection

This command is used to detect if the communication between master device (PC or PLC) and AC motor drive is normal. The AC motor drive will send the received message to the master device.

ASCII mode:

| 'ommand | message: |
|---------|----------|
|         |          |

| STX          | ٠., |
|--------------|-----|
| A -l -l      | '0' |
| Address      | '1' |
| Function     | '0' |
| Function     | '8' |
|              | '0' |
| Data address | ·0' |
| Data address | '0' |
|              | '0' |
|              | '1' |
| Data content | '7' |
| Data Content | '7' |
|              | '0' |
| LRC Check    | '7' |
| LRC Check    | '0' |
| END          | CR  |
|              | LF  |
|              |     |

## Response message:

| rtooporioo moodago. |  |  |
|---------------------|--|--|
| ٠.,                 |  |  |
| '0'                 |  |  |
| '1'                 |  |  |
| ·0'                 |  |  |
| '8'                 |  |  |
| '0'                 |  |  |
| ·0'                 |  |  |
| '0'                 |  |  |
| '0'                 |  |  |
| '1'                 |  |  |
| '7'                 |  |  |
| '7'                 |  |  |
| '0'                 |  |  |
| '7'                 |  |  |
| '0'                 |  |  |
| CR                  |  |  |
| LF                  |  |  |
|                     |  |  |

### RTU mode:

### Command message:

| Address      | 01H |
|--------------|-----|
| Function     | 08H |
| Data address | 00H |
|              | 00H |
| Data content | 17H |
|              | 70H |
| CRC CHK Low  | EEH |
| CRC CHK High | 1FH |

### Response message:

| Address      | 01H |
|--------------|-----|
| Function     | 08H |
| Data address | 00H |
| Data address | 00H |
| Data content | 17H |
| Data content | 70H |
| CRC CHK Low  | EEH |
| CRC CHK High | 1FH |

VPD-E

(4) 10H: write multiple registers (write multiple data to registers) Example: Set the multi-step speed,

Pr.05.00=50.00 (1388H), Pr.05.01=40.00 (0FA0H). AC drive address is 01H.

ASCII Mode:

Command message:

| Command message:       |            |  |
|------------------------|------------|--|
| STX                    | ٠.,        |  |
| Address 1              | '0'        |  |
| Address 0              | '1'        |  |
| Function 1             | '1'        |  |
| Function 0             | '0'        |  |
|                        | '0'        |  |
| Starting data          | '5'        |  |
| address                | '0'        |  |
|                        | '0'        |  |
|                        | '0'        |  |
| Number of data         | '0'        |  |
| (count by word)        | '0'        |  |
|                        | '2'        |  |
| Number of data         | '0'        |  |
| (count by byte)        | '4'        |  |
| The first data content | '1'        |  |
|                        | '3'        |  |
|                        | '8'        |  |
|                        | '8'        |  |
| The second data        | '0'        |  |
|                        | 'F'        |  |
| content                | 'A'        |  |
|                        | '0'        |  |
| LDC Charle             | <b>'9'</b> |  |
| LRC Check              | 'A'        |  |
| END                    | CR         |  |
| END                    | LF         |  |

Response message:

| STX             |             |
|-----------------|-------------|
| Address 1       | '0'         |
| Address 0       | '1'         |
| Function 1      | '1'         |
| Function 0      | '0'         |
|                 | '0'         |
| Starting data   | <b>'</b> 5' |
| address         | '0'         |
|                 | '0'         |
|                 | '0'         |
| Number of data  | '0'         |
| (count by word) | ·0'         |
|                 | '2'         |
| LRC Check       | 'E'         |
|                 | '8'         |
| END             | CR          |
|                 | LF          |

## RTU mode:

| Command message:        |            |  |
|-------------------------|------------|--|
| Address                 | 01H        |  |
| Function                | 10H        |  |
| Starting data           | 05H        |  |
| address                 | 00H        |  |
| Number of data          | 00H'       |  |
| (count by word)         | 02H        |  |
| Number of data          | 04         |  |
| (count by byte)         |            |  |
| The first data          | 13H        |  |
| content                 | 88H        |  |
|                         |            |  |
| The second data         | 0FH        |  |
| The second data content | 0FH<br>A0H |  |
|                         |            |  |
| content                 | A0H        |  |

| Response message:     |     |  |
|-----------------------|-----|--|
| Address               | 01H |  |
| Function              | 10H |  |
| Starting data address | 05H |  |
|                       | 00H |  |
| Number of data        | 00H |  |
| (count by word)       | 02H |  |
| CRC Check Low         | 41H |  |
|                       |     |  |
| CRC Check High        | 04H |  |

VED-E

3.4 Check sum

ASCII mode:

LRC (Longitudinal Redundancy Check) is calculated by summing up, module 256, the values of the bytes from ADR1 to last data character then calculating the hexadecimal representation of the 2's-complement negation of the sum.

For example, reading 1 word from address 0401H of the AC drive with address 01H.

| STX                   | ٠.,٠       |
|-----------------------|------------|
| Address 1             | '0'        |
| Address 0             | '1'        |
| Function 1            | '0'        |
| Function 0            | '3'        |
|                       | '0'        |
| Starting data address | <b>'4'</b> |
| Starting data address | '0'        |
|                       | '1'        |
| Number of data        | '0'        |
|                       | '0'        |
|                       | '0'        |
|                       | '1'        |
| LRC Check 1           | 'F'        |
| LRC Check 0           | ·6'        |
| END 1                 | CR         |
| END 0                 | LF         |

01H+03H+04H+01H+00H+01H=0AH, the 2's-complement negation of 0AH is F6H. RTU mode:

| Address               | 01H |
|-----------------------|-----|
| Function              | 03H |
| Starting data address | 21H |
|                       | 02H |
| Number of data        | 00H |
| (count by word)       | 02H |
| CRC CHK Low           | 6FH |
| CRC CHK High          | F7H |

CRC (Cyclical Redundancy Check) is calculated by the following steps:

Step 1: Load a 16-bit register (called CRC register) with FFFFH.

Step 2: Exclusive OR the first 8-bit byte of the command message with the low order byte of the 16-bit CRC register, putting the result in the CRC register.

Step 3: Examine the LSB of CRC register.

Step 4: If the LSB of CRC register is 0, shift the CRC register one bit to the right with MSB zero filling, then repeat step 3. If the LSB of CRC register is 1, shift the CRC register one bit to the right with MSB zero filling, Exclusive OR the CRC register with the polynomial value A001H, then repeat step 3.

Step 5: Repeat step 3 and 4 until eight shifts have been performed. When this is done, a complete 8-bit byte will have been processed.

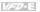

Step 6: Repeat step 2 to 5 for the next 8-bit byte of the command message. Continue doing this until all bytes have been processed. The final contents of the CRC register are the CRC value. When transmitting the CRC value in the message, the upper and lower bytes of the CRC value must be swapped. i.e. the lower order byte will be transmitted first.

The following is an example of CRC generation using C language. The function takes two arguments:

```
arguments:
Unsigned char* data ← a pointer to the message buffer
Unsigned char length ← the quantity of bytes in the message buffer
The function returns the CRC value as a type of unsigned integer.
Unsigned int crc_chk(unsigned char* data, unsigned char length){
    int j;
    unsigned int reg_crc=0xFFFF;
    while(length--){
        reg_crc ^= *data++;
        for(j=0;j<8;j++){
            if(reg_crc & 0x01){ /* LSB(b0)=1 */
            reg_crc=(reg_crc>>1) ^ 0xA001;
        }else{
        reg_crc=reg_crc >>1;
        }
    }
    return reg_crc;
}
```

#### 3.5 Address list

The contents of available addresses are shown as below:

| Content                | Address | Function                                                                                                    |                                                                        |  |
|------------------------|---------|----------------------------------------------------------------------------------------------------|------------------------------------------------------------------------|--|
| AC drive<br>Parameters | GGnnH   | GG means parameter group, nn means parameter number, for example, the address of Pr 04.01 is 0401H. Refer to chapter 5 for the function of each parameter. When reading parameter by command code 03H, only one parameter can be read at one time. |                                                                        |  |
|                        | 2000H   | Bit 0-1                                                                                                    | 00B: No function<br>01B: Stop<br>10B: Run<br>11B: Jog + Run            |  |
| Command<br>Write only  |         | Bit 2-3                                                                                                    | Reserved                                                               |  |
|                        |         | Bit 4-5                                                                                                    | 00B: No function<br>01B: FWD<br>10B: REV<br>11B: Change direction      |  |
|                        |         | Bit 6-7                                                                                                    | 00B: Comm. forced 1st accel/decel<br>01B: Comm. forced 2nd accel/decel |  |

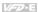

| Content                        | Address | Function                  |                                                                                       |  |
|--------------------------------|---------|---------------------------|---------------------------------------------------------------------------------------|--|
|                                |         | Bit 8-15 Reserved         |                                                                                       |  |
|                                | 2001H   | Frequency                 | command                                                                               |  |
|                                |         | Bit 0                     | 1: EF (external fault) on                                                             |  |
|                                | 2002H   | Bit 1                     | 1: Reset                                                                              |  |
|                                |         | Bit 2                     | External Base Block                                                                   |  |
|                                |         | Bit 3~15                  | Reserved                                                                              |  |
| Status<br>monitor<br>Read only | 2100H   | Fault code:<br>Warning co | low byte ode: high byte                                                               |  |
|                                |         | Status of the             | of the motor drive                                                                    |  |
|                                |         |                           | 00B: RUN LED is off, STOP LED is on (The AC motor Drive stops)                        |  |
|                                |         | Bit 0-1                   | 01B: RUN LED blinks, STOP LED is on (When AC motor drive decelerates to stop)         |  |
|                                |         |                           | 10B: RUN LED is on, STOP LED blinks (When AC motor drive is standby)                  |  |
|                                |         |                           | 11B: RUN LED is on, STOP LED is off (When AC motor drive runs)                        |  |
|                                |         | Bit 2                     | 1: JOG command                                                                        |  |
|                                |         | Bit 3-4                   | 00B: FWD LED is on, REV LED is off (When AC motor drive runs forward)                 |  |
|                                | 2101H   |                           | 01B: FWD LED is on, REV LED blinks (When AC motor drive runs from reverse to forward) |  |
|                                |         |                           | 10B: FWD LED blinks, REV LED is on (When AC motor drive runs from forward to reverse) |  |
|                                |         |                           | 11B: FWD LED is off, REV LED is on (When AC motor drive runs reverse)                 |  |
|                                |         | Bit 5-7                   | Reserved                                                                              |  |
|                                |         | Bit 8                     | Master frequency Controlled by communication interface                                |  |
|                                |         | Bit 9                     | 1: Master frequency controlled by analog signal                                       |  |
|                                |         | Bit 10                    | Operation command controlled by communication interface                               |  |
|                                |         | Bit 11-15                 | Reserved                                                                              |  |

| Content | Address | Function                         |
|---------|---------|----------------------------------|
|         | 2102H   | Frequency command (F)            |
|         | 2103H   | Output frequency (H)             |
|         | 2104H   | Output current (AXXX.X)          |
|         | 2105H   | Reserved                         |
|         | 2106H   | Reserved                         |
|         | 2107H   | Reserved                         |
|         | 2108H   | DC-BUS Voltage (UXXX.X)          |
|         | 2109H   | Output voltage (EXXX.X)          |
|         | 210AH   | Display temperature of IGBT (°C) |
|         | 2116H   | User defined (Low word)          |
|         | 2117H   | User defined (High word)         |

Note: 2116H is number display of Pr.00.04. High byte of 2117H is number of decimal places of 2116H. Low byte of 2117H is ASCII code of alphabet display of Pr.00.04.

### 3.6 Exception response:

The AC motor drive is expected to return a normal response after receiving command messages from the master device. The following depicts the conditions when no normal response is replied to the master device.

The AC motor drive does not receive the messages due to a communication fault; thus, the AC motor drive has no response. The master device will eventually process a timeout condition.

The AC motor drive receives the messages without a communication fault, but cannot handle them. An exception response will be returned to the master device and a fault message "CExx" will be displayed on the keypad of AC motor drive. The xx of "CExx" is a decimal code equal to the exception code that is described below.

In the exception response, the most significant bit of the original command code is set to 1, and an exception code which explains the condition that caused the exception is returned.

Example of an exception response of command code 06H and exception code 02H:

#### ASCII mode:

| "." |
|-----|
| '0' |
| '1' |
| '8' |
| '6' |
| '0' |
| '2' |
|     |

#### RTU mode:

| Address        | 01H |
|----------------|-----|
| Function       | 86H |
| Exception code | 02H |
| CRC CHK Low    | СЗН |
| CRC CHK High   | A1H |

VPD-E

| LRC CHK Low  | '7' |
|--------------|-----|
| LRC CHK High | '7' |
| END 1        | CR  |
| END 0        | LF  |

The explanation of exception codes:

| Exception code | Explanation                                                                                                    |
|----------------|----------------------------------------------------------------------------------------------------|
| 01             | Illegal function code: The function code received in the command message is not available for the AC motor drive.                                                                                            |
| 02             | Illegal data address: The data address received in the command message is not available for the AC motor drive.                                                                                              |
| 03             | Illegal data value: The data value received in the command message is not available for the AC drive.                                                                                                    |
| 04             | Slave device failure: The AC motor drive is unable to perform the requested action.                                                                                                    |
| 10             | Communication time-out:  If Pr.09.03 is not equal to 0.0, Pr.09.02=0~2, and there is no communication on the bus during the Time Out detection period (set by Pr.09.03), "cE10" will be shown on the keypad. |

VFD-E

```
3.7 Communication program of PC:
The following is a simple example of how to write a communication program for Modbus
ASCII mode on a PC in C language.
#include<stdio.h>
#include<dos h>
#include<conio.h>
#include<process.h>
#define PORT 0x03F8 /* the address of COM1 */
/* the address offset value relative to COM1 */
#define THR 0x0000
#define RDR 0x0000
#define BRDI 0x0000
#define IER 0x0001
#define BRDH 0x0001
#define LCR_0x0003
#define MCR 0x0004
#define LSR 0x0005
#define MSR 0x0006
unsigned char rdat[60];
/* read 2 data from address 2102H of AC drive with address 1 */
unsigned char tdat[60]={':','0','1','0','3','2','1','0','2', '0','0','0','2','D','7','\r','\n'};
void main(){
int i:
outportb(PORT+MCR,0x08);
                                  /* interrupt enable */
outportb(PORT+IER,0x01);
                                 /* interrupt as data in */
outportb(PORT+LCR,(inportb(PORT+LCR) | 0x80));
/* the BRDL/BRDH can be access as LCR.b7==1 */
                                 /* set baudrate=9600, 12=115200/9600*/
outportb(PORT+BRDL,12);
outportb(PORT+BRDH,0x00);
outportb(PORT+LCR,0x06);
                                  /* set protocol, <7,N,2>=06H, <7,E,1>=1AH,
<7.O.1>=0AH. <8.N.2>=07H. <8.E.1>=1BH. <8.O.1>=0BH */
for(i=0;i<=16;i++){
while(!(inportb(PORT+LSR) & 0x20)); /* wait until THR empty */
outportb(PORT+THR.tdat[i]):
                               /* send data to THR */ }
i=0:
while(!kbhit()){
if(inportb(PORT+LSR) & 0x01){ /* b0==1, read data ready */
rdat[i++]=inportb(PORT+RDR); /* read data form RDR */
  }
      }
```

| 09.05 | Reserved |
|-------|----------|
| 09.06 | Reserved |

09.07 ✓ Response Delay Time Unit: 2ms

Settinas 0 ~ 200 (400msec)

 $\overline{\Omega}$ 

Factory Setting: 1 This parameter is the response delay time after AC drive receives communication command

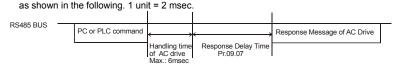

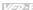

09.08

1

Factory Setting: 2

Settings Baud rate 4800 bps

Baud rate 9600 bps

- 2 Baud rate 19200 bps
- 3 Baud rate 38400 bps
- Baud rate 57600 bps
- $\mathbf{m}$ This parameter is used to set the transmission speed for USB card.

#### 09.09 ✓ Communication Protocol for USB Card

Factory Setting: 1

- Settinas Modbus ASCII mode, protocol <7,N,2>
  - 1 Modbus ASCII mode, protocol <7.E.1>
  - 2 Modbus ASCII mode, protocol <7.0.1>
  - 3 Modbus RTU mode, protocol <8.N.2>
  - Modbus RTU mode, protocol <8.E.1> 4
  - 5 Modbus RTU mode, protocol <8.0.1>
  - 6 Modbus RTU mode, protocol <8.N.1>
  - 7 Modbus RTU mode, protocol <8,E,2>
  - 8 Modbus RTU mode, protocol <8,0,2>
  - 9 Modbus ASCII mode, protocol <7,N,1>
  - 10 Modbus ASCII mode, protocol <7,E,2>
  - 11 Modbus ASCII mode, protocol <7,0,2>

## 09,10

## 

Factory Setting: 0

Settinas

- 0 Warn and keep operating
- Warn and RAMP to stop
- Warn and COAST to stop 2
- No warning and keep operating
- $\Box$ This parameter is set to how to react when transmission faults occurs.
- Setting 0: when transmission faults occur, it will display warning message "cEXX" on the digital keypad and the motor will keep running. The warning message can be cleared after the communication is normal.
- Setting 1: when transmission faults occur, it will display warning message "cEXX" on the digital keypad and the motor will stop by the deceleration time (Pr.01.10/01.12). It needs to press "RESET" to clear the warning message.
- Ш Setting 2: When transmission faults occur, it will display warning message "cEXX" on the digital keypad and the motor will free run to stop immediately. It needs to press "RESET" to clear the warning message.

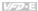

- Setting 3: When transmission faults occur, it won't display any warning message on the digital keypad and the motor will still keep running.
- See list of fault messages below (see section 3.6 in Pr.09.04)

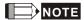

The digital keypad is optional. Please refer to Appendix B for details. When using without this optional keypad, the FAULT LED will be ON once there are fault messages or warning messages from the external terminals.

| 09.11 |            | Unit: second |                                        |                      |
|-------|------------|--------------|----------------------------------------|----------------------|
|       | Settings   | 0.0 t        | o 120.0 sec                            | Factory Setting: 0.0 |
|       |            | 0.0          | Disable                                |                      |
| 09.12 | COM port f | for PLC      | Communication (NOT for VFD*E*C models) |                      |
|       |            |              |                                        | Factory Setting: 0   |
|       | Settings   | 0            | RS485                                  |                      |
|       |            | 1            | USB card                               |                      |

#### VFD-E

# Group 10: PID Control

- A. Common applications for PID control
- 1. Flow control: A flow sensor is used to feedback the flow data and perform accurate flow control.
- 2. Pressure control: A pressure sensor is used to feedback the pressure data and perform precise pressure control.
- 3. Air volume control: An air volume sensor is used to feedback the air volume data to have excellent air volume regulation.
- 4. Temperature control: A thermocouple or thermistor is used to feedback temperature data for comfortable temperature control.
- 5. Speed control: A speed sensor or encoder is used to feedback motor shaft speed or input another machines speed as a target value for closed loop speed control of master-slave operation.

Pr.10.00 sets the PID setpoint source (target value). PID control operates with the feedback signal as set by Pr.10.01 either 0~+10V voltage or 4-20mA current.

## B. PID control loop:

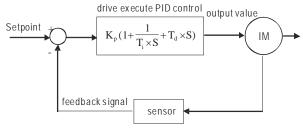

 $K_p$ : Proportional gain(P)  $T_i$ : Integral time(I)  $T_d$ : Derivative control(D) S: Operator

- C. Concept of PID control
- Proportional gain(P): the output is proportional to input. With only proportional gain control, there
  will always be a steady-state fault.
- 2. Integral time(I): the controller output is proportional to the integral of the controller input. To eliminate the steady-state fault, an "integral part" needs to be added to the controller. The integral time decides the relation between integral part and fault. The integral part will be increased by time even if the fault is small. It gradually increases the controller output to eliminate the fault until it is 0. In

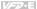

this way a system can be stable without steady-state fault by proportional gain control and integral time control

- 3. Differential control (D): the controller output is proportional to the differential of the controller input. During elimination of the fault, oscillation or instability may occur. The differential control can be used to suppress these effects by acting before the fault. That is, when the fault is near 0, the differential control should be 0. Proportional gain (P) + differential control (D) can be used to improve the system state during PID adjustment.
- D. When PID control is used in a constant pressure pump feedback application:

  Set the application's constant pressure value (bar) to be the setpoint of PID control. The pressure sensor will send the actual value as PID feedback value. After comparing the PID setpoint and PID feedback, there will be a fault. Thus, the PID controller needs to calculate the output by using proportional gain(P), integral time(I) and differential time(D) to control the pump. It controls the drive to have different pump speed and achieves constant pressure control by using a 4-20mA signal corresponding to 0-10 bar as feedback to the drive.

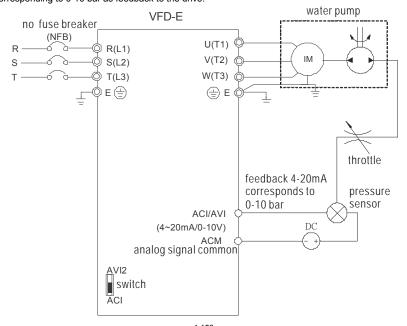

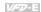

- 1. Pr.00.04 is set to 5 (Display PID analog feedback signal value (b) (%))
- 2. Pr.01.09 Acceleration Time will be set as required
- 3. Pr.01.10 Deceleration Time will be set as required
- 4. Pr.02.01=1 to operate from the digital keypad
- 5. Pr.10.00=1, the setpoint is controlled by the digital keypad
- 6. Pr.10.01=3(Negative PID feedback from external terminal ACI (4 ~ 20mA)/ AVI2 (0 ~ +10VDC))
- 7. Pr.10.01-10.17 will be set as required
- 7.1 When there is no vibration in the system, increase Pr.10.02(Proportional Gain (P))
- 7.2 When there is no vibration in the system, reduce Pr.10.03(Integral Time (I))
- 7.3 When there is no vibration in the system, increase Pr.10.04(Differential Time(D))
- 8. Refer to Pr.10.00-10.17 for PID parameters settings.

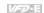

| 40 | on PID Set P                                                                                                    | oint Se                          | ection                                                                                                    |                                                           |  |
|----|----------------------------------------------------------------------------------------------------|----------------------------------|----------------------------------------------------------------------------------------------------|-----------------------------------------------------------|--|
| 10 | .00 PID Set P                                                                                                    | UIII SE                          | ection                                                                                                    |                                                           |  |
|    |                                                                                                    |                                  |                                                                                                    | Factory Setting: 0                                        |  |
|    | Settings                                                                                                    | 0                                | Disable                                                                                                    |                                                           |  |
|    |                                                                                                    | 1                                | Digital keypad UP/DOWN keys                                                                                                    |                                                           |  |
|    |                                                                                                    | 2                                | AVI 0~+10VDC                                                                                                    |                                                           |  |
|    |                                                                                                    | 3                                | ACI 4 ~ 20mA / AVI2 0 ~ +10VDC                                                                                                    |                                                           |  |
|    |                                                                                                    | 4                                | PID set point (Pr.10.11)                                                                                                    |                                                           |  |
|    |                                                                                                    |                                  |                                                                                                    |                                                           |  |
| 10 | .01 Input Term                                                                                                    | inal for                         | PID Feedback                                                                                                    |                                                           |  |
|    |                                                                                                    |                                  |                                                                                                    | Factory Setting: 0                                        |  |
|    | Settings                                                                                                    | 0                                | Positive PID feedback from external to                                                                                                    | erminal AVI (0 ~ +10VDC).                                 |  |
|    |                                                                                                    | 1                                | Negative PID feedback from external t                                                                                                    | terminal AVI (0 ~ +10VDC).                                |  |
|    |                                                                                                    | 2                                | <b>Positive</b> PID feedback from external to $(0 \sim +10 \text{VDC})$ .                                                                                                    | erminal ACI (4 ~ 20mA)/ AVI2                              |  |
|    |                                                                                                    | 3                                | <b>Negative</b> PID feedback from external that AVI2 (0 $\sim$ +10VDC).                                                                                                    | terminal ACI (4 ~ 20mA)/                                  |  |
|    | When Pr.10.00<br>AVI or ACI/AV<br>Pr.10.00=1, th                                                                                                    | 0=2 or 3<br>12 exter<br>e set po | ed variable (feedback) controls the output<br>B, the set point (Master Frequency) for PID<br>nal terminal (0 to +10V or 4-20mA) or fror<br>pint is obtained from the keypad. | control is obtained from the multi-step speed. When       |  |
|    | When Pr.10.01=1 or 3 (Negative feedback): Fault (Err) = setpoint (SP) – feedback(FB). When the feedback will be increased by the increasing output frequency, please use this setting. When Pr.10.01= to 0 or 2 (Positive feedback): Fault (Err) = feedback(FB)- setpoint(SP) When |                                  |                                                                                                    |                                                           |  |
| Ш  | the feedback will be decreased by the increasing output frequency, please use this setting. Select input terminal accordingly. Make sure this parameter setting does not conflict with the                                                                                         |                                  |                                                                                                    |                                                           |  |
| Ш  | Related param                                                                                                    | neters: I                        | laster Frequency). Pr.00.04 Content of Multi-function Display (b) (%)), Pr. 10.11(Source of PID Set poin                                                                     | (set to 5 Display PID analog<br>nt) and Pr.04.19(ACI/AVI2 |  |
| 10 | .11 // Source                                                                                                    | of PID S                         | Set point                                                                                                    | Unit: Hz                                                  |  |
|    | Settings                                                                                                    | 0.00                             | to 599.00Hz                                                                                                    | Factory Setting: 0.00                                     |  |
|    | This paramete                                                                                                    | r is use                         | d in conjunction with Pr.10.00 set 4 to input                                                                                                    | ut a set point in Hz.                                     |  |
| 10 | .02 / Proportion                                                                                                    | onal Ga                          | in (P)                                                                                                    |                                                           |  |
|    | Settings                                                                                                    | 0.0                              | to 10.0                                                                                                    | Factory Setting: 1.0                                      |  |

It is used to eliminate the system fault. It is usually used to decrease the fault and get the faster response speed. But if setting too large value in Pr.10.02, it may cause the system oscillation and instability.

| Chapt         | er 4 Parameters   It can be used to set the proportional gain to decide the responds set in Pr.10.02, the faster response it will get. The smaller value i response it will get. If the other two gains (I and D) are set to zero, proportional contre Related parameters: Pr.10.03(Integral Time (I)) and Pr.10.04(Diff                                                                                                    | s set in Pr.10.02, the slower of is the only one effective.                                                                                                    |
|---------------|----------------------------------------------------------------------------------------------------|----------------------------------------------------------------------------------------------------|
| 10.0          | 03    ✓Integral Time (I)                                                                                                    | Unit: second                                                                                                    |
|               | Settings 0.00 to 100.0 sec                                                                                                    | Factory Setting: 1.00                                                                                                    |
|               | 0.00 Disable                                                                                                    |                                                                                                    |
| ш             | The integral controller is used to eliminate the fault during stable doesn't stop working until fault is 0. The integral is acted by the ir integral time is set, the stronger integral action will be. It is helpfu oscillation to make a stable system. At this moment, the decreasi integral control is often used with other two controls to become P This parameter is used to set the integral time of I controller. Whe will have small gain of I controller, the slower response and bad a integral time is short, it will have large gain of I controller, the fast                                                                                                    | ntegral time. The smaller I to reduce overshoot and ing fault will be slow. The I controller or PID controller. en the integral time is long, it external control. When the                                                                 |
|               | external control.  When the integral time is too small, it may cause system oscillated when it is set to 0.0, the integral function is disabled.  Related parameter: Pr.10.05(Upper Bound for Integral Control)                                                                                                    | ·                                                                                                    |
| 10.           | ✓ Differential Control (D)                                                                                                    | Unit: second                                                                                                    |
|               | Settings 0.00 to 1.00 sec                                                                                                    | Factory Setting: 0.00                                                                                                    |
| ш<br>ш        | The differential controller is used to show the change of system fit the change of fault. So the differential controller can be used to e system state. With the suitable differential time, it can reduce ove adjustment time. However, the differential operation will increase Please note that too large differential will cause big noise interfer shows the change and the output of the differential will be 0 wher Therefore, the differential control can't be used independently. It two controllers to make a PD controller or PID controller. This parameter can be used to set the gain of D controller to decichange. The suitable differential time can reduce the overshoot of decrease the oscillation and have a stable system. But too long of system oscillation.  The differential controller acts for the change of fault and can't refrecommended to use this function in the serious interference. | liminate the fault to improve ershoot and shorten the noise interference. ence. Besides, the differential in there is no change. needs to be used with other ide the response of fault of P and I controller to differential time may cause |
| 10.           | Upper Bound for Integral Control                                                                                                    | Unit: %                                                                                                    |
|               | Settings 0 to 100 %                                                                                                    | Factory Setting: 100                                                                                                    |
| <u>ш</u><br>ш | This parameter defines an upper bound or limit for the integral gamaster Frequency. The formula is: Integral upper bound = Maxim (Pr.01.00) x (Pr.10.05).  Too large integral value will make the slow response due to sudd may cause motor stall or machine damage.  Related parameter: Pr.01.00(Maximum Output Frequency (Fmax                                                                                                    | num Output Frequency<br>len load change. In this way, it                                                                                                    |

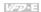

| 10 | .06 Primary D                                                                                  | elay Filter Time | Unit: second         |  |  |
|----|------------------------------------------------------------------------------------------------|------------------|----------------------|--|--|
|    | Settings                                                                                       | 0.0 to 2.5 sec   | Factory Setting: 0.0 |  |  |
| Ш  | It is used to set the time that required for the low-pass filter of PID output. Increasing the |                  |                      |  |  |

- It is used to set the time that required for the low-pass filter of PID output. Increasing the setting, it may affect the drive's response speed.
- The frequency output of PID controller will filter after primary delay filter time. It can smooth the change of the frequency output. The longer primary delay filter time is set, the slower response time it will be.
- The unsuitable primary delay filter time may cause system oscillation.
- PID control can be used for speed, pressure and flow control. It needs to use with the relevant equipment of sensor feedback for PID control. Refer to the following for the closed-loop control diagram.

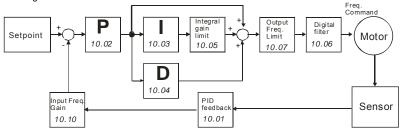

PID Output Frequency Limit Unit: %

Settings 0 to 110 % Factory Setting: 100

This parameter defines the percentage of output frequency limit during the PID control. The formula is Output Frequency Limit = Maximum Output Frequency (Pr.01.00) X Pr.10.07 %. This parameter will limit the Maximum Output Frequency. An overall limit for the output frequency can be set in Pr.01.07.

Related parameter: Pr.01.00(Maximum Output Frequency (Fmax))

| 10.08 | 10.08 PID Feedback Signal Detection Time |                   | Unit: second          |  |
|-------|------------------------------------------|-------------------|-----------------------|--|
|       | Settings                                 | 0.0 to d 3600 sec | Factory Setting: 60.0 |  |

- This parameter defines the time during which the PID feedback must be abnormal before a warning (see Pr.10.09) is given. It also can be modified according to the system feedback signal time.
- If this parameter is set to 0.0, the system would not detect any abnormality signal.
- If it doesn't receive PID feedback signal over Pr.10.08 setting, the feedback signal fault will occur and please refer to Pr.10.09 for the fault treatment.
- Related parameter: Pr.10.09(Treatment of the Erroneous PID Feedback Signals)

Settings

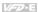

Factory Setting: 5.0

|       | •                                                                                                    |            |                                                                                                    |                                    |  |
|-------|----------------------------------------------------------------------------------------------------|------------|----------------------------------------------------------------------------------------------------|------------------------------------|--|
| 10    | .09 Treatment                                                                                                    | of the E   | rroneous Feedback Signals (for PID fe                                                                                   | eedback fault)                     |  |
|       |                                                                                                    |            |                                                                                                    | Factory Setting: 0                 |  |
|       | Settings                                                                                                    | 0          | Warning and RAMP to stop                                                                                                |                                    |  |
|       |                                                                                                    | 1          | Warning and COAST to stop                                                                                               |                                    |  |
|       |                                                                                                    | 2          | Warning and keep operating                                                                                              |                                    |  |
| Ш     |                                                                                                    |            | when the feedback signals (analog PI                                                                                    | D feedback) are abnormal           |  |
| Ш     | according to Pr.10.16. Setting Pr.10.09 to 0: When the feedback signal fault occurs, it will display "FbE" on the digital keypad and the motor will stop to 0Hz by Pr.01.10/Pr.01.12 setting. It needs to clear "RESET"                 |            |                                                                                                    |                                    |  |
| Ш     | to clear the warning message.  Setting Pr.10.09 to 1: When the feedback signal warning occurs, it will display "FbE" on the digital keypad and the motor will free run to stop. It needs to press "RESET" to clear the warning message. |            |                                                                                                    |                                    |  |
| Ш     | Setting Pr.10.0                                                                                                    | 9 to 2:    | When the feedback signal fault occurs will keep running. The warning messa mal.                                         |                                    |  |
|       |                                                                                                    |            | Pr.10.00(PID Set Point Selection), Pr.1<br>PID Offset Level) and Pr.10.13(Detection)                                    |                                    |  |
|       | NOTE                                                                                                    |            |                                                                                                    |                                    |  |
| The   | digital keypad is                                                                                                    | optional   | . Please refer to Appendix B for details                                                                                | s. When using without this optiona |  |
| ,,    | ,                                                                                                    | ED will    | be ON once there are fault messages                                                                                     | or warning messages from the       |  |
| exter | nal terminals.                                                                                                    |            |                                                                                                    |                                    |  |
| 10    | Gain Over                                                                                                    | the PID    | Detection Value                                                                                                    |                                    |  |
|       | Settings                                                                                                    | 0.0 t      | o 10.0                                                                                                    | Factory Setting: 1.0               |  |
|       | This parameter                                                                                                    | r will aff | ment over the feedback detection valuect Pr.00.04(setting 5) directly. That is all value (b) (%)= PID detection value X | Pr.00.04(setting 5) Display PID    |  |
|       |                                                                                                    |            | r.00.04(Content of Multi-function Disp                                                                                  | lay) and Pr.10.01(Input Terminal   |  |
| 10    | PID Offset                                                                                                    | Level      |                                                                                                    | Unit: %                            |  |
|       | Settings                                                                                                    | 1.01       | o 50.0%                                                                                                    | Factory Setting: 10.0              |  |
| Ш     | This parameter                                                                                                    | is use     | d to set max. allowable value of PID fa                                                                                 | ult.                               |  |
| 10    | .13 Detection 7                                                                                                    | ime of     | PID Offset                                                                                                    | Unit: second                       |  |

This parameter is used to set detection of the offset between set point and feedback.

0.1 to 300.0 sec

| Chap     | Pr.10.13, PID f                                                                                                    | et is hig<br>eedbac<br>eters: F              | Pr.10.00(PID Set Point Selection),                                                                                                    | by the treatment set in Pr.10.09.                                                                                    |
|----------|----------------------------------------------------------------------------------------------------|----------------------------------------------|----------------------------------------------------------------------------------------------------|----------------------------------------------------------------------------------------------------|
| 10       | .17 Minimum F                                                                                                    | PID Out                                      | out Frequency Selection                                                                                                    |                                                                                                    |
|          |                                                                                                    |                                              |                                                                                                    | Factory Setting: 0                                                                                                   |
|          | Settings                                                                                                    | 0                                            | By PID control                                                                                                    |                                                                                                    |
|          |                                                                                                    | 1                                            | By Minimum output frequency                                                                                                    | (Pr.01.05)                                                                                                    |
| <u>n</u> | The output of t<br>set to 0, the ou<br>to 1 and Pr.01.<br>frequency=Pr.0                                                                                                    | he AC intput free 08 is no 01.05 se          | quency will output by the calculation set to 0, the output frequency=Fetting.                                                                                                    | eter setting. When this parameter is on of PID. When this parameter is set Pr.01.08 setting. Otherwise, the output   |
| Ш        |                                                                                                    |                                              | Pr.01.05(Minimum Output Frequer<br>lency Lower Limit)                                                                                                    | ncy (Fmin) (Motor 0)) and                                                                                            |
| 10       | .14 Sleep/Wak                                                                                                    | e Up D                                       | etection Time                                                                                                    | Unit: second                                                                                                    |
|          | Settings                                                                                                    | 0.01                                         | o 6550 sec                                                                                                    | Factory Setting: 0.0                                                                                                 |
| Ш<br>Ш   | be in sleep mo                                                                                                    | de imm                                       | s than the sleep frequency when the state of the state of |                                                                                                    |
| 10.      | .15 Sleep Fred                                                                                                    | uency                                        |                                                                                                    | Unit: Hz                                                                                                    |
|          | Settings                                                                                                    | 0.00                                         | to 599.00 Hz                                                                                                    | Factory Setting: 0.00                                                                                                |
| Ш<br>Ш   |                                                                                                    |                                              | frequency for the AC motor drive<br>Il stop outputting after being sleep                                                                                                    |                                                                                                    |
| 10       | .16 Wakeup Fi                                                                                                    | equenc                                       | у                                                                                                    | Unit: Hz                                                                                                    |
|          | Settings                                                                                                    | 0.00                                         | to 599.00 Hz                                                                                                    | Factory Setting: 0.00                                                                                                |
| <u>n</u> | mode. The wake up for the wake up for the acturate the AC motor of the acturate the AC motor of the AC motor of the AC motor of the acturate the acturate the act | equenc<br>al outpu<br>drive wil              | y must be higher than sleep frequ<br>tf frequency ≤ Pr.10.15 and the ti<br>be in sleep mode and the motor                                                                                                    | ime exceeds the setting of Pr.10.14,                                                                                 |
| <u>ш</u> | the AC motor of When the AC is When frequency                                                                                                    | al frequ<br>drive wil<br>motor d<br>cy reacl | ency command > Pr.10.16 and th<br>I restart.<br>rive is in sleep mode, frequency o                                                                                                    | e time exceeds the setting of Pr.10.14,<br>ommand is still calculated by PID.<br>drive will accelerate from Pr.01.05 |

**→**Time

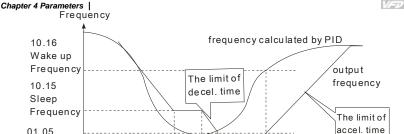

10.14 Sleep/wake up detection time

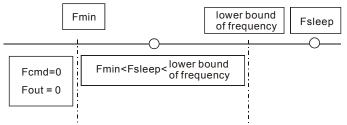

Ш When Pr. 01.05min. output frequency ≤ PID frequency (H) ≤ Pr.01.08 lower bound of frequency and sleep function is enabled (output frequency (H) < Pr.10.15 sleep frequency and time > Pr.10.14 detection time), frequency will be 0 (in sleep mode). If sleep function is disabled, output frequency(H) = Pr.01.08 lower bound frequency.

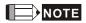

Min. Output

Frequency

The common adjustments of PID control are shown as follows:

Example 1: how to have stable control as soon as possible?

Please shorten Pr.10.03 (Integral Time (I)) setting and increase Pr,10.04(Differential Control (D)) setting.

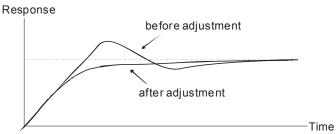

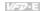

Example 2: How to suppress the oscillation of the wave with long cycle?

If it is oscillation when the wave cycle is longer than integral time, it needs to increase Pr.10.03 setting to suppress the oscillation.

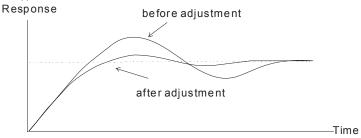

Example 3: How to suppress the oscillation of the wave with short cycle?

When the cycle of oscillation is short and almost equal Differential time setting, it needs to shorten the differential time setting to suppress the oscillation. If Differential time(I) = 0.0, it can not suppress the oscillation. Please reduce Pr.10.02 setting or increase Pr.10.06 setting.

## Response

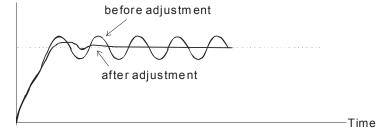

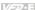

## Group 11: Multi-function Input/Output Parameters for Extension Card

| 11.00 | Multi-function Output Terminal MO2/RA2 | _    |
|-------|----------------------------------------|------|
| 11.01 | Multi-function Output Terminal MO3/RA3 |      |
| 11.02 | Multi-function Output Terminal MO4/RA4 |      |
| 11.03 | Multi-function Output Terminal MO5/RA5 |      |
| 11.04 | Multi-function Output Terminal MO6/RA6 |      |
| 11.05 | Multi-function Output Terminal MO7/RA7 |      |
|       | Settings 0 to 24 Factory Setting       | j: 0 |

- Please make sure that the extension card is installed on the AC motor drive correctly, the extension card will be detected automatically thus the Pr. Group 11 will be displayed, and you can set the parameters. If there is no extension card installation, the parameters only can display and set Pr. Group 0 ~ Group 10. See Appendix B for details.
- Please refer to Pr.03.01 function table for Multi-function output terminal function settings.
- Please set the parameters according to the terminal name on the extension card.

| 11.06 | Multi-function Input Terminal (MI7)  |                    |  |  |  |
|-------|--------------------------------------|--------------------|--|--|--|
| 11.07 | Multi-function Input Terminal (MI8)  |                    |  |  |  |
| 11.08 | Multi-function Input Terminal (MI9)  | _                  |  |  |  |
| 11.09 | Multi-function Input Terminal (MI10) |                    |  |  |  |
| 11.10 | Multi-function Input Terminal (MI11) |                    |  |  |  |
| 11.11 | Multi-function Input Terminal (MI12) |                    |  |  |  |
|       | Settings 0 to 28                     | Factory Setting: 0 |  |  |  |

Refer to the table below Pr.04.08 for setting the multifunction input terminals.

Set the corresponding parameter according to the terminal labeled on the extension card.

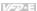

#### Group 12: Analog Input/Output Parameters for Extension Card

Make sure that the extension card is installed on the AC motor drive correctly before using group 12 parameters. See Appendix B for details.

Factory Setting: 0

Settings 0 Disabled

1 Source of the 1st frequency

2 Source of the 2nd frequency

3 PID Set Point (PID enable)

4 Positive PID feedback

5 Negative PID feedback

#### 12.01 Al1 Analog Signal Mode

Factory Setting: 1

Settings 0 ACI2 analog current  $(0.0 \sim 20.0 \text{mA})$ 1 AVI3 analog voltage  $(0.0 \sim 10.0 \text{V})$ 

Besides parameters settings, the voltage/current mode should be used with the switch.

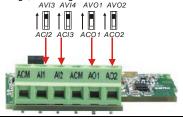

| <b>12.02</b> Min. AVI3 I | nput Voltage | Unit: V              |
|--------------------------|--------------|----------------------|
| Settings                 | 0.0 to 10.0V | Factory Setting: 0.0 |

| 12.03 | Min. AVI3 | Scale Percentage | Unit: %              |
|-------|-----------|------------------|----------------------|
|       | Settings  | 0.0 to 100.0%    | Factory Setting: 0.0 |

| <b>12.04</b> Max. AVI3 | Input Voltage | Unit: V               |
|------------------------|---------------|-----------------------|
| Settings               | 0.0 to 10.0V  | Factory Setting: 10.0 |

| Chapter 4 I | Parameters   |          | _                                  | <i>V/=</i> ⊅-E         |
|-------------|--------------|----------|------------------------------------|------------------------|
| 12.05       | Max. AVI3    | Scale F  | Percentage                         | Unit: %                |
|             | Settings     | 0.0      | to 100.0%                          | Factory Setting: 100.0 |
| 12.06       | Min. ACI2 I  | nnut C   | urrent                             | Unit: mA               |
|             | Settings     | <u> </u> | to 20.0mA                          | Factory Setting: 4.0   |
|             | Settings     | 0.0      | 0 20.0IIIA                         | r actory Setting. 4.0  |
| 12.07       | Min. ACI2    | Scale P  | 'ercentage                         | Unit: %                |
|             | Settings     | 0.01     | to 100.0%                          | Factory Setting: 0.0   |
| 12.08       | Max. ACI2    | Input C  | Current                            | Unit: mA               |
|             | Settings     |          | to 20.0mA                          | Factory Setting: 20.0  |
|             | <u> </u>     |          |                                    |                        |
| 12.09       | Max. ACI2    | Scale F  | Percentage                         | Unit: %                |
|             | Settings     | 0.0      | to 100.0%                          | Factory Setting: 100.0 |
| 12.10       | Al2 Function | n Sele   | ction                              |                        |
|             |              |          |                                    | Factory Setting: 0     |
|             | Settings     | 0        | Disabled                           |                        |
|             |              | 1        | Source of the 1st frequency        |                        |
|             |              | 2        | Source of the 2nd frequency        |                        |
|             |              | 3        | PID Set Point (PID enable)         |                        |
|             |              | 4        | Positive PID feedback              |                        |
|             |              | 5        | Negative PID feedback              |                        |
| 12.11       | Al2 Analog   | Signal   | Mode                               |                        |
|             |              |          |                                    | Factory Setting: 1     |
|             | Settings     | 0        | ACI3 analog current (0.0 ~ 20.0mA) |                        |
|             |              | 1        | AVI4 analog voltage (0.0 ~ 10.0V)  |                        |

Besides parameters settings, the voltage/current mode should be used with the switch.

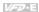

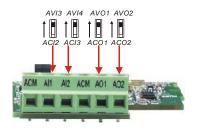

| Unit: V                | nput Voltage     | <b>12.12</b> Min. AVI4 I |
|------------------------|------------------|--------------------------|
| Factory Setting: 0.0   | 0.0 to 10.0V     | Settings                 |
|                        |                  |                          |
| Unit: %                | Scale Percentage | <b>12.13</b> Min. AVI4 S |
| Factory Setting: 0.0   | 0.0 to 100.0%    | Settings                 |
| Unit: V                | Input Voltage    | <b>12.14</b> Max. AVI4   |
| Factory Setting: 10.0  | 0.0 to 10.0V     | Settings                 |
| Unit: %                | Scale Percentage | <b>12.15</b> Max. AVI4   |
| Factory Setting: 100.0 | 0.0 to 100.0%    | Settings                 |
| Unit: mA               | Input Current    | <b>12.16</b> Min. ACI3 I |
| Factory Setting: 4.0   | 0.0 to 20.0mA    | Settings                 |
| Unit: %                | Scale Percentage | <b>12.17</b> Min. ACI3 S |
| Factory Setting: 0.0   | 0.0 to 100.0%    | Settings                 |
| Unit: mA               | Input Current    | <b>12.18</b> Max. ACI3   |
| Factory Setting: 20.0  | 0.0 to 20.0mA    | Settings                 |

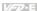

| 12.19 | Max. ACI3 | Scale Percentage | Unit: %                |
|-------|-----------|------------------|------------------------|
|       | Settings  | 0.0 to 100.0%    | Factory Setting: 100.0 |

#### 12.20 AO1 Terminal Analog Signal Mode

Factory Setting: 0

Settings 0 AVO1

1 ACO1 (analog current 0.0 to 20.0mA)

2 ACO1 (analog current 4.0 to 20.0mA)

Besides parameter setting, the voltage/current mode should be used with the switch.

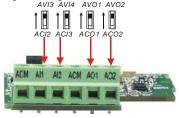

#### 12,21 AO1 Analog Output Signal

Factory Setting: 0

Settings 0 Analog Frequency

1 Analog Current (0 to 250% rated current)

This parameter is used to choose analog frequency (0-+10Vdc) or analog current (4-20mA) to correspond to the AC motor drive's output frequency or current.

## 12.22 AO1 Analog Output Gain Unit: %

Settings 1 to 200% Factory Setting: 100

This parameter is used to set the analog output voltage range.

- When Pr.12.21 is set to 0, analog output voltage corresponds to the AC motor drive's output frequency. When Pr.12.22 is set to 100, the max. output frequency (Pr.01.00) setting corresponds to the AFM output (+10VDC or 20mA)
- When Pr.12.21 is set to 1, analog output voltage corresponds to the AC motor drive's output current. When Pr.12.22 is set to 100, the 2.5 X rated current corresponds to the AFM output (+10VDC or 20mA)

#### NOTE

If the scale of the voltmeter is less than 10V, refer to following formula to set Pr.12.22:

#### Chapter 4 Parameters |

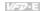

Pr.12.22 = [(full scale voltage)/10]\*100%.

Example: When using voltmeter with full scale (5V), Pr.12.22 should be set to 5/10\*100%=50%. If

Pr.12.21 is set to 0, the output voltage will correspond to the max. output frequency.

#### 12.23 AO2Terminal Analog Signal Mode

Factory Setting: 0

Settings 0 AVO2

1 ACO2 (analog current 0.0 to 20.0mA)

2 ACO2 (analog current 4.0 to 20.0mA)

Besides parameter setting, the voltage/current mode should be used with the switch.

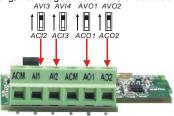

#### 12.24 AO2 Analog Output Signal

Factory Setting: 0

Settings 0 Analog Frequency

1 Analog Current (0 to 250% rated current)

#### 12.25 AO2 Analog Output Gain

Unit: %

Settings 1 to 200%

Setting method for the AO2 is the same as the AO1.

#### 12.26 AUI Analog Input Selection

Factory Setting: 0

Factory Setting: 100

Settings 0 No function

1 Source of the 1st frequency

2 Source of the 2nd frequency

#### 

ettings 0.00 to 200.00% Factory Setting: 0.0

Settings

0 to 9999

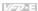

Factory Setting: 50

| 12.28 | AUI Bias Polarity |           |                                    |                      |
|-------|-------------------|-----------|------------------------------------|----------------------|
|       |                   |           |                                    | Factory Setting: 0   |
|       | Settings          | 0         | Positive bias                      |                      |
|       |                   | 1         | Negative bias                      |                      |
| 12.29 | <b>∦</b> AUI Ana  | log Gair  | 1                                  | Unit: %              |
|       | Settings          | 1 to      | 200%                               | Factory Setting: 100 |
| 12.30 | AUI Negati        | ive Bias  | , Reverse Motion Enable/Disable    |                      |
|       |                   |           |                                    | Factory Setting: 0   |
|       | Settings          | 0         | No AUI Negative Bias Command       |                      |
|       |                   | 1         | Negative Bias: REV Motion Enabled  |                      |
|       |                   | 2         | Negative Bias: REV Motion Disabled |                      |
| 12.31 | AUI Analog        | g Input [ | Delay                              | Unit: 2ms            |

In a noisy environment, it is advantageous to use negative bias to provide a noise margin. It is recommended NOT to use less than 1V to set the operation frequency.

Pr.12-26 to Pr.12-31 can be used to set the frequency command by adjusting analog input voltage -10V to +10V. Refer to Pr.04-00 to 04-03 for details.

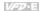

#### Group 13: PG function Parameters for Extension Card

Pulse generator card (PG card) is mainly applied in the detection components of speed control or position control. It usually makes a closed-loop speed control system with encoder. The AC motor drive is used with encoder and PG card to have a complete speed control and position detection

Please make sure that the extension card is installed on the AC motor drive correctly before using group 13 parameters. See Appendix B for details.

| 13.      | .00 PG Input                                                                             |                                                          |                                                                                                    |
|----------|------------------------------------------------------------------------------------------|----------------------------------------------------------|----------------------------------------------------------------------------------------------------|
|          |                                                                                          |                                                          | Factory Setting: 0                                                                                                    |
|          | Settings                                                                                 | 0                                                        | Disable PG                                                                                                    |
|          |                                                                                          | 1                                                        | Single phase                                                                                                    |
|          |                                                                                          | 2                                                        | Forward/Counterclockwise rotation                                                                                                    |
|          |                                                                                          | 3                                                        | Reverse/Clockwise rotation                                                                                                    |
| <u>n</u> | output, the end<br>output A and B<br>of A and B puls<br>motor rotation<br>PG card receiv | coder ou<br>pulse s<br>ses as t<br>direction<br>res A ar | , 1-phase and 2-phase output, for the encoder output. For the 1-phase itput is a group of pulse signal. For the 2-phase output, the encoder can signals with 90° phase difference. The encoder is defined by the timing he following figure. It can not only measure the speed but distinguish in by A and B pulse signals. In a pulse from encoder output and sends this feedback signal to the seed or position control. |
| Ω        | Setting 0: disa                                                                          | ble PG                                                   | function.                                                                                                    |
|          | Setting 2: both                                                                          | for spe                                                  | esition control but can't distinguish motor rotation direction.  ed control and distinguish motor rotation direction. A phase leads B  following diagram and motor is forward running.                                                                                                    |
|          | Setting 3: both phase as show                                                            | for spe<br>In the                                        | ed control and distinguish motor rotation direction. B phase leads A following diagram and motor is reverse running.                                                                                                    |
| Ш        | Related param                                                                            | eter: Pi                                                 | .13.01(PG Pulse Range)                                                                                                    |

#### Chapter 4 Parameters |

VFD-E

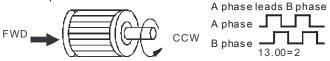

When receiving a forward command, motor will rotate in counterclockwise direction (see from output side).

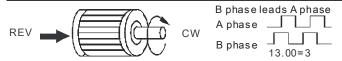

When receiving a reverse command, motor will rotate in clockwise direction (see from output side).

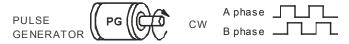

When encoder rotates in clockwise direction (see from input side). At this moment, A phase leads B phase.

13.01 PG Pulse Range

Settings 1 to 20000 Factory Setting: 600

A Pulse Generator (PG) is used as a sensor that provides a feedback signal of the motor

speed. This parameter defines the number of pulses for each cycle of the PG control.

This parameter setting is the resolution of encoder. With the higher resolution, the speed control will be more precise.

| 13.02 | Motor Pole | e Number (Motor 0) | Unit: 1            |
|-------|------------|--------------------|--------------------|
|       | Settings   | 2 to 10            | Factory Setting: 4 |

The pole number should be even (can't be odd).

| 13.03 |          | nal Gain (P) |       |   |      |       | Uı      | nit: | 0.01  |
|-------|----------|--------------|-------|---|------|-------|---------|------|-------|
|       | Settings | 0.0 to 10.0  |       |   |      | Facto | ry Sett | ing  | : 1.0 |
|       |          |              | . (=) | - | <br> |       |         |      |       |

This parameter is used to set the gain (P) when using PG for the closed-loop speed control. The proportional gain is mainly used to eliminate the fault. The large proportional gain(P) will get the faster response to decrease the fault. Too large proportional gain will cause large overshoot and oscillation and decrease the stable.

This parameter can be used to set the proportional gain (P) to decide the response speed. With large proportional gain, it will get faster response. Too large proportional gain may cause system oscillation. With small proportional gain, it will get slower response.

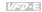

| Griap    | ter 4 Farameters                                                                                                    |                                                                                                    |
|----------|----------------------------------------------------------------------------------------------------|----------------------------------------------------------------------------------------------------|
| 13       | .04  // Integral Gain ( I )                                                                                                    | Unit: 0.01                                                                                              |
|          | Settings 0.00 to 100.00 sec                                                                                                    | Factory Setting: 1.00                                                                                   |
|          | 0.00 Disable                                                                                                    |                                                                                                    |
| Ш        | The integral controller is used to eliminate the fault durin doesn't stop working until fault is 0. The integral is acted integral time is set, the stronger integral action will be. It oscillation to make a stable system. At this moment, the integral control is often used with other two controls to be | by the integral time. The smaller is helpful to reduce overshoot and decreasing fault will be slow. The |
|          | This parameter is used to set the integral time of I control will have small gain of I controller, the slower response a integral time is short, it will have large gain of I controller external control.                                                                                                    | iller. When the integral time is long, it and bad external control. When the                            |
|          | When the integral time is too small, it may cause system When it is set to 0.0, the integral function is disabled.                                                                                                    | oscillation.                                                                                            |
| 13       | .05                                                                                                    | Unit: Hz                                                                                                |
|          | Settings 0.00 to 100.00Hz                                                                                                    | Factory Setting: 10.00                                                                                  |
| <u>ш</u> | This parameter is used to limit the max. output frequency<br>From the following PG speed diagram, output frequency<br>speed detection value via PG feedback. With the speed<br>change will be sent to drive via PG card to change the or<br>can be used to decrease the speed change of motor load.            | (H) = frequency command (F) + change of motor load, the speed atput frequency. So this parameter        |
| 13       | .06                                                                                                    | Unit: 2ms                                                                                               |
|          | Settings 0 to 9999 (*2ms)                                                                                                    | Factory Setting: 500                                                                                    |
|          | When Pr.0.04 is set to 14, its display will be updated reg Pr.13.06.                                                                                                    | ularly. This update time is set by                                                                      |
|          | With the large setting in Pr.13.06, it can slow the responsibility for the digital keypad. Too large setting m PG card.                                                                                                    |                                                                                                    |
|          | Related parameter: Pr.00.04(Content of Multi-function Di                                                                                                    | isplay)                                                                                                 |
| 13       | .09                                                                                                    | Unit: 2ms                                                                                               |
|          | Settings 0 to 9999 (*2ms)                                                                                                    | Factory Setting: 16                                                                                     |
|          |                                                                                                    |                                                                                                    |

This parameter is the filter time from the speed feedback to the PG card. Too large setting may cause slow feedback response.

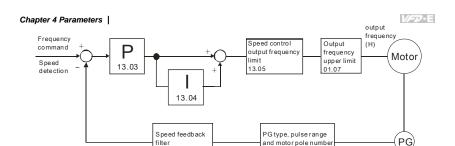

PG feedback speed control

13.00, 13.01, 13.02

| 13.0 | 7 Time for    | Feedbad   | ck Signal Fault    |                      | Unit: second                                              |
|------|---------------|-----------|--------------------|----------------------|-----------------------------------------------------------|
|      | Settings      | 0.1 to    | 10.0 sec           |                      | Factory Setting: 1.0                                      |
|      |               | 0.0       | Disabled           |                      |                                                           |
|      |               |           |                    |                      | ck must be abnormal before a rding to the system feedback |
|      |               |           |                    |                      | y abnormality signal.                                     |
|      | Related param | eter: Pr. | 13.08(Treatment of | of the Feedback Sigr | nal Fault)                                                |
| 13.0 | 08 ✓ Treatme  | nt of the | Feedback Signal    | Fault                |                                                           |
|      |               |           |                    | _                    | Factory Setting: 1                                        |

Settings 0 Warn and RAMP to stop

13.09

- 1 Warn and COAST to stop
- Warn and keep operating
- $\overline{\mathbf{m}}$ AC motor drive action when the feedback signals (analog PID feedback or PG (encoder) feedback) are abnormal.
- $\square$ Setting Pr.13.08 to 0: When the feedback signal fault occurs, it will display "PGEr" on the digital keypad and the stop to 0Hz by Pr.01.10/Pr.01.12 setting.
- Ш Setting Pr.13.08 to 1: When the feedback signal fault occurs, it will display "PGEr" on the digital keypad and the motor will free run to stop.
- M Setting Pr.13.08 to 2: When the feedback signal fault occurs, it will display "PGEr" on the digital keypad and the motor will keep running.
- $\Box$ It needs to press "RESET" to clear the warning message "PGEr" displayed on the keypad.

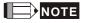

The digital keypad is optional. Please refer to Appendix B for details. When using without this optional keypad, the FAULT LED will be ON once there are fault messages or warning messages from the external terminals.

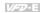

| 13.10 | Source of the High-speed Counter (NOT for VFD*E*C models) |   |         |                                |  |  |  |
|-------|-----------------------------------------------------------|---|---------|--------------------------------|--|--|--|
|       |                                                           |   |         | Factory Display: 0 (Read only) |  |  |  |
|       | Settings                                                  | 0 | PG card |                                |  |  |  |
|       |                                                           | 1 | PLC     |                                |  |  |  |

This parameter reads the high-speed counter of the drive to use on PG card or PLC.

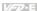

#### 4.4 Different Parameters for VFD\*E\*C Models

The content of this instruction sheet may be revised without prior notice. Please consult our distributors or download the most updated version at http://www.delta.com.tw/industrialautomation

Software version for VFD\*E\*C is power board: V1.00 and control board: V2.00.

★: The parameter can be set during operation.

#### Group 0 User Parameters

| Parameter      | Explanation                   | Settings                                                                                           | Factory<br>Setting | Customer |
|----------------|-------------------------------|----------------------------------------------------------------------------------------------------|--------------------|----------|
|                |                               | 0: Parameter can be read/written                                                                   |                    |          |
| 00.02          |                               | 1: All parameters are read only                                                                    |                    |          |
|                | Parameter Reset               | 6: Clear PLC program (NOT for VFD*E*C models)                                                      | 0                  |          |
| 00.02          | raidilletei Reset             | 9: All parameters are reset to factory settings (50Hz, 230V/400V or 220V/380V depends on Pr.00.12) | 0                  |          |
|                |                               | 10: All parameters are reset to factory settings (60Hz, 220V/440V)                                 |                    |          |
|                |                               | 0: Display the frequency command value (Fxxx)                                                      |                    |          |
|                | Start-up Display<br>Selection | 1: Display the actual output frequency (Hxxx)                                                      |                    |          |
| <b>₩</b> 00.03 |                               | 2: Display the content of user-defined unit (Uxxx)                                                 | 0                  |          |
| ,              |                               | 3: Multifunction display, see Pr.00.04                                                             |                    |          |
|                |                               | 4: FWD/REV command                                                                                 |                    |          |
|                |                               | 5: PLCx (PLC selections: PLC0/PLC1/PLC2) (NOT for VFD*E*C models)                                  |                    |          |
|                |                               | 0: Display the content of user-defined unit (Uxxx)                                                 |                    |          |
|                |                               | 1: Display the counter value (c)                                                                   |                    |          |
| <b>₩</b> 00.04 | Content of Multi-             | 2: Display PLC D1043 value (C) (NOT for VFD*E*C models)                                            | 0                  |          |
|                | function Display              | 3: Display DC-BUS voltage (u)                                                                      |                    |          |
|                |                               | 4: Display output voltage (E)                                                                      |                    |          |
|                |                               | 5: Display PID analog feedback signal value (b) (%)                                                |                    |          |

Chapter 4 Parameters

| Parameter | Explanation | Settings                                                              | Factory<br>Setting | Customer |
|-----------|-------------|-----------------------------------------------------------------------|--------------------|----------|
|           |             | 6: Output power factor angle (n)                                      |                    |          |
|           |             | 7: Display output power (P)                                           |                    |          |
|           |             | 8: Display the estimated value of torque as it relates to current (t) |                    |          |
|           |             | 9: Display AVI (I) (V)                                                |                    |          |
|           |             | 10: Display ACI / AVI2 (i) (mA/V)                                     |                    |          |
|           |             | 11: Display the temperature of IGBT (h) ( $^{\circ}$ C)               |                    |          |
|           |             | 12: Display AVI3/ACI2 level (I.)                                      |                    |          |
|           |             | 13: Display AVI4/ACI3 level (i.)                                      |                    |          |
|           |             | 14: Display PG speed in RPM (G)                                       |                    |          |
|           |             | 15: Display motor number (M)                                          |                    |          |
|           |             | 16: Display F*Pr.00.05                                                |                    |          |

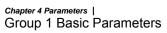

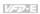

| Parameter      | Explanation  | Settings                         | Factory<br>Setting | Customer |
|----------------|--------------|----------------------------------|--------------------|----------|
| <b>⊮</b> 01.09 | Accel Time 1 | 0.1 to 600.0 / 0.01 to 600.0 sec | 10.0               |          |
| <b>⊮</b> 01.10 | Decel Time 1 | 0.1 to 600.0 / 0.01 to 600.0 sec | 10.0               |          |
| <b>⊮</b> 01.11 | Accel Time 2 | 0.1 to 600.0 / 0.01 to 600.0 sec | 1.0                |          |
| <b>⊮</b> 01.12 | Decel Time 2 | 0.1 to 600.0 / 0.01 to 600.0 sec | 1.0                |          |

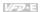

# Group 2 Operation Method Parameters

| Parameter      | Explanation                                  | Settings                                                                                                    | Factory<br>Setting | Customer |
|----------------|----------------------------------------------|----------------------------------------------------------------------------------------------------|--------------------|----------|
|                | Source of First                              | 0: Digital keypad UP/DOWN keys or Multi-<br>function Inputs UP/DOWN. Last used<br>frequency saved.                                                                                                    |                    |          |
| <b>№</b> 02.00 | Master Frequency<br>Command                  | 1: 0 to +10V from AVI 2: 4 to 20mA from ACI or 0 to +10V from AVI2                                                                                                    | 5                  |          |
|                |                                              | 3: RS-485 (RJ-45)/USB communication                                                                                                    |                    |          |
|                |                                              | 4: Digital keypad potentiometer                                                                                                    |                    |          |
|                |                                              | 5: CANopen communication                                                                                                    |                    |          |
|                |                                              | 0: Digital keypad                                                                                                    |                    |          |
|                |                                              | 1: External terminals. Keypad STOP/RESET enabled.                                                                                                    |                    |          |
|                | Source of First<br>Operation<br>Command      | 2: External terminals. Keypad STOP/RESET disabled.                                                                                                    |                    |          |
| <b>₩</b> 02.01 |                                              | 3: RS-485 (RJ-45)/USB communication.<br>Keypad STOP/RESET enabled.                                                                                                    | 5                  |          |
|                |                                              | 4: RS-485 (RJ-45)/USB communication.<br>Keypad STOP/RESET disabled.                                                                                                    |                    |          |
|                |                                              | 5: CANopen communication. Keypad STOP/RESET disabled.                                                                                                    |                    |          |
| <b>₩</b> 02.09 | Source of Second<br>Frequency<br>Command     | O: Digital keypad UP/DOWN keys or Multi-function Inputs UP/DOWN. Last used frequency saved.  1: 0 to +10V from AVI 2: 4 to 20mA from ACI or 0 to +10V from AVI2 3: RS-485 (RJ-45)/USB communication 4: Digital keypad potentiometer 5: CANopen communication | 0                  |          |
| 02.16          | Display the Master<br>Freq Command<br>Source | Read Only Bit0=1: by First Freq Source (Pr.02.00) Bit1=1: by Second Freq Source (Pr.02.09) Bit2=1: by Multi-input function Bit3=1: by PLC Freq command (NOT for VFD*E*C models)                                                                              | ##                 |          |

Chapter 4 Parameters |

| Parameter | Explanation                                | Settings                                                                                                    | Factory Setting | Customer |
|-----------|--------------------------------------------|----------------------------------------------------------------------------------------------------|-----------------|----------|
| 02.17     | Display the<br>Operation<br>Command Source | Read Only Bit0=1: by Digital Keypad Bit1=1: by RS485 communication Bit2=1: by External Terminal 2/3 wire mode Bit3=1: by Multi-input function Bit5=1: by CANopen communication | ##              |          |

VPD-E

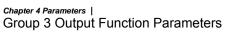

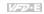

| Parameter | Explanation | Settings | Factory<br>Setting | Customer |
|-----------|-------------|----------|--------------------|----------|
| 03.09     | Reserved    |          |                    |          |
| 03.10     | Reserved    |          |                    |          |

# Chapter 4 Parameters | Group 4 Input Function Parameters

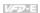

| Parameter | Explanation          | Settings                                                                 | Factory<br>Setting | Customer |
|-----------|----------------------|--------------------------------------------------------------------------|--------------------|----------|
| 04.05     | Multi-function Input | 0: No function                                                           | 1                  |          |
|           | Terminal (MI3)       | 1: Multi-Step speed command 1                                            |                    |          |
|           |                      | 2: Multi-Step speed command 2                                            |                    |          |
| 04.06     | Multi-function Input | 3: Multi-Step speed command 3                                            | 2                  |          |
|           | Terminal (MI4)       | 4: Multi-Step speed command 4                                            |                    |          |
|           |                      | 5: External reset                                                        |                    |          |
| 04.07     | Multi-function Input | 6: Accel/Decel inhibit                                                   | 3                  |          |
|           | Terminal (MI5)       | 7: Accel/Decel time selection command                                    |                    |          |
|           |                      | 8: Jog Operation                                                         |                    |          |
| 04.08     | Multi-function Input | 9: External base block                                                   | 23                 |          |
|           | Terminal (MI6)       | 10: Up: Increment master frequency                                       |                    |          |
|           |                      | 11: Down: Decrement master frequency                                     |                    |          |
|           |                      | 12: Counter Trigger Signal                                               |                    |          |
|           |                      | 13: Counter reset                                                        |                    |          |
|           |                      | 14: E.F. External Fault Input                                            |                    |          |
|           |                      | 15: PID function disabled                                                |                    |          |
|           |                      | 16: Output shutoff stop                                                  |                    |          |
|           |                      | 17: Parameter lock enable                                                |                    |          |
|           |                      | 18: Operation command selection (external terminals)                     |                    |          |
|           |                      | 19: Operation command selection(keypad)                                  |                    |          |
|           |                      | 20: Operation command selection (communication)                          |                    |          |
|           |                      | 21: FWD/REV command                                                      |                    |          |
|           |                      | 22: Source of second frequency command                                   |                    |          |
|           |                      | 23: Quick Stop (Only for VFD*E*C models)                                 |                    |          |
|           |                      | 24: Download/execute/monitor PLC Program (PLC2) (NOT for VFD*E*C models) |                    |          |
|           |                      | 25: Simple position function                                             |                    |          |
|           |                      | 26: OOB (Out of Balance Detection)                                       |                    |          |

Chapter 4 Parameters |

| m |  |  |
|---|--|--|
|   |  |  |
|   |  |  |

| Parameter | Explanation | Settings                    | Factory<br>Setting | Customer |
|-----------|-------------|-----------------------------|--------------------|----------|
|           |             | 27: Motor selection (bit 0) |                    |          |
|           |             | 28: Motor selection (bit 1) |                    |          |
| 04.24     | Reserved    |                             |                    |          |
| 04.25     | Reserved    |                             |                    |          |

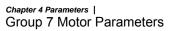

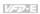

| Parameter | Explanation                                    | Settings        | Factory<br>Setting | Customer |
|-----------|------------------------------------------------|-----------------|--------------------|----------|
| 07.08     | Torque<br>Compensation Time<br>Constant        | 0.01 ~10.00 Sec | 0.30               |          |
| 07.10     | Accumulative Motor<br>Operation Time<br>(Min.) | 00~1439         | 0                  |          |

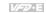

## Chapter 4 Parameters | Group 9 Communication Parameters

| Parameter       | Explanation                         | Settings                                                                                                    | Factory<br>Setting | Customer |
|-----------------|-------------------------------------|----------------------------------------------------------------------------------------------------|--------------------|----------|
| 09.12~<br>09.19 | Reserved                            |                                                                                                    |                    |          |
| 09.20           | CANopen<br>Communication<br>Address | 0: disable<br>1: 1 to 127                                                                                                    | 1                  |          |
| 09.21           | CANbus Baud Rate                    | 0: 1M<br>1: 500K<br>2: 250K<br>3: 125K<br>4: 100K<br>5: 50K                                                                                                    | 0                  |          |
| 09.22           | Gain of CANbus<br>Frequency         | 0.00~2.00                                                                                                    | 1.00               |          |
| 09.23           | CANbus Warning                      | bit 0 : CANopen Guarding Time out bit 1 : CANopen Heartbeat Time out bit 2 : CANopen SYNC Time out bit 3 : CANopen SDO Time out bit 4 : CANopen SDO buffer overflow bit 5 : CANbus Off bit 6 : Fault protocol of CANopen | Read-<br>only      |          |
| 09.24           | DS402 Protocol                      | 0: Disable (By Delta rule)<br>1: Enable (By DS402)                                                                                                    | 1                  |          |
| 09.25           | Detect SYNC signal                  | 0:Ignore<br>1:Yes                                                                                                    | 0                  |          |
| 09.26           | The operation state of CAN bus      | 3: Pre-Operation<br>4: Operation<br>5: Stop                                                                                                    | 0                  |          |
| 09.27           | The operation state of CANopen      | 0: Not Ready For Use State<br>1: Inhibit Start State<br>2: Ready To Switch On State                                                                                                    | 0                  |          |

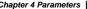

# Chapter 4 Parameters | Group 11 Parameters for Extension Card

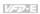

| Parameter | Explanation                             | Settings                                                                 | Factory<br>Setting | Customer |
|-----------|-----------------------------------------|--------------------------------------------------------------------------|--------------------|----------|
|           |                                         | 0: No function                                                           | 0                  |          |
| 11.06     | Multi-function Input<br>Terminal (MI7)  | 1: Multi-Step speed command 1                                            |                    |          |
|           | ` ,                                     | 2: Multi-Step speed command 2                                            |                    |          |
|           |                                         | 3: Multi-Step speed command 3                                            | 0                  |          |
| 11.07     | Multi-function Input<br>Terminal (MI8)  | 4: Multi-Step speed command 4                                            |                    |          |
|           |                                         | 5: External reset                                                        |                    |          |
|           |                                         | 6: Accel/Decel inhibit                                                   | 0                  |          |
| 11.08     | Multi-function Input<br>Terminal (MI9)  | 7: Accel/Decel time selection command                                    |                    |          |
|           | , ,                                     | 8: Jog Operation                                                         |                    |          |
|           |                                         | 9: External base block                                                   | 0                  |          |
| 11.09     | Multi-function Input<br>Terminal (MI10) | 10: Up: Increment master frequency                                       |                    |          |
|           | , ,                                     | 11: Down: Decrement master frequency                                     |                    |          |
|           |                                         | 12: Counter Trigger Signal                                               | 0                  |          |
| 11.10     | Multi-function Input                    | 13: Counter reset                                                        |                    |          |
| 11.10     | Terminal (MI11)                         | 14: E.F. External Fault Input                                            |                    |          |
|           |                                         | 15: PID function disabled                                                |                    |          |
| 11.11     | Multi-function Input<br>Terminal (MI12) | 16: Output shutoff stop                                                  | 0                  |          |
|           | reminai (Mi12)                          | 17: Parameter lock enable                                                |                    |          |
|           |                                         | 18: Operation command selection (external terminals)                     |                    |          |
|           |                                         | 19: Operation command selection (keypad)                                 |                    |          |
|           |                                         | 20: Operation command selection (communication)                          |                    |          |
|           |                                         | 21: FWD/REV command                                                      |                    |          |
|           |                                         | 22: Source of second frequency command                                   |                    |          |
|           |                                         | 23: Quick Stop (Only for VFD*E*C models)                                 |                    |          |
|           |                                         | 24: Download/execute/monitor PLC Program (PLC2) (NOT for VFD*E*C models) |                    |          |
|           |                                         | 25: Simple position function                                             |                    |          |

| Chapter 4 Parameters |             |                                    |                 |          |
|----------------------|-------------|------------------------------------|-----------------|----------|
| Parameter            | Explanation | Settings                           | Factory Setting | Customer |
|                      |             | 26: OOB (Out of Balance Detection) |                 |          |
|                      |             | 27: Motor selection (bit 0)        |                 |          |
|                      |             | 28: Motor selection (bit 1)        |                 |          |

## Group 13: PG function Parameters for Extension Card

| Parameter | Explanation | Settings | Factory Setting Customer |
|-----------|-------------|----------|--------------------------|
| 13.10     | Reserved    |          |                          |

# Chapter 5 Troubleshooting

## 5.1 Over Current (OC)

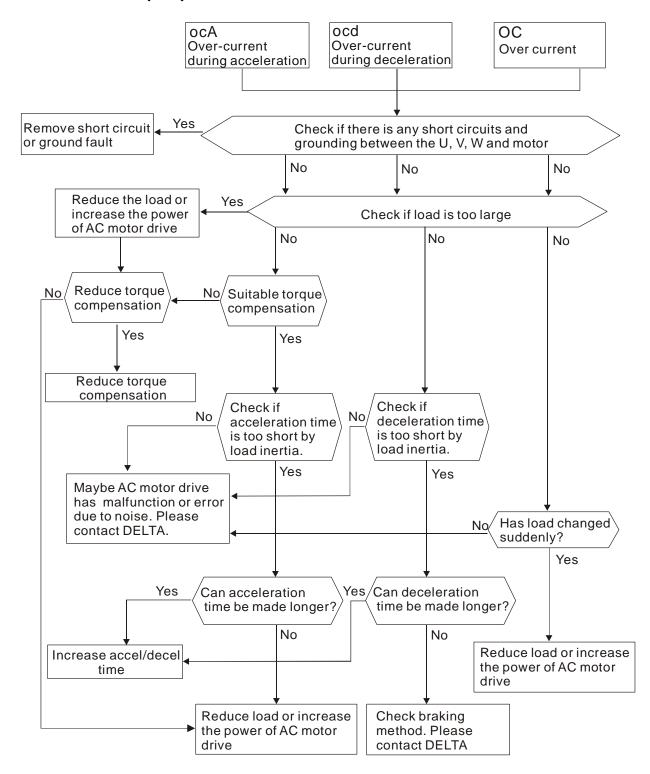

## **5.2 Ground Fault**

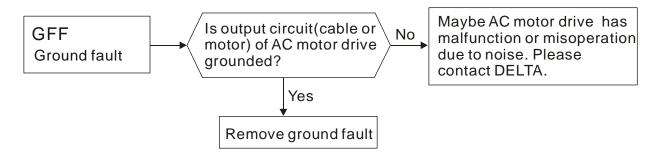

## 5.3 Over Voltage (OV)

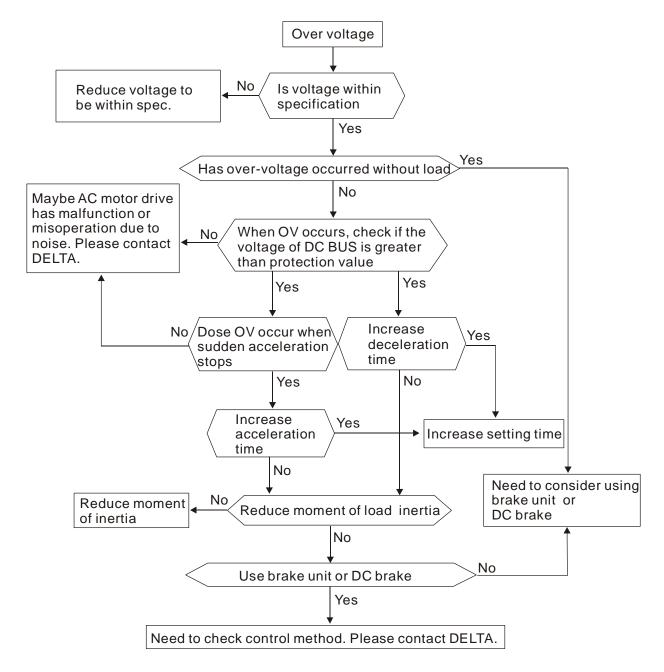

## 5.4 Low Voltage (Lv)

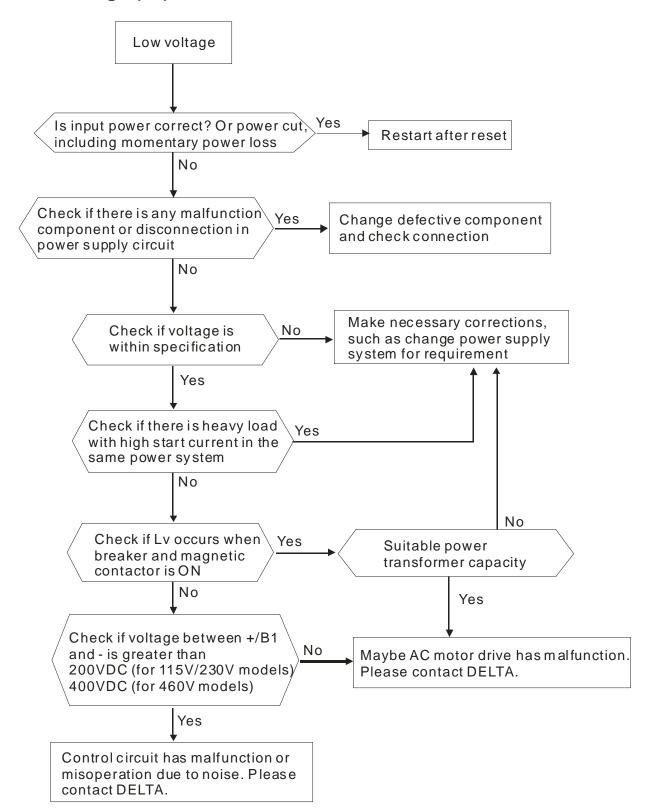

## 5.5 Over Heat (OH1)

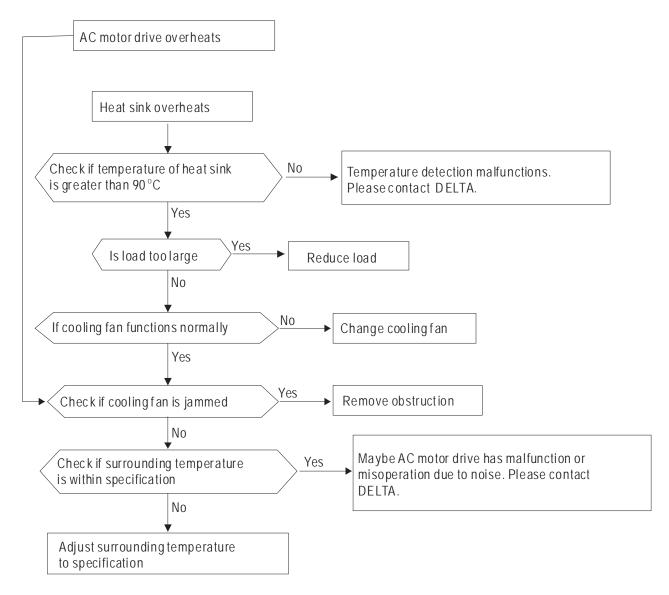

## 5.6 Overload

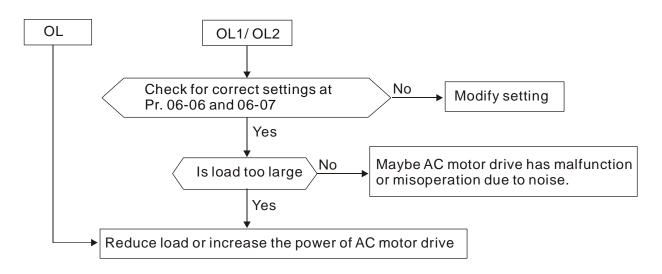

## 5.7 Keypad Display is Abnormal

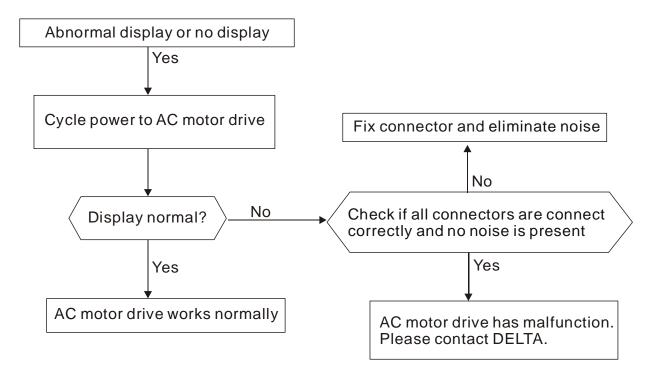

## 5.8 Phase Loss (PHL)

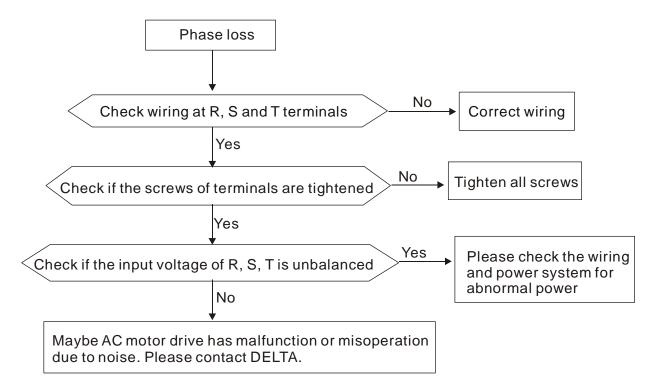

### 5.9 Motor cannot Run

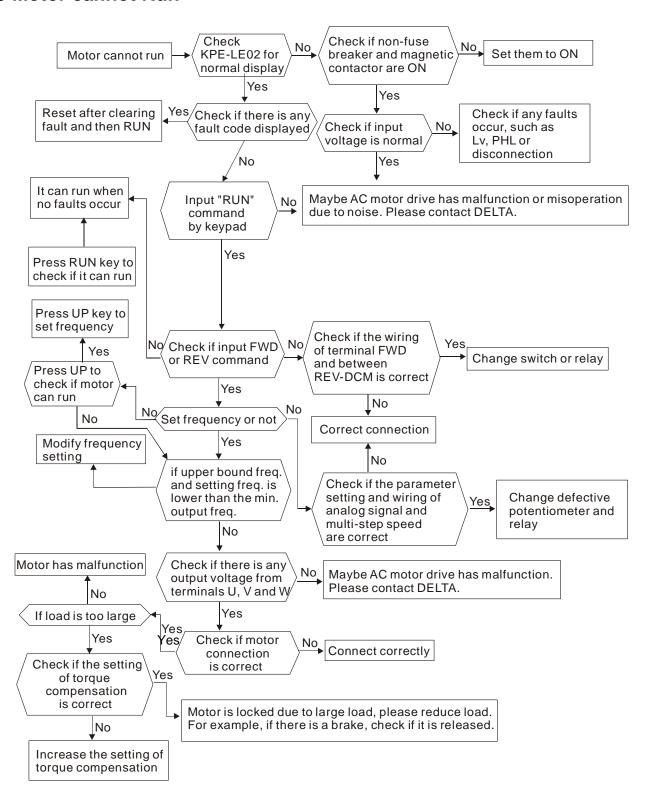

## 5.10 Motor Speed cannot be Changed

For VFD\*E\*C models, no PLC function is supported. Please follow the dashed line to skip the PLC parts.

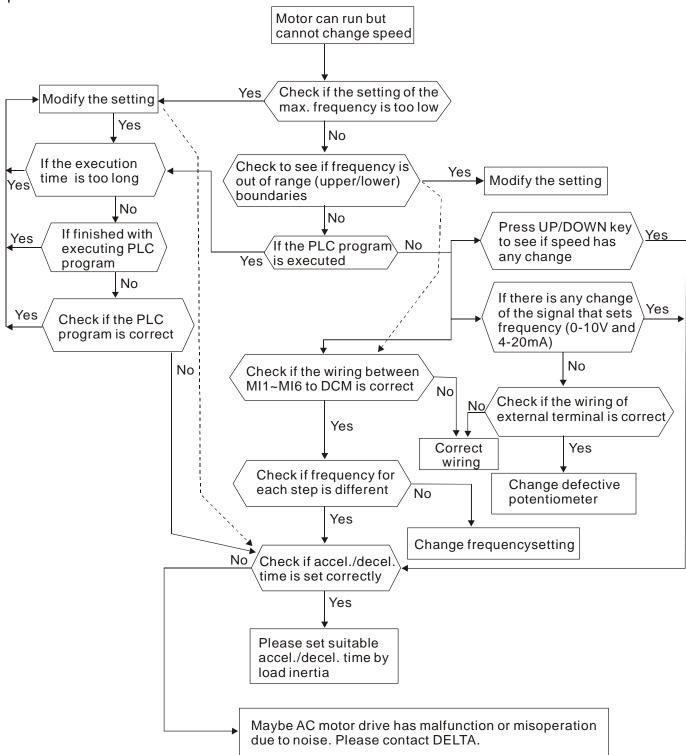

## 5.11 Motor Stalls during Acceleration

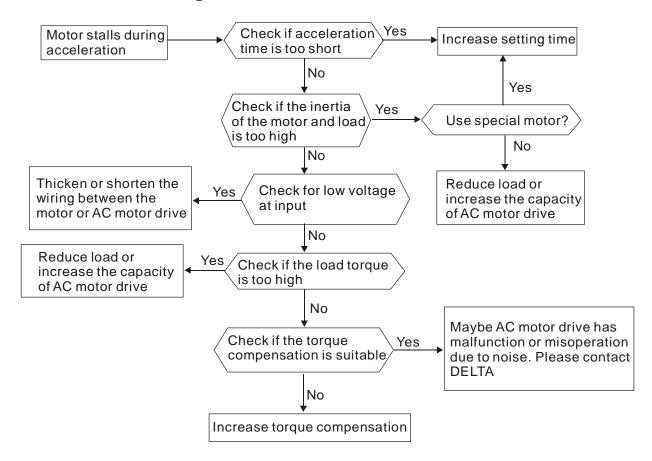

## 5.12 The Motor does not Run as Expected

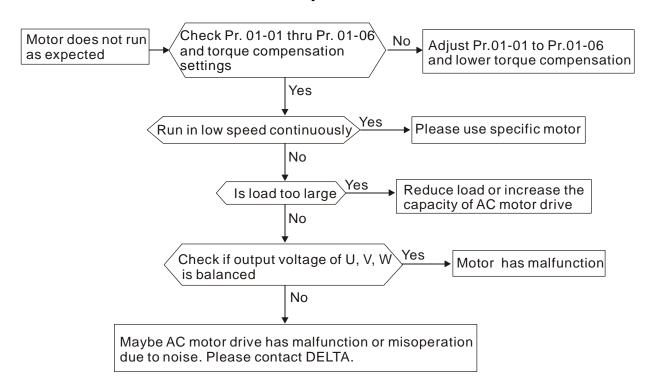

## 5.13 Electromagnetic/Induction Noise

Many sources of noise surround AC motor drives and penetrate it by radiation or conduction. It may cause malfunctioning of the control circuits and even damage the AC motor drive. Of course, there are solutions to increase the noise tolerance of an AC motor drive. But this has its limits. Therefore, solving it from the outside as follows will be the best.

- 1. Add surge suppressor on the relays and contacts to suppress switching surges.
- 2. Shorten the wiring length of the control circuit or serial communication and keep them separated from the power circuit wiring.
- Comply with the wiring regulations by using shielded wires and isolation amplifiers for long length.
- 4. The grounding terminal should comply with the local regulations and be grounded independently, i.e. not to have common ground with electric welding machines and other power equipment.
- 5. Connect a noise filter at the mains input terminal of the AC motor drive to filter noise from the power circuit.

In short, solutions for electromagnetic noise exist of "no product" (disconnect disturbing equipment), "no spread" (limit emission for disturbing equipment) and "no receive" (enhance immunity).

## 5.14 Environmental Condition

Since the AC motor drive is an electronic device, you should comply with the environmental conditions. Here are some remedial measures if necessary.

- 1. To prevent vibration, the use of anti-vibration dampers is the last choice. Vibrations must be within the specification. Vibration causes mechanical stress and it should not occur frequently, continuously or repeatedly to prevent damage to the AC motor drive.
- 2. Store the AC motor drive in a clean and dry location, free from corrosive fumes/dust to prevent corrosion and poor contacts. Poor insulation in a humid location can cause short-circuits. If necessary, install the AC motor drive in a dust-proof and painted enclosure and in particular situations, use a completely sealed enclosure.
- 3. The ambient temperature should be within the specification. Too high or too low temperature will affect the lifetime and reliability. For semiconductor components, damage will occur once any specification is out of range. Therefore, it is necessary to periodically check air quality and the cooling fan and provide extra cooling of necessary. In addition, the microcomputer may not work in extremely low temperatures, making cabinet heating necessary.

#### Chapter 5 Troubleshooting

4. Store within a relative humidity range of 0% to 90% and non-condensing environment. Use an air conditioner and/or exsiccator.

## **5.15 Affecting Other Machines**

An AC motor drive may affect the operation of other machines due to many reasons. Some solutions are:

- High Harmonics at Power Side
  - High harmonics at power side during running can be improved by:
  - 1. Separate the power system: use a transformer for AC motor drive.
- 2. Use a reactor at the power input terminal of the AC motor drive.
- 3. If phase lead capacitors are used (never on the AC motor drive output!!), use serial reactors to prevent damage to the capacitors damage from high harmonics.

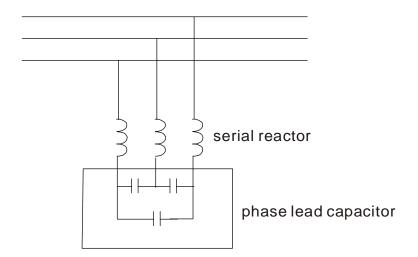

#### ■ Motor Temperature Rises

When the motor is a standard induction motor with fan, the cooling will be bad at low speeds, causing the motor to overheat. Besides, high harmonics at the output increases copper and core losses. The following measures should be used depending on load and operation range.

- Use a motor with independent ventilation (forced external cooling) or increase the motor rated power.
- 2. Use a special inverter duty motor.
- 3. Do NOT run at low speeds for long ti.

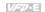

## Chapter 6 Fault & Warning Code Information and Maintenance

#### 6.1 Fault Code Information

The AC motor drive has a comprehensive fault diagnostic system that includes several different alarms and fault messages. Once a fault is detected, the corresponding protective functions will be activated. The following faults are displayed as shown on the AC motor drive digital keypad display. The five most recent faults can be read from the digital keypad or communication.

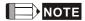

Wait 5 seconds after a fault has been cleared before performing reset via keypad of input terminal.

#### 6.1.1 Common Problems and Solutions

| Fault<br>Name | Fault Descriptions                                                        | Corrective Actions                                                                                                    |
|---------------|---------------------------------------------------------------------------|----------------------------------------------------------------------------------------------------|
| οc            | Over current Abnormal increase in current.                                | Check if motor power corresponds with the AC motor drive output power.     Check the wiring connections to U/T1, V/T2, W/T3 for possible short circuits.     Check the wiring connections between the AC motor drive and motor for possible short circuits, also to ground.     Check for loose contacts between AC motor drive and motor.     Increase the Acceleration Time.     Check for possible excessive loading conditions at the motor.     If there are still any abnormal conditions when operating the AC motor drive after a short-circuit is removed and the other points above are checked, it should be sent back to manufacturer. |
| 00            | Over voltage The DC bus voltage has exceeded its maximum allowable value. | Check if the input voltage falls within the rated AC motor drive input voltage range.     Check for possible voltage transients.     DC-bus over-voltage may also be caused by motor regeneration. Either increase the Decel. Time or add an optional brake resistor (and brake unit).     Check whether the required brake power is within the specified limits.                                                                                                    |

| Fault<br>Name | Fault Descriptions                                                                                                    | Corrective Actions                                                                                                    |
|---------------|----------------------------------------------------------------------------------------------------|----------------------------------------------------------------------------------------------------|
| 0 X C         | Overheating<br>Heat sink temperature too high                                                                                                    | Ensure that the ambient temperature falls within the specified temperature range.     Make sure that the ventilation holes are not obstructed.     Remove any foreign objects from the heatsinks and check for possible dirty heat sink fins.     Check the fan and clean it.     Provide enough spacing for adequate ventilation. (See chapter 1) |
| ل ن<br>-      | Low voltage The AC motor drive detects that the DC bus voltage has fallen below its minimum value.                                                                      | Check whether the input voltage falls within the AC motor drive rated input voltage range.     Check for abnormal load in motor.     Check for correct wiring of input power to R-S-T (for 3-phase models) without phase loss.                                                                                                    |
| ٥٤            | Overload The AC motor drive detects excessive drive output current. NOTE: The AC motor drive can withstand up to 150% of the rated current for a maximum of 60 seconds. | Check whether the motor is overloaded.     Reduce torque compensation setting in Pr.07.02.     Use the next higher power AC motor drive model.                                                                                                    |
| ٥٢ :          | Overload 1<br>Internal electronic overload trip                                                                                                    | Check for possible motor overload.     Check electronic thermal overload setting.     Use a higher power motor.     Reduce the current level so that the drive output current does not exceed the value set by the Motor Rated Current Pr.07.00.                                                                                                   |
| oL2           | Overload 2<br>Motor overload.                                                                                                    | Reduce the motor load.     Adjust the over-torque detection setting to an appropriate setting (Pr.06.03 to Pr.06.05).                                                                                                    |
| HPF:          | CC (current clamp)                                                                                                    |                                                                                                    |
| HPF2          | OV hardware fault                                                                                                    | Return to the factory.                                                                                                    |
| XPF3          | GFF hardware fault                                                                                                    |                                                                                                    |
| жрғч          | OC hardware fault                                                                                                    |                                                                                                    |
| 55            | External Base Block.<br>(Refer to Pr. 08.07)                                                                                                    | When the external input terminal (B.B) is active, the AC motor drive output will be turned off.     Deactivate the external input terminal (B.B) to operate the AC motor drive again.                                                                                                    |

| Fault<br>Name  | Fault Descriptions                           | Corrective Actions                                                                                                    |
|----------------|----------------------------------------------|----------------------------------------------------------------------------------------------------|
| oc 8           | Over-current during acceleration             | Short-circuit at motor output: Check for possible poor insulation at the output lines.     Torque boost too high: Decrease the torque compensation setting in Pr.07.02.     Acceleration Time too short: Increase the Acceleration Time.     AC motor drive output power is too small: Replace the AC motor drive with the next higher power model. |
| ocd            | Over-current during deceleration             | Short-circuit at motor output: Check for possible poor insulation at the output line.     Deceleration Time too short: Increase the Deceleration Time.     AC motor drive output power is too small: Replace the AC motor drive with the next higher power model.                                                                                   |
| 000            | Over-current during constant speed operation | Short-circuit at motor output: Check for possible poor insulation at the output line.     Sudden increase in motor loading: Check for possible motor stall.     AC motor drive output power is too small: Replace the AC motor drive with the next higher power model.                                                                              |
| 8.5            | External Fault                               | When multi-function input terminals (MI3-MI9) are set to external fault, the AC motor drive stops output U, V and W.     Give RESET command after fault has been cleared.                                                                                                    |
| c F 10         | Internal EEPROM can not be programmed.       | Return to the factory.                                                                                                    |
| c 8 1.1        | Internal EEPROM can not be programmed.       | Return to the factory.                                                                                                    |
| c F 2.0        | Internal EEPROM can not be read.             | Press RESET key to set all parameters to factory setting.     Return to the factory.                                                                                                    |
| c F 2. I       | Internal EEPROM can not be read.             | Press RESET key to set all parameters to factory setting.     Return to the factory.                                                                                                    |
| c F 3.0        | U-phase fault                                |                                                                                                    |
| c 8 3. 1       | V-phase fault                                |                                                                                                    |
|                | W-phase fault                                | Return to the factory.                                                                                                    |
| c F 3.3        |                                              |                                                                                                    |
| <u>c F 3.4</u> | Temperature sensor fault                     |                                                                                                    |

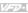

| Fault<br>Name | Fault Descriptions                                               | Corrective Actions                                                                                                    |
|---------------|------------------------------------------------------------------|----------------------------------------------------------------------------------------------------|
| GFF           | Ground fault                                                     | When (one of) the output terminal(s) is grounded, short circuit current is more than 50% of AC motor drive rated current, the AC motor drive power module may be damaged.  NOTE: The short circuit protection is provided for AC motor drive protection, not for protection of the user.  1. Check whether the IGBT power module is damaged.  2. Check for possible poor insulation at the output line. |
| c F R         | Auto accel/decel failure                                         | Check if the motor is suitable for operation by AC motor drive.     Check if the regenerative energy is too large.     Load may have changed suddenly.                                                                                                    |
| c8            | Communication Fault                                              | Check the RS485 connection between the AC motor drive and RS485 master for loose wires and wiring to correct pins.     Check if the communication protocol, address, transmission speed, etc. are properly set.     Use the correct checksum calculation.     Please refer to group 9 in the chapter 5 for detail information.                                                                          |
| codE          | Software protection failure                                      | Return to the factory.                                                                                                    |
| 8800          | Analog signal fault                                              | Check the wiring of ACI                                                                                                    |
| 868           | PID feedback signal fault                                        | Check parameter settings (Pr.10.01) and AVI/ACI wiring.     Check for possible fault between system response time and the PID feedback signal detection time (Pr.10.08)                                                                                                    |
| PHL           | Phase Loss                                                       | Check input phase wiring for loose contacts.                                                                                                    |
| 888           | Auto Tuning Fault                                                | Check cabling between drive and motor     Retry again                                                                                                    |
| EP 10         | Communication time-out fault on the control board or power board | Press RESET key to set all parameters to factory setting.     Return to the factory.                                                                                                    |
| PEC 1         | Motor overheat protection                                        | Check if the motor is overheat                                                                                                    |
| PEC2          | motor overneat protection                                        | 2. Check Pr.07.12 to Pr.07.17 settings                                                                                                    |
| P68r          | PG signal fault                                                  | Check the wiring of PG card     Try another PG card                                                                                                    |
| 5508          | CANopen Guarding Time out (Only for VFDxxxExxC)                  | Connect to CAN bus again and reset CAN bus                                                                                                    |

| Fault<br>Name | Fault Descriptions                                                                                                    | Corrective Actions                                                                                                 |
|---------------|----------------------------------------------------------------------------------------------------|----------------------------------------------------------------------------------------------------|
| 6866          | CANopen Heartbeat Time out (Only for VFDxxxExxC)                                                                                      | Connect to CAN bus again and reset CAN bus                                                                         |
| 853c          | CANopen SYNC Time out ( Only for VFDxxxExxC)                                                                                          | Check if CANopen synchronous message is abnormal                                                                   |
| 2560          | CANopen SDO Time out (Only for VFDxxxExxC)                                                                                            | Check if command channels are full                                                                                 |
| 8568          | CANopen SDO buffer overflow ( Only for VFDxxxExxC )                                                                                   | Too short time between commands, please check SDO message sent from the master     Reset CAN bus                   |
| 8658          | CAN bus off (Only for VFDxxxExxC)                                                                                                    | Check if it connects to terminal resistor     Check if the signal is abnormal     Check if the master is connected |
| 8888          | CAN Boot up fault (Only for VFDxxxExxC)                                                                                               | Check if the master is connected     Reset CAN bus                                                                 |
| 8860          | Fault communication protocol of CANopen (Only for VFDxxxExxC)                                                                         | Check if the communication protocol is correct                                                                     |
| d8b           | It will be displayed during deceleration when Pr.08-24 is not set to 0 and unexpected power off occurs, such as momentary power loss. | Set Pr.08-24 to 0     Check if the input power is stable                                                           |
| Act           | Abnormal Communication<br>Loop                                                                                                    | Check if the communication wiring is correct     Return to the factory                                             |

# **6.2 Warning Code Information**

The operation of the motor drive is not affected by the warnings below. As soon as the issue warned is solved the warning message will disappear

| Warning Name | Warning Descriptions                                                                       | Corrective Actions                                                                                                    |
|--------------|--------------------------------------------------------------------------------------------|----------------------------------------------------------------------------------------------------|
| c 8 0 1      | Communication command fault                                                                | Verify if there's any fault occurred on communication command.                                                                                     |
| c F 0 2      | Communication address fault                                                                | Verify if there's any fault occurred on communication address.                                                                                     |
| c F 0 3      |                                                                                            | Verify if there's any fault occurred on communication data.                                                                                        |
| c F O Y      | Communication format fault                                                                 | Verify if there's any fault occurred on communication format.                                                                                      |
| c F O 8      | Certain data are being processed<br>so the motor drive is not responding<br>at the moment. | The motor drive will respond after it processes some data.                                                                                         |
| c F 10       | Communication time out                                                                     | The communication time exceeds the setting at Pr09-03 <time-out detection="">. Verify if the communication command is correct or if the</time-out> |

| -     | Chapter 6 F                                             | ault Code Information and Maintenance                                                                                                    |
|-------|---------------------------------------------------------|----------------------------------------------------------------------------------------------------|
|       |                                                         | data being transmitted is too big to send.                                                                                                    |
| RoL2  | oL2 Warning                                             | When the motor drive's output current is more than the detection level set at Pr06-04 and exceeds the detection time set at Pr06-05. The digital keypad (See Appendix B for more information) will display OL2. Press the RESET button on the digital keypad to clear the warning message.    |
| AUE   | Motor auto-tuning                                       | Motor drive is performing the auto-tuning on parameters. As soon as the auto-tuning is done, an END message will be displayed. If there's any fault occurred during the auto-tuning process, an Err message will be displayed.                                                                |
| 58 !  | Copying parameter(s) fails                              | Parameters cannot be copied. Verify if there's any fault occurred on the operation and the communication. If there is no such fault and the parameters still cannot be copied, contact an authorized dealer.                                                                                  |
| 582   | Parameter(s) copied cannot be written in.               | Parameter(s) is/ are copied successfully but cannot be written in the motor drive.                                                                                                    |
| PEC2  | Motor drive PTC overheating warning                     | When the motor has PTC installed, the PTC function (Pr07-12) is enabled and the temperature reaches the overheating warning level (Pr07-15), this overheating issue will be treated by following the setting at Pr07-17. A PtC2 warning message will also be displayed on the digital keypad. |
| PG8r  | Warning on abnormal PG                                  | "PGEr" If the time for feedback signal exceeds the setting at Pr13-07, it will be considered as an abnormal feedback signal. This issue will be treated by the setting at Pr.13.08 and a warning message PGEr will be displayed on the keypad.                                                |
| F 6 8 | Warning on PID abnormal feedback signal                 | If the PID feedback signal time exceeds the setting at Pr10-08, it will be considered as an abnormal feedback signal. This issue will be treated by the setting at Pr10-09.                                                                                                    |
| SAUE  | Parameter(s) is/are being written into the motor drive. | Parameter(s) is/are being written into the motor drive. As soon as that is done, a END message will be displayed on the keypad.                                                                                                    |
| PE 10 | Warning on USB card's communication time out.           | If the USB card's communication time is over the setting at Pr09-11, it will be considered as a time out. This issue will be treated by the setting at Pr09-10.                                                                                                    |
| Roff  | Warning on analogue input signal card                   | The motor drive doesn't receive data from analogue signal input card.                                                                                                    |
| oPHL  | Warning on output phase loss                            | Set Pr06-13=0, when one of the phases of the motor drive doesn't do any output, a oPHL warning message will be displayed. Verify if anything wrong on UVW output signal.                                                                                                    |

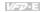

### 6.3 Reset Fault Codes and Warning Codes

There are three methods to reset the AC motor drive after solving the fault:

- Press key on keypad. 1
- 2. Set external terminal to "RESET" (set one of Pr.04.05~Pr.04.08 to 05) and then set to be ON.
- 3. Send "RESET" command by communication.

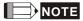

Make sure that RUN command or signal is OFF before executing RESET to prevent damage or personal injury due to immediate operation.

### 6.4 Maintenance and Inspections

Modern AC motor drives are based on solid-state electronics technology. Preventive maintenance is required to keep the AC motor drive in its optimal condition, and to ensure a long life. It is recommended to have a qualified technician perform a check-up of the AC motor drive regularly.

### Daily Inspection:

Basic check-up items to detect if there were any abnormalities during operation are:

- 1. Whether the motors are operating as expected.
- 2. Whether the installation environment is abnormal.
- 3. Whether the cooling system is operating as expected.
- 4. Whether any irregular vibration or sound occurred during operation.
- 5. Whether the motors are overheating during operation.
- 6. Always check the input voltage of the AC drive with a Voltmeter.

### Periodic Inspection:

Before the check-up, always turn off the AC input power and remove the cover. Wait at least 10 minutes after all display lamps have gone out, and then confirm that the capacitors have fully discharged by measuring the voltage between  $\oplus$  ~  $\bigcirc$ . It should be less than 25VDC.

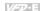

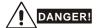

- Disconnect AC power before processing!
- 2. Only qualified personnel can install, wire and maintain AC motor drives. Please take off any metal objects, such as watches and rings, before operation. And only insulated tools are allowed.
- 3. Never reassemble internal components or wiring.
- 4. Prevent static electricity.

Periodical Maintenance

### Ambient environment

| Chack Itama                                                                                                    | Check Items Methods and Criterion                                            |   | Maintenance<br>Period |             |  |
|----------------------------------------------------------------------------------------------------|------------------------------------------------------------------------------|---|-----------------------|-------------|--|
| Check items                                                                                                    |                                                                              |   | Half<br>Year          | One<br>Year |  |
| Check the ambient temperature,<br>humidity, vibration and see if<br>there are any dust, gas, oil or<br>water drops | Visual inspection and measurement with equipment with standard specification | 0 |                       |             |  |
| Check if there are any dangerous objects in the environment                                                        | Visual inspection                                                            | 0 |                       |             |  |

### Voltage

| Charle Harris                                                       | Mash ada and Criterian                              |       | Maintenance<br>Period |             |  |
|---------------------------------------------------------------------|-----------------------------------------------------|-------|-----------------------|-------------|--|
| Check Items                                                         | Methods and Criterion                               | Daily | Half<br>Year          | One<br>Year |  |
| Check if the voltage of main circuit and control circuit is correct | Measure with multimeter with standard specification | 0     |                       |             |  |

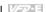

# Keypad

| Charle Harra                      | Methods and Criterion |   | Maintenance<br>Period |             |  |
|-----------------------------------|-----------------------|---|-----------------------|-------------|--|
| Check Items                       |                       |   | Half<br>Year          | One<br>Year |  |
| Is the display clear for reading? | Visual inspection     | 0 |                       |             |  |
| Any missing characters?           | Visual inspection     | 0 |                       |             |  |

# Mechanical parts

| Check Items                                 | Methods and Criterion       |                    | Maintenance<br>Period |             |  |
|---------------------------------------------|-----------------------------|--------------------|-----------------------|-------------|--|
| Check items                                 | methods and Criterion       | Daily Half<br>Year |                       | One<br>Year |  |
| If there is any abnormal sound or vibration | Visual and aural inspection |                    | 0                     |             |  |
| If there are any loose screws               | Tighten the screws          |                    | 0                     |             |  |
| If any part is deformed or damaged          | Visual inspection           |                    | 0                     |             |  |
| If there is any color change by overheating | Visual inspection           |                    | 0                     |             |  |
| If there is any dust or dirt                | Visual inspection           |                    | 0                     |             |  |

### Main circuit

| Check Items                                                                                                    | Methods and Criterion                                                   |       | Maintenance<br>Period |             |  |
|----------------------------------------------------------------------------------------------------|-------------------------------------------------------------------------|-------|-----------------------|-------------|--|
| Check items                                                                                                    | Methods and Criterion                                                   | Daily | Half<br>Year          | One<br>Year |  |
| If there are any loose or missing screws                                                                        | Tighten or replace the screw                                            | 0     |                       |             |  |
| If machine or insulator is deformed, cracked, damaged or with changed color change due to overheating or ageing | Visual inspection  NOTE: Please ignore the color change of copper plate |       | 0                     |             |  |
| If there is any dust or dirt                                                                                    | Visual inspection                                                       |       | 0                     |             |  |

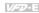

# Terminals and wiring of main circuit

| Check Items                                                               | Mathada and Critarian | Maintenance<br>Period                |   |  |  |  |  |  |
|---------------------------------------------------------------------------|-----------------------|--------------------------------------|---|--|--|--|--|--|
| Check items                                                               | methods and Chterion  | Methods and Criterion  Daily Have Ye |   |  |  |  |  |  |
| If the wiring shows change of color change or deformation due to overheat | Visual inspection     |                                      | 0 |  |  |  |  |  |
| If the insulation of wiring is damaged or the color has changed           | Visual inspection     |                                      | 0 |  |  |  |  |  |
| If there is any damage                                                    | Visual inspection     |                                      | 0 |  |  |  |  |  |

# DC capacity of main circuit

| Check Items                                                               | Methods and Criterion                  | Maintenance<br>Period |             |  |  |  |  |
|---------------------------------------------------------------------------|----------------------------------------|-----------------------|-------------|--|--|--|--|
| Cneck items                                                               | methods and Criterion                  | Daily                 | One<br>Year |  |  |  |  |
| If there is any leakage of liquid, change of color, cracks or deformation | Visual inspection                      | 0                     |             |  |  |  |  |
| Measure static capacity when required                                     | Static capacity ≥ initial value X 0.85 |                       | 0           |  |  |  |  |

### Resistor of main circuit

|                                                                       |                                                                                     | Maintenance<br>Period |              |             |  |  |  |
|-----------------------------------------------------------------------|-------------------------------------------------------------------------------------|-----------------------|--------------|-------------|--|--|--|
| Check Items                                                           | Methods and Criterion                                                               | Daily                 | Half<br>Year | One<br>Year |  |  |  |
| If there is any peculiar smell or insulator cracks due to overheating | Visual inspection, smell                                                            |                       | 0            |             |  |  |  |
| If there is any disconnection                                         | Visual inspection or measure with multimeter after removing wiring between +/B1 ~ - |                       | 0            |             |  |  |  |
|                                                                       | Resistor value should be within $\pm$ 10%                                           |                       |              |             |  |  |  |

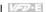

### Transformer and reactor of main circuit

|                                                      |                                    |       | intenai<br>Period |  |
|------------------------------------------------------|------------------------------------|-------|-------------------|--|
| Check Items                                          | Methods and Criterion              | Daily | One<br>Year       |  |
| If there is any abnormal vibration or peculiar smell | Visual, aural inspection and smell | 0     |                   |  |

### Magnetic contactor and relay of main circuit

| 2                              |                                                          | Maintenance<br>Period |              |             |  |  |  |
|--------------------------------|----------------------------------------------------------|-----------------------|--------------|-------------|--|--|--|
| Check Items                    | Methods and Criterion                                    | Daily                 | Half<br>Year | One<br>Year |  |  |  |
| If there are any loose screws  | Visual and aural inspection. Tighten screw if necessary. | 0                     |              |             |  |  |  |
| If the contact works correctly | Visual inspection                                        | 0                     |              |             |  |  |  |

### Printed circuit board and connector of main circuit

|                                                            |                                                              | Maintenance<br>Period |              |             |  |  |
|------------------------------------------------------------|--------------------------------------------------------------|-----------------------|--------------|-------------|--|--|
| Check Items                                                | Methods and Criterion                                        | Daily                 | Half<br>Year | One<br>Year |  |  |
| If there are any loose screws and connectors               | Tighten the screws and press the connectors firmly in place. |                       | 0            |             |  |  |
| If there is any peculiar smell and color change            | Visual inspection and smell                                  |                       | 0            |             |  |  |
| If there is any crack, damage, deformation or corrosion    | Visual inspection                                            |                       | 0            |             |  |  |
| If there is any leaked liquid or deformation in capacitors | Visual inspection                                            |                       | 0            |             |  |  |

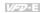

# Cooling fan of cooling system

|                                                    |                                                                                                    |       | intenai<br>Period |             |
|----------------------------------------------------|----------------------------------------------------------------------------------------------------|-------|-------------------|-------------|
| Check Items                                        | Methods and Criterion                                                                                                   | Daily | Half<br>Year      | One<br>Year |
| If there is any abnormal sound or vibration        | Visual, aural inspection and turn the fan with hand (turn off the power before operation) to see if it rotates smoothly |       |                   | 0           |
| If there is any loose screw                        | Tighten the screw                                                                                                    |       |                   | 0           |
| If there is any change of color due to overheating | Change fan                                                                                                    |       |                   | 0           |

# Ventilation channel of cooling system

| Ol and Marine                                                                             | Made In a 10 to 10    |       | intenai<br>Period |  |
|-------------------------------------------------------------------------------------------|-----------------------|-------|-------------------|--|
| Check Items                                                                               | Methods and Criterion | Daily | One<br>Year       |  |
| If there is any obstruction in the heat sink, air intake or air outlet  Visual inspection |                       |       | 0                 |  |

# Appendix A: Specifications

There are 115V, 230V and 460V models in the VFD-E series. For 115V models, it is 1-phase models. For 0.25 to 3HP of the 230V models, there are 1-phase/3-phase models. Refer to following specifications for details.

|              | Voltage Class                  | 115V Class                                      |                            |      |  |  |  |  |  |
|--------------|--------------------------------|-------------------------------------------------|----------------------------|------|--|--|--|--|--|
|              | Model Number VFD-XXXE          | 002                                             | 002 004                    |      |  |  |  |  |  |
| Max          | Applicable Motor Output (kW)   | 0.2                                             | 0.4                        | 0.75 |  |  |  |  |  |
| Max          | . Applicable Motor Output (hp) | 0.25                                            | 0.5                        | 1.0  |  |  |  |  |  |
|              | Rated Output Capacity (kVA)    | 0.6                                             | 1.0                        | 1.6  |  |  |  |  |  |
| ij           | Rated Output Current (A)       | 1.6                                             | 2.5                        | 4.2  |  |  |  |  |  |
| , E          | Maximum Output Voltage (V)     | 3-Phase Proportional to Twice the Input Voltage |                            |      |  |  |  |  |  |
| ⋾            | Output Frequency (Hz)          | 0.10~ 599.00 Hz                                 |                            |      |  |  |  |  |  |
|              | Carrier Frequency (kHz)        | 1-15                                            |                            |      |  |  |  |  |  |
|              | Detection of Consent (A)       |                                                 | Single-phase               |      |  |  |  |  |  |
| ting         | Rated Input Current (A)        | 6                                               | 9                          | 18   |  |  |  |  |  |
| Input Rating | Rated Voltage/Frequency        | Sir                                             | gle phase, 100-120V, 50/60 | )Hz  |  |  |  |  |  |
| ndu          | Voltage Tolerance              |                                                 | ± 10%(90~132 V)            |      |  |  |  |  |  |
| _            | Frequency Tolerance            | ± 5%(47~63 Hz)                                  |                            |      |  |  |  |  |  |
| Coc          | oling Method                   | Natural                                         | Fan Cooling                |      |  |  |  |  |  |
| Wei          | ight (kg)                      | 1.2                                             |                            |      |  |  |  |  |  |

|           | Voltage Class                   |                                                                |         |         |                        | 230V  | Class   |        |      |      |     |  |
|-----------|---------------------------------|----------------------------------------------------------------|---------|---------|------------------------|-------|---------|--------|------|------|-----|--|
|           | Model Number VFD-XXXE           | 002 004 007 015 022 037 055 075 110                            |         |         |                        |       |         |        | 150  |      |     |  |
| Ma<br>(kV | x. Applicable Motor Output //)  | 0.2 0.4 0.75 1.5 2.2 3.7 5.5 7.5                               |         |         |                        |       |         | 11     | 15   |      |     |  |
| Ма        | x. Applicable Motor Output (hp) | 0.25                                                           | 0.5     | 1.0     | 2.0                    | 3.0   | 5.0     | 7.5    | 10   | 15   | 20  |  |
|           | Rated Output Capacity (kVA)     | 0.6                                                            | 1.0     | 1.6     | 2.9                    | 4.2   | 6.5     | 9.5    | 12.5 | 17.1 | 25  |  |
| ating     | Rated Output Current (A)        | 1.6                                                            | 2.5     | 4.2     | 7.5                    | 11.0  | 17      | 25     | 33   | 45   | 65  |  |
| 22        | Maximum Output Voltage (V)      | 3-Phase Proportional to Input Voltage                          |         |         |                        |       |         |        |      |      |     |  |
| Output    | Output Frequency (Hz)           | 0.10~ 599.00 Hz                                                |         |         |                        |       |         |        |      |      |     |  |
| O         | Carrier Frequency (kHz)         | 1-15                                                           |         |         |                        |       |         |        |      |      |     |  |
|           | Rated Input Current (A)         | Single/3-phase 3-p                                             |         |         | Single/3-phase 3-phase |       |         |        | 1    |      |     |  |
| ng        | Kated Input Current (A)         | 4.9/1.9                                                        | 6.5/2.7 | 9.5/5.1 | 15.7/9                 | 24/15 | 20.6    | 26     | 34   | 48   | 70  |  |
| ut Rating | Rated Voltage/Frequency         | Single/3-phase 3-phase<br>200-240 V, 50/60Hz 200-240V, 50/60Hz |         |         |                        |       |         |        |      |      |     |  |
| Input     | Voltage Tolerance               |                                                                |         |         |                        | ± 10% | 6(180~2 | 64 V)  |      |      |     |  |
| _         | Frequency Tolerance             | ± 5%(47~63                                                     |         |         |                        |       |         | 63 Hz) |      |      |     |  |
| Co        | poling Method                   | Natural Cooling Fan Cooling                                    |         |         |                        |       |         |        |      |      |     |  |
| W         | eight (kg)                      | 1.1                                                            | 1.1     | 1.1     | 1.9                    | 1.9   | 1.9     | 3.5    | 3.5  | 3.57 | 6.6 |  |

| Appendix A Specifications | x A Specifications |
|---------------------------|--------------------|
|---------------------------|--------------------|

| Appendix A Specifications   1/2/E |                              |                                            |             |     |     |         |         |         |      |     |     |     |
|-----------------------------------|------------------------------|--------------------------------------------|-------------|-----|-----|---------|---------|---------|------|-----|-----|-----|
|                                   | Voltage Class                | 460V Class                                 |             |     |     |         |         |         |      |     |     |     |
| N                                 | Model Number VFD-XXXE        | 004                                        | 007         | 015 | 022 | 037     | 055     | 075     | 110  | 150 | 185 | 220 |
| Max. A                            | applicable Motor Output (kW) | 0) 0.4 0.75 1.5 2.2 3.7 5.5 7.5 11 15 18.5 |             |     |     |         | 18.5    | 22      |      |     |     |     |
| Max. Applicable Motor Output (hp) |                              |                                            | 1.0         | 2.0 | 3.0 | 5.0     | 7.5     | 10      | 15   | 20  | 25  | 30  |
| Output Rating                     | Rated Output Capacity (kVA)  | 1.2                                        | 2.0         | 3.3 | 4.4 | 6.8     | 9.9     | 13.7    | 18.3 | 24  | 29  | 34  |
|                                   | Rated Output Current (A)     | 1.5                                        | 2.5         | 4.2 | 5.5 | 8.5     | 13      | 18      | 24   | 32  | 38  | 45  |
|                                   | Maximum Output Voltage (V)   | 3-Phase Proportional to Input Voltage      |             |     |     |         |         |         |      |     |     |     |
|                                   | Output Frequency (Hz)        | 0.10~ 599.00 Hz                            |             |     |     |         |         |         |      |     |     |     |
|                                   | Carrier Frequency (kHz)      | 1-15                                       |             |     |     |         |         |         |      |     |     |     |
|                                   |                              |                                            |             |     |     |         | 3-phase | Э       |      |     |     |     |
| ting                              | Rated Input Current (A)      | 1.9                                        | 3.2         | 4.3 | 7.1 | 11.2    | 14      | 19      | 26   | 35  | 41  | 49  |
| Input Rating                      | Rated Voltage/Frequency      |                                            |             |     | 3-р | hase, 3 | 80-480  | V, 50/6 | 0Hz  |     |     |     |
| <u>u</u>                          | Voltage Tolerance            |                                            |             |     |     | ± 10°   | %(342~  | ·528V)  |      |     |     |     |
|                                   | Frequency Tolerance          |                                            |             |     |     | ± 5°    | %(47~6  | 3Hz)    |      |     |     |     |
| Cooling Method Natural Cooling    |                              |                                            | Fan Cooling |     |     |         |         |         |      |     |     |     |
| Weigh                             | nt (ka)                      | 1.2                                        |             |     |     |         |         |         | 7.47 |     |     |     |

|                         |                            |                   | General Specifications                                                                                                    |  |  |  |  |  |
|-------------------------|----------------------------|-------------------|----------------------------------------------------------------------------------------------------|--|--|--|--|--|
|                         | Control Syste              | em                | SPWM(Sinusoidal Pulse Width Modulation) control (V/f or sensorless vector control)                                                                     |  |  |  |  |  |
|                         | Frequency S                | etting Resolution | 0.01Hz                                                                                                    |  |  |  |  |  |
|                         | Output Frequ               | ency Resolution   | 0.01Hz                                                                                                    |  |  |  |  |  |
|                         | Torque Cha                 | racteristics      | Including the auto-torque/auto-slip compensation; starting torque can be 150% at 3.0Hz                                                                 |  |  |  |  |  |
|                         | Overload Er                | ndurance          | 150% of rated current for 1 minute                                                                                                    |  |  |  |  |  |
| ristics                 | Skip Freque<br>(Pr08-09~Pr | ,                 | Three zones, setting range 0.00-599.00 Hz                                                                                                    |  |  |  |  |  |
| acte                    | Accel/Decel                | Time              | 0.1 to 600 seconds (2 Independent settings for Accel/Decel time)                                                                                       |  |  |  |  |  |
| hara                    | Stall Prevent              | ion Level         | Setting 20 to 250% of rated current                                                                                                    |  |  |  |  |  |
| Control Characteristics | DC Brake                   |                   | Operation frequency 0.10-599.00Hz, output 0-100% rated current<br>Start time 0-60 seconds, stop time 0-60 seconds                                      |  |  |  |  |  |
| ပိ                      | Regenerated                | I Brake Torque    | Approx. 20% (up to 125% possible with optional brake resistor or externally mounted brake unit, 1-15hp (0.75-11kW) models have brake chopper built-in) |  |  |  |  |  |
|                         | V/f Pattern                |                   | 4-point adjustable V/f pattern                                                                                                    |  |  |  |  |  |
|                         | Speed contro               | ol accuracy       | +- 3% (VF), +-1% (SVC)                                                                                                    |  |  |  |  |  |
|                         | Speed contro               | ol range          | 1:40 (VF and VF with PG), 1:100 (SVC) , 1:200 (SVC with PG)                                                                                            |  |  |  |  |  |
|                         | Resolution                 |                   | Analogue input : 10bit (0~5V correspond to 0~-1024) Analogue output : 10bit (0~-1024 correspond to 0~10V)                                              |  |  |  |  |  |
| cteri                   | Frequency                  | Keypad            | Setting by 🛕 🔻                                                                                                    |  |  |  |  |  |
| Characteri              | Setting                    | External Signal   | Potentiometer-5kΩ/0.5W, 0 to +10VDC, 4 to 20mA, RS-485 interface; Multifunction Inputs 3 to 9 (15 steps, Jog, up/down)                                 |  |  |  |  |  |

|                          |                                                                                                    |                                                                                                    | General Specifications                                                                                                    |  |  |  |  |  |
|--------------------------|----------------------------------------------------------------------------------------------------|----------------------------------------------------------------------------------------------------|----------------------------------------------------------------------------------------------------|--|--|--|--|--|
|                          | Operation                                                                                                    | Keypad                                                                                                    | Set by RUN and STOP                                                                                                    |  |  |  |  |  |
|                          | Setting<br>Signal                                                                                                    | External Signal                                                                                                    | 2 wires/3 wires (MI1, MI2, MI3), JOG operation, RS-485 serial interface (MODBUS), programmable logic controller                                                                                 |  |  |  |  |  |
|                          | Multi-functio                                                                                                    | on Input Signal                                                                                                    | Multi-step selection 0 to 15, Jog, accel/decel inhibit, 2 accel/decel switches, counter, external Base Block, ACI/AVI selections, driver reset, UP/DOWN key settings, NPN/PNP input selection   |  |  |  |  |  |
|                          | Multi-functio                                                                                                    | on Output Indication                                                                                                    | AC drive operating, frequency attained, zero speed, Base Block, fault indication, overheat alarm, emergency stop and status selections of input terminals                                       |  |  |  |  |  |
|                          | Analog Out                                                                                                    | put Signal                                                                                                    | Output frequency/current                                                                                                    |  |  |  |  |  |
|                          | Alarm Out                                                                                                    | put Contact                                                                                                    | Contact will be On when drive malfunctions (1 Form C/change-over contact and 1 open collector output) for standard type)                                                                        |  |  |  |  |  |
|                          | Operation                                                                                                    | Built-in PLC(NOT for CANopen models), AVR, accel/decel S-Curve, over voltage/over-current stall prevention, 5 fault records, reverse inhibition, momentary power loss restart, DC brake, auto torque/slip compensation auto tuning, adjustable carrier frequency, output frequency limits, param lock/reset, vector control, PID control, external counter, MODBUS communication, abnormal re-start, power-saving, fan ct sleep/wake frequency, 1st/2nd frequency source selections, 1st/2nd frequency source combination, NPN/PNP selection, parameters for mot to motor 3. DEB and OOB (Out Of Balance Detection)(for washing maci |                                                                                                    |  |  |  |  |  |
|                          | Over voltage, over current, under voltage, external fault, overload, gro fault, overheating, electronic thermal, IGBT short circuit, PTC, instantly and then reboot(up to 20 sec by setting parameter) |                                                                                                    |                                                                                                    |  |  |  |  |  |
|                          | Display Key                                                                                                    | pad (optional)                                                                                                    | 6-key, 7-segment LED with 4-digit, 5 status LEDs, master frequency, output frequency, output current, custom units, parameter values for setup and lock, faults, RUN, STOP, RESET, FWD/REV, PLC |  |  |  |  |  |
|                          | Built-in Bra                                                                                                    | VFD002E11T/21T/23T, VFD004E11T/21T/23T,43T, VFD007E21T/23T/43T, VFD015E23T/43T, VFD007E11A/11C, VFD015E21A/21C, VFD02E21A/21C/23A/23C/43A/43C, VFD037E23A/23C/43A/43C, VFD055E23A/23C/43A/43C, VFD075E23A/23C/43A/43C, VFD110E23A/23C/43A/43C, VFD150E23A/23C/43A/43C, VFD150E23A/23C/43A/43C, VFD185E43A/43C, VFD220E43A/43C                                                                                                    |                                                                                                    |  |  |  |  |  |
|                          | Built-in l                                                                                                    | EMI Filter                                                                                                    | For 230V 1-phase and 460V 3-phase models.                                                                                                    |  |  |  |  |  |
|                          | Enclosure F                                                                                                    | Rating                                                                                                    | IP20                                                                                                    |  |  |  |  |  |
| us                       | Pollution De                                                                                                    | egree                                                                                                    | 2                                                                                                    |  |  |  |  |  |
| nditio                   | Installation                                                                                                    | Location                                                                                                    | Altitude 1,000 m or lower, keep from corrosive gasses, liquid and dust                                                                                                    |  |  |  |  |  |
| tal Co                   | Ambient Te                                                                                                    | emperature                                                                                                    | -10°C to 50°C (40°C for side-by-side mounting) Non-Condensing and not frozen                                                                                                    |  |  |  |  |  |
| Environmental Conditions | Storage/ Tr<br>Temperatur                                                                                                    | ransportation<br>re                                                                                                    | -20 °C to 60 °C                                                                                                    |  |  |  |  |  |
| vir                      | Ambient Hu                                                                                                    | umidity                                                                                                    | Below 90% RH (non-condensing)                                                                                                    |  |  |  |  |  |
| ш                        | Vibration                                                                                                    |                                                                                                    | 10Hz≦f≦57Hz Fix Amplitude:0.075mm<br>57Hz≦f≦150Hz Fix Acceleration: 1G<br>(According to IEC 60068:2-6)                                                                                          |  |  |  |  |  |
| Арр                      | rovals                                                                                                    |                                                                                                    | ( E (                                                                                                    |  |  |  |  |  |

# Appendix B: Accessories

### B.1 All Brake Resistors & Brake Units Used in AC Motor Drives

Note: Please only use DELTA resistors and recommended values. Other resistors and values will void Delta's warranty. Please contact your nearest Delta representative for use of special resistors. The brake unit should be at least 10 cm away from AC motor drive to avoid possible interference. Refer to the "Brake unit Module User Manual" for further details.

|                     | 110V Series                                          |                                |                         |                                                                                                   |             |                                    |                                  |                                        |                       |  |  |  |
|---------------------|------------------------------------------------------|--------------------------------|-------------------------|---------------------------------------------------------------------------------------------------|-------------|------------------------------------|----------------------------------|----------------------------------------|-----------------------|--|--|--|
| Applicable          |                                                      |                                |                         | 125% Braking Torq                                                                                 | ue 10%ED*   |                                    | Max. Brake Torque**              |                                        |                       |  |  |  |
| Motor<br>HP<br>[kW] | Ac Drive<br>Part No.                                 | Full Load<br>Torque<br>KG-M*** | Brake<br>Unit<br>[VFDB] | Resistor or Value spec. for each Ac motor Drive  Braking Resistor series for each Brake Unit **** |             | total<br>Braking<br>current<br>(A) | Min.<br>resistor<br>value<br>(Ω) | Max.Total<br>Braking<br>current<br>(A) | Peak<br>Power<br>(kW) |  |  |  |
| 0.25<br>[0.2]       | VFD002E11A<br>VFD002E11C<br>VFD002E11P<br>VFD002E11T | 0.14                           | 20015*1                 | 80W 200Ω                                                                                          | BR080W200*1 | 1.9                                | 105.6                            | 3.6                                    | 1.4                   |  |  |  |
| 0.5<br>[0.4]        | VFD004E11A<br>VFD004E11C<br>VFD004E11P<br>VFD004E11T | 0.27                           | 20015*1                 | 80W 200Ω                                                                                          | BR080W200*1 | 1.9                                | 105.6                            | 3.6                                    | 1.4                   |  |  |  |
| 1<br>[0.75]         | VFD007E11A<br>VFD007E11C<br>VFD007E11P               | 0.51                           |                         | 80W 200Ω                                                                                          | BR080W200*1 | 1.9                                | 105.6                            | 3.6                                    | 1.4                   |  |  |  |

|                     |                                                                                  |                                |                         | 230V Se                                               | ries                                        |                                    |       |                                        |                       |
|---------------------|----------------------------------------------------------------------------------|--------------------------------|-------------------------|-------------------------------------------------------|---------------------------------------------|------------------------------------|-------|----------------------------------------|-----------------------|
| Applicable          |                                                                                  |                                |                         | 125% Braking Torq                                     | ue 10%ED*                                   |                                    |       | Brake Torqu                            | ле**                  |
| Motor<br>HP<br>[kW] | Ac Drive<br>Part No.                                                             | Full Load<br>Torque<br>KG-M*** | Brake<br>Unit<br>[VFDB] | Resistor or Value<br>spec. for each Ac<br>motor Drive | Braking Resistor ser<br>for each Brake Unit | total<br>Braking<br>current<br>(A) |       | Max.Total<br>Braking<br>current<br>(A) | Peak<br>Power<br>(kW) |
| 0.25<br>[0.2]       | VFD002E21A<br>VFD002E21C<br>VFD002E21P<br>VFD002E23A<br>VFD002E23C<br>VFD002E23P | 0.14                           | 20015*1                 | 80W 200Ω                                              | BR080W200*1                                 | 1.9                                | 105.6 | 3.6                                    | 1.4                   |
|                     | VFD002E21T<br>VFD002E23T                                                         |                                |                         |                                                       |                                             |                                    |       |                                        |                       |
| 0.5<br>[0.4]        | VFD004E21A<br>VFD004E21C<br>VFD004E21P<br>VFD004E23A<br>VFD004E23C<br>VFD004E23P | 0.27                           | 20015*1                 | 80W 200Ω                                              | BR080W200*1                                 | 1.9                                | 105.6 | 3.6                                    | 1.4                   |
|                     | VFD004E21T<br>VFD004E23T                                                         |                                |                         |                                                       |                                             |                                    |       |                                        |                       |
| 1<br>[0.75]         | VFD007E21A<br>VFD007E21C<br>VFD007E21P<br>VFD007E23A<br>VFD007E23C<br>VFD007E23P | 0.51                           | 20015*1                 | 80W 200Ω                                              | BR080W200*1                                 | 1.9                                | 105.6 | 3.6                                    | 1.4                   |
|                     | VFD007E21T<br>VFD007E23T                                                         |                                |                         |                                                       |                                             |                                    |       |                                        |                       |
| 2                   | VFD015E21A<br>VFD015E21C<br>VFD015E21P                                           | 1.02                           |                         | 300W110Ω                                              | BR300W110                                   | 3.5                                | 105.6 | 3.6                                    | 1.4                   |
| [1.5]               | VFD015E23A<br>VFD015E23C<br>VFD015E23P                                           | 1.02                           | 20015*1                 | 3000011002                                            | BRSOOWTIO                                   | 3.5                                | 105.6 | 3.6                                    | 1.4                   |
| 3<br>[2.2]          | VFD022E21A<br>VFD022E21C<br>VFD022E23A<br>VFD022E23C                             | 1.49                           |                         | 300W110Ω                                              | BR300W110                                   | 3.5                                | 105.6 | 3.6                                    | 1.4                   |
| 5<br>[3.7]          | VFD037E23A<br>VFD037E23C                                                         | 2.50                           |                         | 600W50Ω                                               | BR300W025*2 2 se                            | ries 7.6                           | 47.5  | 8                                      | 3.0                   |

|                                   |                          |                                |                            | 230V Se                                               | eries                            |                                    |                                  |                                        |                       |      |
|-----------------------------------|--------------------------|--------------------------------|----------------------------|-------------------------------------------------------|----------------------------------|------------------------------------|----------------------------------|----------------------------------------|-----------------------|------|
| Analizable                        | Part No.                 |                                | 125% Braking Torque 10%ED* |                                                       |                                  |                                    |                                  |                                        |                       | ле** |
| Applicable<br>Motor<br>HP<br>[kW] |                          | Full Load<br>Torque<br>KG-M*** | Brake<br>Unit<br>[VFDB]    | Resistor or Value<br>spec. for each Ac<br>motor Drive | Braking Resist<br>for each Brake | total<br>Braking<br>current<br>(A) | Min.<br>resistor<br>value<br>(Ω) | Max.Total<br>Braking<br>current<br>(A) | Peak<br>Power<br>(kW) |      |
| 7.5<br>[5.5]                      | VFD055E23A<br>VFD055E23C | 3.72                           |                            | 750W33Ω                                               | BR750W033*1                      |                                    | 15.2                             | 25.3                                   | 15                    | 5.7  |
| 10<br>[7.5]                       | VFD075E23A<br>VFD075E23C | 5.08                           |                            | 1000W20Ω                                              | BR1K0W020*1                      |                                    | 20.7                             | 16.5                                   | 23                    | 8.7  |
| 15<br>[11]                        | VFD110E23A<br>VFD110E23C | 7.45                           |                            | 1500W13Ω                                              | BR1K5W013*1                      |                                    | 30.3                             | 11.5                                   | 33                    | 12.5 |
| 20<br>[15]                        | VFD150E23A<br>VFD150E23C | 10.16                          |                            | 2000W10Ω                                              | BR1K0W020*2 2 parallel           |                                    | 41.5                             | 7.6                                    | 50                    | 19.0 |

|                     |                                                      |                                |                         | 460V Se                                               | eries                                                    |          |                                    |                                  |                                        |                       |
|---------------------|------------------------------------------------------|--------------------------------|-------------------------|-------------------------------------------------------|----------------------------------------------------------|----------|------------------------------------|----------------------------------|----------------------------------------|-----------------------|
| Applicable          |                                                      |                                |                         | 125% Braking Torq                                     | ue 10%ED*                                                |          |                                    | Max.                             | Brake Torqu                            | ле**                  |
| Motor<br>HP<br>[kW] | Ac Drive<br>Part No.                                 | Full Load<br>Torque<br>KG-M*** | Brake<br>Unit<br>[VFDB] | Resistor or Value<br>spec. for each Ac<br>motor Drive | Ac Braking Resistor series for each Brake Unit **** Brak |          | total<br>Braking<br>current<br>(A) | Min.<br>resistor<br>value<br>(Ω) | Max.Total<br>Braking<br>current<br>(A) | Peak<br>Power<br>(kW) |
| 0.5<br>[0.4]        | VFD004E43A<br>VFD004E43C<br>VFD004E43P<br>VFD004E43T | 0.27                           | 40015*1                 | 80W750Ω                                               | BR080W7                                                  | 50*1     | 1.1                                | 422.2                            | 1.8                                    | 1.4                   |
| 1<br>[0.75]         | VFD007E43A<br>VFD007E43C<br>VFD007E43P               | 0.51                           | 40015*1                 | 80W750Ω                                               | BR080W750*1                                              |          | 1.1                                | 422.2                            | 1.8                                    | 1.4                   |
|                     | VFD007E43T                                           |                                |                         |                                                       |                                                          |          |                                    | 126.7                            | 6                                      | 4.6                   |
| 2<br>[1.5]          | VFD015E43A<br>VFD015E43C<br>VFD015E43P               | 1.02                           | 40037*1                 | 200W360Ω                                              | BR200W360                                                |          | 2.2                                | 95.0                             | 8                                      | 6.1                   |
|                     | VFD015E43T                                           | 1                              |                         |                                                       |                                                          |          |                                    | 126.7                            | 6                                      | 4.6                   |
| 3<br>[2.2]          | VFD022E43A<br>VFD022E43C                             | 1.49                           |                         | 300W250Ω                                              | BR300W                                                   | 250      | 3.2                                | 84.4                             | 9                                      | 6.8                   |
| 5<br>[3.7]          | VFD037E43A<br>VFD037E43C                             | 2.50                           |                         | 600W140Ω                                              | BR300W070*2                                              | 2 series | 5.4                                | 84.4                             | 9                                      | 6.8                   |
| 7.5<br>[5.5]        | VFD055E43A<br>VFD055E43C                             | 3.72                           |                         | 1000W75Ω                                              | BR1K0W0                                                  | 75*1     | 10.4                               | 63.3                             | 12                                     | 9.1                   |
| 10<br>[7.5]         | VFD075E43A<br>VFD075E43C                             | 5.08                           |                         | 1000W75Ω                                              | BR1K0W0                                                  | 75*1     | 10.4                               | 42.2                             | 18                                     | 13.7                  |
| 15<br>[11]          | VFD110E43A<br>VFD110E43C                             | 7.45                           |                         | 1500W43Ω                                              | BR1K5W0                                                  | 143*1    | 17.7                               | 42.2                             | 18                                     | 13.7                  |
| 20<br>[15]          | VFD150E43A<br>VFD150E43C                             | 10.16                          |                         | 2000W40Ω                                              | BR1K0W020*2                                              | 2 series | 20.7                               | 21.1                             | 36                                     | 27.4                  |
| 25<br>[18.5]        | VFD185E43A<br>VFD185E43C                             | 12.52                          |                         | 2400W30Ω                                              | BR1K2W015*2                                              | 2 series | 25.5                               | 17.7                             | 43                                     | 32.7                  |
| 30<br>[22]          | VFD220E43A<br>VFD220E43C                             | 14.89                          |                         | 3000W26Ω                                              | BR1K5W013*2                                              | 2 series | 25.5                               | 17.7                             | 43                                     | 32.7                  |

NOTE

\* Calculation for 125% brake toque: (kw)\*125%\*0.8; where 0.8 is motor efficiency. Because there is a resistor limit of power consumption, the longest operation time for 10%ED is 10sec (on: 10sec/ off: 90sec).
\*\* Please refer to the Brake Performance Curve for "Operation Duration & ED" vs. "Braking Current".

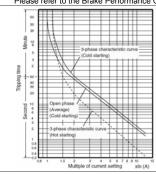

### Thermal Relay:

Thermal relay selection is basing on its overload capability. A standard braking capacity for VFD-E is 10%ED (Tripping time=10s). The figure below is an example of 460V, 22kw AC motor drive. It requires the thermal relay to take 260% overload capacity in 10s (Host starting) and the braking current is 30.3A. In this case, user should select a rated 12A thermal relay. The property of each thermal relay may vary among different manufacturer, please carefully read specification.

\*\*\*The calculation of the barking torque is based on 4-pole (1800 rpm) motor.

- \*\*\*\*For heat dissipation, a resistor of 400W or lower should be fixed to the frame and maintain the surface temperature below 250°C (400°C); a resistor of 1000W and above should maintain the surface temperature below 600°C
- If damage to the drive or other equipment is due to the fact that the brake resistors and the brake modules in use are not provided by Delta, the warranty will be void.
- Take into consideration the safety of the environment when installing the brake resistors.
- Definition for Brake Usage ED%

Explanation: The definition of the barking usage ED(%) is for assurance of enough time for the brake unit and brake resistor to dissipate away heat generated by braking. When the brake resistor heats up, the resistance would increase with temperature, and brake torque would decrease accordingly. Suggested cycle time is one minute

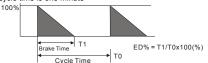

- 4. Please select the brake unit and/or brake resistor according to the table. "-" means no Delta product. Please use the brake unit according to the Equivalent Resistor Value.
- 5. For safety reasons, install a thermal overload relay between brake unit and brake resistor. Together with the magnetic contactor (MC) in the mains supply circuit to the drive it offers protection in case of any malfunctioning. The purpose of installing the thermal overload relay is to protect the brake resistor against damage due to frequent brake or in case the brake unit is continuously on due to unusual high input voltage. Under these circumstances the thermal overload relay switches off the power to the drive. Never let the thermal overload relay switch off only the brake resistor as this will cause serious damage to the AC Motor Drive.

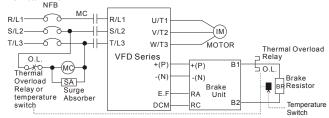

Note1: When using the AC drive with DC reactor, please refer to wiring diagram in the AC drive user manual for the wiring of terminal +(P) of Brake unit.

Note2: **Do NOT** wire terminal -(N) to the neutral point of power system.

# B.1.1 Dimensions and Weights for Brake Resistors Brake Resistors

| Model no. | Dimension (mm) |            |            |       |  |  |  |  |
|-----------|----------------|------------|------------|-------|--|--|--|--|
| Model no. | L1±2           | L2±2       | W±0.5      | H±0.5 |  |  |  |  |
| BR080WXXX | 140            | 140 125 40 |            |       |  |  |  |  |
| BR1K0WXXX |                |            |            |       |  |  |  |  |
| BR1K1WXXX |                | -          | P1         |       |  |  |  |  |
| BR1K2WXXX |                | r          | <b>~</b> [ |       |  |  |  |  |
| BR1K5WXXX |                |            |            |       |  |  |  |  |
| BR200W360 | 165            | 150        | 60         | 30    |  |  |  |  |
| BR300WXXX | 215            | 200        | 60         | 30    |  |  |  |  |
| BR750W033 | P2             |            |            |       |  |  |  |  |

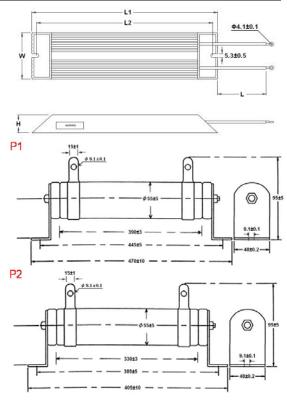

# B.1.2 Specifications for Brake Unit

| · ·         | Voltage level                            | 115/230                                                                  | V Series        | 460V             | Series      |  |  |
|-------------|------------------------------------------|--------------------------------------------------------------------------|-----------------|------------------|-------------|--|--|
| Mod         | el Name BUE-XXXXX                        | 20015                                                                    | 20037           | 40015            | 40037       |  |  |
| Ma          | x. Motor Power (kW)                      | 1.5                                                                      | 3.7             | 1.5              | 3.7         |  |  |
| Output      | Max. Peak Discharge Current<br>(A) 10%ED | 3.6                                                                      | 3.6 16          |                  | 8           |  |  |
| Rating      | Brake Start-up Voltage (DC)              | 328/345/362                                                              | /380/400±3V     | 656/690/725      | /760/800±6V |  |  |
| Power       | DC Voltage                               | 200~40                                                                   | 00VDC           | 400~800VDC       |             |  |  |
| Protection  | Heat Sink Overheat                       |                                                                          | Temperature ove | r +100°C (212°F) |             |  |  |
| FIOLECTION  | Power Charge Display                     | Blackout until bus (P~N) voltage is below 50VDC                          |                 |                  |             |  |  |
|             | Installation Location                    | Indoor (no corrosive gases, metallic dust)                               |                 |                  |             |  |  |
|             | Operating Temperature                    | -10°C ~ +50°C (14°F to 122°F)                                            |                 |                  |             |  |  |
| Environment | Storage Temperature                      | -20°C ~ +60°C (-4°F to 140°F)                                            |                 |                  |             |  |  |
|             | Humidity                                 | 90% Non-condensing                                                       |                 |                  |             |  |  |
|             | Vibration                                | 9.8m/s <sup>2</sup> (1G) under 20Hz, 2m/s <sup>2</sup> (0.2G) at 20~50Hz |                 |                  |             |  |  |
| Wall-r      | nounted Enclosed Type                    |                                                                          | IP              | 20               |             |  |  |

# B.1.3 Dimensions for Brake Unit

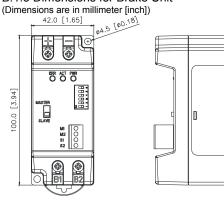

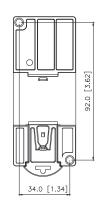

107.0 [4.21]

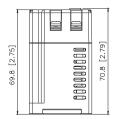

# B.1.4 DIN Rail Installation

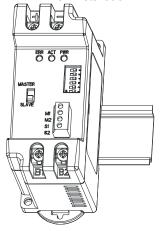

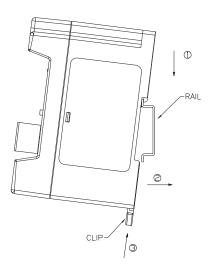

# B.2 No-fuse Circuit Breaker Chart

For 1-phase/3-phase drives, the current rating of the breaker shall be within 2-4 times rated input current.

| Model      | Recommended no-fuse breaker (A)          | Fuse Spe   | ecification |
|------------|------------------------------------------|------------|-------------|
| iviodei    | Recommended no-luse breaker (A)          | Max. I (A) | Min. I (A)  |
| VFD002E11A |                                          | 15         | 15          |
| VFD004E11A |                                          | 20         | 20          |
| VFD007E11A |                                          | 30         | 30          |
| VFD002E21A |                                          | 10         | 10          |
| VFD004E21A | ]                                        | 15         | 15          |
| VFD007E21A |                                          | 20         | 20          |
| VFD015E21A |                                          | 30         | 30          |
| VFD022E21A |                                          | 50         | 50          |
| VFD002E23A |                                          | 6          | 6           |
| VFD004E23A |                                          | 6          | 10          |
| VFD007E23A |                                          | 10         | 15          |
| VFD015E23A |                                          | 20         | 25          |
| VFD022E23A |                                          | 30         | 35          |
| VFD037E23A | 1.6~2.6 times of the rated input current | 40         | 50          |
| VFD055E23A | 1.0~2.0 times of the rated input current | 50         | 60          |
| VFD075E23A |                                          | 60         | 80          |
| VFD110E23A |                                          | 100        | 125         |
| VFD150E23A |                                          | 150        | 180         |
| VFD004E43A |                                          | 6          | 6           |
| VFD007E43A |                                          | 6          | 10          |
| VFD015E43A |                                          | 10         | 15          |
| VFD022E43A |                                          | 15         | 20          |
| VFD037E43A |                                          | 20         | 30          |
| VFD055E43A |                                          | 30         | 40          |
| VFD075E43A |                                          | 40         | 50          |
| VFD110E43A |                                          | 50         | 60          |
| VFD150E43A |                                          | 70         | 90          |
| VFD185E43A |                                          | 80         | 100         |
| VFD220E43A |                                          | 100        | 125         |

# B.3 AC Reactor

# B.3.1 AC Input & Output Reactor Recommended Value

115V, 50/60Hz,

| Model | kW<br>[HP]    | Rated<br>Amps | Fundamental<br>Amps | 3% impedance<br>(mH) | 5% impedance<br>(mH) | 3% input reactor<br>Delta Part. No. |
|-------|---------------|---------------|---------------------|----------------------|----------------------|-------------------------------------|
| 002   | 0.2<br>[0.25] | 1.6           | 2.4                 | 0.686                | 1.1439               | N/A                                 |
| 004   | 0.4<br>[0.5]  | 2.5           | 3.75                | 0.439                | 0.7321               | N/A                                 |
| 007   | 0.75<br>[1]   | 4.2           | 6.3                 | 0.261                | 0.4358               | N/A                                 |

200~230V. 50/60Hz.

| 200 20 | 200 2001, 30/00112, |         |            |         |               |         |               |         |              |                           |         |
|--------|---------------------|---------|------------|---------|---------------|---------|---------------|---------|--------------|---------------------------|---------|
| Model  | kW<br>[HP]          | An      | ted<br>1ps | An      | mental<br>ips | (m      | edance<br>iH) | (m      | edance<br>H) | 3% input re<br>Delta Part | . No.   |
|        | []                  | 3-phase | 1-phase    | 3-phase | 1-phase       | 3-phase | 1-phase       | 3-phase | 1-phase      | 3-phase                   | 1-phase |
| 002    | 0.2<br>[0.25]       | 1.9     | 4.9        | 2.85    | 7.35          | 5.562   | 3.735         | 9.269   | 6.225        | N/A                       | N/A     |
| 004    | 0.4<br>[0.5]        | 2.7     | 6.5        | 4.05    | 10.4          | 3.913   | 2.816         | 6.523   | 4.693        | N/A                       | N/A     |
| 007    | 0.75<br>[1]         | 5.1     | 9.7        | 7.65    | 15.52         | 2.113   | 1.887         | 3.522   | 3.145        | N/A                       | N/A     |
| 015    | 1.5<br>[2]          | 9       | 15.7       | 13.5    | 25.12         | 1.321   | 1.166         | 2.201   | 1.943        | N/A                       | N/A     |
| 022    | 2.2<br>[3]          | 15      | 24         | 22.5    | 38.4          | 0.704   | 0.763         | 1.174   | 1.271        | N/A                       | N/A     |
| 037    | 3.7<br>[5]          | 20.6    | 1          | 30.9    | 1             | 0.622   | 1             | 1.036   | 1            | N/A                       | 1       |
| 055    | 5.5<br>[7.5]        | 26      | 1          | 39      | 1             | 0.423   | 1             | 0.704   | 1            | N/A                       | 1       |
| 075    | 7.5<br>[10]         | 34      | 1          | 51      | 1             | 0.320   | ı             | 0.534   | 1            | DR033AP320                | 1       |
| 110    | 11<br>[15]          | 48      | -          | 72      | -             | 0.216   | -             | 0.359   | -            | DR049AP215                | -       |
| 150    | 15<br>[20]          | 70      | -          | 105     | -             | 0.163   | -             | 0.271   | -            | DR065AP162                | -       |

380~460V, 50/60Hz,

| Model | kW<br>[HP]   | Rated<br>Amps | Fundamental<br>Amps | 3% impedance<br>(mH) | 5% impedance<br>(mH) | 3% input reactor<br>Delta Part. No. |  |
|-------|--------------|---------------|---------------------|----------------------|----------------------|-------------------------------------|--|
| 004   | 0.4<br>[0.5] | 1.5           | 2.3                 | 14.090               | 23.483               | N/A                                 |  |
| 007   | 0.75<br>[1]  | 2.5           | 3.8                 | 7.045                | 11.741               | N/A                                 |  |
| 015   | 1.5<br>[2]   | 4.2           | 6.3                 | 5.284                | 8.806                | N/A                                 |  |
| 022   | 2.2<br>[3]   | 5.5           | 8.3                 | 3.522                | 5.871                | N/A                                 |  |
| 037   | 3.7<br>[5]   | 8.5           | 12.8                | 2.348                | 3.914                | N/A                                 |  |
| 055   | 5.5<br>[7.5] | 13            | 19.5                | 1.761                | 2.935                | N/A                                 |  |
| 075   | 7.5<br>[10]  | 18            | 27                  | 1.174                | 1.957                | DR018A0117                          |  |
| 110   | 11<br>[15]   | 24            | 36                  | 0.881                | 1.468                | DR024AP880                          |  |
| 150   | 15<br>[20]   | 32            | 48                  | 0.660                | 1.101                | DR032AP660                          |  |
| 185   | 18.5<br>[25] | 38            | 57                  | 0.556                | 0.927                | N/A                                 |  |
| 220   | 22<br>[30]   | 45            | 67.5                | 0.470                | 0.783                | N/A                                 |  |

### Note:

| AC motor Drive Spec.                 | No built-in DC reactor                                                                                                    |                                                                                                    |  |  |
|--------------------------------------|----------------------------------------------------------------------------------------------------|----------------------------------------------------------------------------------------------------|--|--|
| Reactors in series<br>specifications | 3% input reactor                                                                                                    | 5% input reactor                                                                                                    |  |  |
| THD                                  | 44%                                                                                                    | 35%                                                                                                    |  |  |
| Warning                              | conditions (e.g.: cables, motors).  2. Use the output AC reactor can prote length.  3. The specification of output and inpu | ces because of the different installation  act the motor and extend the cable usage of  t reactors are the same, Delta's part  efer to the table above for purchasing. |  |  |

# Applications

### Connected in input circuit

| Connected in input circuit                |                                             |  |  |  |
|-------------------------------------------|---------------------------------------------|--|--|--|
| Application 1                             | Question                                    |  |  |  |
| When more than one AC motor drive is      | When applying power to one of the AC motor  |  |  |  |
| connected to the same mains power and one | drive, the charge current of the capacitors |  |  |  |
| of them is ON during operation.           | may cause voltage dip. The AC motor drive   |  |  |  |
|                                           | may be damaged when over current occurs     |  |  |  |
|                                           | during operation.                           |  |  |  |

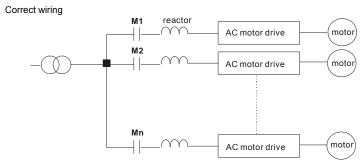

| Application 2                | Question                                                                                                    |
|------------------------------|----------------------------------------------------------------------------------------------------|
| connected to the same power. | Switching spikes will be generated when the silicon rectifier switches on/off. These spikes may damage the mains circuit. |

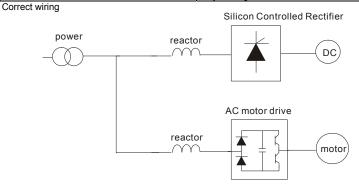

| Application 3                                                                                                    | Question                                                                                                    |
|----------------------------------------------------------------------------------------------------|----------------------------------------------------------------------------------------------------|
| Used to improve the input power factor, to reduce harmonics and provide protection from AC line disturbances <sub>₹</sub> (surges, switching spikes, short interruptions, etc.). The AC line reactor should be installed when the power supply capacity is 500kVA or more and exceeds 6 times the inverter capacity, or the mains wiring distance ≤10m. | When the mains power capacity is too large, line impedance will be small and the charge current will be too high. This may damage AC motor drive due to higher rectifier temperature. |

# Correct wiring large-capacity power reactor Motor

# B.3.2 Zero Phase Reactor (RF220X00A)

Dimensions are in millimeter and (inch)

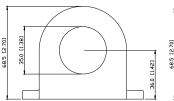

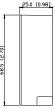

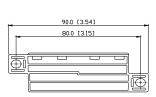

| Cable type     |     | comme<br>e Size ( |                  | Qty. | Wiring    |  |
|----------------|-----|-------------------|------------------|------|-----------|--|
| (Note)         | AWG | mm <sup>2</sup>   | Nominal<br>(mm²) | Qty. | Method    |  |
| Single-        | ≤10 | ≤5.3              | ≤5.5             | 1    | Diagram A |  |
| core           | ≤2  | ≤33.6             | ≤38              | 4    | Diagram B |  |
| Three-<br>core | ≤12 | ≤3.3              | ≤3.5             | 1    | Diagram A |  |
|                | ≤1  | ≤42.4             | ≤50              | 4    | Diagram B |  |

Diagram A

Please wind each wire 4 times around the core. The reactor must be put at inverter output as close as possible.

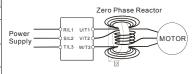

Note: 600V Insulated unshielded Cable.

- The table above gives approximate wire size for Please put all wires through 4 cores in series without the zero phase reactors but the selection is winding. ultimately governed by the type and diameter of cable fitted i.e. the cable must fit through the center hole of zero phase reactors.
- Only the phase conductors should pass through, not the earth core or screen.
- When long motor output cables are used an output zero phase reactor may be required to reduce radiated emissions from the cable.

Diagram B

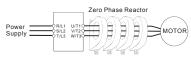

### B.4 Remote Controller RC-01

Dimensions are in millimeter

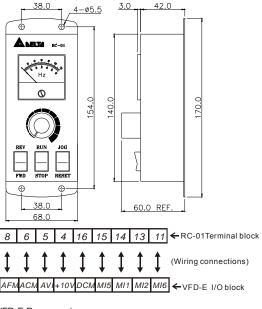

VFD-E Programming:

Pr.02.00 set to 2

Pr.02.01 set to 1 (external controls)

Pr.04.04 set to 1 (setting Run/Stop and Fwd/Rev controls)

Pr.04.07 (MI5) set to 5 (External reset)

Pr.04.08 (MI6) set to 8 (JOG operation)

### B.5 PU06

### B.5.1 Description of the Digital Keypad VFD-PU06

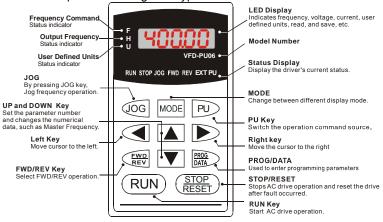

### Note:

- 1) CANopen models are not compatible with PU06 keypad.
- After completing copying parameters by using a PU06 keypad, a KPC-CC01 keypad or a PC software, do
  not operating the motor drive right away. Wait for 5 seconds before operating motor drive.

# B.5.2 Explanation of Display Message

| Display Message   | Descriptions                                                                                                    |  |  |  |  |
|-------------------|----------------------------------------------------------------------------------------------------|--|--|--|--|
| <sup>*</sup> 8000 | The AC motor drive Master Frequency Command.                                                                                                    |  |  |  |  |
| # <b>5000</b>     | The Actual Operation Frequency present at terminals U, V, and W.                                                                                                    |  |  |  |  |
| , 18000           | The custom unit (u)                                                                                                    |  |  |  |  |
| 8 <u>5.0</u>      | The output current present at terminals U, V, and W.                                                                                                    |  |  |  |  |
| -E838             | Press to change the mode to READ. Press PROG/DATA for about 2 sec or until it's flashing, read the parameters of AC drive to the digital keypad PU06. It can read 2 groups of parameters to PU06. (read 0 – read 1)     |  |  |  |  |
| 5808-             | Press to change the mode to SAVE. Press PROG/DATA for about 2 sec or until it's flashing, then write the parameters from the digital keypad PU06 to AC drive. If it has saved, it will show the type of AC motor drive. |  |  |  |  |
| 08-00             | The specified parameter setting.                                                                                                    |  |  |  |  |
| 10                | The actual value stored in the specified parameter.                                                                                                    |  |  |  |  |

| Display Message | Descriptions                                                                                                    |
|-----------------|----------------------------------------------------------------------------------------------------|
| <b>E.F.</b>     | External Fault                                                                                                    |
| -End-           | "End" displays for approximately 1 second if the entered input data have been accepted. After a parameter value has been set, the new value is automatically stored in memory. To modify an entry, use the or keys. |
| -6              | "Err" displays if the input is invalid.                                                                                                    |
| 88-18           | Communication Fault. Please check the AC motor drive user manual (Chapter 5, Group 9 Communication Parameter) for more details.                                                                                     |

# **B.5.3 Operation Flow Chart**

### VFD-PU06 Operation Flow Chart

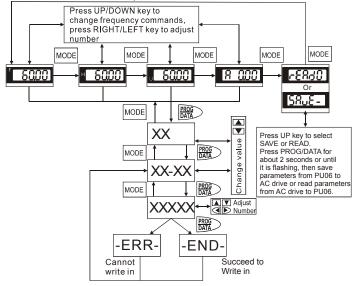

# B.5.4 PU06 Dimensions

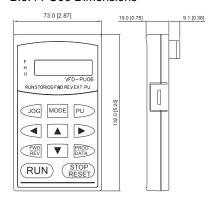

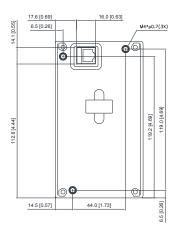

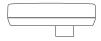

Do NOT copy the setting of the parameters below when copying parameters by using a PU06 keypad, a KPC-CC01 keypad or PC software.

| GROUP   | 0                                                     |  |  |  |  |
|---------|-------------------------------------------------------|--|--|--|--|
| 00.00   | Identity Code of the AC motor drive                   |  |  |  |  |
| 00.01   | Rated Current Display of the AC motor drive           |  |  |  |  |
| 00.02   | Parameter Reset                                       |  |  |  |  |
| 00.06   | Power Board Software Version                          |  |  |  |  |
| 00.07   | Control Board Software Version                        |  |  |  |  |
| GROUP:  | 2                                                     |  |  |  |  |
| 02.16   | Display the Master Freq Command Source                |  |  |  |  |
| 02.17   | Display the Operation Command Source                  |  |  |  |  |
| GROUP:  | 3                                                     |  |  |  |  |
| 03.09   | The Digital Output Used by PLC                        |  |  |  |  |
| 03.10   | The Analog Output Used by PLC                         |  |  |  |  |
| 03.13   | Display the Status of Multi-function Output Terminals |  |  |  |  |
| GROUP - | 4                                                     |  |  |  |  |
| 04.24   | The Digital Input Used by PLC                         |  |  |  |  |
| 04.25   | The Analog Input Used by PLC                          |  |  |  |  |
| 04.26   | Display the Status of Multi-function Input Terminal   |  |  |  |  |
| GROUP   |                                                       |  |  |  |  |
| 06.08   | Present Fault Record                                  |  |  |  |  |
| 06.09   | Second Most Recent Fault Record                       |  |  |  |  |
| 06.10   | Third Most Recent Fault Record                        |  |  |  |  |
| 06.11   | Fourth Most Recent Fault Record                       |  |  |  |  |
| 06.12   | Fifth Most Recent Fault Record                        |  |  |  |  |
| GROUP ' |                                                       |  |  |  |  |
| 07.10   | Accumulative Motor Operation Time (Min.)              |  |  |  |  |
| 07.11   | Accumulative Motor Operation Time (Day)               |  |  |  |  |
| GROUP   | 8                                                     |  |  |  |  |
| 08.23   | OOB Average Sampling Angle                            |  |  |  |  |
| GROUP ' |                                                       |  |  |  |  |
| 13.10   | Source of the High-speed Counter                      |  |  |  |  |

### **B.6 KPF-I F02**

# B.6.1 Description of the VFD-E series KPE-LE02 Digital Keypad

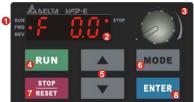

- Status Display Display the driver's current status.
- Display the univer a current status.
- LED Display Indicates frequency, voltage, current, user defined units and etc.
- Operation Potential Potential Pot
- **4** RUN Key Start AC drive operation.

- UP and DOWN Key
   Set the parameter number and changes the numerical data, such as Master Frequency.
- 6 MODE Change between different display mode.
- STOP/RESET
   Stops AC drive operation and reset the drive after fault occurred.
- ENTER
   Used to enter/modify programming parameters

| Display Message                         | Descriptions                                                                                                    |
|-----------------------------------------|----------------------------------------------------------------------------------------------------|
| FWD F F F F F F F F F F F F F F F F F F | Displays the AC drive Master Frequency.                                                                                   |
| RUN-<br>FWD-<br>REV-                    | Displays the actual output frequency at terminals U/T1, V/T2, and W/T3.                                                   |
| RUN-<br>FWD<br>REV-                     | User defined unit (where U = F x Pr.00.05)                                                                                |
| RUN-<br>FWD<br>REV. STOP                | Displays the output current at terminals U/T1, V/T2, and W/T3.                                                            |
| RUN•<br>FWD•<br>REV•                    | Displays the AC motor drive forward run status.                                                                           |
| RUN•<br>FWD•<br>REV•                    | Displays the AC motor drive reverse run status.                                                                           |
| RUN-<br>FWD<br>REV. C C C STOP          | The counter value (C).                                                                                                    |
| RUN-<br>FWD<br>REV. STOP                | Displays the selected parameter.                                                                                          |
| RUN•<br>FWD•<br>REV•                    | Displays the actual stored value of the selected parameter.                                                               |
| RUN•<br>FWD•<br>REV•                    | External Fault.                                                                                                    |
| RUN• • STOP                             | Display "End" for approximately 1 second if input has been                                                                |
| REV. COO.                               | ENTER Law Ages a managed to the law                                                                                       |
|                                         | accepted by pressing ENTER key. After a parameter value has been set, the new value is automatically stored in memory. To |
|                                         | modify an entry, use the and keys.                                                                                        |
| RUN•<br>FWD•<br>REV•                    | Display "Err", if the input is invalid.                                                                                   |

Note:

When the setting exceeds 99.99 for those numbers with 2 decimals (i.e. unit is 0.01), it will only display 1 decimal due to 4-digital display.

### **B.6.2 Keypad Dimensions**

(Dimensions are in millimeter [inch])

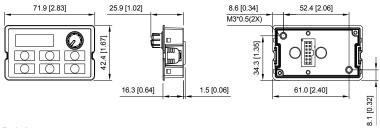

# B.6.3 Digital Keypad Installation

Method1. Install directly (Unit : mm [inch])

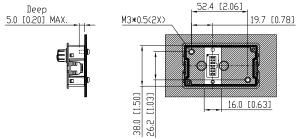

### Method2. Install according to plank thickness (Unit: mm [inch])

A. Plank thickness=1.2mm[0.05 inches]

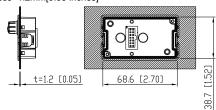

### B. Plank thickness =2.0mm[0.08 inches]

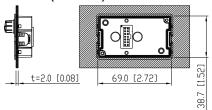

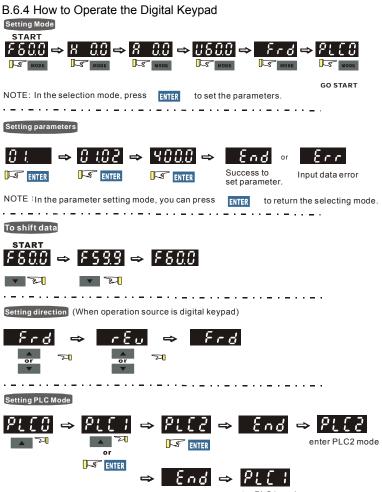

enter PLC1 mode

B.6.5 Reference Table for the 7-segment LED Display of the Digital Keypad

| Digit            | 0 | 1 | 2  | 3           | 4 | 5   | 6   | 7   | 8     | 9           |
|------------------|---|---|----|-------------|---|-----|-----|-----|-------|-------------|
| LED<br>Display   | C | 1 | 2  | 3           | 4 | 5   | 8   | 7   | 8     | 9           |
| English alphabet | Α | а | В  | С           | С | D   | d   | Е   | е     | F           |
| LED<br>Display   | R | - | -  |             | C | -   | ď   | ε   | 1     | ۶           |
| English alphabet | f | G | g  | Н           | h | - 1 | i   | J   | j     | К           |
| LED<br>Display   | - | C | -  | H           | h | - 1 | ļ , | J   | ۱ - ۱ | ۲           |
| English alphabet | k | L | I  | М           | m | N   | n   | 0   | 0     | Р           |
| LED<br>Display   | - | L | -  | <u>::</u> : | - | -   | n   | C   | 0     | ٩           |
| English alphabet | р | Q | q  | R           | r | S   | s   | Т   | t     | U           |
| LED<br>Display   | ı | - | Q- | ı           | Ļ | 5   | ı   |     | اياد  | <del></del> |
| English alphabet | u | V | ٧  | W           | w | Х   | х   | Y   | у     | Z           |
| LED<br>Display   | ı | - | כ  | ı           | ı | ı   | ı   | 37) | ı     | 111         |
| English alphabet | z |   |    |             |   |     |     |     |       |             |
| LED<br>Display   | - |   |    |             |   |     |     |     |       |             |

### B.7 Extension Card

For details, please refer to the separate instruction shipped with these optional cards or download from our website http://www.delta.com.tw/industrialautomation/.

Installation method:

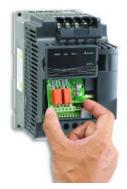

# B.7.1 Relay Card

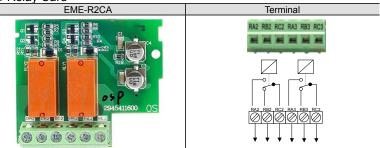

- Screw torque of terminal: 5kgf-cm (max.)
- Wire gauge: 12~24 AWG
- If the extension card is installed on the AC motor drive, AC motor drive will detect the extension card automatically, and it can also use the parameter Group 11 for setting. In case there is no extension card installation, the parameters only have Group 0 ~ Group 10 for setting. Please refer to manual CH.5 for detail parameter settings.
- Environment (Please use this product indoor with no dust, corrosive gas and liquid .)

| Operation<br>Temperature | -10°C to 50°C (Non-condensation, on-frozen)                                                            |
|--------------------------|----------------------------------------------------------------------------------------------------|
| Storage<br>Temperature   | -20°C to +60°C                                                                                         |
| Rated<br>Humidity        | Under 90%RH (Non-condensation)                                                                         |
| Maximum<br>Altitude      | Lower than 1000m                                                                                       |
| Vibration                | 10Hz≦f≦57Hz Fix Amplitude:0.075mm<br>57Hz≦f≦150Hz Fix Acceleration: 1G<br>(According to IEC 60068-2-6) |

Dimensions: Unit: mm [inch]

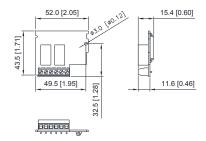

### ■ Input / Output

EME-R2CA (Each contact can withstand voltage / current)

| Resistive Load | C-A (N.O.): 5A 250VAC/30VDC<br>C-B (N.C.): 3A 250VAC/30VDC     |
|----------------|----------------------------------------------------------------|
| Inductive Load | C-A (N.O.): 1.5A 250VAC/30VDC<br>C-B (N.C.): 0.5A 250VAC/30VDC |

### Warning:

- To connect the inductive load (relay, electromagnetic contactors, motor ... etc.), please install RC network or Varistor beside the coil.
- Please install fuse (the spec can't greater than contact limits) in the loops for safety concern.
- Please use isolated cable to prevent the interface as far as possible.
- Please have soldering or terminal for cable.
- Based on the safety considerations, please keep more than 15cm with other control, motor and power cables and wiring independently; please keep the vertical wiring if it is necessary for cable staggering.
- All operations can NOT exceed the limitation of spec.

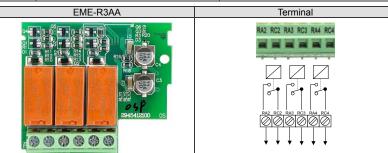

- Screw torque of terminal: 5kgf-cm (max.)
- Wire gauge: 12~24 AWG
- If the extension card is installed on the AC motor drive, AC motor drive will detect the extension card automatically, and it can also use the parameter Group 11 for setting. In case there is no extension card installation, the parameters only have Group 0 ~ Group 10 for setting. Please refer to manual CH.5 for detail parameter settings.
- Environment (Please use this product indoor with no dust, corrosive gas and liquid.)

| Operation   | -10°C to 50°C (Non-condensation, on-frozen) |
|-------------|---------------------------------------------|
| Temperature | - 10 C to 30 C (Non-condensation, on-nozem) |

| Storage<br>Temperature | -20°C to +60°C                                                                                         |
|------------------------|----------------------------------------------------------------------------------------------------|
| Rated Humidity         | Under 90%RH (Non-condensation)                                                                         |
| Maximum<br>Altitude    | Lower than 1000m                                                                                       |
| Vibration              | 10Hz≦f≦57Hz Fix Amplitude:0.075mm<br>57Hz≦f≦150Hz Fix Acceleration: 1G<br>(According to IEC 60068-2-6) |

### ■ Input / Output

EME-R3AA (Each contact can withstand voltage / current)

| Resistive Load | 6A 250VAC/30VDC |
|----------------|-----------------|
| Inductive Load | 2A 250VAC/30VDC |

### Warning:

- To connect the inductive load (relay, electromagnetic contactors, motor ... etc.), please install RC network or Varistor beside the coil.
- Please install fuse (the spec can't greater than contact limits) in the loops for safety concern.
- Please use isolated cable to prevent the interface as far as possible.
- Please have soldering or terminal for cable.
- Based on the safety considerations, please keep more than 15cm with other control, motor and power cables and wiring independently; please keep the vertical wiring if it is necessary for cable staggering.
- All operations can NOT exceed the limitation of spec.

### Dimensions: Unit: mm [inch]

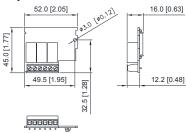

### B.7.2 Digital I/O Card

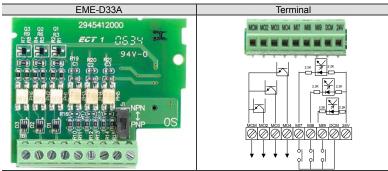

- Screw torque of terminal: 2kgf-cm (max.)
- Wire gauge: 16~24 AWG
- If the extension card is installed on the AC motor drive, AC motor drive will detect the extension card automatically, and it can also use the parameter Group 11 for setting. In case there is no extension card installation, the parameters only have Group 0 ~ Group 10 for setting. Please refer to manual CH.5 for detail parameter settings.
- Environment (Please use this product indoor with no dust, corrosive gas and liquid.)

| Operation<br>Temperature | -10°C to 50°C (Non-condensation, on-frozen)                                                            |
|--------------------------|----------------------------------------------------------------------------------------------------|
| Storage<br>Temperature   | -20°C to +60°C                                                                                         |
| Rated Humidi             | y Under 90%RH (Non-condensation)                                                                       |
| Maximum<br>Altitude      | Lower than 1000m                                                                                       |
| Vibration                | 10Hz≦f≦57Hz Fix Amplitude:0.075mm<br>57Hz≦f≦150Hz Fix Acceleration: 1G<br>(According to IEC 60068-2-6) |

### ■ Input / Output EME-D33A

| MI7~MI9 | ON: Operating current: Min.: 4mA, Max.: 16mA OFF: Allowable leakage current:10µA |
|---------|----------------------------------------------------------------------------------|
| MO2~MO4 | Withstand voltage / current: 48VDC, 50mA                                         |

### Warning:

- To connect the inductive load (relay, electromagnetic contactors, motor ... etc.), please install RC network or Varistor beside the coil.
- Please install fuse (the spec can't greater than contact limits) in the loops for safety concern.
- Please use isolated cable to prevent the interface as far as possible.
- Please have soldering or terminal for cable.
- Based on the safety considerations, please keep more than 15cm with other control, motor and power cables and wiring independently; please keep the vertical wiring if it is necessary for cable staggering.
- All operations can NOT exceed the limitation of spec.

# Dimensions: Unit: mm [inch]

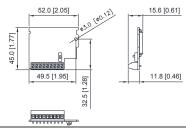

# B.7.3 Analog I/O Card

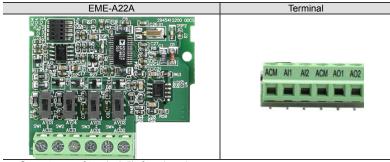

- Screw torque of terminal: 5kgf-cm (max.)
- Wire gauge: 14~24 AWG(2.1 ~ 0.2 mm<sup>2</sup>)
- If the extension card is installed on the AC motor drive, AC motor drive will detect the extension card automatically, and it can also use the parameter Group 12 for setting. In case there is no extension card installation, the parameters only have Group 0 ~ Group 10 for setting. Please refer to manual CH.5 for detail parameter settings.

■ Environment (Please use this product indoor with no dust, corrosive gas and liquid.)

| Operation<br>Temperature | -10°C to 50°C (Non-condensation, on-frozen) |
|--------------------------|---------------------------------------------|
| Storage<br>Temperature   | -20°C to +60°C                              |
| Rated<br>Humidity        | Under 90%RH (Non-condensation)              |
| Maximum<br>Altitude      | Lower than 1000m                            |
|                          | 10Hz≦f≦57Hz Fix Amplitude:0.075mm           |
| Vibration                | 57Hz≦f≦150Hz Fix Acceleration: 1G           |
|                          | (According to IEC 60068-2-6)                |

#### ■ Input / Output EME-A22A

| Terminal   | Description                                                                                  |
|------------|----------------------------------------------------------------------------------------------|
|            | Input voltage range : 0 ~ 10VDC =0 ~ Max. output frequency(Pr.01.00) Input impedance : 100KΩ |
| Al1<br>Al2 | Resolution: 12 bits                                                                          |
|            | Input current range: DC 0 ~ 20mA=0 ~ Max. output frequency (Pr.01.00) Input impedance: 250Ω  |
|            | Resolution: 12 bits                                                                          |
|            | Input voltage range: DC 0 ~ 10V                                                              |
|            | Input impedance : $1K \sim 2M\Omega$                                                         |
| AO1        | Resolution: 12 bits                                                                          |
| AO2        | Input current range: DC 0 ~ 20mA                                                             |
|            | Input impedance : $0 \sim 500\Omega$                                                         |
|            | Resolution: 12 bits                                                                          |
| ACM        | Analog control signal common terminal                                                        |

#### Warning:

- To connect the inductive load (relay, electromagnetic contactors, motor ... etc.), please install RC network or Varistor beside the coil.
- Please install fuse (the spec can't greater than contact limits) in the loops for safety concern.
- Please use isolated cable to prevent the interface as far as possible.
- Please have soldering or terminal for cable.
- Based on the safety considerations, please keep more than 15cm with other control, motor and power cables and wiring independently; please keep the vertical wiring if it is necessary for cable staggering.
- All operations can NOT exceed the limitation of spec.

Dimensions: Unit: mm [inch]

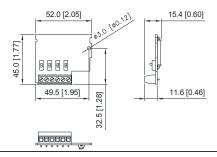

# B.7.4 Multi-function Input Terminal MI1~MI6-COM Card

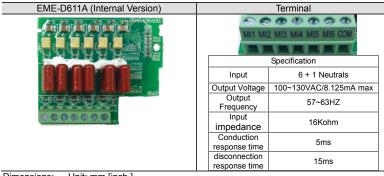

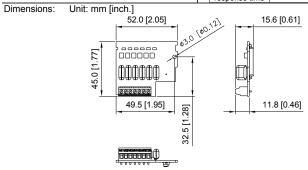

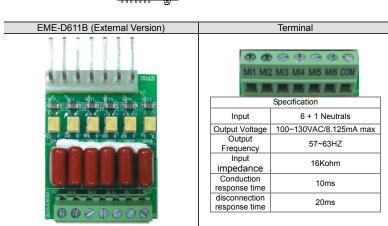

- Screw torque of terminal: 2kgf-cm (max.)
- Wire gauge: 16 ~ 24 AWG

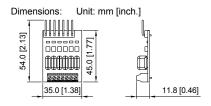

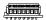

# **B.7.5 Communication Card**

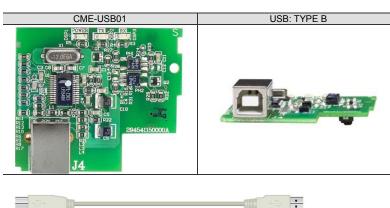

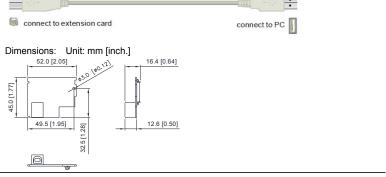

# B.7.6 Speed Feedback Card

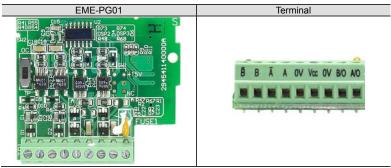

- Screw torque of terminal: 2kgf-cm (max.)
- Wire gauge: 16 ~ 24 AWG

# Dimensions: Unit: mm [inch.]

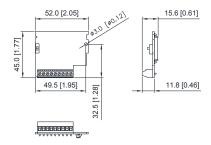

#### **B.8 Fieldbus Modules**

# B.8.1 DeviceNet Communication Module (CME-DN01)

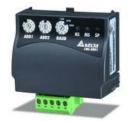

# **B.8.1.1 Panel Appearance and Dimensions**

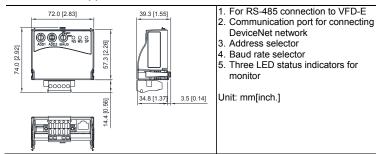

# B.8.1.2 Wiring and Settings

Refer to following diagram for details.

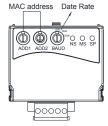

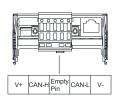

- 1: Reserved
- 2. EV
- 3. GND
- 4. SG-
- 5. SG+
- 6. Reserved
- 7. Reserved
- 8. Reserved

Setting baud rate

| 125K<br>250K<br>500K | Switch Value | 0    | 1    | 2    | Other |
|----------------------|--------------|------|------|------|-------|
| BAUD                 | Baud Rate    | 125K | 250K | 500K | Auto  |

Setting MAC addresses: use decimal system.

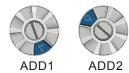

# B.8.1.3 Mounting Method

Step1 and step2 show how to mount this communication module onto VFD-E. The dimension on the left hand side is for your reference.

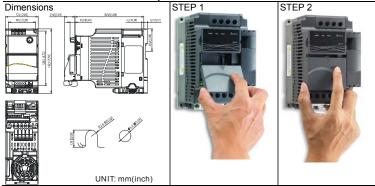

# B.8.1.4 Power Supply

No external power is needed. Power is supplied via RS-485 port that is connected to VFD-E. An 8 pins RJ-45 cable, which is packed together with this communication module, is used to connect the RS-485 port between VFD-E and this communication module for power. This communication module will perform the function once it is connected. Refer to the following paragraph for LED indications.

# B.8.1.5 LEDs Display

- 1. SP: Green LED means in normal condition, Red LED means abnormal condition.
- MS (Module): Green blinking LED means no I/O data transmission, Green steady LED means I/O data transmission OK. Red LED blinking or steady LED means module communication is abnormal.
- Ns (Network): Green LED means DeviceNet communication is normal, Red LED means abnormal

#### Note:

Refer to user manual for detail information-- Chapter 5 Troubleshooting.

# B.8.2 Profibus Communication Module (CME-PD01)

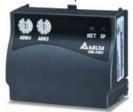

# B.8.2.1 Panel Appearance

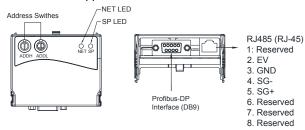

- 1. SP LED: Indicating the connection status between VFD-E and CME-PD01.
- 2. NET LED: Indicating the connection status between CME-PD01 and PROFIBUS-DP.
- 3. Address Switches: Setting the address of CME-PD01 on PROFIBUS- DP network.
- 4. RS-485 Interface (RJ45): Connecting to VFD-E, and supply power to CME-PD01.
- PROFIBUS-DP Interface (DB9): 9-PIN connector that connects to PROFIBUS-DP network
- 6. Extended Socket: 4-PIN socket that connects to PROFIBUS-DP network.

# B.8.2.2 Dimensions Unit: mm[inch]

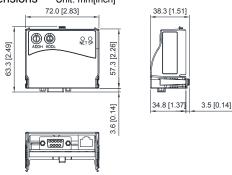

# B.8.2.3 Parameters Settings in VFD-E

|                | VFD-E      |
|----------------|------------|
| Baud Rate 9600 | Pr.09.01=1 |
| RTU 8, N, 2    | Pr.09.04=3 |
| Freq. Source   | Pr.02.00=4 |
| Command Source | Pr.02.01=3 |

# B.8.2.4 Power Supply

The power of CME-PD01 is supplied from VFD-E. Please connect VFD-E to CME-PD01 by using 8 pins RJ-45 cable, which is packed together with CME-PD01. After connection is completed, CME-PD01 is powered whenever power is applied to VFD-E.

#### B.8.2.5 PROFIBUS Address

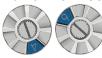

ADDH ADDL

CME-PD01 has two rotary switches for the user to select the PROFIBUS address. The set value via 2 address switches, ADDH and ADDL, is in HEX format. ADDH sets the upper 4 bits, and ADDL sets the lower 4 bits of the PROFIBUS address.

| Address       | Meaning                  |
|---------------|--------------------------|
| 10x7D         | Valid PROFIBUS address   |
| 0 or 0x7E0xFE | Invalid PROFIBUS address |

# B.8.3 CME-COP01 (CANopen)

CME-COP01 CANopen communication module is specifically for connecting to CANopen communication module of Delta VFD-E AC motor drive.

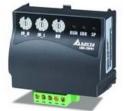

# B.8.3.1 Product Profile

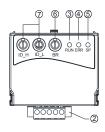

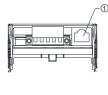

| ①   | COM port                 |
|-----|--------------------------|
| 2   | CANopen connection port  |
| 3   | RUN indicator            |
| 4   | FAULT indicator          |
| (5) | SP (Scan Port) indicator |
| 6   | Baud rate switch         |
| 7   | Address switch           |

# **B.8.3.2 Specifications**

# CANopen Connection

| Interface            | Pluggable connector (5.08mm)  |
|----------------------|-------------------------------|
| Transmission method  | CAN                           |
| Transmission cable   | 2-wire twisted shielded cable |
| Electrical isolation | 500V DC                       |

| ( :Or | nm | IINIC | ation |  |
|-------|----|-------|-------|--|

| Communication              |                                                                                                    |  |                                                                                         |  |
|----------------------------|----------------------------------------------------------------------------------------------------|--|-----------------------------------------------------------------------------------------|--|
| Message type               | Message type    Process Data Objects (PDO)                                                                                                    |  | 10 Kbps<br>20 Kbps<br>50 Kbps<br>125 Kbps<br>250 Kbps<br>500 Kbps<br>800 Kbps<br>1 Mbps |  |
| Product code               | Delta VFD-E AC motor drive 22                                                                                                    |  |                                                                                         |  |
| Device type                | 402                                                                                                    |  |                                                                                         |  |
| Vendor ID                  | 477                                                                                                    |  |                                                                                         |  |
| <b>Environmental Speci</b> | fications                                                                                                    |  |                                                                                         |  |
| Noise Immunity             | ESD(IEC 61131-2, IEC 61000-4-2): 8KV Air Discharge<br>EFT(IEC 61131-2, IEC 61000-4-4): Power Line: 2KV, Digital I/O: 1KV,<br>munity Analog & Communication I/O: 1KV |  |                                                                                         |  |

Damped-Oscillatory Wave: Power Line: 1KV, Digital I/O: 1KV RS(IEC 61131-2, IEC 61000-4-3): 26MHz ~ 1GHz, 10V/m

| Environment                     | Operation: 0°C ~ 55°C (Temperature), 50 ~ 95% (Humidity), Pollution degree 2;<br>Storage: -40°C ~ 70°C (Temperature), 5 ~ 95% (Humidity) |
|---------------------------------|----------------------------------------------------------------------------------------------------|
| Vibration / Shock<br>Resistance | Standard: IEC1131-2, IEC 68-2-6 (TEST Fc/IEC1131-2 & IEC 68-2-27 (TEST Ea)                                                               |
| Certifications                  | Standard: IEC 61131-2,UL508                                                                                                    |

### B.8.3.3 Components

Pin Definition on CANopen Connection Port

To connect with CANopen, use the connector enclosed with CME-COP01 or any connectors you can buy in the store for wiring.

| Pin | Signal  | Content           |
|-----|---------|-------------------|
| 1   | CAN_GND | Ground / 0 V / V- |
| 2   | CAN_L   | Signal-           |
| 3   | SHIELD  | Shield            |
| 4   | CAN_H   | Signal+           |
| 5   | _       | Reserved          |

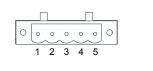

**Baud Rate Setting** 

Rotary switch (BR) sets up the communication speed on CANopen network in hex. Setup range: 0 ~ 7 (8 ~F are forbidden)

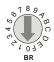

Example: If you need to set up the communication speed of CME-COP01 as 500K, simply switch BR to "5".

| BR Value | Baud rate | BR Value | Baud rate |
|----------|-----------|----------|-----------|
| 0        | 10K       | 4        | 250K      |
| 1        | 20K       | 5        | 500K      |
| 2        | 50K       | 6        | 800K      |
| 3        | 125K      | 7        | 1M        |

MAC ID Setting

Rotary switches (ID\_L and ID\_H) set up the Node-ID on CANopen network in hex. Setup range: 00 ~ 7F (80 ~FF are forbidden)

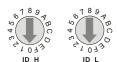

Example: If you need to set up the communication address of CME-COP01 as 26(1AH), simply switch ID H to "1" and ID L to "A".

| Switch Setting | Content                        |
|----------------|--------------------------------|
| 0 7F           | Valid CANopen MAC ID setting   |
| Other          | Invalid CANopen MAC ID setting |

B.8.3.4 LED Indicator Explanation & Troubleshooting There are 3 LED indicators, RUN, FAULT and SP, on CME-COP01 to indicate the communication status of CME-COP01.

#### RUN LED

| LED Status              | State                            | Indication                                                                                                    |
|-------------------------|----------------------------------|----------------------------------------------------------------------------------------------------|
| OFF                     | No power                         | No power on CME-COP01 card                                                                                                    |
| Single Flash<br>(Green) | STOPPED                          | CME-COP01 is in STOPPED state                                                                                                    |
| Blinking<br>(Green)     | PRE-OPERATIONAL                  | CME-COP01 is in the PRE-OPERATIONAL state                                                                                                    |
| Green ON                | OPERATIONAL                      | CME-COP01 is in the OPERATIONAL state                                                                                                    |
| Red ON                  | Configuration fault              | Node-ID or Baud rate setting fault                                                                                                    |
| FAULT LED               |                                  |                                                                                                    |
| LED Status              | State                            | Indication                                                                                                    |
| OFF                     | No fault                         | CME-COP01 is working condition                                                                                                    |
| Single Flash<br>(Red)   | Warning limit reached            | At least one of fault counter of the CANopen controller has reached or exceeded the warning level (too many fault frames)                                 |
| Double Flash<br>(Red)   | Fault control event              | A guard event or heartbeat event has occurred                                                                                                    |
| Red ON                  | Bus-off                          | The CANopen controller is bus-off                                                                                                    |
| SP LED                  |                                  |                                                                                                    |
| LED Status              | State                            | Indication                                                                                                    |
| OFF                     | No Power                         | No power on CME-COP01 card                                                                                                    |
| LED Blinking<br>(Red)   | CRC check fault                  | Check your communication setting in VFD-E drives (19200,<8,N,2>,RTU)                                                                                      |
| Red ON                  | Connection failure/No connection | Check the connection between VFD-E drive and CME-COP01 card is correct     Re-wire the VFD-E connection and ensure that the wire specification is correct |
| LED Blinking<br>(Green) | CME-COP01 returns fault code     | Check the PLC program, ensure the index and sub-index is correct                                                                                          |
| Green ON                | Normal                           | Communication is normal                                                                                                    |

# LED Descriptions

| State            | Description                         |
|------------------|-------------------------------------|
| LED ON           | Constantly on                       |
| LED OFF          | Constantly off                      |
| LED blinking     | Flash, on for 0.2s and off for 0.2s |
| LED single flash | On for 0.2s and off for 1s          |

| LED dou | ble |
|---------|-----|
| flash   |     |

On for 0.2s off for 0.2s, on for 0.2s and off for 1s

# **B.8.4 MKE-HUB01**

In order to improve the reliability for multiple communication wiring, Delta has developed a special communication hub MKE-HUB01.

Please refer to the following diagram for operating and wiring:

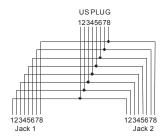

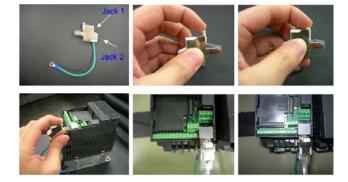

#### B.8.5 IFD6500

#### Introduction

IFD6500 is a convenient RS-485-to-USB converter, which does not require external power-supply and complex setting process. It supports baud rate from 75 to 115.2kbps and auto switching direction of data transmission. In addition, it adopts RJ-45 in RS-485 connector for users to wire conveniently. And its tiny dimension, handy use of plug-and-play and hot-swap provide more conveniences for connecting all DELTA IABU products to your PC. Applicable Models: All DELTA IABU products.

# Application & Dimension

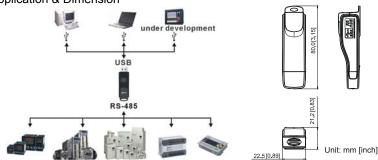

# Specifications

| opcomoduono             |                                                                                    |
|-------------------------|------------------------------------------------------------------------------------|
| Power supply            | No external power is needed                                                        |
| Power consumption       | 0.4W                                                                               |
| Isolated voltage        | 2,500VDC                                                                           |
| Baud rate               | 75, 150, 300, 600, 1,200, 2,400, 4,800, 9,600, 19,200, 38,400, 57,600, 115,200 bps |
| RS-485 connector        | RJ-45                                                                              |
| USB connector           | A type (plug)                                                                      |
| Compatibility           | Full compliance with USB V2.0 specification                                        |
| Max. cable length       | RS-485 Communication Port: 100 m                                                   |
| Support RS-485 half-dup | olex transmission                                                                  |

#### RJ-45

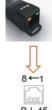

| Description |
|-------------|
| Reserved    |
| Reserved    |
| Reserved    |
| SG+         |
|             |

| PIN | Description |
|-----|-------------|
| 5   | SG-         |
| 6   | Reserved    |
| 7   | Reserved    |
| 8   | Reserved    |

# Preparations before Driver Installation

Please extract the driver file by following steps. You could find driver file in the CD supplied with IFD6500.

Note: DO NOT connect IFD6500 to PC before extracting the driver file.

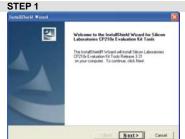

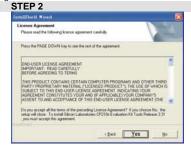

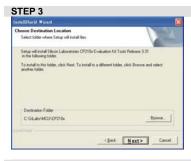

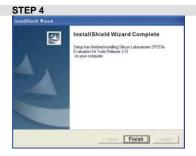

#### STEP 5

You should have a folder marked SiLabs under drive C.

#### **Driver Installation**

After connecting IFD6500 to PC, please install driver by following steps. STEP  $\ensuremath{\mathrm{1}}$ 

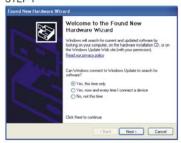

#### STEP 2

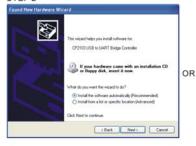

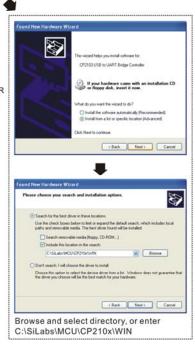

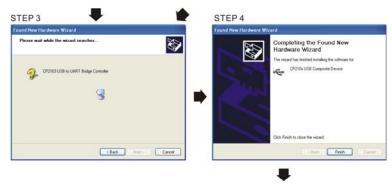

STEP 5 Repeat Step 1 to Step 4 to complete COM PORT setting.

# LED Display

- 1. Steady Green LED ON: power is ON.
- 2. Blinking orange LED: data is transmitting.

# B.9.1 MKE-DRA

Unit: mm [inch]

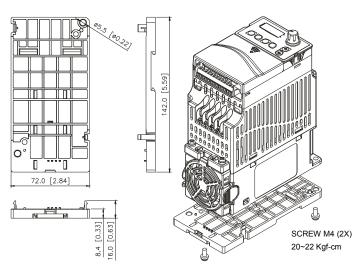

B.9.2 MKE-DRB Unit: mm [inch]

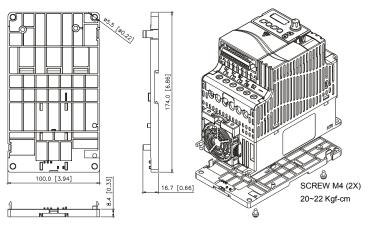

B.9.3 MKE-EP
EMC earthing plate for Shielding Cable

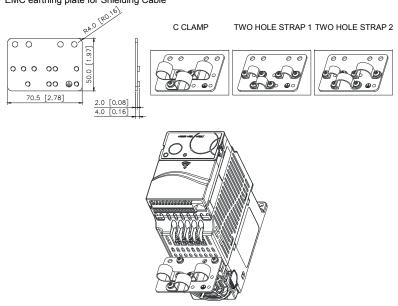

#### B.10 EMI Filter

To meet EN61800-3 variable speed drive system- part 3: EMC requirements and specific test methods,

category C1, C2 and C3. Users can choose the suitable filter by the following table.

| 1-phase/<br>3-phase | Voltage         | HP   | AC Motor Drive | Frame | Deltron Filter | C3    | C2    | C1      |
|---------------------|-----------------|------|----------------|-------|----------------|-------|-------|---------|
|                     | 110V            | 0.5  | VFD004E11A     | Α     | MDF16          | 10m   | 10m   | 10m     |
|                     | 1100            | 1    | VFD007E11A     | Α     | MDF25          | 50m   | 50m   | 50m     |
|                     |                 | 0.25 | VFD002E21A     | Α     |                |       |       |         |
| 1-phase             |                 | 0.5  | VFD004E21A     | Α     | MDF16          | 50m   | 50m   | 50m     |
|                     | 230V            | 1    | VFD007E21A     | Α     |                |       |       |         |
|                     |                 | 2    | VFD015E21A     | В     | MDF25          | 50m   |       | F . 114 |
|                     |                 | 3    | VFD022E21A     | В     | MDF25          | 50111 | 50m   | Fail*   |
|                     | 230V<br>3-phase | 2    | VFD015E23A     | В     | KMF310A        | 100m  | 100m  | 25m     |
|                     |                 | 20   | VFD150E23A     | D     | KMF3100A       | 100m  | 100m  | 3m      |
|                     |                 | 0.5  | VFD004E43A     | Α     |                |       |       |         |
|                     |                 | 1    | VFD007E43A     | Α     | KMF306A        | 50m   | 50m   | 50m     |
|                     |                 | 2    | VFD015E43A     | Α     |                |       |       |         |
| 3-phase             |                 | 3    | VFD022E43A     | В     | KMF318A        | 50m   | 50m   | 50m     |
|                     | 460V            | 5    | VFD037E43A     | В     | KIVIF 3 TOA    | 30111 | 50111 | 30111   |
|                     |                 | 7.5  | VFD055E43A     | С     |                | 75m   | 50m   | 50m     |
|                     |                 | 10   | VFD075E43A     | С     | KMF325A        |       |       |         |
|                     |                 | 15   | VFD110E43A     | С     |                |       |       |         |
|                     |                 | 30   | VFD220E43A     | D     | KMF350A        | 100m  | 100m  | 50m     |

NOTE: For model VFD022E21A and VFD015E21A, please use MIF filter to meet Category C1.

#### Installation

All electrical equipment, including AC motor drives, will generate high-frequency/low-frequency noise and will interfere with peripheral equipment by radiation or conduction when in operation. By using an EMI filter with correct installation, much interference can be eliminated. It is recommended to use

DELTA EMI filter to have the best interference elimination performance.

We assure that it can comply with following rules when  $\overrightarrow{AC}$  motor drive and EMI filter are installed and wired according to user manual:

EN61000-6-4

FN61800-3: 1996

EN55011 (1991) Class A Group 1

General precaution

- 1. EMI filter and AC motor drive should be installed on the same metal plate.
- Please install AC motor drive on footprint EMI filter or install EMI filter as close as possible to the AC motor drive.
- 3. Please wire as short as possible.
- 4. Metal plate should be grounded.
- The cover of EMI filter and AC motor drive or grounding should be fixed on the metal plate and the contact area should be as large as possible.

Choose suitable motor cable and precautions

Improper installation and choice of motor cable will affect the performance of EMI filter. Be sure to observe the following precautions when selecting motor cable.

- 1. Use the cable with shielding (double shielding is the best).
- The shielding on both ends of the motor cable should be grounded with the minimum length and maximum contact area.
- 3. Remove any paint on metal saddle for good ground contact with the plate and shielding.

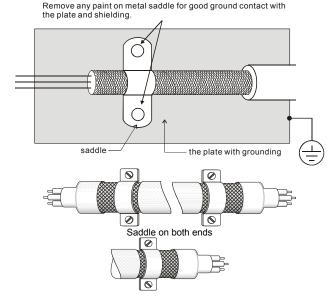

Saddle on one end

#### The length of motor cable

When motor is driven by an AC motor drive of PWM type, the motor terminals will experience surge voltages easily due to components conversion of AC motor drive and cable capacitance. When the motor cable is very long (especially for the 460V series), surge voltages may reduce insulation quality. To prevent this situation, please follow the rules below:

- Use a motor with enhanced insulation.
- Connect an output reactor (optional) to the output terminals of the AC motor drive
- The length of the cable between AC motor drive and motor should be as short as possible (10 to 20 m or less)
- For models 7.5hp/5.5kW and above:

| Insulation level of motor | 1000V          | 1300V          | 1600V          |
|---------------------------|----------------|----------------|----------------|
| 460VAC input voltage      | 66 ft (20m)    | 328 ft (100m)  | 1312 ft (400m) |
| 230VAC input voltage      | 1312 ft (400m) | 1312 ft (400m) | 1312 ft (400m) |

#### Note:

When a thermal O/L relay protected by motor is used between AC motor drive and motor, it may malfunction (especially for 460V series), even if the length of motor cable is only 165 ft (50m) or less. To prevent it, please use AC reactor and/or lower the carrier frequency (Pr. 02.03 PWM carrier frequency)

Note:

Never connect phase lead capacitors or surge absorbers to the output terminals of the AC motor drive.

- If the length is too long, the stray capacitance between cables will increase and may cause leakage current. It will activate the protection of over current, increase leakage current or not insure the correction of current display. The worst case is that AC motor drive may damage.
- If more than one motor is connected to the AC motor drive, the total wiring length is the sum of the wiring length from AC motor drive to each motor.

#### B.11 Fan Kit

Frames of the fan kit Unit: mm [inch] Frame A/B Model MKE-AFKM Applicable Model VFD002E11A/11C/11T: VFD002E21A/21C/21T: 54.0 [2.13] VFD002E23A/23C/23T; VFD004E11A/11C/11T; VFD004E21A/21C/21T; VFD004E23A/23C/23T; VFD004E43A/43C/43T: VFD007E21A/21C/21T: VFD007E23A/23C/23T: VFD007E43A/43C/43T: VFD015E23A/23C/23T VFD015E43A/43C/43T; VFD002E11P/21P/23P; VFD004E11P/21P/23P/43P; VFD007E21P/23P/43P; VFD015E23P/43P; VFD007E11A/11C: VFD015E21A/21C: 18.5 [0.73] VFD022E21A/21C; VFD022E23A/23C; VFD022E43A/43C: VFD037E23A/23C; VFD037E43A/43C; Frame C Model MKE-CFKM1 Model MKE-CFKM2 96.9 [3.82] 96.9 [3.82] Applicable Model VFD055E43A/43C: VFD075E43A/43C; VFD110E43A/43C; (MKE-CFKM2 only) Frame D Model MKE-DFKM 109.0 [4.29] Applicable Model VFD150E23A/23C; VFD150E43A43C; VFD185E43A/43C; VFD220E43A/43C:

Note:

In order to make sure that fans work properly, it is recommended to verify their functions every 6 to 12 months. It is also recommended to change module of fans every 8 years to ensure the proper function and safety of the product.

### B.12 KPC-CC01 keypad

Due to VFD-E default communication protocol is ASCII 9600, 7, N, 2, but KPC-CC01 communication protocol is RTU 19200, 8, N, 2, you need to set VFD-E communication parameters so that it can connect with KPC-CC01. Set Pr.09.00=1, 09.01=2, 09.04=3 and you can select operating functions by pressing KPC-CC01 MENU key. Please refer to CH.4 Pr.09 Group for details.

Pr.09.00 Communication Address

Pr.09.01 Transmission Speed (Baud rate)

Pr.09.04 Communication Protocol

KPC-CC01 is communicating with control board by using 255 communication station, so if the Transmission Speed is corresponding with Communication Protocol, the control board can receive packet properly, it can judge as keypad devices and communicate mutually.

Digital Keypad only can support the serial production after product series No.: xxxExxAxT205xxxx, xxxExxAxW202xxxx.

Some parameters cannot be copied by using PU06, KPC-CC01 or VFDSoft, please refer to B-5 Digital Keypad PU06 for details.

# Descriptions of Digital Keypad KPC-CC01

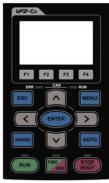

Communication Interface: RJ-45 (socket) \ RS-485 interface

#### Installation:

- Embedded, it can flat the control box surface and front waterproof.
- You can select optional model: MKC-KPPK, the protection level is IP56; user can choose wall mounting or embedded mounting.

**Descriptions of Keypad Functions** 

|             | of Keypad Functions  Descriptions                                                                                                    |  |  |
|-------------|----------------------------------------------------------------------------------------------------|--|--|
| Key         | Descriptions Start Operation Key                                                                                                    |  |  |
| RUN         | It is only valid when the source of operation command is from the keypad.     It can operate the AC motor drive by the function setting and the RUN LED will be ON.     It can be pressed again and again at stop process. |  |  |
|             | Stop Command Key. This key has the highest processing priority in any situation.                                                                                                    |  |  |
|             | When it receives STOP command, no matter the AC motor drive is in operation                                                                                                    |  |  |
| STOP        | or stop status, the AC motor drive needs to execute "STOP" command.                                                                                                    |  |  |
| RESET       | 2. The RESET key can be used to reset the drive after the fault occurs. For those                                                                                                    |  |  |
|             | faults that can't be reset by the RESET key, see the fault records after pressing                                                                                                    |  |  |
|             | MENU key for details.                                                                                                    |  |  |
|             | Operation Direction Key                                                                                                    |  |  |
| FWD         | This key is only control the operation direction NOT for activate the drive.                                                                                                    |  |  |
| REV         | FWD: forward, REV: reverse.                                                                                                    |  |  |
|             | Refer to the LED descriptions for more details.                                                                                                    |  |  |
| ENTER       | ENTER Key Press ENTER and go to the next level. If it is the last level then press ENTER to                                                                                                    |  |  |
|             | execute the command.                                                                                                    |  |  |
| ESC         | ESC Key ESC key function is to leave current menu and return to the last menu. It is also functioned as a return key in the sub-menu.                                                                                      |  |  |
|             | Press menu to return to main menu.                                                                                                    |  |  |
|             | Menu content:<br>KPC-CC01 does not support function 4, 5, and 7; only support part function of 10,11, 12, and 13.                                                                                                    |  |  |
| MENU        | 1. Detail Parameter 7. Quick/Simple Setup 13. PC Link                                                                                                    |  |  |
| WENO        | Copy Parameter 8. Display Setup                                                                                                    |  |  |
|             | Keypad Locked 9. Time Setup     PLC Function 10. Language Setup                                                                                                    |  |  |
|             | 5. Copy PLC 11. Startup Menu                                                                                                    |  |  |
|             | 6. Fault Record 12. Main Page                                                                                                    |  |  |
|             | In the numeric value setting mode, it is used to move the cursor and change the numeric value.                                                                                                    |  |  |
| F1 F2 F3 F4 | Does not support function                                                                                                    |  |  |

Descriptions of LED Functions

| Steady ON: operation indicator of the AC motor drive, including DC brake, zero speed standby, restart after fault and speed search.  Blinking: drive is decelerating to stop or in the status of base block. Steady OFF: drive doesn't execute the operation command  Steady ON: stop indicator of the AC motor drive.  Blinking: drive is in the standby status. Steady OFF: drive doesn't execute "STOP" command.  Operation Direction LED  I. Green light is on, the drive is running forward. 2. Red light is on, the drive is running backward. 3. Twinkling light: the drive is changing direction.  RUN LED:  CANopen  -"RUN"  CANopen at pre-operation  ON CANopen at stopped  flash  ON CANopen at operation status  No LED  ERR LED:  LED status  COndition/State  Single flash One message fail  ON CANopen  -"ERR"  CANopen  Triple flash SyNC fail  ON Bus off                                                                                                    | Description | I OI LLD I                                                                                                    |                                                |  |  |
|----------------------------------------------------------------------------------------------------|-------------|----------------------------------------------------------------------------------------------------|------------------------------------------------|--|--|
| Standby, restant after fault and speed search. Blinking: drive is decelerating to stop or in the status of base block. Steady OFF: drive doesn't execute the operation command Steady ON: stop indicator of the AC motor drive. Blinking: drive is in the standby status. Steady OFF: drive doesn't execute "STOP" command.  Operation Direction LED  1. Green light is on, the drive is running forward. 2. Red light is on, the drive is running backward. 3. Twinkling light: the drive is changing direction.  RUN LED:  CANopen  CANopen  CANopen  CANopen at pre-operation  ON CANopen at stopped  flash  ON CANopen at operation status  No LED  ERR LED:  LED status  Condition/State  OFF  No Fault  Single flash  One message fail  ON Fault  CANopen  Triple flash  SYNC fail  ON CANOPATION  Triple flash  SYNC fail  ON CANOPATION  Triple flash  SYNC fail                                                                                                    | LED         | Descriptions                                                                                                    |                                                |  |  |
| Blinking: drive is decelerating to stop or in the status of base block. Steady OFF: drive doesn't execute the operation command  Steady ON: stop indicator of the AC motor drive. Blinking: drive is to in the standby status. Steady OFF: drive doesn't execute "STOP" command.  Operation Direction LED  1. Green light is on, the drive is running forward. 2. Red light is on, the drive is running backward. 3. Twinkling light: the drive is changing direction.  RUN LED:  CANopen  CANopen  CANopen  CANopen  CANopen  CON  CANopen at stopped  ON  CANopen at stopped  ON  CANopen at operation status  ON  CANopen at operation status  No LED  ERR LED:  LED status  ON  CANopen at operation status  No LED  CANopen  CANopen  Triple flash  CANopen  Triple flash  CANopen  Triple flash  SYNC fail  ON  Triple flash  SYNC fail  ON  Triple flash  Triple flash  SYNC fail                                                                                                    |             |                                                                                                    |                                                |  |  |
| Steady OFF: drive doesn't execute the operation command Steady OFF: drive doesn't execute the operation command Steady ON: stop indicator of the AC motor drive. Blinking: drive is in the standby status. Steady OFF: drive doesn't execute "STOP" command.  Operation Direction LED  1. Green light is on, the drive is running forward. 2. Red light is on, the drive is running backward. 3. Twinkling light: the drive is changing direction.  RUN LED:  CANopen  CANopen  CANopen  OFF  CANopen at pre-operation  ON  OFF  Single  CANopen at operation status  No LED  ERR LED:  LED status  Condition/State  No Fault  CANopen  CANopen  Triple flash  ON  OFF  Triple flash  SYNC fail  ON  OFF  Triple flash  No LED  Triple flash  ON  OFF  Triple flash  ON  OFF  OFF  Triple flash  ON  OFF  OFF  Triple flash  ON  OFF  OFF  Triple flash  ON  OFF  Triple flash  ON  OFF  OFF  Triple flash  ON  OFF  OFF  Triple flash  ON  OFF  ON  OFF  OFF  OFF  OFF  OFF                                                                                                    |             |                                                                                                    |                                                |  |  |
| Steady ON: stop indicator of the AC motor drive. Blinking: drive is in the standby status. Steady OFF: drive doesn't execute "STOP" command.  Operation Direction LED  1. Green light is on, the drive is running forward. 2. Red light is on, the drive is running backward. 3. Twinkling light: the drive is changing direction.  RUN LED:  CANopen  -"RUN"  CANopen  -"RUN"  CANopen  -"RUN"  Single  CANopen at pre-operation  ON  OFF  ON  CANopen at stopped  flash  ON  CANopen at operation status  No LED  ERR LED:  LED status  OFF  No Fault  Single flash  One message fail  ON  OFF  Single flash  ON Early  OFF  Single flash  ON Fault  Triple flash  SYNC fail  ON  OFF  Triple flash  Triple flash  Triple flash  SYNC fail                                                                                                    | KUN         |                                                                                                    |                                                |  |  |
| Blinking: drive is in the standby status. Steady OFF: drive doesn't execute "STOP" command.  Operation Direction LED  1. Green light is on, the drive is running backward. 2. Red light is on, the drive is running backward. 3. Twinkling light: the drive is changing direction.  RUN LED:  CANopen  CANopen  CANopen  CANopen  CANopen  CANopen  ON  ON  CANopen at operation status  OFF  ON  CANopen at operation status  COndition/State  No LED  ERR LED:  LED status  ON  CANopen at operation status  No LED  CANopen  CANopen  CANopen  Triple flash  ON  OFF  Triple flash  SYNC fail  ON  OFF  Triple flash  SYNC fail  OPP  Triple flash  ON  OPP  Triple flash  ON  OFF  Triple flash  ON  OFF  Triple flash  ON  OFF  Triple flash  ON  OFF  OFF  Triple flash  ON  OFF  OFF  Triple flash  ON  OFF  OFF  OFF  OFF  OFF  OFF  OFF                                                                                                    |             |                                                                                                    |                                                |  |  |
| Steady OFF: drive doesn't execute "STOP" command.  Operation Direction LED  1. Green light is on, the drive is running forward. 2. Red light is on, the drive is running backward. 3. Twinkling light: the drive is changing direction.  RUN LED:  CANopen  "RUN"  CANopen  CANopen  CANopen  CANopen  CANopen  CON  CANopen at operation status  ON  CANopen at operation status  ON  CANopen at operation status  No LED  ERR LED:  LED status  ON  CANopen at operation status  No LED  CANopen  CANopen  CON  CANopen at operation status  No Fault  Single flash One message fail  ON  OFF  No Fault  Triple flash SYNC fail  ON  Triple flash SYNC fail                                                                                                    |             | Steady ON: stop indicator of the AC motor drive. Blinking: drive is in the standby status. Steady OFF: drive doesn't execute "STOP" command. |                                                |  |  |
| Steady OFF: drive doesn't execute "STOP" command.  Operation Direction LED  1. Green light is on, the drive is running forward. 2. Red light is on, the drive is running backward. 3. Twinkling light: the drive is changing direction.  RUN LED:  CANopen  CANopen  CANopen  CANopen  CANopen  CON  CANopen at pre-operation  ON  OFF  Single  CANopen at stopped  flash  ON  CANopen at operation status  ON  CANopen at operation status  No LED  ERR LED:  LED status  Condition/State  No Fault  Single flash One message fail  ON  CANopen  CON  CON  CON  CON  CON  CON  CON  CO                                                                                                    |             |                                                                                                    |                                                |  |  |
| 1. Green light is on, the drive is running fonward. 2. Red light is on, the drive is running backward. 3. Twinkling light: the drive is changing direction.  RUN LED:  CANopen  CANopen  CANopen  CANopen  CANopen  CANopen  CON  CANopen at pre-operation  OFF  CANopen at stopped  flash  ON  CANopen at operation status  No LED  ERR LED:  LED status  CON  CANopen at operation status  No LED  CON  CANopen at operation status  No LED  CON  CON  CON  CON  CON  CON  CON  CO                                                                                                    | RESET       |                                                                                                    |                                                |  |  |
| 2. Red light is on, the drive is running backward. 3. Twinkling light: the drive is changing direction.  RUN LED:  LED Status  OFF CANopen at initial  Blinking CANopen at pre-operation  OFF CANopen at stopped flash  ON CANopen at operation status  ON CANopen at operation status  No LED  ERR LED:  LED status  ON CANopen at operation status  No LED  CANopen  Triple flash Guarding fail or heartbeat fail  ON CANOPER  Triple flash SYNC fail  ON OFF MS MS MS MS MS MS MS MS MS MS MS MS MS                                                                                                    |             | Operation Dir                                                                                                    | rection LED                                    |  |  |
| 2. Red light is on, the drive is running backward. 3. Twinkling light: the drive is changing direction.  RUN LED:  CANopen  CANopen  -"RUN"  CANopen  CANopen  CANopen  CANopen  CANopen  CANopen  CANopen  CANopen  CANopen  CANopen  CANopen  CANopen  CANopen  CANopen  CANopen  CON  CANopen at operation status  ON  CANopen at operation status  No LED  ERR LED:  COndition/ State  ON  CANopen at operation status  No LED  CONGITION  CONGITION | FWD 🥒       | 1. Green ligh                                                                                                    | t is on, the drive is running forward.         |  |  |
| CANopen -"RUN"  CANopen -"RUN"  CANopen -"RUN"  CANopen at initial Blinking CANopen at pre-operation ON OFF  CANopen at stopped flash ON CANopen at operation status  ON CANopen at operation status  No LED  ERR LED: LED status ON ON CANopen at operation status No LED  CANopen -"ERR"  CANopen  Triple flash One message fail  ON OFF OFF ON OFF ON OFF ON OFF ON OFF ON OFF ON OFF ON OFF ON OFF ON OFF ON OFF ON OFF ON OFF ON OFF ON OFF ON OFF ON OFF ON OFF ON OFF ON OFF ON OFF ON OFF ON OFF ON OFF ON OFF ON OFF ON OFF OFF                                                                                                    |             | 2. Red light is                                                                                                    | s on, the drive is running backward.           |  |  |
| CANopen -"RUN"  CANopen -"RUN"  CANopen -"RUN"  CANopen -"RUN"  Single flash  CANopen at stopped  ON CANopen at stopped  ON CANopen at operation status  No LED  ERR LED:  LED status  Condition/State  OFF  No Fault  Single flash  ON CANopen at operation status  No LED  CANopen  Triple flash  CANopen  Triple flash  SYNC fail  ON CANopen at operation status  No LED  Triple flash  ON CANopen at operation status  No LED  Triple flash  ON CANOPEN  Triple flash  ON CANOPEN  Triple flash  ON CANOPEN  OFF  Triple flash  ON CANOPEN  OFF  Triple flash  ON CANOPEN  OFF  Triple flash  ON CANOPEN  OFF  Triple flash  ON CANOPEN  OFF  Triple flash  ON CANOPEN  OFF  ON CANOPEN  ON CANOPEN  ON CANOP | 112         |                                                                                                    |                                                |  |  |
| CANopen -"RUN"  CANopen -"RUN"  CANopen -"RUN"  CANopen -"RUN"  CANopen -"RUN"  CANopen -"RUN"  CANopen -"RUN"  CANopen -"RUN"  CANopen -"CANopen -"CANopen  |             |                                                                                                    | -gggg                                          |  |  |
| CANopen ~"RUN"  CANopen CANopen CANopen CANopen CANopen CANopen CANopen CANopen at stopped flash  ON CANopen at operation status  ON CANopen at operation status  CANopen CANopen CANopen CANopen CANopen CANopen CANopen CANopen Triple flash  CANopen CANopen CANopen CANopen CANopen Triple flash  CANopen CANopen CANopen CANopen CANopen CANopen CANopen Triple flash  CANopen CANopen CA |             |                                                                                                    | Condition/State                                |  |  |
| CANopen  "RUN"  CANopen at pre-operation  ON 200 200 200 ms ms  ON CANopen at stopped  flash  ON CANopen at operation status  ON CANopen at operation status  No LED  ERR LED:  LED status Condition/ State  OFF No Fault  Single flash One message fail  ON Fight of the proper status  CANopen  "ERR"  CANopen  Triple flash SyNC fail  ON 200 200 200 ms ms ms ms ms ms ms ms ms ms ms ms ms                                                                                                    |             |                                                                                                    | Gorialition/Otate                              |  |  |
| CANopen  CANopen  CANopen  CANopen  CANopen  CANopen at stopped  ON  OFF  Single  flash  CANopen at operation status  ON  CANopen at operation status  No LED  CANopen at stopped  ON  OFF  No Fault  Single flash  OFF  No Fault  Single flash  ON  OFF  Single flash  ON  OFF  Triple flash  CANopen  ON  OFF  Triple flash  ON  OFF  Triple flash  ON  OFF  Triple flash  ON  OFF  Triple flash  ON  OFF  Triple flash  ON  OFF  Triple flash  ON  OFF  Triple flash  ON  OFF  OFF  Triple flash  ON  OFF  OFF  Triple flash  ON  OFF  OFF  OFF  OFF  OFF  OFF  OFF                                                                                                    |             |                                                                                                    | CANanan at initial                             |  |  |
| CANopen ~"RUN"  Blinking CANopen at pre-operation ON 200 200 ms ms ON CANopen at stopped ON CANopen at operation status ON CANopen at operation status No LED  ERR LED: LED status Condition/ State OFF No Fault Single flash One message fail ON 200 200 ms ms ON Fault OFF No Fault Single flash Guarding fail or heartbeat fail ON 200 200 200 ms ms  Triple flash SYNC fail ON 200 200 200 ms ms OFF Ms ms ms ms ms ms                                                                                                    |             | OFF                                                                                                    |                                                |  |  |
| CANopen ~"RUN"  Single CANopen at stopped flash ON CANopen at operation status ON CANopen at operation status No LED  ERR LED: LED status OFF No Fault Single flash ON Fault Single flash ON Fault Single flash ON Fault Single flash ON Fault Single flash ON Fault ON Fault Single flash ON Fault ON Fault |             | Distinct                                                                                                    |                                                |  |  |
| CANopen ~"RUN"  Single flash ON CANopen at stopped OFF OFF ON CANopen at operation status ON CANopen at operation status  ON Figure Candition/ State OFF No Fault Single flash One message fail  ON CANopen  CANopen ~"ERR"  CANopen  Triple flash  SYNC fail  ON CANopen at operation status  Condition/ State OFF No Fault  Single flash ON CANopen at operation status  OFF No Fault  ON CANopen at operation status  No LED  Triple flash ON CANopen at operation status  OFF No Fault  ON CANopen at operation status  OFF No Fault  ON CANopen at operation status  OFF No Fault  ON CANopen at operation status  OFF No Fault  ON CANopen at operation status  OFF No Fault  ON CANopen at operation status  OFF No Fault  ON CANopen at operation status  OFF No Fault  ON CANopen at operation status  OFF No Fault  ON CANopen at operation status  OFF No Fault  ON CANopen at operation status  OFF No Fault  ON CANopen at operation status  OFF No Fault  ON CANopen at operation status  OFF No Fault  ON CANopen at operation status  OFF No Fault  ON CANopen at operation status  OFF No Fault  ON CANopen at operation status  ON CANopen at operation status  OFF No Fault  ON CANopen at operation status  OFF No Fault  ON CANopen at operation status  ON CANopen at operation status  OFF No Fault  ON CANopen at operation status  ON CANopen at operation status  OFF No Fault  ON CANopen at operation status  ON CANopen at operation status  OFF No Fault  ON CANopen at operation status  ON CANopen at operation status  OFF No Fault  ON CANopen at operation status  OFF No Fault  ON CANopen at operation status  ON CANopen at operation status  OFF No Fault  ON CANopen at operation status  ON CANopen at operation status  ON CANopen at operation status  ON CANopen at operation status  ON CANopen at operation status  ON CANopen at operation status  ON CANOPEN AT OPERATION AT OPERATION AT OPERATION AT OPERATION AT OPERATION AT OPERATION AT OPERATION AT OPERATION AT OPERATION AT OPERATION AT OPERATION AT OPERATION AT OPERATION AT OPERATION AT OPERATION AT OPERATION A |             | Billiking                                                                                                    | · · · · · · · · · · · · · · · · · · ·          |  |  |
| CANopen  CANopen  CAN |             |                                                                                                    | ON - 200 [200]                                 |  |  |
| Single flash  ON CANopen at operation status  ON CANopen at operation status  No LED  ERR LED:  LED status Condition/ State  OFF No Fault  Single flash One message fail  ON CANopen  OFF No Fault  Single flash One message fail  ON CANopen  OFF No Fault  Triple flash SYNC fail  ON CANopen  OFF No Fault  ON CANopen  OFF No Fault  ON CANopen  OFF NO Fault  ON CANOPEN  OFF NO FAULT  ON CANOPEN  OFF NO FAULT  ON CANOPEN  ON CANOPEN  ON CANOPEN  ON CANOPEN  ON CANOPEN  ON CANOPEN  ON CANOPEN  ON CANOPEN  ON CANOPEN  ON CANOPEN  ON CANOPEN  | CANopen     |                                                                                                    | ms Manual IIIIIIIIIIIIIIIIIIIIIIIIIIIIIIIIIIII |  |  |
| CANopen  CANopen  CAN | ~"RUN"      |                                                                                                    | OFF                                            |  |  |
| CANopen  CANopen  CAN |             | Single                                                                                                    | CANonen at stonned                             |  |  |
| CANopen  CANopen  CANopen  CANopen  Triple flash  CON  CANopen  CANopen  CA |             | flash                                                                                                    |                                                |  |  |
| CANopen  CANopen  CAN |             | iidoii                                                                                                    | ON 200, 200, 100                               |  |  |
| CANopen  CANopen  CAN |             |                                                                                                    |                                                |  |  |
| CANopen ~"ERR"  CANopen ~"ERR"  CANopen ~"ERR"  CANopen ~"ERR"  CANopen ~"ERR"  CANopen ~"ERR"  CANopen ~"ERR"  CANopen ~"ERR"  CANopen ~"ERR"  CANopen ~"ERR"  CANopen ~"ERR"  CANopen ~"ERR"  CANopen ~"ERR"  CANopen ~"ERR"  CANopen ~ Triple flash Guarding fail or heartbeat fail  ON ~ 200 ~ 200 ~ 200 ~ ms ~ ms ~ ms ~ ms ~ ms ~ ms ~ ms ~                                                                                                    |             |                                                                                                    | OFF                                            |  |  |
| CANopen ~"ERR"  CANopen ~"ERR"  CANOPEN ~"ERR"  CANOPEN ~"ERR" |             | ON                                                                                                    | CANopen at operation status                    |  |  |
| CANopen ~"ERR"  LED status OFF No Fault  Single flash One message fail  ON OFF No Fault  ON OFF No Fault  ON OFF NO Fault  ON OFF NO Fault  ON OFF NO Fault  ON OFF NO Fault  ON OFF NO FAULT  ON OFF NO FAULT  ON |             |                                                                                                    | No LED                                         |  |  |
| CANopen ~"ERR"  LED status OFF No Fault  Single flash One message fail  ON OFF No Fault  ON OFF No Fault  ON OFF NO Fault  ON OFF NO Fault  ON OFF NO Fault  ON OFF NO Fault  ON OFF NO FAULT  ON OFF NO FAULT  ON |             |                                                                                                    |                                                |  |  |
| CANopen ~"ERR"  OFF  Single flash One message fail  ON OFF  Double flash Guarding fail or heartbeat fail  ON OFF  Triple flash OFF  Triple flash OFF  OFF  OFF  No Fault  100 0FF  100 0FF  100 0FF  100 0FF  100 0FF  100 0FF  100 0FF  100 0FF  100 0FF  100 0FF  100 0FF  100 0FF  100 0FF                                                                                                    |             | ERR LED:                                                                                                    |                                                |  |  |
| CANopen ~"ERR"  Double flash Guarding fail or heartbeat fail  ON 200 200 ms ms ms  Triple flash SYNC fail  ON 200 200 100 ms ms  Triple flash SYNC fail                                                                                                    |             |                                                                                                    | Condition/ State                               |  |  |
| CANopen ~"ERR"  Double flash Guarding fail or heartbeat fail  ON 200 200 100 ms ms ms  Triple flash SYNC fail  ON 200 200 200 ms ms  Triple flash SYNC fail                                                                                                    |             | OFF                                                                                                    | No Fault                                       |  |  |
| CANopen ~"ERR"  Double flash Guarding fail or heartbeat fail  ON 200 200 200 ms ms ms  Triple flash SYNC fail  ON 200 200 200 ms ms ms  OFF ms ms ms ms  Triple flash SYNC fail                                                                                                    |             | Single flash                                                                                                    | One message fail                               |  |  |
| CANopen ~"ERR"  Double flash Guarding fail or heartbeat fail  ON 200 200 200 100  OFF ms ms ms ms ms  Triple flash SYNC fail  ON 200 200 200 200 ms ms  OFF ms ms ms ms ms                                                                                                    |             |                                                                                                    | 011                                            |  |  |
| CANopen ~"ERR"  Double flash Guarding fail or heartbeat fail  ON 200 200 200 100  OFF  Triple flash SYNC fail  ON 200 200 200 200 ms ms ms  OFF  Triple flash SYNC fail                                                                                                    |             |                                                                                                    | 200 200 100                                    |  |  |
| CANopen ~"ERR"  Double flash Guarding fail or heartbeat fail  ON 200 200 200 ms  Triple flash SYNC fail  OFF ms ms ms ms ms ms                                                                                                    |             |                                                                                                    |                                                |  |  |
| CANopen ~"ERR"  ON 200 200 200 100 ms ms ms ms ms ms ms ms ms ms ms ms ms                                                                                                    |             |                                                                                                    |                                                |  |  |
| -"ERR"  ON 200 200 100 ms ms  Triple flash SYNC fail  OFF ms ms ms ms ms ms ms                                                                                                    |             | Double flash                                                                                                    | Guarding fail or heartbeat fail                |  |  |
| Triple flash   SYNC fail   ON   200   200   200   200   200   200   0                                                                                                    |             |                                                                                                    | ON                                             |  |  |
| Triple flash SYNC fail  ON 200 200 200 200 100 ms ms                                                                                                    | ~"ERR"      |                                                                                                    | 200 / 200   200                                |  |  |
| Triple flash SYNC fail  ON 200 200 200 200 100 ms ms ms                                                                                                    |             |                                                                                                    |                                                |  |  |
| ON 200 200 200 200 100 ms ms                                                                                                    |             |                                                                                                    |                                                |  |  |
| ON 200 200 200 200 100 ms ms                                                                                                    |             | Triple flash                                                                                                    | SYNC fail                                      |  |  |
| OFF 200 200 200 200 100 ms ms                                                                                                    |             | I III                                                                                                    |                                                |  |  |
| OFF OFF                                                                                                    |             |                                                                                                    | ON 200, 200, 200, 200, 200 100 F               |  |  |
|                                                                                                    |             |                                                                                                    | ms ms ms ms ms ms                              |  |  |
| ON Bus off                                                                                                    |             |                                                                                                    | OFF                                            |  |  |
| I DUS OIL                                                                                                    | 1           |                                                                                                    |                                                |  |  |
|                                                                                                    |             | ON                                                                                                    | Pue off                                        |  |  |

# Function of Digital Keypad KPC-CC01

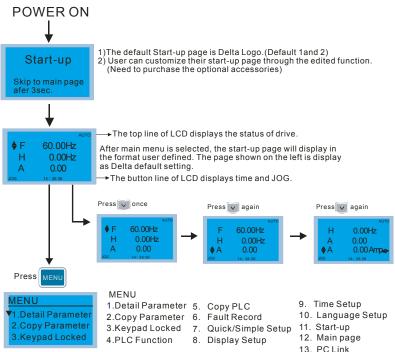

#### Note:

- 1. Startup page can only display pictures, no flash.
- When Power ON, it will display startup page then the main page. The main page displays Delta's default setting
  F/H/A/U, the display order can be set by Pr.00.03 (Startup display). When the selected item is U page, use left key
  and right key to switch between the items, the display order of U page is set by Pr.00.04 (User display).

# Display Icon

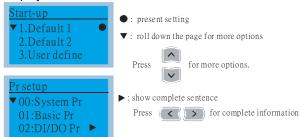

### Display item

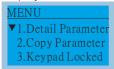

MENU

- 1.Detail Parameter 2.Copy Parameter 3.Kevpad Locked
- 4.PLC Function
- 5. Copy PLC 6. Fault Record
  - 7. Ouick/Simple Setup
  - 8. Display Setup
  - 9. Time Setup
  - 10. Language Setup

  - 11. Start-up 12. Main page
  - 13. PC Link

KPC-CC01 & KPC-CE01

Item 1~4 are the common items for

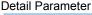

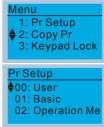

00 System Pr Content

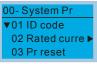

00-08 Password disable

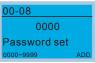

01-00 Max Output freq

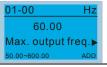

Press (ENTER) to select.

# Copy Parameter

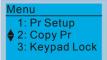

4 sets of parameters duplication.

Keypad V1.02 (contained) previous versions: it does not support self-editing file name function, and use KPC-CC01 internal date as file name directly when saving.

Keypad V1.03 (contained) later versions: you can enter file name when parameters are copying in order to distinguish by customers. and when the set is completed, it will modify date and time into the parameter copied screen (file name date time) immediately, the step process is as the following example.

Example: If you want to copy drive's parameters into KPC-CC01, you need to enter "Copy Pr" function first, select the locations (001~004) you want to save, and then press the"Enter" key.

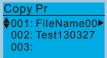

Press (ENTER) to select.

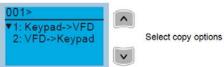

Select 2. VFD-> Keypad => Press "Enter" then enter file name setting

screen(as shown below),use key to select text\*1 with key to switch the location moving function.

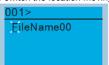

After finishing, press ENTER to save text patterns and defines as text

\*1: File name is setting as text patterns and defines as text (0~9,A~Z,+-\*/....).It is according to ASCII Table to scroll sequence by using UP/DOWN keys.

# Keypad Lock

# 1: Pr Setup

2: Copy Pr ♦ 3: Keypad Lock

# Keypad Lock Press ENTER to Lock Key

Press ENTER to lock

This function is selecting "Keypad Lock":

When the keypad locked, the main screen does not display lock status, if you press any button it will pop up a dialog box and showing "Press ESC 3 sec to Unlock key"

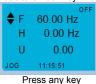

Press ESC 3sec to Unlock Key

#### Fault Record

# Menu

4: PLC

5: Copy PLC

6: Fault Record

# Fault Record

🕈 1: Lv

1. Lv 2: ocA

3: ocA

Keypad V1.02(contained) previous versions: It can accumulate 6 sets fault code.

Keypad V1.03 (contained) later versions: It can accumulate 20sets fault code.

The latest one is the unusual record from the recent date, click enter to check detailed record (Included date, time, output frequency, output current, output voltage and DC BUS voltage)

Example:

# Fault Record

2: ocA

2. ocA 3: ocA Press

ENTER to view the

current and voltage of the fault

Press ENTER to select.

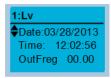

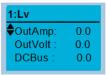

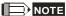

This function is just only for the failure record of drive as the moment and recorded in KPC-CC01.If user put KPC-CC01 keypad to other drive randomly, it needs to pay attention to their own failure record will not lose due to replace KPC-CC01 keypad.

# Display Setup

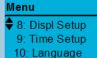

# Displ Setup ▼ 1: Contrast

2: Back-Light 3: Text Color

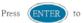

enter the setting menu.

#### 1. Contrast Adjustment

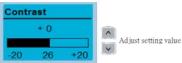

#### 2. Back-Light Time

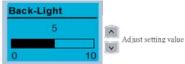

[Note]: If you want to close the backlight of failure message, you can set backlight time to 0.

#### 3. Text Color

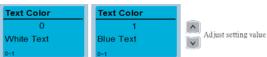

# Time Setup

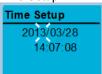

Enter time setup page, "3" will continue to blink

move to left / right

increase / decrease the value

Press ENTER to confirm.

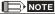

Limitations: The capacitor charging time of KPC-CC01 is around 6minutes. When the digital keypad is removed, the time setting will be in standby status for 7 days. After this period, the time needs to be reset.

# Language Setup

# Menu

♦10: Language

11: Start-up 12: Main Page

# Start-up ▼ 1: English 2: 繁體中文 3: 简体中文

Language setting option is displayed the language fonts  $\cdot$  you can use Up / Down keys to make a choice , then press the ENTER key to do the display language setting.

(VFD-E menu contents: 1:Pr Setup only can support English display,[Failure message only can support English display])

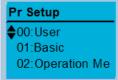

# Start-up Page Setup

#### Menu

- 11: Start-up
  - 12: Main Page
  - 13: PC Link
- 1. Default picture 1 DELTA LOGO
- Default picture 2
   DELTA Text
- 3. User Defined (VFD-E does not support this function)

# Start-up

- 1: Default1
  - 2: Default2
  - 3: User Defined

# Main Page

# Menu

- 11: Start-up 12: Main Page
- 13: PC Link

# Main Page

- 1: Default 2: User Defined
- Provide "Default" and "User

Defined" mode to select

Press ENTER to select.

1.Default Page

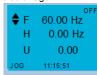

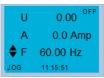

F 60.00Hz >>> H >>> U >>> A (cycle display)

2. User Defined (VFD-E does not support this function)

#### PC I ink

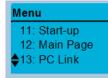

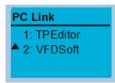

Select"2" VFDSoft and press ENTER (VFD-E does not support TPEditor) The function of PC Link is to establish a connection with computer via VFDSoft to upload the parameters from KPC-CC01.

 Select VFDSoft option, enter this function page1 and choose parameter file you want to upload, press "Enter" to go to next page and wait for the communication confirmation from PC.

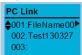

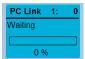

- Open VFDSoft =>select"Parameter Manager" =>select upper right options "table".
  - =>Select "Load parameter table from KPC-CC01" => there will be a "Communication Settings" window now.
  - =>Please select the corresponding connection port for PC and KPC-CC01 then press "OK".
- Upload parameters to PC via KPC-CC01=> when started the waiting page will appear=>after completing then press "MENU" back to Main Page.

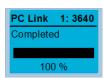

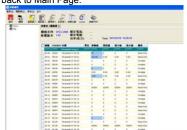

# Other display

When fault occur, the menu will display:

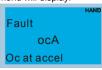

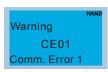

- Press ENTER and start RESET. If still no response, please contact local distributor or return to the factory. To view the fault DC BUS voltage, output current and output voltage, press "MENU"→"Fault Record".
- 2. Press ENTER again, if the screen returns to main page, the fault is clear.
- When fault or warning message appears, backlight LED will blinks until the fault or the warning is cleared.

Optional accessory: RJ45 Extension Lead for Digital Keypad

| Part No.  | Description                                        |
|-----------|----------------------------------------------------|
| CBC-K3FT  | RJ45 extension lead, 3 feet (approximately 0.9m)   |
| CBC-K5FT  | RJ45 extension lead, 5 feet (approximately 1.5 m)  |
| CBC-K7FT  | RJ45 extension lead, 7 feet (approximately 2.1 m)  |
| CBC-K10FT | RJ45 extension lead, 10 feet (approximately 3 m)   |
| CBC-K16FT | RJ45 extension lead, 16 feet (approximately 4.9 m) |

# Appendix C: How to Select the Right AC Motor Drive

The choice of the right AC motor drive for the application is very important and has great influence on its lifetime. If the capacity of AC motor drive is too large, it cannot offer complete protection to the motor and motor maybe damaged. If the capacity of AC motor drive is too small, it cannot offer the required performance and the AC motor drive maybe damaged due to overloading.

But by simply selecting the AC motor drive of the same capacity as the motor, user application requirements cannot be met completely. Therefore, a designer should consider all the conditions, including load type, load speed, load characteristic, operation method, rated output, rated speed, power and the change of load capacity. The following table lists the factors you need to consider, depending on your requirements.

| Item                                                                                                    |                                                                                               | Related Specification            |              |                   |                 |
|----------------------------------------------------------------------------------------------------|-----------------------------------------------------------------------------------------------|----------------------------------|--------------|-------------------|-----------------|
|                                                                                                    |                                                                                               | Speed and torque characteristics | Time ratings | Overload capacity | Starting torque |
| Load type                                                                                                   | Friction load and weight load Liquid (viscous) load Inertia load Load with power transmission | •                                |              |                   | •               |
| Load speed and torque characteristics                                                                       | Constant torque Constant output Decreasing torque Decreasing output                           | •                                | •            |                   |                 |
| Load characteristics                                                                                        | Constant load Shock load Repetitive load High starting torque Low starting torque             | •                                | •            | •                 | •               |
| Continuous operation, Short-time operation Long-time operation at medium/low speeds                         |                                                                                               |                                  | •            | •                 |                 |
| Maximum output current (instantaneous) Constant output current (continuous)                                 |                                                                                               | •                                |              | •                 |                 |
| Maximum frequency, Base frequency Power supply transformer capacity or                                      |                                                                                               | •                                |              |                   |                 |
| percentage impedance Voltage fluctuations and unbalance Number of phases, single phase protection Frequency |                                                                                               |                                  |              | •                 | •               |
| Mechanical friction, losses in wiring                                                                       |                                                                                               |                                  |              | •                 | •               |
| Duty cycle modification                                                                                     |                                                                                               |                                  | •            |                   |                 |

# C.1 Capacity Formulas

#### 1. When one AC motor drive operates one motor

The starting capacity should be less than 1.5x rated capacity of AC motor drive The starting capacity=

$$\frac{k \times N}{973 \times \eta \times \cos \varphi} \left( T_L + \frac{GD^2}{375} \times \frac{N}{t_A} \right) \le 1.5 \times the \_capacity \_of \_AC \_motor \_drive(kVA)$$

#### 2. When one AC motor drive operates more than one motor

2.1 The starting capacity should be less than the rated capacity of AC motor drive

#### ■ Acceleration time ≤60 seconds

The starting capacity=

$$\frac{k \times N}{\eta \times \cos \varphi} \left[ n_r + n_s(k_{s-1}) \right] = P_{Cl} \left[ 1 + \frac{n_s}{n_r} \left( k_{s-1} \right) \right] \le 1.5 \times the \_capacity \_of \_AC \_motor \_drive(kVA)$$

■ Acceleration time ≥60 seconds

The starting capacity=

$$\frac{k \times N}{\eta \times \cos \varphi} \left[ n_r + n_s(k_{s-1}) \right] = P_{Cl} \left[ 1 + \frac{n_s}{n_r} (k_{s-1}) \right] \le the\_capacity\_of\_AC\_motor\_drive(kVA)$$

2.2 The current should be less than the rated current of AC motor drive(A)

#### ■ Acceleration time ≤60 seconds

$$n_T + I_M \left[ 1 + \frac{n_S}{n_T} (k_S - 1) \right] \le 1.5 \times the \_rated \_current \_of \_AC \_motor \_drive(A)$$

#### ■ Acceleration time ≥60 seconds

$$n_T + I_M \left[ 1 + \frac{n_S}{n_T} (k_S - 1) \right] \le the \_rated \_current \_of \_AC \_motor \_drive(A)$$

- 2.3 When it is running continuously
- The requirement of load capacity should be less than the capacity of AC motor drive(kVA)

The requirement of load capacity=

$$\frac{k \times P_M}{n \times \cos \omega} \le the \_capacity \_of \_AC \_motor \_drive(kVA)$$

■ The motor capacity should be less than the capacity of AC motor drive

$$k \times \sqrt{3} \times V_M \times I_M \times 10^{-3} \le the \_capacity \_of \_AC \_motor \_drive(kVA)$$

■ The current should be less than the rated current of AC motor drive(A)

$$k \times I_M \le the \_rated \_current \_of \_AC \_motor \_drive(A)$$

#### Symbol explanation

 $P_M$ : Motor shaft output for load (kW)

 $\eta$ : Motor efficiency (normally, approx. 0.85)

 $\cos \varphi$ : Motor power factor (normally, approx. 0.75)

 $V_M$ : Motor rated voltage(V)

 $I_M$ : Motor rated current(A), for commercial power

k : Correction factor calculated from current distortion factor (1.05-1.1, depending on

PWM method)

 $P_{C1}$ : Continuous motor capacity (kVA)

ks : Starting current/rated current of motor

 $n_T$ : Number of motors in parallel

 $\eta_s$ : Number of simultaneously started motors

GD<sup>2</sup> : Total inertia (GD<sup>2</sup>) calculated back to motor shaft (kg m<sup>2</sup>)

 $T_L$ : Load torque

t<sub>A</sub>: Motor acceleration time

N : Motor speed

#### C.2 General Precaution

#### Selection Note

- 1. When the AC Motor Drive is connected directly to a large-capacity power transformer (600kVA or above) or when a phase lead capacitor is switched, excess peak currents may occur in the power input circuit and the converter section may be damaged. To avoid this, use an AC input reactor (optional) before AC Motor Drive mains input to reduce the current and improve the input power efficiency.
- When a special motor is used or more than one motor is driven in parallel with a single AC Motor Drive, select the AC Motor Drive current ≥1.25x(Sum of the motor rated currents).
- 3. The starting and accel./decel. characteristics of a motor are limited by the rated current and the overload protection of the AC Motor Drive. Compared to running the motor D.O.L. (Direct On-Line), a lower starting torque output with AC Motor Drive can be expected. If higher starting torque is required (such as for elevators, mixers, tooling machines, etc.) use an AC Motor Drive of higher capacity or increase the capacities for both the motor and the AC Motor Drive
- 4. When a fault occurs on the drive, a protective circuit will be activated and the AC Motor Drive output is turned off. Then the motor will coast to stop. For an emergency stop, an external mechanical brake is needed to quickly stop the motor.

#### **Parameter Settings Note**

- The AC Motor Drive can be driven at an output frequency up to 400Hz (less for some models) with the digital keypad. Setting faults may create a dangerous situation. For safety, the use of the upper limit frequency function is strongly recommended.
- High DC brake operating voltages and long operation time (at low frequencies) may cause overheating of the motor. In that case, forced external motor cooling is recommended
- Motor accel./decel. time is determined by motor rated torque, load torque, and load inertia.
- 4. If the stall prevention function is activated, the accel./decel. time is automatically extended to a length that the AC Motor Drive can handle. If the motor needs to decelerate within a

certain time with high load inertia that can't be handled by the AC Motor Drive in the required time, either use an external brake resistor and/or brake unit, depending on the model, (to shorten deceleration time only) or increase the capacity for both the motor and the AC Motor Drive

#### C.3 How to Choose a Suitable Motor

#### Standard motor

When using the AC Motor Drive to operate a standard 3-phase induction motor, take the following precautions:

- 1. The energy loss is greater than for an inverter duty motor.
- Avoid running motor at low speed for a long time. Under this condition, the motor temperature may rise above the motor rating due to limited airflow produced by the motor's fan. Consider external forced motor cooling.
- When the standard motor operates at low speed for long time, the output load must be decreased
- 4. The load tolerance of a standard motor is as follows:

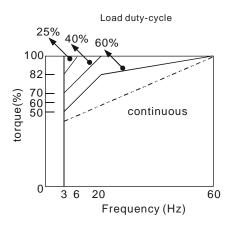

- If 100% continuous torque is required at low speed, it may be necessary to use a special inverter duty motor.
- Motor dynamic balance and rotor endurance should be considered once the operating speed exceeds the rated speed (60Hz) of a standard motor.

- Motor torque characteristics vary when an AC Motor Drive instead of commercial power supply drives the motor. Check the load torque characteristics of the machine to be connected.
- Because of the high carrier frequency PWM control of the VFD series, pay attention to the following motor vibration problems:
- Resonant mechanical vibration: anti-vibration (damping) rubbers should be used to mount equipment that runs at varying speed.
- Motor imbalance: special care is required for operation at 50 or 60 Hz and higher frequency.
- To avoid resonances, use the Skip frequencies.
  - 9. The motor fan will be very noisy when the motor speed exceeds 50 or 60Hz.

#### Special motors:

1. Pole-changing (Dahlander) motor:

The rated current is differs from that of a standard motor. Please check before operation and select the capacity of the AC motor drive carefully. When changing the pole number the motor needs to be stopped first. If over current occurs during operation or regenerative voltage is too high, please let the motor free run to stop (coast).

#### Submersible motor:

The rated current is higher than that of a standard motor. Please check before operation and choose the capacity of the AC motor drive carefully. With long motor cable between AC motor drive and motor, available motor torque is reduced.

Explosion-proof (Ex) motor:

Needs to be installed in a safe place and the wiring should comply with the (Ex) requirements. Delta AC Motor Drives are not suitable for (Ex) areas with special precautions.

Gear reduction motor:

The lubricating method of reduction gearbox and speed range for continuous operation will be different and depending on brand. The lubricating function for operating long time at low speed and for high-speed operation needs to be considered carefully.

5. Synchronous motor:

The rated current and starting current are higher than for standard motors. Please check before operation and choose the capacity of the AC motor drive carefully. When the AC motor drive operates more than one motor, please pay attention to starting and changing the motor.

#### **Power Transmission Mechanism**

Pay attention to reduced lubrication when operating gear reduction motors, gearboxes, belts and chains, etc. over longer periods at low speeds. At high speeds of 50/60Hz and above, lifetime reducing noises and vibrations may occur.

#### Motor torque

The torque characteristics of a motor operated by an AC motor drive and commercial mains power are different.

Below you'll find the torque-speed characteristics of a standard motor (4-pole, 15kW):

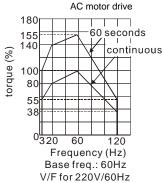

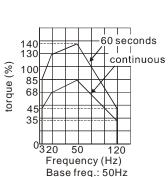

V/F for 220V/50Hz

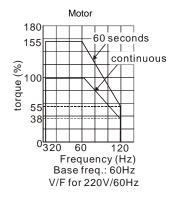

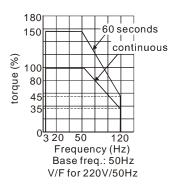

# Appendix D: How to Use PLC Function

\* This function is NOT for VFD\*E\*C models.

#### D.1 PLC Overview

#### **D.1.1 Introduction**

The PLC function built in the VFD-E provides following commands: WPLSoft, basic commands and application commands. The operation methods are the same as Delta DVP-PLC series.

## D.1.2 Ladder Diagram Editor - WPLSoft

WPLSoft is a program editor of Delta DVP-PLC series and VFD-E series for WINDOWS. Besides general PLC program planning and general WINDOWS editing functions, such as cut, paste, copy, multi-windows, WPLSoft also provides various Chinese/English comment editing and other special functions (e.g. register editing, settings, the data readout, the file saving, and contacts monitor and set, etc.).

Following is the system requirement for WPLSoft:

| Item                | System Requirement                                                                                        |
|---------------------|----------------------------------------------------------------------------------------------------|
| Operation<br>System | Windows 95/98/2000/NT/ME/XP                                                                               |
| CPU                 | Pentium 90 and above                                                                                      |
| Memory              | 16MB and above (32MB and above is recommended)                                                            |
| Hard Disk           | Capacity: 50MB and above CD-ROM (for installing WPLSoft)                                                  |
| Monitor             | Resolution: 640x480, 16 colors and above, It is recommended to set display setting of Windows to 800x600. |
| Mouse               | General mouse or the device compatible with Windows                                                       |
| Printer             | Printer with Windows driver                                                                               |
| RS-485 port         | At least one of RS485 port can be connected to PLC                                                        |

## D.2 Start-up

## D.2.1 The Steps for PLC Execution

Please operate PLC function by the following five steps.

- Switch the mode to PLC2 for program download/upload:
  - A. Go to "PLC0" page by pressing the MODE key
  - B. Change to "PLC2" by pressing the "UP" key and then press the "ENTER" key after confirmation
  - C. If succeeded, "END" is displayed and back to "PLC2" after one or two seconds.

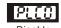

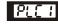

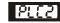

Run PLC

Read/write PLC program into AC drives

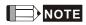

You don't need to care about the PLC warning, such as PLod, PLSv and PldA, before downloading a program to VFD-E.

Connection: Please connect RJ-45 of AC motor drive to computer via RS485-to-RS232 converter.

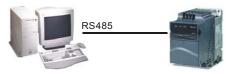

Run the program. The PLC status will always be PLC2, even if the AC motor drive is switched off.

There are three ways to operate PLC:

- A. In "PLC1" page: execute PLC program.
- B. In "PLC2" page: execute/stop PLC program by using WPL software.
- C. After setting multi-function input terminals (MI3 to MI9) to 23 (RUN/STOP PLC), it will display "PLC1" for executing PLC when the terminal is ON. It will display "PLC0" to stop PLC program when terminals are OFF.

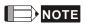

When external terminals are set to 23 and the terminal is ON, it cannot use keypad to change PLC mode. Moreover, when it is PLC2, you cannot execute PLC program by external terminals.

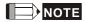

When power on after power off, the PLC status will be in "PLC1".

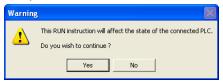

 When you are in "PLC2", please remember to change to "PLC1" when finished to prevent anyone modifying PLC program.

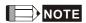

When output/input terminals (MI1~MI9, Relay1~Relay 4, MO1~MO4) are used in PLC program, they cannot be used in other places. For example, When Y0 in PLC program is activated, the corresponding output terminals Relay (RA/RB/RC) will be used. At this moment, parameter 03.00 setting will be invalid. Because the terminal has been used by PLC.

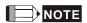

The PLC corresponding input points for MI1 to MI6 are X0 to X5. When extension card are added, the extension input points will be numbered from X06 and output points will start from Y2 as shown in chapter D.2.2.

#### D.2.2 Device Reference Table

| Device                                         |     | X   |     |     |     |     |     |     |     |     |     |     |
|------------------------------------------------|-----|-----|-----|-----|-----|-----|-----|-----|-----|-----|-----|-----|
| ID                                             | 0   | 1   | 2   | 3   | 4   | 5   | 6   | 7   | 10  | 11  | 12  | 13  |
| Terminals of AC<br>Drives                      | MI1 | MI2 | МІЗ | MI4 | MI5 | MI6 |     |     |     |     |     |     |
| 3IN/3OUT Card<br>(EME-D33A)<br>( D1022 = 6)    |     |     |     |     |     |     | MI7 | MI8 | MI9 |     |     |     |
| 6IN 110VAC card<br>(EME-D611A)<br>( D1022 = 8) |     |     |     |     |     |     | MI1 | MI2 | MI3 | MI4 | MI5 | MI6 |

| Device          |    |     | Υ |   |   |
|-----------------|----|-----|---|---|---|
| ID              | 0  | 1   | 2 | 3 | 4 |
| Terminals of AC | RY | MO1 |   |   |   |

| Drives                       |      |     |     |     |
|------------------------------|------|-----|-----|-----|
| Relay Card-2C<br>(EME-DR2CA) | <br> | RY2 | RY3 |     |
| Relay Card-3A<br>(EME-R3AA)  | <br> | RY2 | RY3 | RY4 |
| 3IN/3OUT Card<br>(EME-D33A)  | <br> | MO2 | МО3 | MO4 |

#### D.2.3 WPLSoft Installation

See Delta's website for WPLSoft editing software:

http://www.delta.com.tw/product/em/download/download main.asp?act=3&pid=1&cid=1&tpid=3

## **D.2.4 Program Writing**

After completing installation, the WPLSoft program will be installed in the designated subfolder "C:\Program Files\Delta Industrial Automation\WPLSoft x.xx." The editing software can now be run by clicking on the WPL icon using the mouse.

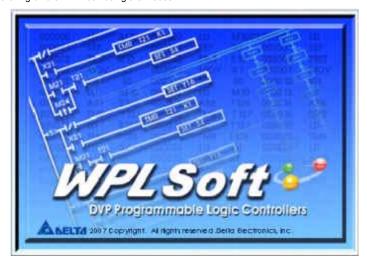

The WPL editing window will appear after 3 seconds (see figure below). When running WPLSoft for the first time, before "New file" has been used, only the "File (F)," "Communications (C)," View (V)," "Options (O)," and "Help (H)" columns will appear on the function toolbar.

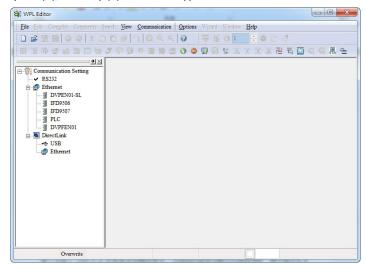

After running WPLSoft for the second time, the last file edited will open and be displayed in the editing window. The following figure provides an explanation of the WPLSoft editing software window:

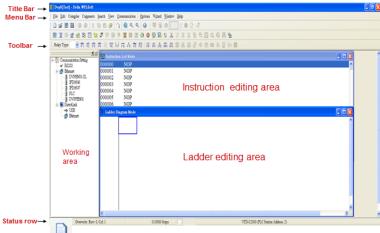

Click on the icon on the toolbar in the upper left part of the screen: opens new file (Ctrl+N)

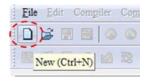

You can also use "File (F)"=> New file (N) (Ctrl+N)

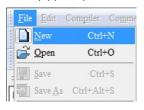

The "Device settings" window will appear after clicking. You can now enter the project title and filename, and select the device and communication settings to be used

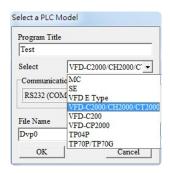

Communications settings: Perform settings in accordance with the desired communications method

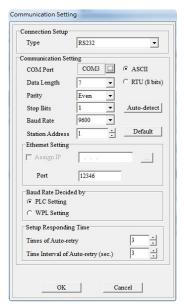

Press Confirm after completing settings and begin program editing. There are two program editing methods; you can choose whether to perform editing in the command mode or the ladder diagram mode.

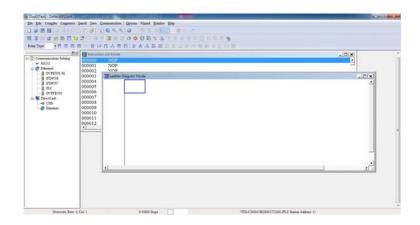

In ladder diagram mode, you can perform program editing using the buttons on the function icon row

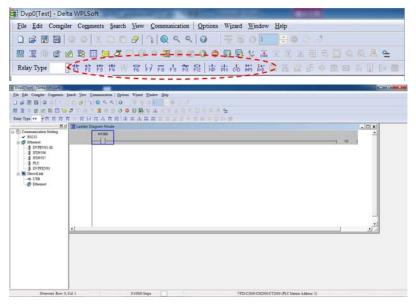

**Basic Operation** 

Example: Input the ladder diagram in the following figure

Mouse operation and keyboard function key (F1 to F12) operation

The following screen will appear after a new file has been established:

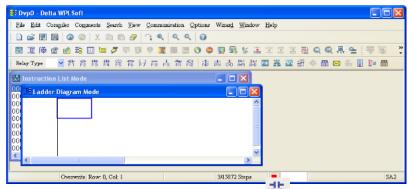

2. Use the mouse to click on the always-open switch icon F1 or press the function key F1:

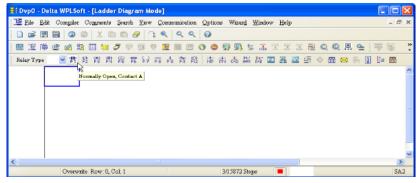

3. After the name of the input device and the comment dialog box have appeared, the device name (such as "M"), device number (such as "10"), and input comments (such as "auxiliary contact") can be selected; press the Confirm button when finished.

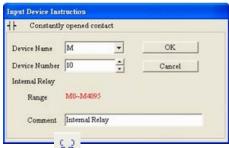

4. Click on the output coil icon F7 or press function key F7. After the name of the input device and the comment dialog box have appeared, the device name (such as "Y"), device number (such as "0"), and input comments (such as "output coil") can be selected; press the Confirm button when finished.

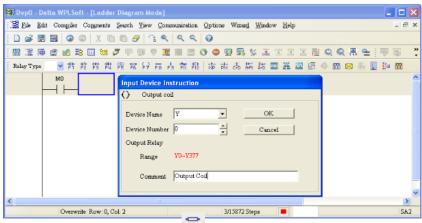

5. Click on application command icon F5 or press function key F6. Click on "All application commands" in the function classification field, and click on the End command in the application command pull-down menu, or use the keyboard to key in "End" in that field, and press the confirm button.

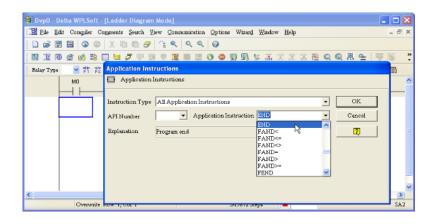

6. Click on the compile the edited ladder diagram as a command program. After compiling, the number of steps will appear on the left side of the busbar.

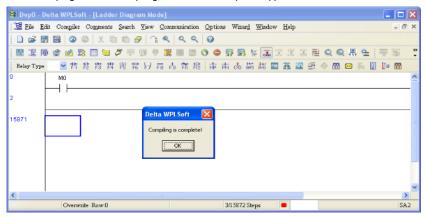

## **D.2.5 Program Download**

Please do following steps for program download.

Step 1. Press button for compiler after inputting program in WPLSoft.

Step 2. After finishing compiler, choose the item "Write to PLC" in the communication items.

After finishing Step 2, the program will be downloaded from WPLSoft to the AC motor drive by the communication format.

## **D.2.6 Program Monitor**

If you execute "start monitor" in the communication item during executing PLC, the ladder diagram will be shown as follows.

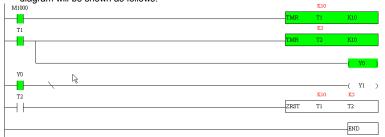

#### D.2.7 The Limit of PLC

- 1. The protocol of PLC is 7,E,1
- 2. Make sure that the AC drive is stop and stop PLC before program upload/download.
- 3. PLC will be stopped when program upload/download
- 4. When using WPR, please note: The times of value changes will be within 10<sup>6</sup>. If exceeding this range, EEPROM may be damaged due to too much reading and writing. The criteria of counting the times is accord to whether the written value changing or not. If written value remains the same, it will not be counted as one time in next operation. If written value is changed, then it will be counted as one time.
- 5. When setting P 00.04 to 2, the display will be the value in PLC register D1043.
  - A. 0 ~ 999 display:

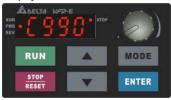

B. 1000 ~ 9999 display: It will only display the first 3 digits. The LED at the bottom-right corner will light to indicate 10 times of the display value. For example, the actual value for the following figure is 100X10=1000.

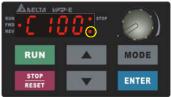

C. 10000~65535 display: It will only display the first 3 digits. The LED at the bottom-right corner and the single decimal point between the middle and the right-most numbers will light to indicate 100 times of the display value. For example, the actual value for the following figure is 100X100=10000.

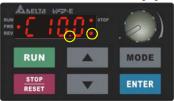

- 6. When it is changed to "PLC2", RS-485 will be used by PLC.
- When it is in PLC1 and PLC2 mode, the function to reset all parameters to factory setting is disabled (i.e. Pr.00.02 can't be set to 9 or 10).

### D.3 Ladder Diagram

## D.3.1 Program Scan Chart of the PLC Ladder Diagram

Calculate the result by ladder diagram algorithm (it doesn't sent to the outer output point but the inner equipment will output immediately.)

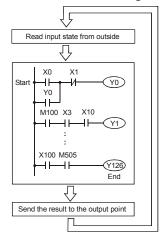

Execute in cycles

#### **D.3.2 Introduction**

Ladder diagram is a diagram language that applies on the automatic control and it is also a diagram that made up of the symbols of electric control circuit. PLC procedures are finished after ladder diagram editor edits the ladder diagram. It is easy to understand the control flow that indicated with diagram and also accepted by technical staff of electric control circuit. Many basic symbols and motions of ladder diagram are the same as mechanical and electrical equipments of traditional automatic power panel, such as button, switch, relay, timer, counter and etc.

The kinds and amounts of PLC internal equipment will be different with brands. Although internal equipment has the name of traditional electric control circuit, such as relay, coil and contact. It doesn't have the real components in it. In PLC, it just has a basic unit of internal memory. If this bit is 1, it means the coil is ON and if this bit is 0, it means the coil is OFF.

You should read the corresponding value of that bit when using contact (Normally Open, NO or contact a). Otherwise, you should read the opposite sate of corresponding value of that bit when using contact (Normally Closed, NC or contact b). Many relays will need many bits, such as 8-bits makes up a byte. 2 bytes can make up a word. 2 words make up double word.

When using many relays to do calculation, such as add/subtraction or shift, you could use byte, word or double word. Furthermore, the two equipments, timer and counter, in PLC not only have coil but also value of counting time and times.

In conclusion, each internal storage unit occupies fixed storage unit. When using these equipments, the corresponding content will be read by bit, byte or word.

Basic introduction of the inner equipment of PLC: Input relay is the basic storage unit of internal memory that corresponds to Input relav external input point (it is the terminal that used to connect to external input switch and receive external input signal). Input signal from external will decide it to display 0 or 1. You couldn't change the state of input relay by program design or forced ON/OFF via WPLSoft. The contacts (contact a, b) can be used unlimitedly. If there is no input signal, the corresponding input relay could be empty and can't be used with other functions. Equipment indication method: X0, X1,...X7, X10, X11,.... The symbol of equipment is X and the number uses octal. Please refer to D-2-2 I/O Device Reference Table for the numbers of input points. Output relay Output relay is the basic storage unit of internal memory that corresponds to external output point (it is used to connect to external load). It can be driven by input relay contact, the contact of other internal equipment and itself contact. It uses a normally open contact to connect to external load and other contacts can be used unlimitedly as input contacts. It doesn't have the corresponding output relay, if need, it can be used as internal relay. Equipment indication: Y0, Y1,...Y4. The symbol of equipment is Y and the number uses octal. Please refer to D-2-2 I/O Device Reference Table for the numbers of input points. Internal relav The internal relay doesn't connect directly to outside. It is an auxiliary relay in PLC. Its function is the same as the auxiliary relay in electric control circuit. Each auxiliary relay has the corresponding basic unit. It can be driven by the contact of input relay, output relay or other internal equipment. Its contacts can be used unlimitedly. Internal auxiliary relay can't output directly, it should output with output point. Equipment indication: M0, M1,..., M4, M159. The symbol of equipment is M and the number uses decimal number system. Timer Timer is used to control time. There are coil, contact and timer storage. When coil is ON, its contact will act (contact a is close, contact b is open) when attaining desired time. The time value of timer is set by settings and each timer has its regular period. User sets the timer value and each timer has its timing period. Once the coil is OFF, the contact won't act (contact a is open and contact b is close) and the timer will be set to zero. Equipment indication: T0, T1,...,T15. The symbol of equipment is T and the number uses decimal system. The different number range corresponds with the different timing period. Counter is used to count. It needs to set counter before using counter (i.e. the Counter pulse of counter). There are coil, contacts and storage unit of counter in counter. When coil is from OFF to ON, that means input a pulse in counter and the counter should add 1. There are 16-bit, 32-bit and high-speed counter for user to use. Equipment indication: C0, C1,...,C7. The symbol of equipment is C and the number uses decimal. PLC needs to handle data and operation when controlling each order, timer value Data register

#### D-15

of data register to store double words.

the number uses decimal.

and counter value. The data register is used to store data or parameters. It stores 16-bit binary number, i.e. a word, in each register. It uses two continuous number

Equipment indication: D0, D1,...,D29. The symbol of equipment is D and

# The structure and explanation of ladder diagram:

| Ladder Diagram Structure          | Explanation                      | Command | Equipment     |
|-----------------------------------|----------------------------------|---------|---------------|
| ⊣⊢                                | Normally open, contact a         | LD      | X, Y, M, T, C |
| <del> -и-</del>                   | Normally closed, contact b       | LDI     | X, Y, M, T, C |
|                                   | Serial normally open             | AND     | X, Y, M, T, C |
|                                   | Serial normally close            | ANI     | X, Y, M, T, C |
| -   -   -   -   -   -   -   -   - | Parallel normally open           | OR      | X, Y, M, T, C |
|                                   | Parallel normally closed         | ORI     | X, Y, M, T, C |
| <del></del>                       | Rising-edge trigger switch       | LDP     | X, Y, M, T, C |
| <del>-</del>                      | Falling-edge trigger switch      | LDF     | X, Y, M, T, C |
| <b>├</b> - + +                    | Rising-edge trigger in serial    | ANDP    | X, Y, M, T, C |
| <b>├-</b>   <b> +</b>  -          | Falling-edge trigger in serial   | ANDF    | X, Y, M, T, C |
|                                   | Rising-edge trigger in parallel  | ORP     | X, Y, M, T, C |
|                                   | Falling-edge trigger in parallel | ORF     | X, Y, M, T, C |
| H                                 | Block in serial                  | ANB     | none          |

| Ladder Diagram Structure | Explanation                        | Command             | Equipment                                                      |
|--------------------------|------------------------------------|---------------------|----------------------------------------------------------------|
|                          | Block in parallel                  | ORB                 | none                                                           |
|                          | Multiple output                    | MPS<br>MRD<br>MPP   | none                                                           |
|                          | Output command of coil drive       | OUT                 | Y, M, S                                                        |
|                          | Basic command, Application command | Application command | Please refer to<br>basic command<br>and application<br>command |
| <del></del>              | Inverse logic                      | INV                 | none                                                           |

## D.3.3 The Edition of PLC Ladder Diagram

The program edited method is from left power line to right power line. (the right power line will be omitted during the edited of WPLSoft.) After editing a row, go to editing the next row. The maximum contacts in a row are 11 contacts. If you need more than 11 contacts, you could have the new row and start with continuous line to continue more input devices. The continuous number will be produced automatically and the same input point can be used repeatedly. The drawing is shown as follows.

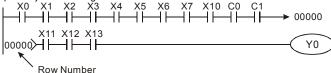

The operation of ladder diagram is to scan from left upper corner to right lower corner. The output handling, including the operation frame of coil and application command, at the most right side in ladder diagram.

Take the following diagram for example; we analyze the process step by step. The number at the right corner is the explanation order.

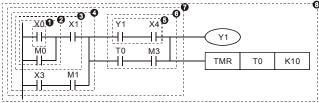

The explanation of command order:

| 1 | LD  | X0     |
|---|-----|--------|
| 2 | OR  | MO     |
| 3 | AND | X1     |
| 4 | LD  | Х3     |
|   | AND | M1     |
|   | ORB |        |
| 5 | LD  | Y1     |
|   | AND | X4     |
| 6 | LD  | T0     |
|   | AND | M3     |
|   | ORB |        |
| 7 | ANB |        |
| 8 | OUT | Y1     |
|   | TMR | T0 K10 |
|   |     |        |

The detail explanation of basic structure of ladder diagram

1. LD (LDI) command: give the command LD or LDI in the start of a block.

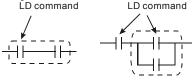

AND Block OR Block

The structures of command LDP and LDF are similar to the command LD. The difference is that command LDP and LDF will act in the rising-edge or falling-edge when contact is ON as shown in the following.

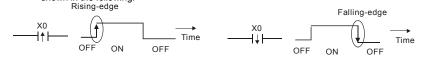

AND (ANI) command: single device connects to a device or a block in series.
 AND command AND command

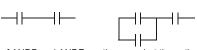

The structures of ANDP and ANDF are the same but the action is in rising-edge or falling-edge.

3. OR (ORI) command: single device connects to a device or a block.

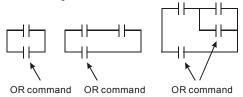

The structures of ORP and ORF are the same but the action is in rising-edge or falling-edge.

4. ANB command: a block connects to a device or a block in series.

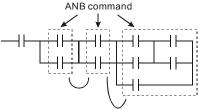

5. ORB command: a block connects to a device or a block in parallel.

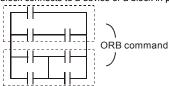

If there are several blocks when operate ANB or ORB, they should be combined to blocks or network from up to down or from left to right.

- MPS, MRD, MPP commands: Divergent memory of multi-output. It can produce many various outputs.
- 7. The command MPS is the start of divergent point. The divergent point means the connection place between horizontal line and vertical line. We should determine to have contact memory command or not according to the contacts status in the same vertical line. Basically, each contact could have memory command but in some places of ladder diagram conversion will be omitted due to the PLC operation convenience and capacity limit. MPS command can be used for 8 continuous times and you can recognize this command by the symbol "—".
- 8. MRD command is used to read memory of divergent point. Because the logical status is the same in the same horizontal line, it needs to read the status of original contact to keep on analyzing other ladder diagram. You can recognize the command MRD by the symbol " |-".

MPP command is used to read the start status of the top level and pop it out from stack.
 Because it is the last item of the horizontal line, it means the status of this horizontal line is ending.

You can recognize this command by the symbol L.". Basically, that is all right to use the above method to analyze but sometimes compiler will omit the same outputs as shown at the right.

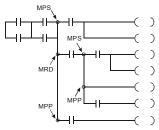

## D.3.4 The Example for Designing Basic Program

Start, Stop and Latching In the same occasions, it needs transient close button and transient open button to be start and stop switch. Therefore, if you want to keep the action, you should design latching circuit. There are several latching circuits in the following:

#### Example 1: the latching circuit for priority of stop

When start normally open contact X1=On, stop normally contact X2=Off, and Y1=On are set at the same time, if X2=On, the coil Y1 will stop acting. Therefore, it calls priority of stop.

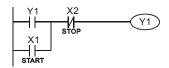

#### Example 2: the latching circuit for priority of start

When start normally open contact X1=On, stop normally contact X2=Off and Y1=On (coil Y1 will be active and latching) are valid at the same time, if X2=On, coil Y1 will be active due to latched contact. Therefore, it calls priority of start.

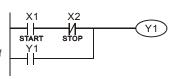

### Example 3: the latching circuit of SET and RST commands

The figure at the right side is latching circuit that made up of RST and SET command.

It is top priority of stop when RST command is set behind SET command. When executing PLC from up to down, The coil Y1 is ON and coil Y1 will be OFF when X1 and X2 act at the same time, therefore it calls Top priority of start priority of stop.

It is top priority of start when SET command is set after RST command. When X1 and X2 act at the same time, Y1 is ON so it calls top priority of start.

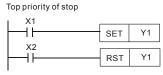

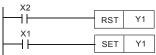

#### ■ The common control circuit

Example 4: condition control

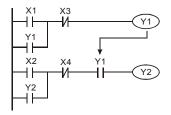

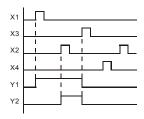

X1 and X3 can start/stop Y1 separately, X2 and X4 can start/stop Y2 separately and they are all self latched circuit. Y1 is an element for Y2 to do AND function due to the normally open contact connects to Y2 in series. Therefore, Y1 is the input of Y2 and Y2 is also the input of Y1.

Example 5: Interlock control

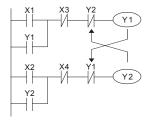

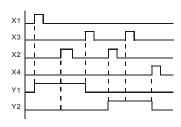

The figure above is the circuit of interlock control. Y1 and Y2 will act according to the start contact X1 and X2. Y1 and Y2 will act not at the same time, once one of them acts and the other won't act. (This is called interlock.) Even if X1 and X2 are valid at the same time, Y1 and Y2 won't act at the same time due to up-to-down scan of ladder diagram. For this ladder diagram, Y1 has higher priority than Y2.

#### Example 6: Sequential Control

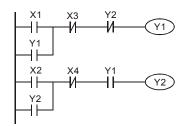

If add normally close contact Y2 into Y1 circuit to be an input for Y1 to do AND function. (as shown in the left side) Y1 is an input of Y2 and Y2 can stop Y1 after acting. In this way, Y1 and Y2 can execute in sequential.

#### Example 7: Oscillating Circuit

The period of oscillating circuit is  $\Delta T + \Delta T$ 

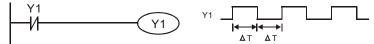

The figure above is a very simple ladder step diagram. When starting to scan Y1 normally close contact, Y1 normally close contact is close due to the coil Y1 is OFF. Then it will scan Y1 and the coil Y1 will be ON and output 1. In the next scan period to scan normally close contact Y1, Y1 normally close contact will be open due to Y1 is ON. Finally, coil Y1 will be OFF. The result of repeated scan, coil Y will output the vibrating pulse with cycle time  $\Delta$  T(On)+  $\Delta$  T(Off).

The vibrating circuitry of cycle time  $\triangle T(On) + \triangle T(Off)$ :

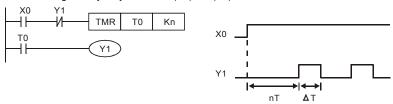

The figure above uses timer T0 to control coil Y1 to be ON. After Y1 is ON, timer T0 will be closed at the next scan period and output Y1. The oscillating circuit will be shown as above. (n is the setting of timer and it is decimal number. T is the base of timer. (clock period))

#### Example 8: Blinking Circuit

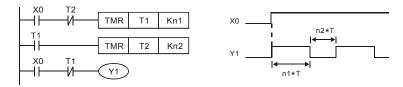

The figure above is common used oscillating circuit for indication light blinks or buzzer alarms. It uses two timers to control On/OFF time of Y1 coil. If figure, n1 and n2 are timer setting of T1 and T2. T is the base of timer (clock period)

#### **Example 9: Triggered Circuit**

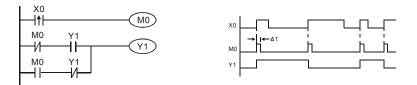

In figure above, the rising-edge differential command of X0 will make coil M0 to have a single pulse of  $\Delta T$  (a scan time). Y1 will be ON during this scan time. In the next scan time, coil M0 will be OFF, normally close M0 and normally close Y1 are all closed. However, coil Y1 will keep on being ON and it will make coil Y1 to be OFF once a rising-edge comes after input X0 and coil M0 is ON for a scan time. The timing chart is as shown above. This circuit usually executes alternate two actions with an input. From above timing: when input X0 is a square wave of a period T, output coil Y1 is square wave of a period 2T.

#### Example 10: Delay Circuit

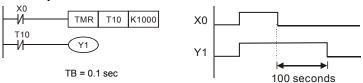

When input X0 is ON, output coil Y1 will be ON at the same time due to the corresponding normally close contact OFF makes timer T10 to be OFF. Output coil Y1 will be OFF after delaying 100 seconds (K1000\*0.1 seconds =100 seconds) once input X0 is OFF and T10 is ON. Please refer to timing chart above.

#### Example 11: Output delay circuit

In the following example, the circuit is made up of two timers. No matter input X0 is ON or OFF, output Y4 will be delay.

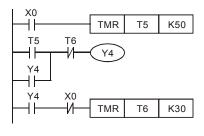

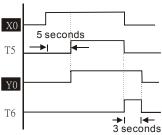

#### Example12: Extend Timer Circuit

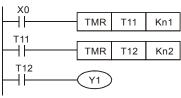

In this circuit, the total delay time from input X0 is close and output Y1 is ON=  $(n1+n2)^*$  T. where T is clock period.

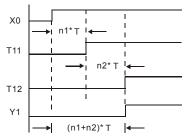

## **D.4 PLC Devices**

# **D.4.1 Summary of DVP-PLC Device Number**

|                | Items                |           |                                                                                    | Specifications                         | Remarks                  |                                                                                                    |
|----------------|----------------------|-----------|------------------------------------------------------------------------------------|----------------------------------------|--------------------------|----------------------------------------------------------------------------------------------------|
|                |                      |           |                                                                                    | Stored program, cyclic system          |                          |                                                                                                    |
| I/O F          | roce                 | essing M  | ethod                                                                              | Batch processing (who                  |                          | I/O refresh instruction is available                                                                          |
| Exec           | utio                 | n Speed   |                                                                                    | Basic commands (mir 0.24 us)           | nimum                    | Application commands<br>(10 ~ hundreds us)                                                                    |
| Prog           | ram                  | Languag   | je                                                                                 | Instruction, Ladder Lo                 | gic, SFC                 | Including the Step commands                                                                                   |
| Prog           | ram                  | Capacity  | 1                                                                                  | 500 STEPS                              |                          | SRAM                                                                                                    |
| Input          | Input/Output Contact |           | Digital Input (X): 6, Digital output (Y): 2, Analog input AI:2, Analog output AO:1 |                                        |                          |                                                                                                    |
|                | Х                    | External  | Input Relay                                                                        | X0~X17, 16 points, octal number system | Total is                 | Correspond to external input point                                                                            |
|                | Υ                    | External  | rnal Output Relay  Y0~Y17, 16 points, octal number system                          |                                        |                          | Correspond to external output point                                                                           |
|                |                      |           | For general                                                                        | M0~M159, 160<br>points                 | Total is                 | Contacts can switch to                                                                                        |
| ode            | IVI                  | Auxiliary | For special                                                                        | M1000~M1031, 32 points                 | 192<br>points            | On/Off in program                                                                                             |
| Relay bit mode | Т                    | Timer     | 100ms timer                                                                        | T0~T15, 16 points                      | Total is<br>16<br>points | When the timer indicated by TMR command attains the setting, the T contact with the same number will be On.   |
|                | С                    | Counter   | 16-bit count up for general                                                        | C0~C7, 8 points                        | Total is<br>8 points     | When the counter indicated by CNT command attains the setting, the C contact with the same number will be On. |

|                    |                                             |                          | Iter                   | ns                                   | Specifications                                                                              | 3                   | Remarks                                                                            |  |             |                    |  |                       |
|--------------------|---------------------------------------------|--------------------------|------------------------|--------------------------------------|---------------------------------------------------------------------------------------------|---------------------|------------------------------------------------------------------------------------|--|-------------|--------------------|--|-----------------------|
|                    |                                             |                          |                        | oit count up/down<br>n-speed counter | C235, 1 point<br>(need to use with PG<br>card)<br>(Use with<br>DHSCS+M1018+M1<br>028~M1030) | Total is<br>1 point | If the counter reaches<br>the goal assigned by<br>DHSCS, the contact<br>will be ON |  |             |                    |  |                       |
|                    | Т                                           | Present                  | Present value of timer |                                      | T0~T15, 16 points                                                                           |                     | When timer attains, the contact of timer will be On.                               |  |             |                    |  |                       |
| data               | С                                           | Present value of counter |                        | e of counter                         | C0~C7, 8-bit counter, 8 points                                                              |                     | When timer attains, the contact of timer will be On.                               |  |             |                    |  |                       |
| ORD                |                                             |                          |                        | For latched                          | D0~D9, 10 points                                                                            |                     |                                                                                    |  |             |                    |  |                       |
| er Wo              | D                                           | Data                     |                        |                                      |                                                                                             |                     |                                                                                    |  | For general | D10~D29, 20 points |  | It can be memory area |
| Register WORD data |                                             | register                 |                        | For special                          | D1000~D1044, 45 points                                                                      | points              | for storing data.                                                                  |  |             |                    |  |                       |
| ant                | K                                           | Decimal                  |                        |                                      | K-32,768 ~ K32,767                                                                          |                     |                                                                                    |  |             |                    |  |                       |
| Constant           | H Hexadecimal                               |                          | H0000 ~ HFFFF          |                                      |                                                                                             |                     |                                                                                    |  |             |                    |  |                       |
|                    | Communication port (for read/write program) |                          | RS485 (slave)          |                                      |                                                                                             |                     |                                                                                    |  |             |                    |  |                       |
| Anal               | Analog input/output                         |                          |                        |                                      | Built-in 2 analog inputs and 1 analog output                                                |                     |                                                                                    |  |             |                    |  |                       |
| Func               | tion                                        | extensio                 | n m                    | odule (optional)                     | Digital input/output ca                                                                     | rd (A/D, [          | D/A card)                                                                          |  |             |                    |  |                       |

#### **D.4.2 Devices Functions**

■ The Function of Input/output Contacts

The function of input contact X: input contact X reads input signal and enter PLC by connecting with input equipment. It is unlimited usage times for A contact or B contact of each input contact X in program. The On/Off of input contact X can be changed with the On/Off of input equipment but can't be changed by using peripheral equipment (WPLSoft).

The Function of Output Contact Y

The mission of output contact Y is to drive the load that connects to output contact Y by sending On/Off signal. There are two kinds of output contact: one is relay and the other is transistor. It is unlimited usage times for A or B contact of each output contact Y in program. But there is number for output coil Y and it is recommended to use one time in program. Otherwise, the output result will be decided by the circuit of last output Y with PLC program scan method

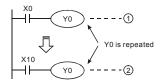

The output of Y0 will be decided by circuit (2), i.e. decided by On/Off of X10.

## D.4.3 Value, Constant [K] / [H]

| Constant | К | Decimal     | K-32,768 ~ K32,767 |
|----------|---|-------------|--------------------|
| Constant | Н | Hexadecimal | H0000 ~ HFFFF      |

There are five value types for DVP-PLC to use by the different control destination. The following is the explanation of value types.

#### 1. Binary Number (BIN)

It uses binary system for the PLC internal operation or storage. The relative information of binary system is in the following.

Bit : Bit is the basic unit of binary system, the status are 1 or 0.

Nibble : It is made up of continuous 4 bits, such as b3~b0. It can be used to represent

number 0~9 of decimal or 0~F of hexadecimal.

Byte : It is made up of continuous 2 nibbles, i.e. 8 bits, b7~b0. It can used to represent

00~FF of hexadecimal system.

Word : It is made up of continuous 2 bytes, i.e. 16 bits, b15~b0. It can used to represent

0000~FFFF of hexadecimal system.

Double : It is made up of continuous 2 words, i.e. 32 bits, b31~b0. It can used to

Word represent 00000000~FFFFFFF of hexadecimal system.

The relations among bit, nibble, byte, word, and double word of binary number are shown as follows

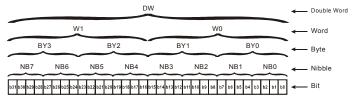

#### 2. Octal Number (OCT)

The numbers of external input and output terminal of DVP-PLC use octal number.

#### Example:

External input: X0~X7, X10~X17···(device number)

External output: Y0~Y7, Y10~Y17···(device number)

3. Decimal Number (DEC)

The suitable time for decimal number to use in DVP-PLC system.

- To be the setting value of timer T or counter C, such as TMR C0 K50. (K constant)
- To be the device number of M, T, C and D. For example: M10, T3. (device number)
- To be operand in application command, such as MOV K123 D0. (K constant)
- 4. BCD (Binary Code Decimal, BCD)

It shows a decimal number by a unit number or four bits so continuous 16 bits can use to represent the four numbers of decimal number. BCD code is usually used to read the input value of DIP switch or output value to 7-segment display to be display.

5. Hexadecimal Number (HEX)

The suitable time for hexadecimal number to use in DVP-PLC system.

■ To be operand in application command. For example: MOV H1A2B D0. (constant H) Constant K:

In PLC, it is usually have K before constant to mean decimal number. For example, K100 means 100 in decimal number.

#### Exception:

The value that is made up of K and bit equipment X, Y, M will be bit, byte, word or double word. For example, K2Y10, K4M100. K1 means a 4-bit data and K2~K4 can be 8, 12 and 16-bit data separately.

#### Constant H:

In PLC, it is usually have H before constant to mean hexadecimal number. For example, H100 means 100 in hexadecimal number.

## D.4.4 The Function of Auxiliary Relay

There are output coil and A, B contacts in auxiliary relay M and output relay Y. It is unlimited usage times in program. User can control loop by using auxiliary relay, but can't drive external load directly. There are two types divided by its characteristics.

Auxiliary relay for general: It will reset to Off when power loss during running. Its state will be Off when power on after power loss.

2. Auxiliary relay for special : Each special auxiliary relay has its special function. Please don't use undefined auxiliary relay.

#### D.4.5 The Function of Timer

The unit of timer is 100ms. The count method is count up. The output coil will be On when the present value of timer equals to the settings. The setting is K in decimal number. Data register D can be also used as settings.

The real setting time of timer = unit of timer \* settings

#### D.4.6 The Features and Functions of Counter

#### Features:

| Item                   | 16 bits counters                                             | 32 bits counters                                                                                                    |                                                                          |  |  |  |
|------------------------|--------------------------------------------------------------|----------------------------------------------------------------------------------------------------|--------------------------------------------------------------------------|--|--|--|
| Туре                   | General                                                      | High speed                                                                                                    |                                                                          |  |  |  |
| Count direction        | Count up                                                     | Count up/down                                                                                                    |                                                                          |  |  |  |
| Settings               | 0~32,767                                                     | -2,147,483,648~+                                                                                                    | +2,147,483,647                                                           |  |  |  |
| Designate for constant | Constant K or data register D                                | Constant K or data register D (2 for designated)                                                                              |                                                                          |  |  |  |
| Present value change   | Counter will stop when attaining settings                    | Counter will keep on counting when attaining settings                                                                         |                                                                          |  |  |  |
| Output contact         | When count attains settings, contact will be On and latched. | When count up attains settings, contact will be On and latched.  When count down attains settings, contact will reset to Off. |                                                                          |  |  |  |
| Reset action           | The present value will reset to will reset to Off.           | vill reset to 0 when RST command is executed and contact                                                                      |                                                                          |  |  |  |
| Present register       | 16 bits                                                      | 32 bits                                                                                                    |                                                                          |  |  |  |
| Contact action         | After scanning, act together.                                | After scanning, act together.                                                                                                 | Act immediately when count attains. It has no relation with scan period. |  |  |  |

#### Functions:

When pulse input signal of counter is from Off to On, the present value of counter equals to settings and output coil is On. Settings are decimal system and data register D can also be used as settings. 16-bit counters C0~C7:

- Setting range of 16-bit counter is K0~K32,767. (K0 is the same as K1. output contact will be On immediately at the first count.
- General counter will be clear when PLC is power loss. If counter is latched, it will remember the value before power loss and keep on counting when power on after power loss.
- If using MOV command or WPLSoft to send a value, which is large than setting to C0, register, at the next time that X1 is from Off to On, C0 counter contact will be On and present value will be set to the same as settings.
- The setting of counter can use constant K or register D (not includes special data register D1000~D1044) to be indirect setting.
- If using constant K to be setting, it can only be positive number but if setting is data register D, it can be positive/negative number. The next number that counter counts up from 32,767 is -32,768.

#### Example:

LD X0

RST CO

LD X1

CNT C0 K5

LD C0

OUT Y0

- When X0=On, RST command is executed, C0 reset to 0 and output contact reset to Off.
- 2. When X1 is from Off to On, counter will count up (add 1).
- When counter C0 attains settings K5, C0 contact is On and C0 = setting =K5. C0 won't accept X1 trigger signal and C0 remains K5.

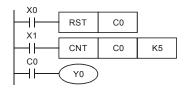

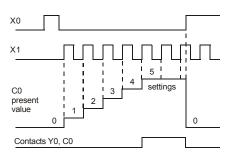

32-bit high-speed up/down counter C235:

- Setting range of 32-bit high-speed up/down counter is: K-2.147.483.648~K2.147.483.647.
- The settings can be positive / negative numbers by using constant K or data register D
  (special data register D1000~D1044 is not included). If using data register D, the setting
  will occupy two continuous data register.

The total band width of high-speed counter that VFD-E supports is up to 30kHz and 500kHz for pulse input.

## **D.4.7 Register Types**

There are two types of register which sorts by characters in the following:

- 1. General : The data in register will be cleared to 0 when PLC switches from RUN to STOP or power is off.
- 2. Special : Each special register has the special definition and purpose. It is used to save system status, fault messages, monitor state.

# **D.4.8 Special Auxiliary Relays**

| Special<br>M | Function                                                                                                    | Read(R)/<br>Write(W) |
|--------------|----------------------------------------------------------------------------------------------------|----------------------|
| M1000        | Normally open contact (a contact). This contact is On when running and it is On when the status is set to RUN.                                                                                                    |                      |
| M1001        | Normally closed contact (b contact). This contact is Off in running and it is Off when the status is set to RUN. $ \frac{1}{2} \int_{\mathbb{R}^{n}} \frac{1}{2} \left( \frac{1}{2} \int_{\mathbb{R}^{n}} \frac{1}{2} \left( \frac{1}{2} \int_$ | R                    |
| M1002        | On only for 1 scan after RUN. Initial pulse is contact a. It will get positive pulse in the RUN moment. Pulse width=scan period.                                                                                                    | R                    |
| M1003        | Off only for 1 scan after RUN. Initial pulse is contact a. It will get negative pulse in the RUN moment. Pulse width=scan period.                                                                                                    | R                    |
| M1004        | -                                                                                                    |                      |
| M1005        | Fault indication of the AC motor drives                                                                                                    | R                    |
| M1006        | ON = STOP, OFF = RUN                                                                                                    | R                    |
| M1007        | The operation direction of AC motor drives (FWD: 0, REV: 1)                                                                                                    | R                    |
| M1008        | -                                                                                                    |                      |
| M1009        | -                                                                                                    |                      |
| M1010        | Switch AFM Setting Range (0: 0~65536 1: 0~10000)                                                                                                    | R/W                  |
| M1011        | 10ms clock pulse, 5ms On/5ms Off                                                                                                    | R                    |
| M1012        | 100ms clock pulse, 50ms On / 50ms Off                                                                                                    | R                    |
| M1013        | 1s clock pulse, 0.5s On / 0.5s Off                                                                                                    | R                    |
| M1014        | 1min clock pulse, 30s On / 30s Off                                                                                                    | R                    |
| M1015        | Frequency attained                                                                                                    | R                    |
| M1016        | Parameter read/write fault                                                                                                    | R                    |
| M1017        | Succeed to write parameter                                                                                                    | R                    |
| M1018        | Enable high-speed counter function (When M1028=On)                                                                                                    | R                    |
| M1019        | 4                                                                                                    |                      |
| M1020        | Zero flag                                                                                                    | R                    |
| M1021        | Borrow flag                                                                                                    | R                    |
| M1022        | Carry flag                                                                                                    | R                    |
| M1023        | Divisor is 0                                                                                                    | R                    |
| M1024        | -                                                                                                    |                      |

| Special<br>M | Function                                                                            |     |
|--------------|-------------------------------------------------------------------------------------|-----|
| M1025        | RUN(ON) / STOP(OFF) the AC motor drive                                              | R/W |
| M1026        | Setting operation direction of the AC motor drive (0: FWD, 1:REV)                   | R/W |
| M1027        | Trigger motor drive reset                                                           | R/W |
| M1028        | Enable(ON)/disable(OFF) high-speed counter function                                 |     |
| M1029        | Clear the value of high-speed counter                                               | R/W |
| M1030        | Decide to count up(OFF)/count down(ON)                                              | R/W |
| M1031        | Enforce setting current integral value of PID equal to D1019 (activate from 0 to 1) | R/W |

# **D.4.9 Special Registers**

| Special D       | Function                                                                                                    | Read(R)/ Write(W) |
|-----------------|----------------------------------------------------------------------------------------------------|-------------------|
| D1000           |                                                                                                    |                   |
| D1001           | PLC firmware version                                                                                                    | R                 |
| D1002           | Program capacity                                                                                                    | R                 |
| D1003           | Checksum                                                                                                    | R                 |
| D1004-<br>D1009 | Reserved                                                                                                    |                   |
| D1010           | Present scan time (Unit: 0.1ms)                                                                                                    | R                 |
| D1011           | Minimum scan time (Unit: 0.1ms)                                                                                                    | R                 |
| D1012           | Maximum scan time (Unit: 0.1ms)                                                                                                    | R                 |
| D1013           |                                                                                                    |                   |
| D1014           |                                                                                                    |                   |
| D1015           | Keypad Status: Bit0: MODE; Bit1: STOP; Bit2: RUN; Bit5: UP; Bit6: DOWN; Bit7: ENTER;                                                                                                    | R                 |
| D1016           |                                                                                                    |                   |
| D1017           |                                                                                                    |                   |
| D1018           | Current integral value                                                                                                    | R                 |
| D1019           | Enforce setting I integral value of PID                                                                                                    | R/W               |
| D1020           | Output frequency(0.00~ 599.00 Hz)                                                                                                    | R                 |
| D1021           | Output current (####.#A)                                                                                                    | R                 |
| D1022           | The ID of the extension card:  02 USB Card (CME-USB01)  03 12-Bit A/D (2CH) 12-Bit D/A (2CH) (EME-A22A)  04 Relay Card-2C (EME-R2CA)  05 Relay Card-3A (EME-R3AA)  06 3IN/3OUT Card (EME-D33A)  07 PG Card (EME-PG01)  08 6IN 110VAC card (EME-D611A)  09 AUI & 3OUT (EME-A1D3A) | R                 |

| Special D       | Function                                                                                                    | Read(R)/ Write(W) |
|-----------------|----------------------------------------------------------------------------------------------------|-------------------|
| D1023-<br>D1024 | Reserved                                                                                                    |                   |
| D1025           | The present value of the high-speed counter C235 (low byte)                                                                                                    | R                 |
| D1026           | The present value of the high-speed counter C235 (high byte)                                                                                                    | R                 |
| D1027           | Frequency command of the PID control                                                                                                    | R                 |
| D1028           | The value of AVI (analog voltage input) 0-10V corresponds to 0-1023                                                                                                    | R                 |
| D1029           | The value of ACI (analog current input) 4-20mA corresponds to 0-1023 or the value of AVI2 (analog voltage input) 0-10V corresponds to 0-1023                                         | R                 |
| D1030           | The value of V.R digital keypad 0-10V corresponds to 0-1023                                                                                                    | R                 |
| D1031           | Extension card Al1 analog input: 0~10V or 0~20mA correspond to (0~4095)                                                                                                    | R                 |
| D1032           | Extension card Al2 analog input: 0~10V or 0~20mA correspond to (0~4095)                                                                                                    | R                 |
| D1033-<br>D1035 |                                                                                                    |                   |
| D1036           | Motor Drive fault code                                                                                                    | R                 |
| D1037-<br>D1039 |                                                                                                    |                   |
| D1040           | AFM analog output value                                                                                                    | R/W               |
| D1041           | Extension card AO1 analog output: 0~10V or 0~20mA correspond to (0~65535), bit status of M1010 is disabled. 0~10V or 0~20mA correspond to (0~10000), bit status of M1010 is enabled. | R/W               |
| D1042           | Extension card AO2 analog output: 0~10V or 0~20mA correspond to (0~65535), bit status of M1010 is disabled. 0~10V or 0~20mA correspond to (0~10000), bit status of M1010 is enabled. | R/W               |
| D1043           | User defined (when Pr.00.04 is set to 2, the register data will be displayed as C xxx)                                                                                               | R/W               |
| D1044           | High-speed counter mode                                                                                                    | R/W               |

# D.4.10 Communication Addresses for Devices (only for PLC2 mode)

| Device | Range         | Туре     | Address (Hex) |
|--------|---------------|----------|---------------|
| Х      | 00-17 (octal) | Bit      | 0400-040F     |
| Υ      | 00-17 (octal) | Bit      | 0500-050F     |
| Т      | 00-15         | Bit/word | 0600-060F     |
| М      | 000-159       | Bit      | 0800-089F     |
| М      | 1000-1031     | Bit      | 0BE8-0C07     |
| С      | 0-7           | Bit/word | 0E00-0E07     |
| D      | 00-29         | Word     | 1000-101D     |
| D      | 1000-1044     | Word     | 13E8-1414     |

# D.4.11 Function Code (only for PLC2 mode)

| Function Code | Description                         | Supported Devices |
|---------------|-------------------------------------|-------------------|
| H1            | Read coil status                    | Y, M, T, C        |
| H2            | Read input status                   | X, Y, M, T, C     |
| H3            | Read one data                       | T, C, D           |
| H5            | Force changing one coil status      | Y, M, T, C        |
| H6            | Write in one data                   | T, C, D           |
| HF            | Force changing multiple coil status | Y, M, T, C        |
| H10           | Write in multiple data              | T, C, D           |

#### NOTE:

In PLC1 mode, the Modbus communication will correspond to the registers of motor drive. In PLC2 mode, the Modbus communication will correspond to the registers of internal PLC.

# For example:

In PLC1 mode, communication register 0400H corresponds to parameter 04.00.

In PLC2 mode, communication register 0400H corresponds to X0.

# **D.5 Commands**

# **D.5.1 Basic Commands**

| Commands | Function                                           | Operands      | processing Speed(us) |
|----------|----------------------------------------------------|---------------|----------------------|
| LD       | Load contact A                                     | X, Y, M, T, C | 10                   |
| LDI      | Load contact B                                     | X, Y, M, T, C | 10                   |
| AND      | Series connection with A contact                   | X, Y, M, T, C | 10                   |
| ANI      | Series connection with B contact                   | X, Y, M, T, C | 10                   |
| OR       | Parallel connection with A contact                 | X, Y, M, T, C | 10                   |
| ORI      | Parallel connection with B contact                 | X, Y, M, T, C | 10                   |
| ANB      | Series connects the circuit block                  | -             | 4                    |
| ORB      | Parallel connects the circuit block                | -             | 4                    |
| MPS      | Save the operation result                          |               | 4                    |
| MRD      | Read the operation result (the pointer not moving) | -             | 4                    |
| MPP      | Read the result                                    |               | 4                    |
| INV      | Inverter the result                                |               | 4                    |

# **D.5.2 Output Commands**

| Commands | Function                            | Operands      | processing Speed(us) |
|----------|-------------------------------------|---------------|----------------------|
| OUT      | Drive coil                          | Y, M          | 14                   |
| SET      | Action latched (ON)                 | Y, M          | 14                   |
| RST      | Clear the contacts or the registers | Y, M, T, C, D | 18                   |

# **D.5.3 Timer and Counters**

| Commands | Function       | Operands   | processing Speed(us) |
|----------|----------------|------------|----------------------|
| TMR      | 16-bit timer   | T-K or T-D | 32                   |
| CNT      | 16-bit counter | C-K or C-D | 37                   |

# **D.5.4 Main Control Commands**

| Commands | Function                                         | Operands |
|----------|--------------------------------------------------|----------|
| MC       | Connect the common series connection contacts    | N0~N7    |
| MCR      | Disconnect the common series connection contacts | N0~N7    |

# D.5.5 Rising-edge/falling-edge Detection Commands of Contact

| Commands | Function                                   | Operands      |
|----------|--------------------------------------------|---------------|
| LDP      | Rising-edge detection operation starts     | X, Y, M, T, C |
| LDF      | Falling-edge detection operation starts    | X, Y, M, T, C |
| ANDP     | Rising-edge detection series connection    | X, Y, M, T, C |
| ANDF     | Falling-edge detection series connection   | X, Y, M, T, C |
| ORP      | Rising-edge detection parallel connection  | X, Y, M, T, C |
| ORF      | Falling-edge detection parallel connection | X, Y, M, T, C |

# D.5.6 Rising-edge/falling-edge Output Commands

| Commands | Function            | Operands |
|----------|---------------------|----------|
| PLS      | Rising-edge output  | Y, M     |
| PLF      | Falling-edge output | Y, M     |

# **D.5.7 End Command**

| Command | Function    | Operands |
|---------|-------------|----------|
| END     | Program end | none     |

# **D.5.8 Explanation for the Commands**

| Mnemonic | Function |                |         |       |       |        |
|----------|----------|----------------|---------|-------|-------|--------|
| LD       |          | Load A contact |         |       |       |        |
| Onerend  | X0~X17   | Y0~Y17         | M0~M159 | T0~15 | C0~C7 | D0~D29 |
| Operand  | ✓        | ✓              | ✓       | ✓     | ✓     |        |

#### Explanations:

The LD command is used on the A contact that has its start from the left BUS or the A contact that is the start of a contact circuit. Function of the command is to save present contents, and at the same time, save the acquired contact status into the accumulative register.

Program Example:

| Ladder diagram | Command code |    | Operation                            |
|----------------|--------------|----|--------------------------------------|
| , X0 X1        | LD           | X0 | Load contact A of X0                 |
| HHH (Y1)       | AND          | X1 | Connect to contact A of X1 in series |
|                | OUT          | Y1 | Drive Y1 coil                        |

| Mnemonic | Function |        |          |         |       |        |
|----------|----------|--------|----------|---------|-------|--------|
| LDI      |          |        | Load B   | contact |       |        |
| Operand  | X0~X17   | Y0~Y17 | M0~M159  | T0~15   | C0~C7 | D0~D29 |
| Operand  | ✓        | ✓      | <b>√</b> | ✓       | ✓     |        |

#### Explanations:

The LDI command is used on the B contact that has its start from the left BUS or the B contact that is the start of a contact circuit. Function of the command is to save present contents, and at the same time, save the acquired contact status into the accumulative register.

Program Example:

Command code:

Operation:

### Ladder diagram:

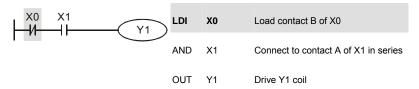

| Mnemonic | Function |        |               |                |       |        |
|----------|----------|--------|---------------|----------------|-------|--------|
| AND      |          | 5      | Series connec | tion- A contac | ot    |        |
| Operand  | X0~X17   | Y0~Y17 | M0~M159       | T0~15          | C0~C7 | D0~D29 |
| Operand  | ✓        | ✓      | ✓             | ✓              | ✓     |        |

The AND command is used in the series connection of A contact. The function of the command is to readout the status of present specific series connection contacts first, and then to perform the "AND" calculation with the logic calculation result before the contacts, thereafter, saving the result into the accumulative register.

#### Program Example:

Ladder diagram: Command code: Operation:

AND X0 Connect to contact A of X0 in series

OUT Y1 Drive Y1 coil

| Mnemonic | Function |        |               |                |       |        |
|----------|----------|--------|---------------|----------------|-------|--------|
| ANI      |          | 5      | Series connec | tion- B contac | et    |        |
| Operand  | X0~X17   | Y0~Y17 | M0~M159       | T0~15          | C0~C7 | D0~D29 |
| Орегани  | ✓        | ✓      | ✓             | ✓              | ✓     | -      |

#### Explanations:

The ANI command is used in the series connection of B contact. The function of the command is to readout the status of present specific series connection contacts first, and then to perform the "AND" calculation with the logic calculation result before the contacts, thereafter, saving the result into the accumulative register.

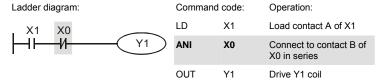

| Mnemonic |        |        | Fund           | ction          |       |        |
|----------|--------|--------|----------------|----------------|-------|--------|
| OR       |        | Р      | arallel connec | ction- A conta | ct    |        |
| Operand  | X0~X17 | Y0~Y17 | M0~M159        | T0~15          | C0~C7 | D0~D29 |
| Operand  | ✓      | ✓      | ✓              | ✓              | ✓     |        |

The OR command is used in the parallel connection of A contact. The function of the command is to readout the status of present specific series connection contacts, and then to perform the "OR" calculation with the logic calculation result before the contacts, thereafter, saving the result into the accumulative register.

# Program Example:

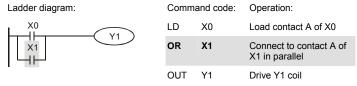

| Mnemonic | Function |                                |         |       |       |        |
|----------|----------|--------------------------------|---------|-------|-------|--------|
| ORI      |          | Parallel connection- B contact |         |       |       |        |
| Operand  | X0~X17   | Y0~Y17                         | M0~M159 | T0~15 | C0~C7 | D0~D29 |
| Operand  | ✓        | ✓                              | ✓       | ✓     | ✓     |        |

#### Explanations:

The ORI command is used in the parallel connection of B contact. The function of the command is to readout the status of present specific series connection contacts, and then to perform the "OR" calculation with the logic calculation result before the contacts, thereafter, saving the result into the accumulative register.

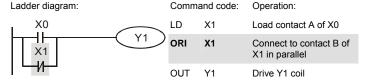

| Mnemonic | Function                              |  |  |  |  |
|----------|---------------------------------------|--|--|--|--|
| ANB      | Series connection (Multiple Circuits) |  |  |  |  |
| Operand  | None                                  |  |  |  |  |

To perform the "ANB" calculation between the previous reserved logic results and contents of the accumulative register.

#### Program Example:

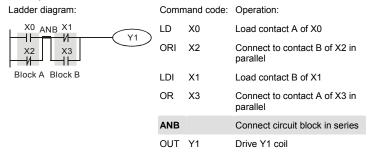

| Mnemonic | Function                                |
|----------|-----------------------------------------|
| ORB      | Parallel connection (Multiple circuits) |
| Operand  | None                                    |

#### Explanations:

To perform the "OR" calculation between the previous reserved logic results and contents of the accumulative register.

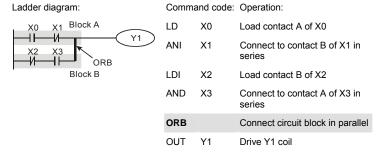

| Mnemonic | Function                                                |
|----------|---------------------------------------------------------|
| MPS      | Store the current result of the internal PLC operations |
| Operand  | None                                                    |

To save contents of the accumulative register into the operation result. (the result operation pointer pluses 1)

| Mnemonic | Function                                                |
|----------|---------------------------------------------------------|
| MRD      | Reads the current result of the internal PLC operations |
| Operand  | None                                                    |

#### Explanations:

Reading content of the operation result to the accumulative register. (the pointer of operation result doesn't move)

| Mnemonic | Function                                                |  |
|----------|---------------------------------------------------------|--|
| MPP      | Reads the current result of the internal PLC operations |  |
| Operand  | None                                                    |  |

#### Explanations:

Reading content of the operation result to the accumulative register. (the stack pointer will decrease 1)

# Program Example:

#### Ladder diagram:

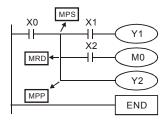

# Command code: Operation:

| LD   | X0 | Load contact A of X0                         |
|------|----|----------------------------------------------|
| MPS  |    | Save in stack                                |
| AND  | X1 | Connect to contact A of X1 in series         |
| OUT  | Y1 | Drive Y1 coil                                |
| MRD  |    | Read from the stack (without moving pointer) |
| AND  | X2 | Connect to contact A of X2 in series         |
| OUT  | M0 | Drive M0 coil                                |
| MPP  |    | Read from the stack                          |
| OUT  | Y2 | Drive Y2 coil                                |
| END  |    | End program                                  |
| D 45 |    |                                              |

| Mnemonic | Function            |  |
|----------|---------------------|--|
| INV      | Inverting Operation |  |
| Operand  | None                |  |

Inverting the operation result and use the new data as an operation result.

#### Program Example:

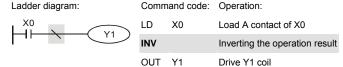

| Mnemonic | Function    |        |         |       |       |        |
|----------|-------------|--------|---------|-------|-------|--------|
| OUT      | Output coil |        |         |       |       |        |
| Operand  | X0~X17      | Y0~Y17 | M0~M159 | T0~15 | C0~C7 | D0~D29 |
|          |             | ✓      | ✓       |       |       |        |

#### Explanations:

Output the logic calculation result before the OUT command to specific device.

#### Motion of coil contact

|                  | OUT command |                           |                             |  |
|------------------|-------------|---------------------------|-----------------------------|--|
| Operation result | Coil        | C                         | Contact                     |  |
| result           | Coll        | A contact (normally open) | B contact (normally closed) |  |
| FALSE            | OFF         | Non-continuity            | Continuity                  |  |
| TRUE             | ON          | Continuity                | Non-continuity              |  |

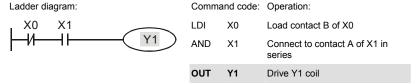

| Mnemonic | Function   |        |         |       |       |        |
|----------|------------|--------|---------|-------|-------|--------|
| SET      | Latch (ON) |        |         |       |       |        |
| Operand  | X0~X17     | Y0~Y17 | M0~M159 | T0~15 | C0~C7 | D0~D29 |
|          |            | ✓      | ✓       |       |       |        |

When the SET command is driven, its specific device is set to be "ON," which will keep "ON" whether the SET command is still driven. You can use the RST command to set the device to "OFF".

# Program Example:

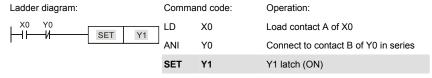

| Mnemonic | Function                            |        |         |       |       |        |
|----------|-------------------------------------|--------|---------|-------|-------|--------|
| RST      | Clear the contacts or the registers |        |         |       |       |        |
| Operand  | X0~X17                              | Y0~Y17 | M0~M159 | T0~15 | C0~C7 | D0~D29 |
| Operand  |                                     | ✓      | ✓       | ✓     | ✓     |        |

# Explanations:

When the RST command is driven, motion of its specific device is as follows:

| Device | Status                                                                                                  |
|--------|----------------------------------------------------------------------------------------------------|
| Y, M   | Coil and contact will be set to "OFF".                                                                  |
| T, C   | Present values of the timer or counter will be set to 0, and the coil and contact will be set to "OFF." |
| D      | The content value will be set to 0.                                                                     |

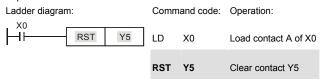

| Mnemonic | Function               |                |  |
|----------|------------------------|----------------|--|
| TMR      | 16-bit timer           |                |  |
| Operand  | T-K T0~T15, K0~K32,767 |                |  |
| Operand  | T-D                    | T0~T15, D0~D29 |  |

When TMR command is executed, the specific coil of timer is ON and timer will start to count. When the setting value of timer is attained (counting value >= setting value), the contact will be as following:

| NO(Normally Open) contact   | Close |
|-----------------------------|-------|
| NC(Normally Closed) contact | Open  |

# Program Example:

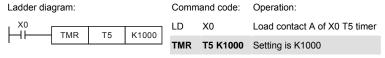

| Mnemonic | Function       |                   |  |
|----------|----------------|-------------------|--|
| CNT      | 16-bit counter |                   |  |
| C-K      |                | C0~C7, K0~K32,767 |  |
| Operand  | C-D            | C0~C7, D0~D29     |  |

#### Explanations:

When the CNT command is executed from OFF→ON, which means that the counter coil
is driven, and 1 should thus be added to the counter's value; when the counter achieved
specific set value (value of counter = the setting value), motion of the contact is as follows:

| NO(Normally Open) contact |                | Close |
|---------------------------|----------------|-------|
| NC(Normally C             | losed) contact | Open  |

If there is counting pulse input after counting is attained, the contacts and the counting values will be unchanged. To re-count or to conduct the CLEAR motion, please use the RST command.

# Program Example:

Ladder diagram:

Command code: Operation:

LD X0 Load contact A of X0 C2 counter

CNT C2 K100 Setting is K100

| Mnemonic | Function                   |  |  |
|----------|----------------------------|--|--|
| MC / MCR | Master control Start/Reset |  |  |
| Operand  | N0~N7                      |  |  |

# Explanations:

MC is the main-control start command. When the MC command is executed, the
execution of commands between MC and MCR will not be interrupted. When MC
command is OFF, the motion of the commands that between MC and MCR is described
as follows:

| Timer                                         | The counting value is set back to zero, the coil and the contact are both turned OFF                                                                     |
|-----------------------------------------------|----------------------------------------------------------------------------------------------------|
| Accumulative timer                            | The coil is OFF, and the timer value and the contact stay at their present condition                                                                     |
| Subroutine timer                              | The counting value is back to zero. Both coil and contact are turned OFF.                                                                                |
| Counter                                       | The coil is OFF, and the counting value and the contact stay at their present condition                                                                  |
| Coils driven up by the OUT command            | All turned OFF                                                                                                    |
| Devices driven up by the SET and RST commands | Stay at present condition                                                                                                    |
| Application commands                          | All of them are not acted , but the nest loop FOR-NEXT command will still be executed for times defined by users even though the MC-MCR commands is OFF. |

- MCR is the main-control ending command that is placed at the end of the main-control program and there should not be any contact commands prior to the MCR command.
- 3. Commands of the MC-MCR main-control program supports the nest program structure, with 8 layers as its greatest. Please use the commands in order from N0~ N7, and refer to the following:

# Program Example:

# Ladder diagram:

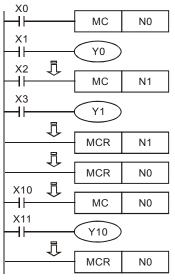

# Command code: Operation:

|     |     | ·                                           |
|-----|-----|---------------------------------------------|
| LD  | X0  | Load A contact of X0                        |
| МС  | N0  | Enable N0 common series connection contact  |
| LD  | X1  | Load A contact of X1                        |
| OUT | Y0  | Drive Y0 coil                               |
| :   |     |                                             |
| LD  | X2  | Load A contact of X2                        |
| MC  | N1  | Enable N1 common series connection contact  |
| LD  | X3  | Load A contact of X3                        |
| OUT | Y1  | Drive Y1 coil                               |
| :   |     |                                             |
| MCR | N1  | Disable N1 common series connection contact |
| :   |     |                                             |
| MCR | N0  | Disable N0 common series connection contact |
| :   |     |                                             |
| LD  | X10 | Load A contact of X10                       |
| МС  | N0  | Enable N0 common series connection contact  |
| LD  | X11 | Load A contact of X11                       |
| OUT | Y10 | Drive Y10 coil                              |
| :   |     |                                             |
| MCR | N0  | Disable N0 common series connection contact |

| Mnemonic |        |        | Fund          | ction          |       |        |
|----------|--------|--------|---------------|----------------|-------|--------|
| LDP      |        | Ri     | sing-edge det | ection operati | ion   |        |
| Operand  | X0~X17 | Y0~Y17 | M0~M159       | T0~15          | C0~C7 | D0~D29 |
| Operand  | ✓      | ✓      | ✓             | ✓              | ✓     |        |

Usage of the LDP command is the same as the LD command, but the motion is different. It is used to reserve present contents and at the same time, saving the detection status of the acquired contact rising-edge into the accumulative register.

# Program Example:

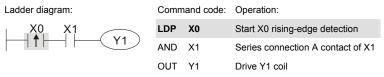

| Mnemonic |        |        | Fund           | ction         |       |        |
|----------|--------|--------|----------------|---------------|-------|--------|
| LDF      |        | Fa     | lling-edge det | ection operat | ion   |        |
| 0        | X0~X17 | Y0~Y17 | M0~M159        | T0~15         | C0~C7 | D0~D29 |
| Operand  | ✓      | ✓      | ✓              | ✓             | ✓     |        |

#### Explanations:

Usage of the LDF command is the same as the LD command, but the motion is different. It is used to reserve present contents and at the same time, saving the detection status of the acquired contact falling-edge into the accumulative register.

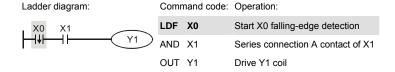

| Mnemonic | Function                      |        |         |       |       |        |
|----------|-------------------------------|--------|---------|-------|-------|--------|
| ANDP     | Rising-edge series connection |        |         |       |       |        |
| Operand  | X0~X17                        | Y0~Y17 | M0~M159 | T0~15 | C0~C7 | D0~D29 |
| Operand  | ✓                             | ✓      | ✓       | ✓     | ✓     |        |

ANDP command is used in the series connection of the contacts' rising-edge detection.

#### Program Example:

Ladder diagram: Command code: Operation:

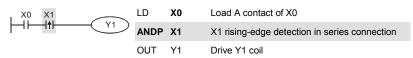

| Mnemonic | Function |        |                |                  |       |        |
|----------|----------|--------|----------------|------------------|-------|--------|
| ANDF     |          | F      | alling-edge se | eries connection | on    |        |
| Operand  | X0~X17   | Y0~Y17 | M0~M159        | T0~15            | C0~C7 | D0~D29 |
| Operand  | ✓        | ✓      | ✓              | ✓                | ✓     | 1      |

### Explanations:

ANDF command is used in the series connection of the contacts' falling-edge detection.

# Program Example:

Ladder diagram: Command code: Operation:

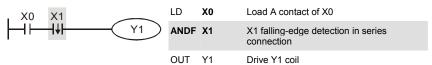

| Mnemonic | Function |        |               |                 |       |        |
|----------|----------|--------|---------------|-----------------|-------|--------|
| ORP      |          | Ri     | sing-edge par | rallel connecti | on    |        |
| Operand  | X0~X17   | Y0~Y17 | M0~M159       | T0~15           | C0~C7 | D0~D29 |
| Operand  | ✓        | ✓      | ✓             | ✓               | ✓     |        |

#### Explanations:

The ORP commands are used in the parallel connection of the contact's rising-edge detection.

# Program Example:

# Ladder diagram:

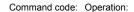

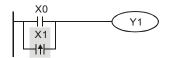

LD X0 Load A contact of X0

ORP X1 X1 rising-edge detection in parallel connection

OUT Y1 Drive Y1 coil

| Mnemonic | Function                         |        |         |       |       |        |
|----------|----------------------------------|--------|---------|-------|-------|--------|
| ORF      | Falling-edge parallel connection |        |         |       |       |        |
| 0        | X0~X17                           | Y0~Y17 | M0~M159 | T0~15 | C0~C7 | D0~D29 |
| Operand  | ✓                                | ✓      | ✓       | ✓     | ✓     |        |

### Explanations:

The ORP commands are used in the parallel connection of the contact's falling-edge detection.

# Program Example:

#### Ladder diagram:

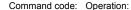

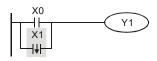

LD X0 Load A contact of X0

ORF X1 X1 falling-edge detection in parallel connection

OUT Y1 Drive Y1 coil

| Mnemonic |        |          | Fund      | ction     |       |        |
|----------|--------|----------|-----------|-----------|-------|--------|
| PLS      |        |          | Rising-ed | ge output |       |        |
| Operand  | X0~X17 | Y0~Y17   | M0~M159   | T0~15     | C0~C7 | D0~D29 |
| Operanu  |        | <b>√</b> | <b>√</b>  |           |       |        |

#### Explanations:

When X0=OFF→ON (rising-edge trigger), PLS command will be executed and M0 will send the pulse of one time which the length is a scan time.

Program Example:

# Ladder diagram:

Command code: Operation:

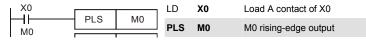

Timing Diagram:

LD M0
Load the contact A of M0

SET Y0
Y0 latched (ON)

M0 a scan time

| Mnemonic | Function |        |            |            |       |        |
|----------|----------|--------|------------|------------|-------|--------|
| PLF      |          |        | Falling-ed | lge output |       |        |
| Operand  | X0~X17   | Y0~Y17 | M0~M159    | T0~15      | C0~C7 | D0~D29 |
| Operanu  |          | ✓      | <b>√</b>   |            |       |        |

### Explanations:

When X0= ON→OFF (falling-edge trigger), PLF command will be executed and M0 will send the pulse of one time which the length is the time for scan one time.

# Program Example:

# Ladder diagram:

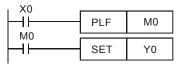

# Command code: Operation:

| LD  | X0 | Load A contact of X0     |
|-----|----|--------------------------|
| PLF | МО | M0 falling-edge output   |
| LD  | M0 | Load the contact A of M0 |
| SET | Υn | Y0 latched (ON)          |

#### Timing Diagram:

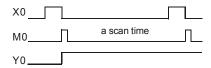

| Mnemonic | Function    |
|----------|-------------|
| END      | Program End |
| Operand  | None        |

### Explanations:

It needs to add the END command at the end of ladder diagram program or command program. PLC will scan from address o to END command, after executing it will return to address 0 to scan again.

# **D.5.9 Description of the Application Commands**

|                             | API |         | monic<br>odes | P        | Function                               | St     | eps    |
|-----------------------------|-----|---------|---------------|----------|----------------------------------------|--------|--------|
|                             |     | 16 bits | 32 bits       | Command  |                                        | 16-bit | 32-bit |
|                             | 10  | CMP     |               | <b>✓</b> | Compare                                | 7      |        |
| Transmission                | 11  | ZCP     |               | ✓        | Zone compare                           | 9      |        |
| Comparison                  | 12  | MOV     |               | ✓        | Data Move                              | 5      |        |
|                             | 15  | BMOV    | BMOV          |          | Block move                             | 7      |        |
|                             | 20  | ADD     |               | <b>✓</b> | Perform the addition of BIN data       | 7      | 1      |
|                             | 21  | SUB     |               | <b>✓</b> | Perform the subtraction of BIN data    | 7      | -      |
| Four<br>Fundamental         | 22  | MUL     |               | <b>√</b> | Perform the multiplication of BIN data | 7      |        |
| Operations of<br>Arithmetic | 23  | DIV     |               | <b>~</b> | Perform the division of BIN data       | 7      |        |
|                             | 24  | INC     |               | <b>✓</b> | Perform the addition of 1              | 3      | -      |
|                             | 25  | DEC     |               | <b>~</b> | Perform the subtraction of 1           | 3      |        |
| Rotation and                | 30  | ROR     |               | <b>✓</b> | Rotate to the right                    | 5      | -      |
| Displacement                | 31  | ROL     |               | <b>✓</b> | Rotate to the left                     | 5      |        |
|                             | 53  |         | DHSCS         | x        | High speed counter enable              |        | 13     |
| Special command for         | 139 | RPR     |               | <b>~</b> | Control PID parameters of inverter     | 5      |        |
| AC motor<br>drive           | 140 | 140 WPR |               | <b>√</b> | Control frequency of inverter          | 5      |        |
|                             | 141 | FPID    |               | ✓        | Read the parameter                     | 9      |        |
|                             | 142 | FREQ    |               | ✓        | Write the parameter                    | 7      |        |

# **D.5.10 Explanation for the Application Commands**

|   | API | Mnemon | ic | Operands                            | Function |
|---|-----|--------|----|-------------------------------------|----------|
| Ī | 10  | CMP    | Р  | S <sub>1</sub> , S <sub>2</sub> , D | Compare  |

| Туре           | Bit | Devi | ces | Word devices |   |     |     |     |   |   |   | Program Steps      |
|----------------|-----|------|-----|--------------|---|-----|-----|-----|---|---|---|--------------------|
| ОР             | Х   | Υ    | М   | K            | Η | KnX | KnY | KnM | Т | С | D | CMP, CMPP: 7 steps |
| S <sub>1</sub> |     |      |     | *            | * | *   | *   | *   | * | * | * |                    |
| S <sub>2</sub> |     |      |     | *            | * | *   | *   | *   | * | * | * |                    |
| D              |     | *    | *   |              |   |     |     |     |   |   |   |                    |

#### Operands:

S1: Comparison Value 1 S2: Comparison Value 2 D: Comparison result Explanations:

- 1. Operand D occupies 3 consecutive devices.
- 2. See the specifications of each model for their range of use.
- 3. The contents in S1 and S2 are compared and the result will be stored in D.
- 4. The two comparison values are compared algebraically and the two values are signed binary values. When b15 = 1 in 16-bit instruction, the comparison will regard the value as negative binary values.

### Program Example:

- 1. Designate device Y0, and operand D automatically occupies Y0, Y1, and Y2.
- When X10 = On, CMP instruction will be executed and one of Y0, Y1, and Y2 will be On.
   When X10 = Off, CMP instruction will not be executed and Y0, Y1, and Y2 remain their status before X10 = Off.
- If the user need to obtain a comparison result with ≥ ≤, and ≠, make a series parallel connection between Y0 ~ Y2.

4. To clear the comparison result, use RST instruction.

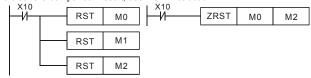

| API | Mnemon | ic | Operands                               | Function     |  |  |  |  |  |  |
|-----|--------|----|----------------------------------------|--------------|--|--|--|--|--|--|
| 11  | ZCP    | Р  | S <sub>1</sub> , S <sub>2</sub> , S, D | Zone Compare |  |  |  |  |  |  |

| Туре           | Bit | Devi | es |   |   | W   | ord de | vices |   |   |   | Program Steps      |
|----------------|-----|------|----|---|---|-----|--------|-------|---|---|---|--------------------|
| ОР             | Х   | Υ    | М  | Κ | Н | KnX | KnY    | KnM   | Т | С | D | ZCP, ZCPP: 9 steps |
| S <sub>1</sub> |     |      |    | * | * | *   | *      | *     | * | * | * |                    |
| S <sub>2</sub> |     |      |    | * | * | *   | *      | *     | * | * | * |                    |
| S              |     |      |    | * | * | *   | *      | *     | * | * | * |                    |
| D              |     | *    | *  |   |   |     |        |       |   |   |   |                    |

S1: Lower bound of zone comparison S2: Upper bound of zone comparison S: Comparison value D: Comparison result

#### Explanations:

- 1. The content in S1 should be smaller than the content in S2.
- 2. Operand D occupies 3 consecutive devices.
- 3. See the specifications of each model for their range of use.
- 4. S is compared with its S1 S2 and the result is stored in D.
- When S1 > S2, the instruction performs comparison by using S1 as the lower/upper bound.
- 6. The two comparison values are compared algebraically and the two values are signed binary values. When b15 = 1 in 16-bit instruction or b31 = 1 in 32-bit instruction, the comparison will regard the value as negative binary values.

#### Program Example:

- 1. Designate device M0, and operand D automatically occupies M0, M1 and M2.
- When X0 = On, ZCP instruction will be executed and one of M0, M1, and M2 will be On. When X0 = Off, ZCP instruction will not be executed and M0, M1, and M2 remain their status before X0 = Off.

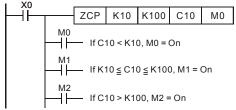

3. To clear the comparison result, use RST instruction.

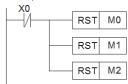

| AP | ı | N | <b>U</b> nemon | ic | Operands | Function |
|----|---|---|----------------|----|----------|----------|
| 12 |   |   | MOV            | Р  | S, D     | Move     |

| Туре | Bit | Devi | es |   |   | W   | ord de | vices |   |   |   | Program Steps  MOV, MOVP: 5 steps |  |  |
|------|-----|------|----|---|---|-----|--------|-------|---|---|---|-----------------------------------|--|--|
| ОР   | Х   | Υ    | М  | K | Н | KnX | KnY    | KnM   | Т | С | D | MOV, MOVP: 5 steps                |  |  |
| S    |     |      |    | * | * | *   | *      | *     | * | * | * |                                   |  |  |
| D    |     |      |    |   |   |     | *      | *     | * | * | * |                                   |  |  |

S: Source of data D: Destination of data

#### Explanations:

- 1. See the specifications of each model for their range of use.
- When this instruction is executed, the content of S will be moved directly to D. When this instruction is not executed, the content of D remains unchanged.

#### Program Example:

MOV instruction has to be adopted in the moving of 16-bit data.

- When X0 = Off, the content in D10 will remain unchanged. If X0 = On, the value K10 will be moved to D10 data register.
- When X1 = Off, the content in D10 will remain unchanged. If X1 = On, the present value T0 will be moved to D10 data register.

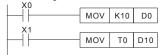

| 1 | API | Mnemon | ic | Operands | Function   |
|---|-----|--------|----|----------|------------|
|   | 15  | BMOV   | Р  | S, D, n  | Block Move |

| Туре | Bit | Devi | ces |   |   | W   | ord de | vices | Program Steps |   |   |                      |
|------|-----|------|-----|---|---|-----|--------|-------|---------------|---|---|----------------------|
| ОР   | X   | Υ    | М   | K | Ι | KnX | KnY    | KnM   | Т             | С | ם | BMOV, BMOVP: 7 steps |
| S    |     |      |     |   |   | *   | *      | *     | *             | * | * |                      |
| D    |     |      |     |   |   |     | *      | *     | *             | * | * |                      |
| n    |     |      |     | * | * |     |        |       | *             | * | * |                      |

#### Operands:

S: Start of source devices D: Start of destination devices n: Number of data to be moved Explanations:

- 1. Range of **n**: 1 ~ 512
- 2. See the specifications of each model for their range of use.
- The contents in n registers starting from the device designated by S will be moved to n registers starting from the device designated by D. If n exceeds the actual number of available source devices, only the devices that fall within the valid range will be used.

#### Program Example 1:

When X10 = On, the contents in registers D0 ~ D3 will be moved to the 4 registers D20 ~ D23.

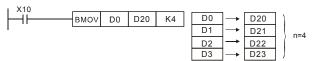

#### Program Example 2:

Assume the bit devices KnX, KnY, KnM and KnS are designated for moving, the number of digits of S and D has to be the same, i.e. their n has to be the same.

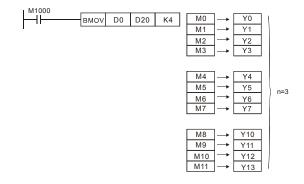

| API | Mnemon | ic | Operands                            | Function |
|-----|--------|----|-------------------------------------|----------|
| 20  | ADD    | Р  | S <sub>1</sub> , S <sub>2</sub> , D | Addition |

| Туре           | Bit | Bit Devices |   |   |   | W   | ord de | vices | Program Steps |   |   |                    |
|----------------|-----|-------------|---|---|---|-----|--------|-------|---------------|---|---|--------------------|
| OP             | Х   | Υ           | М | Κ | Н | KnX | KnY    | KnM   | Т             | С | D | ADD, ADDP: 7 steps |
| S <sub>1</sub> |     |             |   | * | * | *   | *      | *     | *             | * | * |                    |
| S <sub>2</sub> |     |             |   | * | * | *   | *      | *     | *             | * | * |                    |
| D              |     |             |   |   |   |     | *      | *     | *             | * | * |                    |

S1: Summand S2: Addend D: Sum

# Explanations:

- 1. See the specifications of each model for their range of use.
- This instruction adds S1 and S2 in BIN format and store the result in D.
- 3. The highest bit is symbolic bit 0 (+) and 1 (-), which is suitable for algebraic addition, e.g. 3 + (-9) = -6.
- 4. Flag changes in binary addition 16-bit command:
  - A. If the operation result = 0, zero flag M1020 = 0n.
  - B. If the operation result < -32,768, borrow flag M1021 = On.
  - C. If the operation result > 32,767, carry flag M1022 = On.

#### Program Example 1:

#### 16-bit command:

When X0 = On, the content in D0 will plus the content in D10 and the sum will be stored in D20.

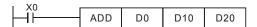

#### Remarks:

Flags and the positive/negative sign of the values:

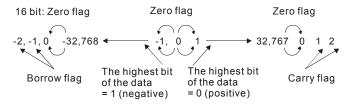

| API | Mnemon | ic | Operands                            | Function    |
|-----|--------|----|-------------------------------------|-------------|
| 21  | SUB    | Р  | S <sub>1</sub> , S <sub>2</sub> , D | Subtraction |

| Туре           | Bit | Devi | es |   |   | W   | ord de | vices |   |   |   | Program Steps         |
|----------------|-----|------|----|---|---|-----|--------|-------|---|---|---|-----------------------|
| ОР             | Χ   | Υ    | М  | K | Н | KnX | KnY    | KnM   | T | С | D | SUB, SUBP: 7 steps    |
| S <sub>1</sub> |     |      |    | * | * | *   | *      | *     | * | * | * | DSUB, DSUBP: 13 steps |
| S <sub>2</sub> |     |      |    | * | * | *   | *      | *     | * | * | * |                       |
| D              |     |      |    |   |   |     | *      | *     | * | * | * |                       |

S1: Minuend S2: Subtrahend D: Remainder

# Explanations:

- 1. This instruction subtracts S1 and S2 in BIN format and stores the result in D.
- 2. The highest bit is symbolic bit 0 (+) and 1 (-), which is suitable for algebraic subtraction.
- 3. Flag changes in binary subtraction

In 16-bit instruction:

- A. If the operation result = 0, zero flag M1020 = 0n.
- B. If the operation result < -32,768, borrow flag M1021 = On.
- C. If the operation result > 32,767, carry flag M1022 = On.

#### Program Example:

In 16-bit BIN subtraction:

When X0 = On, the content in D0 will minus the content in D10 and the remainder will be stored in D20.

| API | Mnemon | ic | Operands                            | Function       |  |  |  |  |  |
|-----|--------|----|-------------------------------------|----------------|--|--|--|--|--|
| 22  | MUL    | Р  | S <sub>1</sub> , S <sub>2</sub> , D | Multiplication |  |  |  |  |  |

| Туре           | Bit | Devi | es |   |   | W   | ord de | vices |   |   |   | Program Steps       |
|----------------|-----|------|----|---|---|-----|--------|-------|---|---|---|---------------------|
| ОР             | Χ   | Υ    | М  | Κ | Н | KnX | KnY    | KnM   | Т | О | D | MUL, DMULP: 7 steps |
| S <sub>1</sub> |     |      |    | * | * | *   | *      | *     | * | * | * |                     |
| S <sub>2</sub> |     |      |    | * | * | *   | *      | *     | * | * | * |                     |
| D              |     |      |    |   |   |     | *      | *     | * | * | * |                     |

S1: Multiplicand S2: Multiplicator D: Product Explanations:

- 1. In 16-bit instruction, D occupies 2 consecutive devices.
- This instruction multiplies S1 by S2 in BIN format and stores the result in D. Be careful
  with the positive/negative signs of S1, S2 and D when doing 16-bit and 32-bit operations.

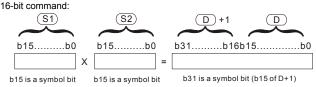

Symbol bit = 0 refers to a positive value. Symbol bit = 1 refers to a negative value.

When D serves as a bit device, it can designate K1 ~ K4 and construct a 16-bit result, occupying consecutive 2 groups of 16-bit data.

#### Program Example:

The 16-bit D0 is multiplied by the 16-bit D10 and brings forth a 32-bit product. The higher 16 bits are stored in D21 and the lower 16-bit are stored in D20. On/Off of the most left bit indicates the positive/negative status of the result value.

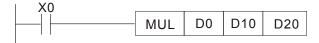

| API | Mnemon | ic | Operands                            | Function |
|-----|--------|----|-------------------------------------|----------|
| 23  | DIV    | Р  | S <sub>1</sub> , S <sub>2</sub> , D | Division |

| Туре           | Bit | Devi | es |   |   | W   | ord de | vices |   |   |   | Program Steps      |
|----------------|-----|------|----|---|---|-----|--------|-------|---|---|---|--------------------|
| ОР             | Х   | Υ    | М  | K | Н | KnX | KnY    | KnM   | Т | С | D | DIV, DIVP: 7 steps |
| S <sub>1</sub> |     |      |    | * | * | *   | *      | *     | * | * | * |                    |
| S <sub>2</sub> |     |      |    | * | * | *   | *      | *     | * | * | * |                    |
| D              |     |      |    |   |   |     | *      | *     | * | * | * |                    |

 $S_1$ : Dividend  $S_2$ : Divisor D: Quotient and remainder Explanations:

- 1. In 16-bit instruction, **D** occupies 2 consecutive devices.
- This instruction divides S<sub>1</sub> and S<sub>2</sub> in BIN format and stores the result in D. Be careful with the positive/negative signs of S<sub>1</sub>, S<sub>2</sub> and D when doing 16-bit and 32-bit operations.
   16-bit instruction:

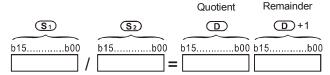

### Program Example:

When X0 = On, D0 will be divided by D10 and the quotient will be stored in D20 and remainder in D21. On/Off of the highest bit indicates the positive/negative status of the result value.

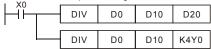

| API | Mnemon | ic | Operands | Function  |
|-----|--------|----|----------|-----------|
| 24  | INC    | Р  | D        | Increment |

| Туре | Bit | Devi | ces |   |   | w   | ord de | vices | Program Steps |   |   |                    |
|------|-----|------|-----|---|---|-----|--------|-------|---------------|---|---|--------------------|
| ОР   | Х   | Υ    | М   | Κ | Н | KnX | KnY    | KnM   | Τ             | С | D | INC, INCP: 3 steps |
| D    |     |      |     |   |   |     | *      | *     | *             | * | * |                    |

D: Destination device

#### Explanations:

- If the instruction is not a pulse execution one, the content in the designated device D will plus "1" in every scan period whenever the instruction is executed.
- 2. This instruction adopts pulse execution instructions (INCP).
- 3. In 16-bit operation, 32,767 pluses 1 and obtains -32,768.

#### Program Example:

When X0 goes from Off to On, the content in D0 pluses 1 automatically.

| API | Mnemon | ic | Operands | Function  |
|-----|--------|----|----------|-----------|
| 25  | DEC    | Р  | D        | Decrement |

| Туре | Bit | Devi | ces |   |   | W   | ord de | vices | Program Steps |   |   |                    |
|------|-----|------|-----|---|---|-----|--------|-------|---------------|---|---|--------------------|
| ОР 🔪 | Х   | Υ    | М   | Κ | Н | KnX | KnY    | KnM   | Т             | С | D | DEC, DECP: 3 steps |
| D    |     |      |     |   |   |     | *      | *     | *             | * | * |                    |

#### Operands:

D: Destination

#### Explanations:

- If the instruction is not a pulse execution one, the content in the designated device D will
  minus "1" in every scan period whenever the instruction is executed.
- 2. This instruction adopts pulse execution instructions (DECP).
- 3. In 16-bit operation, -32,768 minuses 1 and obtains 32,767.

#### Program Example:

When X0 goes from Off to On, the content in D0 minuses 1 automatically.

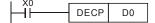

| API | Mnemon | ic | Operands | Function            |
|-----|--------|----|----------|---------------------|
| 30  | ROR    | Р  | D, n     | Rotate to the Right |

| Туре | Bit | Devi | es |   |   | W   | ord de | vices |   |   |   | Program Steps      |
|------|-----|------|----|---|---|-----|--------|-------|---|---|---|--------------------|
| ОР   | Х   | Υ    | М  | K | Η | KnX | KnY    | KnM   | Т | С | D | ROR, RORP: 5 steps |
| D    |     |      |    |   |   |     | *      | *     | * | * | * |                    |
| n    |     |      |    | * | * |     |        |       |   |   |   |                    |

D: Device to be rotated n: Number of bits to be rotated in 1 rotation Explanations:

- 1. This instruction rotates the device content designated by **D** to the right for **n** bits.
- 2. This instruction adopts pulse execution instructions (RORP).

#### Program Example:

When X0 goes from Off to On, the 16 bits (4 bits as a group) in D10 will rotate to the right, as shown in the figure below. The bit marked with  $\frac{1}{2}$  will be sent to carry flag M1022.

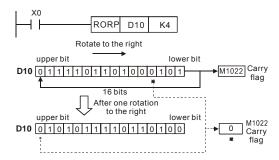

| API | Mnemon | ic | Operands | Function           |  |  |  |  |
|-----|--------|----|----------|--------------------|--|--|--|--|
| 31  | ROL    | Р  | D, n     | Rotate to the Left |  |  |  |  |

| Туре | Bit Devices |   |   | Word devices |   |     |     |     |   |   |   | Program Steps      |
|------|-------------|---|---|--------------|---|-----|-----|-----|---|---|---|--------------------|
| ОР   | Х           | Υ | М | K            | Η | KnX | KnY | KnM | Т | C | D | ROL, ROLP: 5 steps |
| D    |             |   |   |              |   |     | *   | *   | * | * | * |                    |
| n    |             |   |   | *            | * |     |     |     |   |   |   |                    |

D: Device to be rotated n: Number of bits to be rotated in 1 rotation Explanations:

- 1. This instruction rotates the device content designated by **D** to the left for **n** bits.
- 2. This instruction adopts pulse execution instructions (ROLP).

#### Program Example:

When X0 goes from Off to On, the 16 bits (4 bits as a group) in D10 will rotate to the left, as shown in the figure below. The bit marked with % will be sent to carry flag M1022.

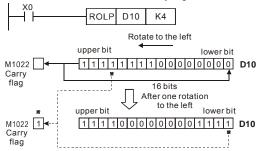

# D.5.11 Special Application Commands for the AC Motor Drive

| A | ŀΡΙ | Mnemonic         |  | Operands  | Function                         |  |  |  |  |  |  |  |
|---|-----|------------------|--|-----------|----------------------------------|--|--|--|--|--|--|--|
| ; | 53  | D HSCS S1, S2, D |  | S1, S2, D | Compare (for high-speed counter) |  |  |  |  |  |  |  |

| Type<br>OP | Bit Devices |   |   | Word devices |   |     |     |     |   |   |   | Program Steps   |
|------------|-------------|---|---|--------------|---|-----|-----|-----|---|---|---|-----------------|
|            | Х           | Υ | М | K            | Ι | KnX | KnY | KnM | Τ | O | D | DHSCS: 13 steps |
| S1         |             |   |   | *            | * | *   | *   | *   | * | * | * |                 |
| S2         |             |   |   |              |   |     |     |     |   | * |   |                 |
| D          |             | * | * |              |   |     |     |     |   |   |   |                 |

Operands:

S1: Comparison Value S2: High-speed counter C235 D: Comparison result Explanations:

- 1. It needs optional PG card to receive external input pulse.
- To count automatically, please set the target value by using DHSCS command and set M1028=On. The counter C235 will be ON when the count number = target value. If you want to clear C235, please set M1029=ON.
- 3. Please use rising-edge/falling-edge command, such as LDP/LDF, for the contact condition. Please notice that fault may occur when using contact A/B for the contact condition. When M1028 is On, M1018 will be set ON after executing DHSCS command. In addition, M1029 can be used to clear high speed counter, and M1018 will be cleared as <Off> after executing.
- 4. There are three input modes for high-speed counter in the following can be set by D1044.
- A-B phase mode(4 times frequency )(D1044=0): user can input the A and B pulse through A and B terminal of EME-PG01 for counting. Make sure that  $\overline{A}$ ,  $\overline{B}$  and GND are grounding.

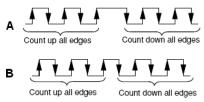

- Pulse + counting direction mode (D1044=1): user can use pulse input and counting direction to execute counting up or down or signal. A terminal of PG feedback card needs to be defined as pulse input, and B terminal as switching between counting up or down.
  - Make sure that  $\overline{A}$ , B and GND are grounding.
- Pulse + internal flag (M1030) mode (D1044=2): user can use pulse input and internal flag (M1030). A terminal of PG feedback card needs to be used for pulse input, and internal flag (M1030) is used for switching between counting up or down. Only A is needed for this mode and make sure that A, and GND are grounding.

- Assume that when M100=ON, it is set to A-B phase mode. When M101=ON, it is set to Pulse + counting direction mode. When M102=ON, it is set to Pulse + internal flag (M1030) mode.
- M1030 is used to set to count up (OFF) and count down (ON).
- If M0 goes from OFF to ON, DHSCS command starts to execute the comparison of highspeed counter. When C235 goes from H'2 to H'3 or from H'4 to H'3, M3 will be always be ON.
- If M1 goes from OFF to ON, DHSCS command starts to execute the comparison of highspeed counter. When C235 goes from H'1004F to H'10050 or from H'10051 to H'10050, M2 will be always be ON.
- 5. M1028: it is used to enable(ON)/disable(OFF) the high-speed counter function.
- 6. M1029: it is used to clear the high-speed counter.
- 7. M1018: it is used to start high-speed counter function. (when M1028 is ON).
- D1025: the low word of high-speed counter C235.
- 9. D1026: the high word of high-speed counter C235.

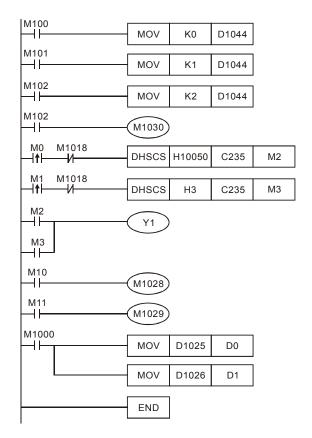

| API | Mnemonic |              | Operands | Function                             |
|-----|----------|--------------|----------|--------------------------------------|
| 139 | RPR      | RPR P S1, S2 |          | Read the AC motor drive's parameters |

| Туре | Bit Devices |   |   | Word devices |   |     |     |     |   |   |   | Program Steps      |
|------|-------------|---|---|--------------|---|-----|-----|-----|---|---|---|--------------------|
| ОР   | Х           | Υ | М | K            | Н | KnX | KnY | KnM | Т | С | D | RPR, RPRP: 5 steps |
| S1   |             |   |   | *            | * |     |     |     |   |   | * |                    |
| S2   |             |   |   |              |   |     |     |     |   |   | * |                    |

### Operands:

S1: Data address for reading S2: Register that saves the read data

| API | Mnemonic     |  | Operands | Function                              |  |  |  |  |
|-----|--------------|--|----------|---------------------------------------|--|--|--|--|
| 140 | WPR P S1, S2 |  | S1, S2   | Write the AC motor drive's parameters |  |  |  |  |

| Туре | Bit Devices |   |   | Word devices |   |     |     |     |   | Program Steps |   |                    |
|------|-------------|---|---|--------------|---|-----|-----|-----|---|---------------|---|--------------------|
| ОР   | Х           | Υ | М | K            | Η | KnX | KnY | KnM | Т | С             | D | WPR, WPRP: 5 steps |
| S1   |             |   |   | *            | * |     |     |     |   |               | * |                    |
| S2   |             |   |   | *            | * |     |     |     |   |               | * |                    |

### Operands:

- S1: Data address for writing S2: Register that saves the written data Program Example:
  - Assume that it will read the data from MODBUS address H2100, and then write to D0; read from H2101 and write to D0.
  - When M0=ON, it will write the data in D10 to the MODBUS address H2001 of the VFD-E.
  - When M1=ON, it will write the data in H2 to the MODBUS address H2000 of the VFD-E, i.e. start the AC motor drive.
  - When M2=ON, it will write the data in H1 to the MODBUS address H2000 of the VFD-E,
     i.e. stop the AC motor drive.
  - 5. When data is written successfully, M1017 will be ON.
  - When writing parameters, the allowable times to revise a parameter is 10<sup>6</sup> times. A
    memory write fault may occur at EEPROM if parameters are written too often.

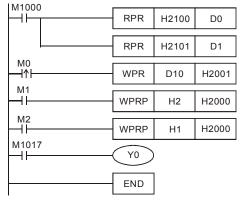

| API | Mnemonic |  | Operands       | Function                           |  |  |  |  |
|-----|----------|--|----------------|------------------------------------|--|--|--|--|
| 141 | FPID P   |  | S1, S2, S3, S4 | PID control for the AC motor drive |  |  |  |  |

| Туре | Bit Devices |   |   |   | Word devices |     |     |     |   |   |   | Program Steps        |
|------|-------------|---|---|---|--------------|-----|-----|-----|---|---|---|----------------------|
| ОР   | Х           | Υ | М | K | Н            | KnX | KnY | KnM | Т | С | D | FPID, FPIDP: 9 steps |
| S1   |             |   |   | * | *            |     |     |     |   |   | * |                      |
| S2   |             |   |   | * | *            |     |     |     |   |   | * |                      |
| S3   |             |   |   | * | *            |     |     |     |   |   | * |                      |
| S4   |             |   |   | * | *            |     |     |     |   |   | * |                      |

### Operands:

S1: PID Set Point Selection(0-4), S2: Proportional gain P (0-100), S3: Integral Time I (0-10000), S4: Derivative control D (0-100)

### Explanation:

 This command FPID can control the PID parameters of the AC motor drive directly, including Pr.10.00 PID set point selection, Pr.10.02 Proportional gain (P), Pr.10.03 Integral time (I) and Pr.10.04 Derivative control (D)

### Program Example:

- Assume that when M0=ON, S1 is set to 0 (PID function is disabled), S2=0, S3=1 (unit: 0.01 seconds) and S4=1 (unit: 0.01 seconds).
- Assume that when M1=ON, S1 is set to 0 (PID function is disabled), S2=1 (unit: 0.01), S3=0 and S4=0.
- Assume that when M2=ON, S1 is set to 1(frequency is inputted by digital keypad), S2=1 (unit: 0.01), S3=0 and S4=0.
- 4. D1027: frequency command controlled by PID.

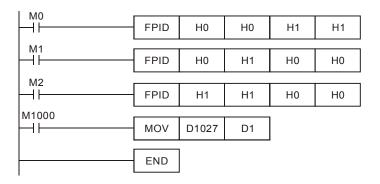

| API | Mnemonic |  | Operands   | Function                            |  |  |  |  |  |
|-----|----------|--|------------|-------------------------------------|--|--|--|--|--|
| 142 | FREQ P   |  | S1, S2, S3 | Speed control of the AC motor drive |  |  |  |  |  |

| Туре | Bit Devices |   |   | Word devices |   |     |     |     |   | Program Steps |   |                      |
|------|-------------|---|---|--------------|---|-----|-----|-----|---|---------------|---|----------------------|
| ОР   | X           | Υ | Μ | K            | Τ | KnX | KnY | KnM | Т | O             | D | FREQ, FREQP: 7 steps |
| S1   |             |   |   | *            | * |     |     |     |   |               | * |                      |
| S2   |             |   |   | *            | * |     |     |     |   |               | * |                      |
| S3   |             |   |   | *            | * |     |     |     |   |               | * |                      |

### Operands:

S1: frequency command, S2: acceleration time, S3: deceleration time Explanation:

This command can control frequency command, acceleration time and deceleration time
of the AC motor drive. Please use M1025 to RUN(ON)/STOP(OFF) the AC motor drive
and use M1026 to control the operation direction: FWD(ON)/REV(OFF).

### Program Example:

- M1025: RUN(ON)/STOP(Off) the AC motor drive. M1026: operation direction of the AC motor drive – FWD(OFF)/REV(ON). M1015: frequency is reached.
- When M10=ON, setting frequency command of the AC motor drive to K300(3.00Hz) and acceleration/deceleration time is 0.
- When M11=ON, setting frequency command of the AC motor drive to K3000(30.00Hz), acceleration time is 50 and deceleration time is 60.
- S2, S3: In the setting of Accel / Decel time, the decimal places are depends on the setting of Pr01.09. When Pr01.09=1, the unit is 0.01 unit.

As shown in the diagram below, S2(Accelerating time) = 50 which means 0.5sec . S3(Decelerating time) = 60 which means 0.6sec.

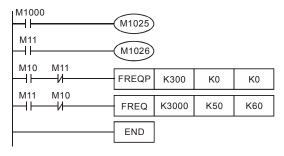

# **D.6 Fault Code**

| Code | ID | Description                                                                                                    | Corrective Actions                                                                                                    |
|------|----|----------------------------------------------------------------------------------------------------|----------------------------------------------------------------------------------------------------|
| PLod | 20 | When downloading PLC program the elements of the codes exceed its range, it will show Plod fault. For example, the supportive range of T elements is T0~T15, when there is T16 in the syntax, it will show Plod fault. | Check if the program is fault and download the program again                                                                                       |
| PLSv | 21 | In executing PLC program, it will show PLSv fault when PLC would like to write data to appointed address but found the address is unreasonable.                                                                        | Check if there's any fault in the program and download the program again                                                                           |
| PLdA | 22 | In executing PLC program, it will show PLdA fault when external MODBUS read or write unreasonable elements to internal PLC.                                                                                            | Make sure the command from the host controller is correct.                                                                                         |
| PLFn | 23 | In downloading program, it will show PLFn fault when it found the unsupportive command.                                                                                                    | Make sure if WPL version is too old, and download the latest version from Delta website.                                                           |
| PLor | 30 | In executing PLC program, it will show PLor fault when it found there is abnormal code inside the program.                                                                                                    | Reset PLC program(set 6 in Pr00.02).Power on again and download program again                                                                      |
| PLFF | 31 | It will show PLFF fault when the corresponding command is unreasonable in executing PLC program.                                                                                                    | When activating PLC function, it will show PLFF if there is no internal PLC program. It is normal status, and please download the program directly |
| PLSn | 32 | It will show PLSn fault when finding check sum is fault in executing PLC program                                                                                                    | Reset PLC program(set 6 in<br>Pr00.02).Power on again and download<br>program again                                                                |
| PLEd | 33 | It will show PLEd fault when finding there is no END command in the code in executing PLC program                                                                                                    | Reset PLC program(set 6 in Pr00.02).Power on again and download program again                                                                      |
| PLCr | 34 | The command MC is continuous used more than nine times                                                                                                    | Check if there's any fault in the program<br>and download the program again                                                                        |

\*ID : Warning code

# Appendix E: CANopen Function

The built-in CANopen function is a kind of remote control. Master can control the AC motor drive by using CANopen protocol. CANopen is a CAN-based higher layer protocol. It provides standardized communication objects, including real-time data (Process Data Objects, PDO), configuration data (Service Data Objects, SDO), and special functions (Time Stamp, Sync message, and Emergency message). And it also has network management data, including Boot-up message, NMT message, and Fault Control message. Refer to CiA website <a href="http://www.can-cia.org/">http://www.can-cia.org/</a> for details. The content of this instruction sheet may be revised without prior notice. Please consult our distributors or download the most updated version at <a href="http://www.delta.com.tw/industrialautomation">http://www.delta.com.tw/industrialautomation</a>

### Delta CANopen supports functions:

- Support CAN2.0A Protocol;
- Support CANopen DS301 V4.02;
- Support DSP-402 V2.0.

### Delta CANopen supports services:

- PDO (Process Data Objects): PDO1~ PDO2
- SDO (Service Data Object):

Initiate SDO Download;

Initiate SDO Upload;

Abort SDO:

SDO message can be used to configure the slave node and access the Object Dictionary in every node.

SOP (Special Object Protocol):

Support default COB-ID in Predefined Master/Slave Connection

Set in DS301 V4.02;

Support SYNC service;

Support Emergency service.

NMT (Network Management):

Support NMT module control:

Support NMT Fault control;

Support Boot-up.

### Delta CANopen doesn't support service:

Time Stamp service

### E.1 Overview

# **E.1.1 CANopen Protocol**

CANopen is a CAN-based higher layer protocol, and was designed for motion-oriented machine control networks, such as handling systems. Version 4 of CANopen (CiA DS301) is standardized as EN50325-4. The CANopen specifications cover application layer and communication profile (CiA DS301), as well as a framework for programmable devices (CiA 302), recommendations for cables and connectors (CiA 303-1) and SI units and prefix representations (CiA 303-2).

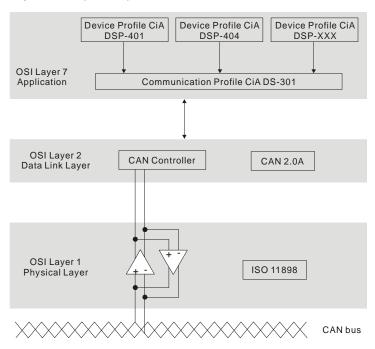

# E.1.2 RJ-45 Pin Definition

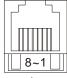

plug

| PIN | Signal  | Description                    |
|-----|---------|--------------------------------|
| 1   | CAN_H   | CAN_H bus line (dominant high) |
| 2   | CAN_L   | CAN_L bus line (dominant low)  |
| 3   | CAN_GND | Ground / 0V /V-                |
| 4   | SG-     | 485 communication              |
| 5   | SG+     | 485 communication              |
| 6   | GND     | Ground                         |
| 7   | CAN_GND | Ground / 0V /V-                |
| 8   | EV      | Power                          |

# E.1.3 Pre-Defined Connection Set

To reduce configuration effort for simple networks, CANopen define a mandatory default identifier allocation scheme. The 11-bit identifier structure in predefined connection is set as follows:

|    | COB Identifier (CAN Identifier) |        |   |   |   |    |         |     |   |   |
|----|---------------------------------|--------|---|---|---|----|---------|-----|---|---|
| 10 | 9                               | 8      | 7 | 6 | 5 | 4  | 3       | 2   | 1 | 0 |
|    | Functio                         | n Code |   |   |   | No | de Numl | ber |   |   |

| Object               | Function Code | Node Number | COB-ID      | Object Dictionary<br>Index |
|----------------------|---------------|-------------|-------------|----------------------------|
| Broadcast messag     | jes           |             |             |                            |
| NMT                  | 0000          | -           | 0           | -                          |
| SYNC                 | 0001          | -           | 0x80        | 0x1005, 0x1006,<br>0x1007  |
| TIME STAMP           | 0010          | -           | 0x100       | 0x1012, 0x1013             |
| Point-to-point mes   | sages         |             |             |                            |
| Emergency            | 0001          | 1-127       | 0x81-0xFF   | 0x1014, 0x1015             |
| TPDO1                | 0011          | 1-127       | 0x181-0x1FF | 0x1800                     |
| RPDO1                | 0100          | 1-127       | 0x201-0x27F | 0x1400                     |
| TPDO2                | 0101          | 1-127       | 0x281-0x2FF | 0x1801                     |
| RPDO2                | 0110          | 1-127       | 0x301-0x37F | 0x1401                     |
| TPDO3                | 0111          | 1-127       | 0x381-0x3FF | 0x1802                     |
| RPDO3                | 1000          | 1-127       | 0x401-0x47F | 0x1402                     |
| TPDO4                | 1001          | 1-127       | 0x481-0x4FF | 0x1803                     |
| RPDO4                | 1010          | 1-127       | 0x501-0x57F | 0x1403                     |
| Default SDO (tx)     | 1011          | 1-127       | 0x581-0x5FF | 0x1200                     |
| Default SDO (rx)     | 1100          | 1-127       | 0x601-0x67F | 0x1200                     |
| NMT Fault<br>Control | 1110          | 1-127       | 0x701-0x77F | 0x1016, 0x1017             |

# **E.1.4 CANopen Communication Protocol**

It has services as follows:

- NMT (Network Management Object)
- SDO (Service Data Object)
- PDO (Process Data Object)
- EMCY (Emergency Object)

# E.1.4.1 NMT (Network Management Object)

The Network Management (NMT) follows a Master/Slave structure for executing NMT service. Only one NMT master is in a network, and other nodes are regarded as slaves. All CANopen nodes have a present NMT state, and NMT master can control the state of the slave nodes. The state diagram of a node are shown as follows:

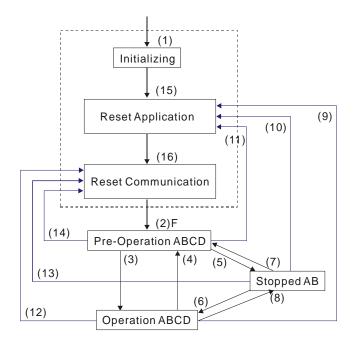

(1) After power is applied, it is auto in initialization state
(2) Enter pre-operational state automatically
(3) (6) Start remote node
(4) (7) Enter pre-operational state
(5) (8) Stop remote node
(9) (10) (11) Reset node
(12) (13) (14) Reset communication
(15) Enter reset application state automatically
(16) Enter reset communication state automatically

|            | Initializing | Pre-Operational | Operational | Stopped |
|------------|--------------|-----------------|-------------|---------|
| PDO        |              |                 | 0           |         |
| SDO        |              | 0               | 0           |         |
| SYNC       |              | 0               | 0           |         |
| Time Stamp |              | 0               | 0           |         |
| EMERG      |              | 0               | 0           |         |
| Boot-up    | 0            |                 |             |         |
| NMT        |              | 0               | 0           | 0       |

### NMT Protocol is shown as follows:

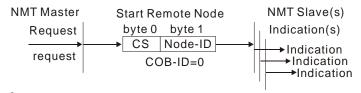

| Value | Definition            |
|-------|-----------------------|
| 1     | Start                 |
| 2     | Stop                  |
| 128   | Enter Pre-Operational |
| 129   | Reset Node            |
| 130   | Reset Communication   |
|       |                       |

# E.1.4.2 SDO (Service Data Object)

SDO is used to access the Object Dictionary in every CANopen node by Client/Server model. One SDO has two COB-ID (request SDO and response SDO) to upload or download data between two nodes. No data limit for SDOs to transfer data. But it needs to transfer by segment when data exceeds 4 bytes with an end signal in the last segment.

The Object Dictionary (OD) is a group of objects in CANopen node. Every node has an OD in the system, and OD contains all parameters describing the device and its network behavior. The access path of OD is the index and sub-index, each object has a unique index in OD, and has sub-index if necessary.

The request and response frame structure of SDO communication is shown as follows:

|                 |        |     |    | D  | ata | 0 |   |   |   | Data  | Data  | Data  | Data | Data | Data | Data |
|-----------------|--------|-----|----|----|-----|---|---|---|---|-------|-------|-------|------|------|------|------|
| T               |        |     |    |    |     |   |   |   |   | 1     | 2     | 3     | 4    | 5    | 6    | 7    |
| Type            |        | 7   | 6  | 5  | 4   | 3 | 2 | 1 | 0 | Index | Index | Index | Data | Data | Data | Data |
|                 |        | com | ma | nd |     |   | Г | Г | Г | L     | Н     | Sub   | LL   | LH   | HL   | HH   |
| Initiate Domain | Client | 0   | 0  | 1  | -   | ١ | 1 | E | S |       |       |       |      |      |      |      |
| Download        | Server | 0   | 1  | 1  | -   | - | - | - | - |       |       |       |      |      |      |      |
| Initiate Domain | Client | 0   | 1  | 0  | -   | - | - | - | - |       |       |       |      |      |      |      |
| Upload          | Server | 0   | 1  | 0  | -   | ١ | 1 | Е | S |       |       |       |      |      |      |      |
| Abort Domain    | Client | 1   | 0  | 0  | -   | - | - | - | - |       |       |       |      |      |      |      |
| Transfer        | Server | 1   | 0  | 0  | -   | - | - | - | - |       |       |       |      |      |      |      |

N: Bytes not use

E: normal(0)/expedited(1)

S: size indicated

# E.1.4.3 PDO (Process Data Object)

PDO communication can be described by the producer/consumer model. Each node of the network will listen to the messages of the transmission node and distinguish if the message has to be processed or not after receiving the message. PDO can be transmitted from one device to one another device or to many other devices.

Every PDO has two PDO services: a TxPDO and a RxPDO. PDOs are transmitted in a non-confirmed mode.

PDO Transmission type is defined in the PDO communication parameter index (1400h for the 1st RxPDO or 1800h for the 1st TxPDO), and all transmission types are listed in the following table:

| Type Number |        |         | PDO         |              |          |
|-------------|--------|---------|-------------|--------------|----------|
| Type Number | Cyclic | Acyclic | Synchronous | Asynchronous | RTR only |
| 0           |        | 0       | 0           |              |          |
| 1-240       | 0      |         | 0           |              |          |
| 241-251     |        |         | Reserve     | ed           |          |
| 252         |        |         | 0           |              | 0        |
| 253         |        |         |             | 0            | 0        |
| 254         |        |         |             | 0            |          |
| 255         |        |         |             | 0            |          |

Type number 1-240 indicates the number of SYNC message between two PDO transmissions.

Type number 252 indicates the data is updated (but not sent) immediately after receiving SYNC.

Type number 253 indicates the data is updated immediately after receiving RTR.

Type number 254: Delta CANopen doesn't support this transmission format.

Type number 255 indicates the data is asynchronous transmission.

All PDO transmission data must be mapped to index via Object Dictionary.

### Example:

### Master transmits PDO data to Slave

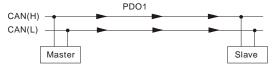

PDO1 data value Data 0, Data 1, Data 2, Data 3, Data 4, Data 5, Data 6, Data 7, (0x11, 0x22, 0x33, 0x44, 0x55, 0x66, 0x77, 0x88,

|            | Index  | Sub | Definition       | Value              | R/W | Size                   |
|------------|--------|-----|------------------|--------------------|-----|------------------------|
|            |        |     |                  |                    |     |                        |
|            | 0x1600 | 0   | 0. Number        | 1                  | R/W | U8                     |
| '          | 0x1600 | 1   | 1. Mapped Object | 0x604000 <u>10</u> | R/W | U32                    |
| PDO1 Map   | 0x1600 | 2   | 2. Mapped Object | 0                  | R/W | U32                    |
|            | 0x1600 | 3   | 3 Mapped Object  | 0                  | R/W | U32                    |
|            | 0x1600 | 4   | 4. Mapped Object | \ 0                | R/W | U32                    |
|            |        |     |                  |                    |     |                        |
| 0x60400010 | 0x6040 | 0   | 0. Control word  | 0x2211             | R/W | <b>4</b> U16 (2 Bytes) |

# Slave returns message to Master

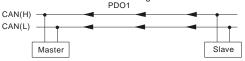

PDO1 data value Data 0, Data 1, Data 2, Data 3, Data 4, Data 5, Data 6, Data 7, 0xF3, 0x00,

|          | Index  | Sub | Definition       | Value              | R/W | Size |
|----------|--------|-----|------------------|--------------------|-----|------|
|          |        | \   |                  |                    |     |      |
| _        |        | _\_ |                  |                    |     |      |
|          | 0x1A00 | þ   | 0. Number        | 1                  | R/W | U8   |
|          | 0x1A00 | 1   | 1. Mapped Object | 0x604100 <u>10</u> | R/W | U32  |
| PDO1 Map | 0x1A00 | 2   | 2. Mapped Object | 0                  | R/W | U32  |
|          | 0x1A00 | 3   | 3. Mapped Object | 0                  | R/W | U32  |
|          | 0x1A00 | 4   | 4. Mapped Object | 0                  | R/W | U32  |
|          |        |     |                  |                    |     |      |
|          | 0x6041 | 0   | Status Word      | 0xF3               | R/W | U16  |

# E.1.4.4 EMCY (Emergency Object)

Emergency objects are triggered when hardware failure occurs for a warning interrupt. The data format of a emergency object is a 8 bytes data as shown in the following:

| Byte    | 0 | 1   | 2                                | 3    | 4        | 5    | 6        | 7         |
|---------|---|-----|----------------------------------|------|----------|------|----------|-----------|
| Content |   | . i | Fault register<br>(Object 1001H) | Manu | facturer | spec | ific Fau | ılt Field |

**Definition of Emergency Object:** 

| Display  | Code  | Description                                  | CANopen<br>Fault<br>Code | CANopen<br>Fault<br>Register<br>(bit 0~7) |
|----------|-------|----------------------------------------------|--------------------------|-------------------------------------------|
| ос       | 0001H | Over current                                 | 2130H                    | 1                                         |
| 00       | 0002H | Over voltage                                 | 3210H                    | 2                                         |
| oX !     | 0003H | Overheating                                  | 4310H                    | 3                                         |
| οί       | 0005H | Overload                                     | 2310H                    | 1                                         |
| ot I     | 0006H | Overload 1                                   | 2310H                    | 1                                         |
| 015      | 0007H | Overload 2                                   | 2310H                    | 1                                         |
| 8.8      | H8000 | External Fault                               | 9000H                    | 5                                         |
| oc 8     | 0009H | Over-current during acceleration             | 2310H                    | 1                                         |
| ocd      | 000AH | Over-current during deceleration             | 2310H                    | 1                                         |
| 000      | 000BH | Over-current during constant speed operation | 2310H                    | 1                                         |
| GFF      | 000CH | Ground fault                                 | 2240H                    | 1                                         |
| Ĺυ       | 000DH | Lower than standard voltage                  | 3220H                    | 2                                         |
| PHL      | 000EH | Phase Loss                                   | 3130H                    | 2                                         |
| ხხ       | 000FH | External Base Block                          | 9000H                    | 5                                         |
| codE     | 0011H | Software protection failure                  | 6320H                    | 5                                         |
| c F 10   | 0013H | Internal EEPROM can not be programmed        | 5530H                    | 5                                         |
| c F 2.0  | 0014H | Internal EEPROM can not be read              | 5530H                    | 5                                         |
| HPF :    | 0015H | CC (current clamp)                           | 5000H                    | 5                                         |
| X255     | 0016H | OV hardware fault                            | 5000H                    | 2                                         |
| HPF3     | 0017H | GFF hardware fault                           | 5000H                    | 2                                         |
| HPFY     | 0018H | OC hardware fault                            | 5000H                    | 1                                         |
| c F 3.0  | 0019H | U-phase fault                                | 2300H                    | 1                                         |
| c F 3. 1 | 001AH | V-phase fault                                | 2300H                    | 1                                         |
| c F 3.2  | 001BH | W-phase fault                                | 2300H                    | 1                                         |
| c F 3.3  | 001CH | OV or LV                                     | 3210H                    | 2                                         |
| c F 3.4  | 001DH | Temperature sensor fault                     | 4310H                    | 3                                         |

| Display  | Controller<br>Fault<br>Code | Description                                                      | CANopen<br>Fault<br>Code | CANopen<br>Fault<br>Register<br>(bit 0~7) |
|----------|-----------------------------|------------------------------------------------------------------|--------------------------|-------------------------------------------|
| cF LI    | 001FH                       | Internal EEPROM can not be programmed                            | 5530H                    | 5                                         |
| c F 2. 1 | 0020H                       | Internal EEPROM can not be read                                  | 5530H                    | 5                                         |
| 8800     | 0021H                       | Analog signal fault                                              | FF00H                    | 7                                         |
| P&[ :    | 0023H                       | Motor overheat protection                                        | 7120H                    | 5                                         |
| P58r     | 0024H                       | PG signal fault                                                  | 7300H                    | 7                                         |
| c P 10   | 0029H                       | Communication time-out fault on the control board or power board | 7500H                    | 4                                         |
| dEb      | 0029H                       |                                                                  | 3320H                    | 2                                         |
| ACL      | 002AH                       |                                                                  | 7500H                    | 4                                         |

### **Definition of Index:**

| Index  | Sub | Definition                    | Factory<br>Setting     | R/W | Size | Unit  | NOTE                                                                   |
|--------|-----|-------------------------------|------------------------|-----|------|-------|------------------------------------------------------------------------|
| 0x1000 | 0   | Abort connection option code  | 0x00010192             | RO  | U32  |       |                                                                        |
| 0x1001 | 0   | Fault register                | 0                      | RO  | U8   |       |                                                                        |
| 0x1005 | 0   | COB-ID SYNC message           | 0x80                   | RW  | U32  |       |                                                                        |
| 0x1006 | 0   | Communication cycle period    | 0                      | RW  | U32  | us    | 500us~15000us                                                          |
| 0x1008 | 0   | Manufacturer device name      | 0                      | RO  | U32  |       |                                                                        |
| 0x1009 | 0   | Manufacturer hardware version | 0                      | RO  | U32  |       |                                                                        |
| 0x100A | 0   | Manufacturer software version | 0                      | RO  | U32  |       |                                                                        |
| 0x100C | 0   | Guarding time                 | 0                      |     | U16  | ms    | 0x80 + node 1                                                          |
| 0x100D | 0   | Guarding factor               | 0                      | RW  | U8   |       |                                                                        |
| 0x1014 | 0   | COB-ID emergency              | 0x0000080<br>+Node-ID  | RO  | U32  |       |                                                                        |
| 0x1015 | 0   | Inhibit time EMCY             | 0                      | RW  | U16  | 100us | It is set to be multiple of 10.                                        |
|        | 0   | Number                        | 0x1                    | RO  | U8   |       |                                                                        |
| 0x1016 | 1   | Consumer heartbeat time       | 0x0                    | RW  | U32  | 1ms   | Heartbeat time can<br>be used when<br>Guarding time is<br>invalid.     |
| 0x1017 | 0   | Producer heartbeat time       | 0x0                    | RW  | U16  | 1ms   | Heartbeat time can<br>be used when<br>Guarding time is<br>invalid.     |
|        | 0   | Number                        | 0x3                    | RO  | U8   |       |                                                                        |
|        | 1   | Vender ID                     | 0x000001DD             | RO  | U32  |       |                                                                        |
| 0x1018 | 2   | Product code                  | 0x00002600<br>+model   | RO  | U32  |       |                                                                        |
|        | 3   | Revision                      | 0x00010000             | RO  | U32  |       |                                                                        |
|        | 0   | Server SDO<br>Parameter       | 2                      | RO  | U8   |       |                                                                        |
| 0x1200 | 1   | COB-ID Client -><br>Server    | 0x0000600+<br>Node-ID  | RO  | U32  |       |                                                                        |
|        | 2   | COB-ID Client <-<br>Server    | 0x0000580+<br>Node-ID  | RO  | U32  |       |                                                                        |
|        | 0   | Number                        | 2                      | RO  | U8   |       |                                                                        |
|        | 1   | COB-ID used by PDO            | 0x00000200<br>+Node-ID | RW  | U32  |       |                                                                        |
| 0x1400 | 2   | Transmission Type             | 5                      | RW  | U8   |       | 00:Acyclic & Synchronous 01~240:Cyclic & Synchronous 255: Asynchronous |
| 0x1401 | 0   | Number                        | 2                      | RO  | U8   |       |                                                                        |

| Index  | Sub | Definition         | Factory<br>Setting     | R/W | Size | Unit  | NOTE                                                                                                    |
|--------|-----|--------------------|------------------------|-----|------|-------|----------------------------------------------------------------------------------------------------|
|        | 1   | COB-ID used by PDO | 0x80000300<br>+Node-ID | RW  | U32  |       |                                                                                                    |
|        | 2   | Transmission Type  | 5                      | RW  | U8   |       | 00:Acyclic & Synchronous 01~240:Cyclic & Synchronous 255: Asynchronous                                        |
|        | 0   | Number             | 2                      | RW  | U8   |       |                                                                                                    |
|        | 1   | 1.Mapped Object    | 0x60400010             |     | U32  |       |                                                                                                    |
| 0x1600 | 2   | 2.Mapped Object    | 0x60420020             |     | _    |       |                                                                                                    |
|        | 3   | 3.Mapped Object    |                        | RW  | _    |       |                                                                                                    |
|        | 4   | 4.Mapped Object    |                        | RW  | _    |       |                                                                                                    |
|        | 0   | Number             | 0                      | RW  | U8   |       |                                                                                                    |
|        | 1   | 1.Mapped Object    |                        | RW  |      |       |                                                                                                    |
| 0x1601 | 2   | 2.Mapped Object    |                        | RW  |      |       |                                                                                                    |
|        | 3   | 3.Mapped Object    |                        | RW  |      |       |                                                                                                    |
|        | 4   | 4.Mapped Object    |                        | RW  |      |       |                                                                                                    |
|        | 0   | Number             | 5                      | RO  | U8   |       |                                                                                                    |
|        | 1   | COB-ID used by PDO | 0x00000180<br>+Node-ID | RW  | U32  |       |                                                                                                    |
| 0x1800 | 2   | Transmission Type  | 5                      | RW  | U8   |       | 00:Acyclic &<br>Synchrouous<br>01~240:Cyclic &<br>Synchrouous<br>253: Remote<br>function<br>255: Asynchronous |
|        | 3   | Inhibit time       | 0                      | RW  | U16  | 100us | It is set to be multiple of 10.                                                                               |
|        | 4   | Reserved           |                        | RW  | U8   |       | Reserved                                                                                                    |
|        | 5   | Event timer        |                        | RW  | _    | 1ms   |                                                                                                    |
|        | 0   | Number             | 5                      | _   | U8   |       |                                                                                                    |
|        | 1   | COB-ID used by PDO | 0x80000280<br>+Node-ID | RW  | U32  |       |                                                                                                    |
| 0x1801 | 2   | Transmission Type  | 5                      | RW  | U8   |       | 00:Acyclic &<br>Synchrouous<br>01~240:Cyclic &<br>Synchrouous<br>253: Remote<br>function<br>255: Asynchronous |
|        | 3   | Inhibit time       | 0                      | RW  | U16  | 100us | It is set to be multiple of 10.                                                                               |
|        | 4   | Reserved           |                        | RW  |      |       |                                                                                                    |
|        | 5   | Event timer        |                        | RW  |      | 1ms   |                                                                                                    |
|        | 0   | Number             |                        | RW  | U8   |       |                                                                                                    |
|        | 1   | 1.Mapped Object    | 0x60410010             |     |      |       |                                                                                                    |
| 0x1A00 | 2   | 2.Mapped Object    | 0x60430010             |     |      |       |                                                                                                    |
|        | 3   | 3.Mapped Object    |                        | RW  |      |       |                                                                                                    |
|        | 4   | 4.Mapped Object    | 0                      | RW  | U32  |       |                                                                                                    |

| Index  | Sub | Definition      | Factory<br>Setting | R/W | Size | Unit | NOTE |
|--------|-----|-----------------|--------------------|-----|------|------|------|
|        | 0   | Number          | 0                  | RW  | U8   |      |      |
|        | 1   | 1.Mapped Object | 0                  | RW  | U32  |      |      |
| 0x1A01 | 2   | 2.Mapped Object | 0                  | RW  | U32  |      |      |
|        | 3   | 3.Mapped Object | 0                  | RW  | U32  |      |      |
|        | 4   | 4.Mapped Object | 0                  | RW  | U32  |      |      |

# **Delta Definition Part:**

| Index  | Sub | Definition         | Factory<br>Setting | R/W | Size | Unit |           | NOTE                             |
|--------|-----|--------------------|--------------------|-----|------|------|-----------|----------------------------------|
|        | 0   | Number             | 3                  | RO  | U8   |      |           |                                  |
|        |     |                    |                    |     |      |      |           | 00B : No function                |
|        |     |                    |                    |     |      |      | bit 0 ~ 1 | 01B:Stop                         |
|        |     |                    |                    |     |      |      |           | 10B : Start                      |
|        |     |                    |                    |     |      |      |           | 11B: JOG Start                   |
|        |     |                    |                    |     |      |      | Bit2~3    | Reserved                         |
|        |     |                    |                    |     |      |      |           | 00B: No function                 |
|        | 1   | Control word       | 0                  | RW  | U16  |      |           | 01B:Forward<br>Command           |
| 2020   |     |                    |                    |     |      |      | Bit4~5    | 10B : Reverse<br>Command         |
|        |     |                    |                    |     |      |      |           | 11B: Direction Change<br>Command |
|        |     |                    |                    |     |      |      | Bit6~7    | 00B: 1st step accel / decal      |
|        |     |                    |                    |     |      |      | Бію~1     | 01B: 2nd step accel / decel      |
|        |     |                    |                    |     |      |      | Bit8~15   | Reserved                         |
|        | 2   | vl target velocity | 0                  | RW  | U16  | Hz   |           |                                  |
|        |     |                    |                    |     |      |      | Bit0      | 1 : E.F. ON                      |
|        | 3   | Other trigger      | 0                  | RW  | U16  |      | Bit1      | 1 : Reset Command                |
|        |     |                    |                    |     |      |      | Bit2~15   | Reserved                         |
|        | 0   | Number             | 0xD                | RO  | U8   |      |           |                                  |
|        | 1   | Fault code         | 0                  | RO  | U16  |      |           |                                  |
| 0x2021 |     |                    |                    |     |      |      |           | 00B : Drive stop                 |
|        | 2   | Drive Status       | 0                  | RO  | U16  |      | Bit 0~1   | 01B : Drive decelerates stopping |

|   |                            |   |    |     |    |              | 10B : Drive operation waits for frequency command                |
|---|----------------------------|---|----|-----|----|--------------|------------------------------------------------------------------|
|   |                            |   |    |     |    |              | 11B: Drive operates                                              |
|   |                            |   |    |     |    | Bit 2        | 1 : JOG Command                                                  |
|   |                            |   |    |     |    |              | 00B : Drive Forward                                              |
|   |                            |   |    |     |    | Bit 3~4      | 01B: Drive from reverse to forward                               |
|   |                            |   |    |     |    | Ы 3~4        | 10B: Drive from forward to reverse                               |
|   |                            |   |    |     |    |              | 11B : Drive Reverse                                              |
|   |                            |   |    |     |    | Bit 5~7      | Reserved                                                         |
|   |                            |   |    |     |    | Bit 8        | 1 : Main frequency<br>source from the<br>communication interface |
|   |                            |   |    |     |    | Bit 9        | 1 : Main frequency<br>source from the analog<br>signal input     |
|   |                            |   |    |     |    | Bit 10       | 1 : Operation command from the communication interface           |
|   |                            |   |    |     |    | Bit<br>11~15 | Reserved                                                         |
| 3 | Frequency<br>Command (F)   | 0 | RO | U16 | Hz |              |                                                                  |
| 4 | Output<br>Frequency (H)    | 0 | RO | U16 |    |              |                                                                  |
| 5 | Input Current (AXX.X)      | 0 | RO | U16 |    |              |                                                                  |
| 6 | Reserved                   | 0 | RO | U16 |    |              |                                                                  |
| 7 | Reserved                   | 0 | RO | U16 |    |              |                                                                  |
| 8 | Reserved                   | 0 | RO | U16 |    |              |                                                                  |
| 9 | DC-BUS Voltage<br>(uXXX.X) | 0 | RO | U16 |    |              |                                                                  |

| А | Input Voltage<br>(EXXX.X)      | 0 | RO | U16 |  |  |
|---|--------------------------------|---|----|-----|--|--|
| В | IGBT Temperature<br>(°C)       | 0 | RO | U16 |  |  |
| С | User Definition (Low word)     | 0 | RO | U16 |  |  |
| D | User Definition<br>(High word) | 0 | RO | U16 |  |  |

### DS402 Part:

|        | rait. |                           | -                  |    |       |      |     |                                                                                                    |
|--------|-------|---------------------------|--------------------|----|-------|------|-----|----------------------------------------------------------------------------------------------------|
| Index  | Sub   | Definition                | Factory<br>Setting | RW | Size  | Unit | Мар | NOTE                                                                                                    |
| 0x6007 | 0     | Abort connection          | 2                  | RW | S16   |      | Yes | 0: No action<br>2: Disable Voltage                                                                                                    |
| oneco. | •     | option code               | _                  |    | • • • |      |     | 3: Quick stop                                                                                                    |
| 0x603F | 0     | Fault code                | 0                  | RO | U16   |      | Yes |                                                                                                    |
| 0x6040 | 0     | Control word              | 0                  | RW | U16   |      | Yes | bit 0 ~ 3: switch status<br>bit 4: rfg enable<br>bit 5: rfg unlock<br>bit 6: rfg use ref<br>bit 7: Fault reset                                                                                                    |
| 0x6041 | 0     | Status word               | 0                  |    | U16   |      | Yes | Bit0 Ready to switch on Bit1 Switched on Bit2 Operation enabled Bit3 Fault Bit4 Voltage enabled Bit5 Quick stop Bit6 Switch on disabled Bit7 Warning Bit8 Desired frequency arrived Bit9 Remote Bit10 Target reached Bit11 Internal limit active Bit12 - 13 Bit14 - 15 |
| 0x6042 | 0     | vl target velocity        | 0                  | RW | S16   | rpm  | Yes |                                                                                                    |
| 0x6043 | 0     | vl velocity<br>demand     | 0                  | RO | S16   | rpm  | Yes |                                                                                                    |
| 0x604F | 0     | vl ramp function<br>time  | 10000              | RW | U32   | 1ms  | Yes | If Pr.01.19 is set to 0.1, the unit must be 100ms and can't be set to 0.                                                                                                    |
| 0x6050 | 0     | vl slow down time         | 10000              | RW | U32   | 1ms  | Yes | If Pr.01.19 is set to 0.1, the unit must be 100ms and can't be set to 0.                                                                                                    |
| 0x6051 | 0     | vl quick stop time        | 1000               | RW | U32   | 1ms  | Yes | If Pr.01.19 is set to 0.1, the unit must be 100ms and can't be set to 0.                                                                                                    |
| 0x605A | 0     | Quick stop option code    | 2                  | RW | S16   | 1ms  | Yes | O: disable drive function     1:slow down on slow down ramp     2: slow down on quick stop ramp (2 <sup>nd</sup> decel. time)     5 slow down on slow down ramp and stay in QUICK STOP     6 slow down on quick stop ramp and stay in QUICK STOP                       |
| 0x6060 | 0     | Mode of operation         | 2                  | RO | U8    |      | Yes | Speed mode                                                                                                    |
| 0x6061 | 0     | Mode of operation display | 2                  | RO | U8    |      | Yes |                                                                                                    |

# Remote I/O Part:

| Index  | Sub      | Define     | Default | R/W | Size |       | Remark                 |
|--------|----------|------------|---------|-----|------|-------|------------------------|
|        | 0h       | Number     | DFh     | R   | U8   |       |                        |
|        |          |            |         |     |      | Bit 0 | MI1                    |
|        |          |            |         |     |      | Bit 1 | MI2                    |
|        |          |            |         |     |      | Bit 2 | MI3                    |
|        |          |            |         |     |      | Bit 3 | MI4                    |
|        |          |            |         |     |      | Bit 4 | MI5                    |
|        |          |            |         |     |      | Bit 5 | MI6                    |
|        |          |            |         |     |      | Bit 6 | MI7(External card)     |
|        |          |            |         |     |      | Bit 7 | MI8(External card)     |
|        |          |            |         |     |      | Bit 8 | MI9(External card)     |
|        |          |            |         |     |      | Bit 9 |                        |
|        | 1h       | MI Status  | 0x00    | R   | U16  | Bit   |                        |
|        |          | Wii Otatas | OXOO    | 11  | 0.0  | 10    |                        |
|        |          |            |         |     |      | Bit   |                        |
|        |          |            |         |     |      | 11    |                        |
|        |          |            |         |     |      | Bit   |                        |
|        |          |            |         |     |      | 12    |                        |
|        |          |            |         |     |      | Bit   |                        |
|        |          |            |         |     |      | 13    |                        |
|        |          |            |         |     |      | Bit   |                        |
|        |          |            |         |     |      | 14    |                        |
|        |          |            |         |     |      | Bit   |                        |
|        | 01- 401- | December   | 000     | _   | 1140 | 15    |                        |
| 2026H  | 2h~40h   | Reserved   | 0x00    | R   | U16  | Bit 0 | RY                     |
| 202011 |          |            |         |     |      | Bit 1 | MO1                    |
|        |          |            |         |     |      |       | RY2/MO2(External card) |
|        |          |            |         |     |      |       | RY3/MO3(External card) |
|        |          |            |         |     |      |       | RY4/MO4(External card) |
|        |          |            |         |     |      | Bit 5 | 104(External card)     |
|        |          |            |         |     |      | Bit 6 |                        |
|        |          |            |         |     |      | Bit 7 |                        |
|        |          |            |         |     |      | Bit 8 |                        |
|        |          |            |         |     |      | Bit 9 |                        |
|        |          |            |         |     |      | Bit   |                        |
|        | 41h      | MO Control | 0x00    | RW  | U16  | 10    |                        |
|        |          |            |         |     |      | Bit   |                        |
|        |          |            |         |     |      | 11    |                        |
|        |          |            |         |     |      | Bit   |                        |
|        |          |            |         |     |      | 12    |                        |
|        |          |            |         |     |      | Bit   |                        |
|        |          |            |         |     |      | 13    |                        |
|        |          |            |         |     |      | Bit   |                        |
|        |          |            |         |     |      | 14    |                        |
|        |          |            |         |     |      | Bit   |                        |
|        |          |            |         |     |      | 15    |                        |
|        | 42h~60h  | Reserved   | 0x00    | R   | U16  |       |                        |
|        | 61h      | AVI        | 0x00    | R   | U16  |       | 0.00 ~100.00%          |
|        | 62h      | ACI        | 0x00    | R   | U16  |       | 0.00 ~100.00%          |

| Index | Sub     | Define   | Default | R/W | Size | Remark        |
|-------|---------|----------|---------|-----|------|---------------|
|       | 63h     | VR       | 0x00    | R   | U16  | 0.00 ~100.00% |
|       | 64h     | AI1/AUI1 | 0x00    | R   | U16  | 0.00 ~100.00% |
|       | 65h     | Al2      | 0x00    | R   | U16  | 0.00 ~100.00% |
|       | 66h~A0h | Reserved | 0x00    | R   | U16  |               |
|       | A1h     | AFM1     | 0x00    | RW  | U16  | 0.00 ~100.00% |
|       | A2h     | AO1      | 0x00    | RW  | U16  | 0.00 ~100.00% |
|       | A3h     | AO2      | 0x00    | RW  | U16  | 0.00 ~100.00% |
|       | A4h~DFh | Reserved |         |     |      |               |

### E.2 CANopen Communication Interface Description

### E-2-1 Select control mode

There are two kinds of control mode for CANOpen, when Pr.09.24 sets to 1(default factory settings), the control mode is using DS402 standard; when Pr.09.24 sets to 0, the control mode is adopting Delta standard.

### E-2-2 Control mode use DS402 standard

To control the AC motor drive by CANopen, please set parameters by the following steps:

- 1. Operation source setting: set Pr.02.01 to 5 and select CANopen communication mode.
- 2. Frequency source setting: set Pr.02.00 to 5 and select via CANopen settings.
- CANopen station setting: set CANopen communication address (1-127) via Pr.09.20 settings.
- CANopen baud rate setting: set Pr.09.21 for CANopen baud rate (items: 1M, 500K, 250K, 125K and 50K).
- CANopen control decoding setting: set Pr.09.24 to 1 and select DS402 specification for decoding.
- Set multiple input functions to quick stop when necessary: Set Pr.04.05 ~ 04.08 or Pr.11.06 ~ 11.11 to 23.
- 7. According to DS402 specification for motion control, CANopen provide the speed control mode. The control flow has multiple statuses which can switch between "Start" to "Quick Stop". If you want to know the current status, you can get it by "Status Word". The status switch mode needs to go through the "Control Word" of PDO with external terminals.
- To switch the operation mode of drive (Operation Enable, via NMT characters). The switch flow is controlling by word "0x6040" bit 0 ~bit3 and bit7 with status word "0x6041".

### For example:

If there is a hardware Quick stop function,

- A. Connect the Quick stop signal
- B. Set Index 0x6040 = 0x7E
- C. Set Index 0x6040 = 0x7F, now the drive status is operating.
- D. Set Index 0x6042 = 1500 (rpm), the default pole number is 4,frequency is 1500(120/4)=50Hz  $\cdot$  and pole settings is on 5-04(1st motor)  $\cdot$  5-16(2nd motor).

Motor speed formula : 
$$n = f \times \frac{120}{p}$$

rpm=(120\*frequency)/pole n: rotation speed (rpm) (rounds/minute)

p: motor's pole number (Pole)f: rotation frequency (Hz)

Example 1: Set forward 30 Hz, pole number is 4 (120\*30)/4 = 900rpm

Example 2: Set reverse 20 Hz, pole number is 6 (120\*15)/6 = 300rpm

And 300 = 0x012C the plus or minus sign is defining as bit15

So that Index 6042 = -300 = (300' + 1) = 0x012C' + 1 = 0xFED3 + 1 = 0xFED4

Following is the flow chart for status switch:

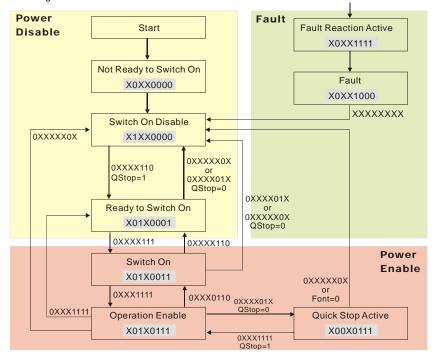

<State switching flowchart>

According to DSP-402 standard for motion control, by using control word 0x6040 bit 4
 bit6 to make the drive is running or not, and the definition is as follows:

| bit 6                   | bit 5                 | bit 4                |                           |
|-------------------------|-----------------------|----------------------|---------------------------|
| Ramp function reference | Ramp function disable | Ramp function enable | Result                    |
| 0                       | 0                     | 0                    | STOP                      |
| 1                       | 0                     | 0                    | STOP                      |
| 0                       | 1                     | 0                    | STOP                      |
| 1                       | 1                     | 0                    | STOP                      |
| 0                       | 0                     | 1                    | STOP                      |
| 1                       | 0                     | 1                    | LOCK in current frequency |
| 0                       | 1                     | 1                    | STOP                      |
| 1                       | 1                     | 1                    | RUN                       |
|                         |                       |                      |                           |

10. Please refer to the state switching flowchart for status word 0x6041 bit 0 ~ bit 6 ,and bit 7 is defining as warn, bit 9 is always 1 · bit 10 is defining as desired frequency arrived ,bit 11 is defining as output exceeds the maximum frequency.

#### E-2-3 Control mode use Delta standard

- 1. Operation source setting: set Pr.02.01 to 5 and select CANopen communication mode.
- 2. Frequency source setting: set Pr.02.00 to 5 and select via CANopen settings.
- CANopen station setting: set CANopen communication address (1-127) via Pr.09.20 settings.
- CANopen baud rate setting: set Pr.09.21 for CANopen baud rate (items: 1M, 500K, 250K, 125K and 50K).
- CANopen control decoding setting: set Pr.09.24 to 0 and select Delta's specification for decoding.
- For Index 2020.01, if you give command 0002H, it will run; if you give command 0001H, it will stop. If you give command 1000 for Index 2020.02, drive frequency is 10.00Hz; related usage can refer to Index 2020 and 2021 definition.

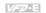

# Appendix F: Suggestions and Fault Corrections for Standard AC Motor Drives

- F.1 Maintenance and Inspections
- F.2 Greasy Dirt Problem
- F.3 Fiber Dust Problem
- F.4 Erosion Problem
- F.5 Industrial Dust Problem
- F.6 Wiring and Installation Problem
- F.7 Multi-function Input/Output Terminals Problem

The AC motor drive has a comprehensive fault diagnostic system that includes several different alarms and fault messages. Once a fault is detected, the corresponding protective functions will be activated. The following faults are displayed as shown on the AC motor drive digital keypad display. The six most recent faults can be read from the digital keypad or communication.

The AC motor drive is made up by numerous components, such as electronic components, including IC, resistor, capacity, transistor, and cooling fan, relay, etc. These components can't be used permanently. They have limited-life even under normal operation. Preventive maintenance is required to operate this AC motor drive in its optimal condition, and to ensure a long life.

Check your AC motor drive regularly to ensure there are no abnormalities during operation and follows the precautions:

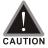

- ⋈ Wait 5 seconds after a fault has been cleared before performing reset via keypad of input terminal.
- ⋈ When the power is off after 5 minutes for ≤ 22kW models and 10 minutes for ≥ 30kW models, please confirm that the capacitors have fully discharged by measuring the voltage between + and -. The voltage between + and - should be less than 25VDC.
- ⋈ Only qualified personnel can install, wire and maintain drives. Please take off any metal objects, such as watches and rings, before operation. And only insulated tools are allowed.
- ☑ Never reassemble internal components or wiring.
- M Make sure that installation environment comply with regulations without abnormal noise, vibration and smell,

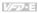

# F.1 Maintenance and Inspections

Before the check-up, always turn off the AC input power and remove the cover. Wait at least 10 minutes after all display lamps have gone out, and then confirm that the capacitors have fully discharged by measuring the voltage between DC+ and DC-. The voltage between DC+ and DC-should be less than 25VDC.

#### Ambient environment

|                                                                                                    |                                                                                       | Maintenance Period |              |             |  |
|----------------------------------------------------------------------------------------------------|---------------------------------------------------------------------------------------|--------------------|--------------|-------------|--|
| Check Items                                                                                                    | Methods and Criterion                                                                 | Daily              | Half<br>Year | One<br>Year |  |
| Check the ambient temperature,<br>humidity, vibration and see if there<br>are any dust, gas, oil or water drops | Visual inspection and<br>measurement with<br>equipment with standard<br>specification | 0                  |              |             |  |
| If there are any dangerous objects                                                                              | Visual inspection                                                                     | 0                  |              |             |  |

### Voltage

|                                                                     |                                                     | Mainte | nance l      | Period      |
|---------------------------------------------------------------------|-----------------------------------------------------|--------|--------------|-------------|
| Check Items                                                         | Methods and Criterion                               | Daily  | Half<br>Year | One<br>Year |
| Check if the voltage of main circuit and control circuit is correct | Measure with multimeter with standard specification | 0      |              |             |

### **Digital Keypad Display**

|                                  |                       |       | Maintenance Perio |             |  |
|----------------------------------|-----------------------|-------|-------------------|-------------|--|
| Check Items                      | Methods and Criterion | Daily | Half<br>Year      | One<br>Year |  |
| Is the display clear for reading | Visual inspection     | 0     |                   |             |  |
| Any missing characters           | Visual inspection     | 0     |                   |             |  |

### Mechanical parts

|                                             |                             | Maintenance Period |              |             |  |
|---------------------------------------------|-----------------------------|--------------------|--------------|-------------|--|
| Check Items                                 | Methods and Criterion       | Daily              | Half<br>Year | One<br>Year |  |
| If there is any abnormal sound or vibration | Visual and aural inspection |                    | 0            |             |  |
| If there are any loose screws               | Tighten the screws          |                    | 0            |             |  |
| If any part is deformed or damaged          | Visual inspection           |                    | 0            |             |  |
| If there is any color change by overheating | Visual inspection           |                    | 0            |             |  |
| If there is any dust or dirt                | Visual inspection           |                    | 0            |             |  |

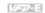

### Main circuit

|                                                                                                    |                                                                        | Mainte | Period       |             |
|----------------------------------------------------------------------------------------------------|------------------------------------------------------------------------|--------|--------------|-------------|
| Check Items                                                                                             | Methods and Criterion                                                  | Daily  | Half<br>Year | One<br>Year |
| If there are any loose or missing screws                                                                | Tighten or replace the screw                                           | 0      | I Gai        | I Gai       |
| If machine or insulator is deformed, cracked, damaged or with color change due to overheating or ageing | Visual inspection NOTE: Please ignore the color change of copper plate |        | 0            |             |
| If there is any dust or dirt                                                                            | Visual inspection                                                      |        | 0            |             |

# Terminals and wiring of main circuit

|                                                                             |                       | Maintenance Period |              |             |  |
|-----------------------------------------------------------------------------|-----------------------|--------------------|--------------|-------------|--|
| Check Items                                                                 | Methods and Criterion | Daily              | Half<br>Year | One<br>Year |  |
| If the terminal or the plate is color change or deformation due to overheat | Visual inspection     |                    | 0            |             |  |
| If the insulator of wiring is damaged or color change                       | Visual inspection     |                    | 0            |             |  |
| If there is any damage                                                      | Visual inspection     | 0                  |              |             |  |

# DC capacity of main circuit

|                                                                    |                       | Maintenance Period |              |             |  |
|--------------------------------------------------------------------|-----------------------|--------------------|--------------|-------------|--|
| Check Items                                                        | Methods and Criterion | Daily              | Half<br>Year | One<br>Year |  |
| If there is any leak of liquid, color change, crack or deformation | Visual inspection     | 0                  |              |             |  |
| If the safety valve is not removed? If valve is inflated?          | Visual inspection     | 0                  |              |             |  |
| Measure static capacity when required                              |                       | 0                  |              |             |  |

### Resistor of main circuit

|                                                                    | Maintenance                                         |       |              | Period      |  |
|--------------------------------------------------------------------|-----------------------------------------------------|-------|--------------|-------------|--|
| Check Items                                                        | Methods and Criterion                               | Daily | Half<br>Year | One<br>Year |  |
| If there is any peculiar smell or insulator cracks due to overheat | Visual inspection, smell                            | 0     |              |             |  |
| If there is any disconnection                                      | Visual inspection                                   | 0     |              |             |  |
| If connection is damaged?                                          | Measure with multimeter with standard specification | 0     |              |             |  |

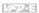

### Transformer and reactor of main circuit

|                                                      |                                    | Maintenance Period |              |             |  |
|------------------------------------------------------|------------------------------------|--------------------|--------------|-------------|--|
| Check Items                                          | Methods and Criterion              | Daily              | Half<br>Year | One<br>Year |  |
| If there is any abnormal vibration or peculiar smell | Visual, aural inspection and smell | 0                  |              |             |  |

# Magnetic contactor and relay of main circuit

|                                |                             | Maintenance Pe |              | Period      |  |
|--------------------------------|-----------------------------|----------------|--------------|-------------|--|
| Check Items                    | Methods and Criterion       | Daily          | Half<br>Year | One<br>Year |  |
| If there are any loose screws  | Visual and aural inspection | 0              |              |             |  |
| If the contact works correctly | Visual inspection           | 0              |              |             |  |

### Printed circuit board and connector of main circuit

|                                                             |                                                              | Mainte       | Period      |  |
|-------------------------------------------------------------|--------------------------------------------------------------|--------------|-------------|--|
| Check Items Methods and Criterion                           | Daily                                                        | Half<br>Year | One<br>Year |  |
| If there are any loose screws and connectors                | Tighten the screws and press the connectors firmly in place. |              | 0           |  |
| If there is any peculiar smell and color change             | Visual and smell inspection                                  |              | 0           |  |
| If there is any crack, damage, deformation or corrosion     | Visual inspection                                            |              | 0           |  |
| If there is any liquid is leaked or deformation in capacity | Visual inspection                                            |              | 0           |  |

# Cooling fan of cooling system

|                                              |                                                                                                    | Mainte | nance Period |             |
|----------------------------------------------|----------------------------------------------------------------------------------------------------|--------|--------------|-------------|
| Check Items                                  | Methods and Criterion                                                                                                    | Daily  | Half<br>Year | One<br>Year |
| If there is any abnormal sound or vibration  | Visual, aural inspection<br>and turn the fan with<br>hand (turn off the power<br>before operation) to see if<br>it rotates smoothly |        | 0            |             |
| If there is any loose screw                  | Tighten the screw                                                                                                    |        | 0            |             |
| If there is any color change due to overheat | Change fan                                                                                                    |        | 0            |             |

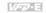

# Ventilation channel of cooling system

|   |                                                                        |                       | Mainte | Maintenance P |             |  |
|---|------------------------------------------------------------------------|-----------------------|--------|---------------|-------------|--|
|   | Check Items                                                            | Methods and Criterion | Daily  | Half<br>Year  | One<br>Year |  |
| ſ | If there is any obstruction in the heat sink, air intake or air outlet | Visual inspection     |        | 0             |             |  |

## The lifetime of components

|                                   |                   |       | Replace Period |       |  |  |
|-----------------------------------|-------------------|-------|----------------|-------|--|--|
| Check Items Methods and Criterion | 5                 | 8     | 10             |       |  |  |
|                                   |                   | years | years          | years |  |  |
| Cooling Fan                       | Visual inspection |       | 0              |       |  |  |
| Main Circuit-Capacitor            | Visual inspection |       |                | 0     |  |  |

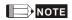

Use neutral fabrics to clean the cooling fan and use dust cleaner to remove dust when necessary.

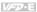

# F.2 Greasy Dirt Problem

Serious greasy dirt problems generally occur in processing industries such as machine tools, punching machines and so on. Please be aware of the possible damages that greasy oil may cause to your drive:

- Electronic components that silt up with greasy oil may cause the drive to burn out or 1. even explode.
- 2. Most greasy dirt contains corrosive substances that may damage the drive.

### Solution:

Install the AC motor drive in a standard cabinet to keep it away from dirt. Clean and remove greasy dirt regularly to prevent damage of the drive.

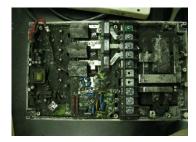

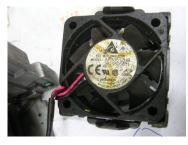

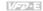

### F.3 Fiber Dust Problem

Serious fiber dust problems generally occur in the textile industry. Please be aware of the possible damages that fiber may cause to your drives:

- Fiber that accumulates or adheres to the fans will lead to poor ventilation and cause overheating problems.
- Plant environments in the textile industry have higher degrees of humidity that may 2. cause the drive to burn out, become damaged or explode due to wet fiber dust adhering to the devices.

Install the AC motor drive in a standard cabinet to keep it away from fiber dust. Clean and remove fiber dust regularly to prevent damage to the drive.

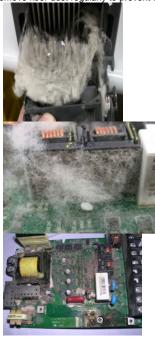

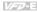

# F.4 Erosion Problem

Erosion problems may occur if any fluids flow into the drives. Please be aware of the damages that erosion may cause to your drive.

Erosion of internal components may cause the drive to malfunction and possibility to explode.

### Solution:

Install the AC motor drive in a standard cabinet to keep it away from fluids. Clean the drive regularly to prevent erosion.

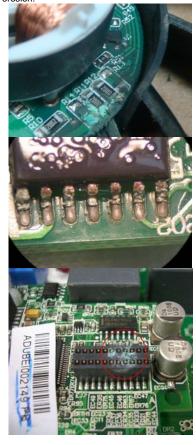

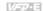

### F.5 Industrial Dust Problem

Serious industrial dust pollution frequently occurs in stone processing plants, flour mills, cement plants, and so on. Please be aware of the possible damage that industrial dust may cause to your drives:

- Dust accumulating on electronic components may cause overheating problem and 1. shorten the service life of the drive.
- 2. Conductive dust may damage the circuit board and may even cause the drive to explode.

### Solution:

Install the AC motor drive in a standard cabinet and cover the drive with a dust cover. Clean the cabinet and ventilation hole regularly for good ventilation.

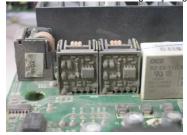

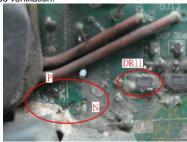

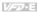

# F.6 Wiring & Installation Problem

When wiring the drive, the most common problem is wrong wire installation or poor wiring. Please be aware of the possible damages that poor wiring may cause to your drives:

- Screws are not fully fastened. Occurrence of sparks as impedance increases.
- 2. If a customer has opened the drive and modified the internal circuit board, the internal components may have been damaged.

### Solution:

Ensure all screws are fastened when installing the AC motor drive. If the AC motor drive functions abnormally, send it back to the repair station. DO NOT try to reassemble the internal components or wire.

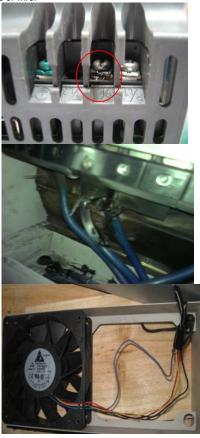

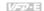

# F.7 Multi-function Input/ Output Terminal Problem:

Multi-function input/output terminal faults are generally caused by over usage of terminals and not following specifications. Please be aware of the possible damages that faults on multifunction input/output terminals may cause to your drives:

Input/output circuit may burns out when the terminal usage exceeds its limit.

### Solution:

Refer to the user manual for multi-function input output terminals usage and follow the specified voltage and current. DO NOT exceed the specification limits.

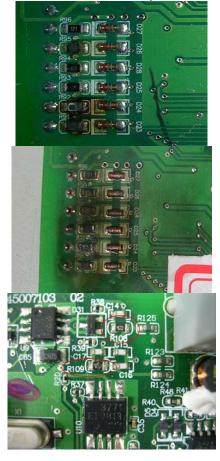